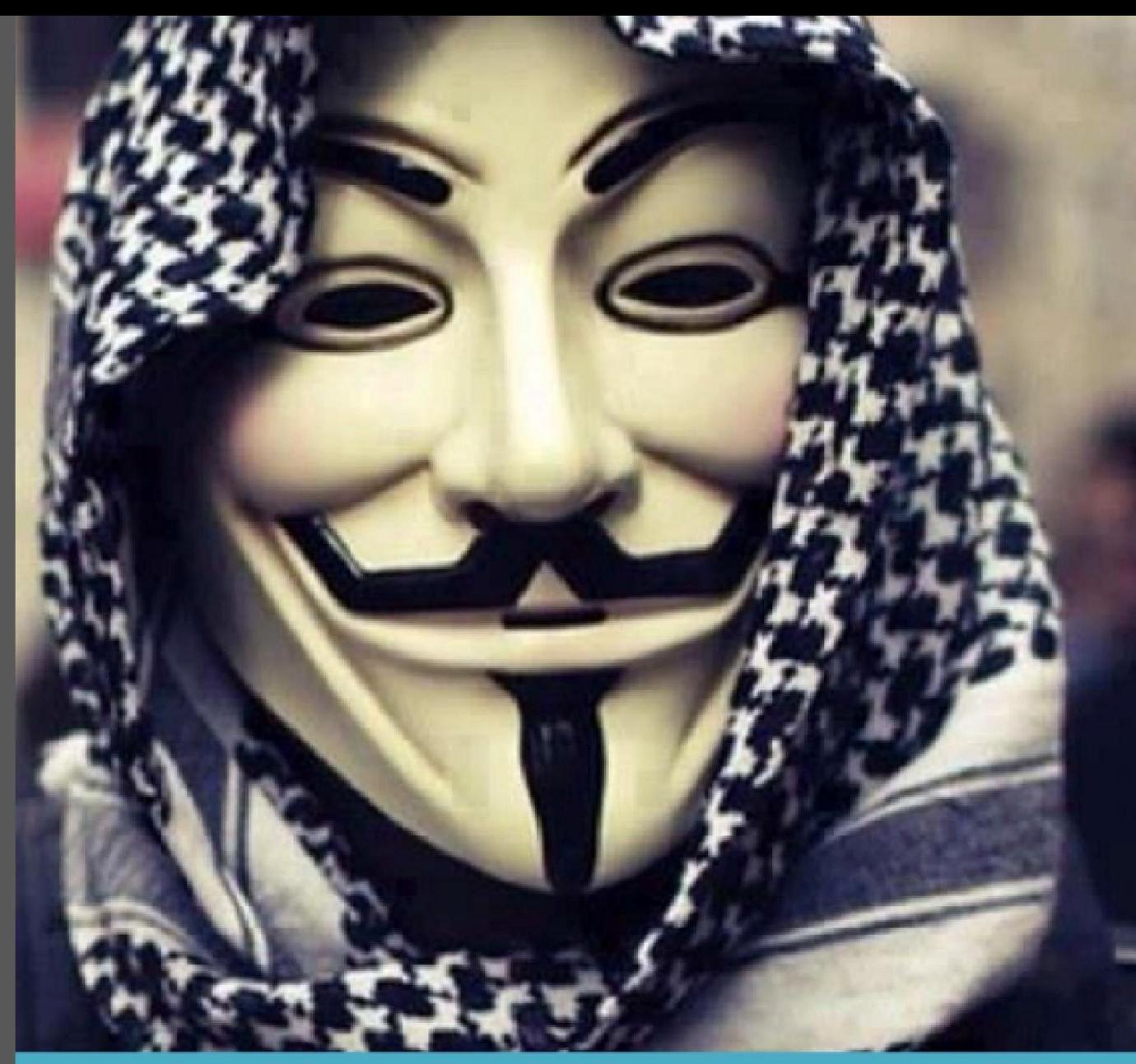

# **HACKING WIRELESS NETWORK**

# اختراق الشبكات اللاسلكیة

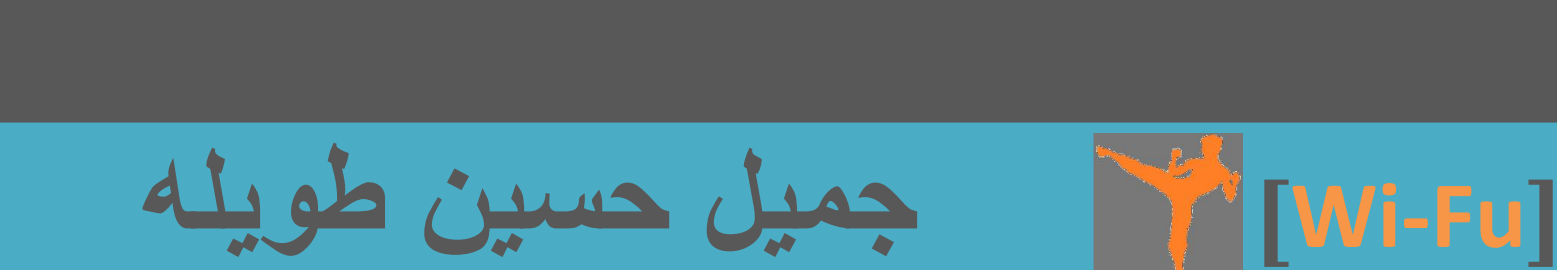

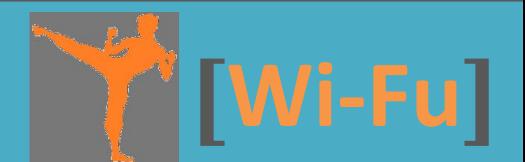

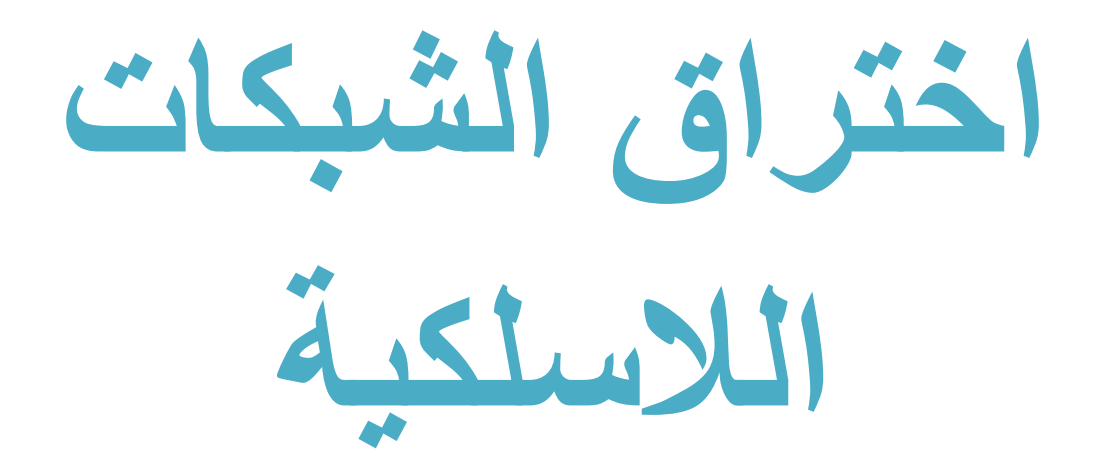

# شرح مفصل لمعظم التقنیات والأدوات المستخدمة في اختبار اختراق الشبكات اللاسلكیة مع الإجراءات المضادة وتقنیات الحمایة

جمیل حسین طویلھ

رخصة الكتاب

#### ھذا الكتاب یخضع لرخصة المشاع الإبداعي Common Creative

لك كامل الحق في نسخ وتوزیع وتعدیل وإعادة نشر وطباعة محتوى الكتاب كما تشاء شرط ذكر المصدر وأن یكون العمل المشتق من ھذا الكتاب یخضع لنفس الرخصة

الكتاب ھو جزء من سلسلة الھاكر الأخلاقي النسخة الثامنة 8CEH التي یعمل على تعریبھا الدكتور محمد صبحي طیبھ وھو الوحدة 15 الخاصة باختراق الشبكات اللاسلكیة، یمكنك تحمیل باقي أجزاء ھذه السلسلة من خلال الروابط التالیة:

[hp://www.4shared.com/office/hWZ6FIbJce/001.htm](http://www.4shared.com/office/hWZ6FIbJce/001.html)l

 [hp://www.4shared.com/office/4WjUAOzbba/002.htm](http://www.4shared.com/office/4WjUAOzbba/002.html)l [hp://www.4shared.com/office/mHu0hxxRce/003.htm](http://www.4shared.com/office/mHu0hxxRce/003.html)l [hp://www.4shared.com/office/w31C8jbyba/004.htm](http://www.4shared.com/office/w31C8jbyba/004.html)l [hp://www.4shared.com/office/LobVg6dzba/005.htm](http://www.4shared.com/office/LobVg6dzba/005.html)l [hp://www.4shared.com/office/X56qOywbba/006.htm](http://www.4shared.com/office/X56qOywbba/006.html)l

لمن ھذا الكتاب

ھذا الكتاب لأي شخص یرید التعرف على طرق اختبار الاختراق المستخدمة في الشبكات اللاسلكیة وطرق الحمایة و الإجراءات المضادة ، یجب أن تكون على معرفة بأساسیات الشبكات وخاصة اللاسلكیة لتتمكن من فھم محتوى ھذا الكتاب

#### الكاتب

#### جمیل حسین طویلھ مھندس اتصالات سوري مختص في مجال الشبكات اللاسلكیة

[Dolphin-syria@hotmail.com](mailto:Dolphin-syria@hotmail.com)

[syriapolo@gmail.com](mailto:syriapolo@gmail.com)

اھداء

إلى روح أبي وأمي رحمھما الله

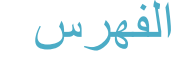

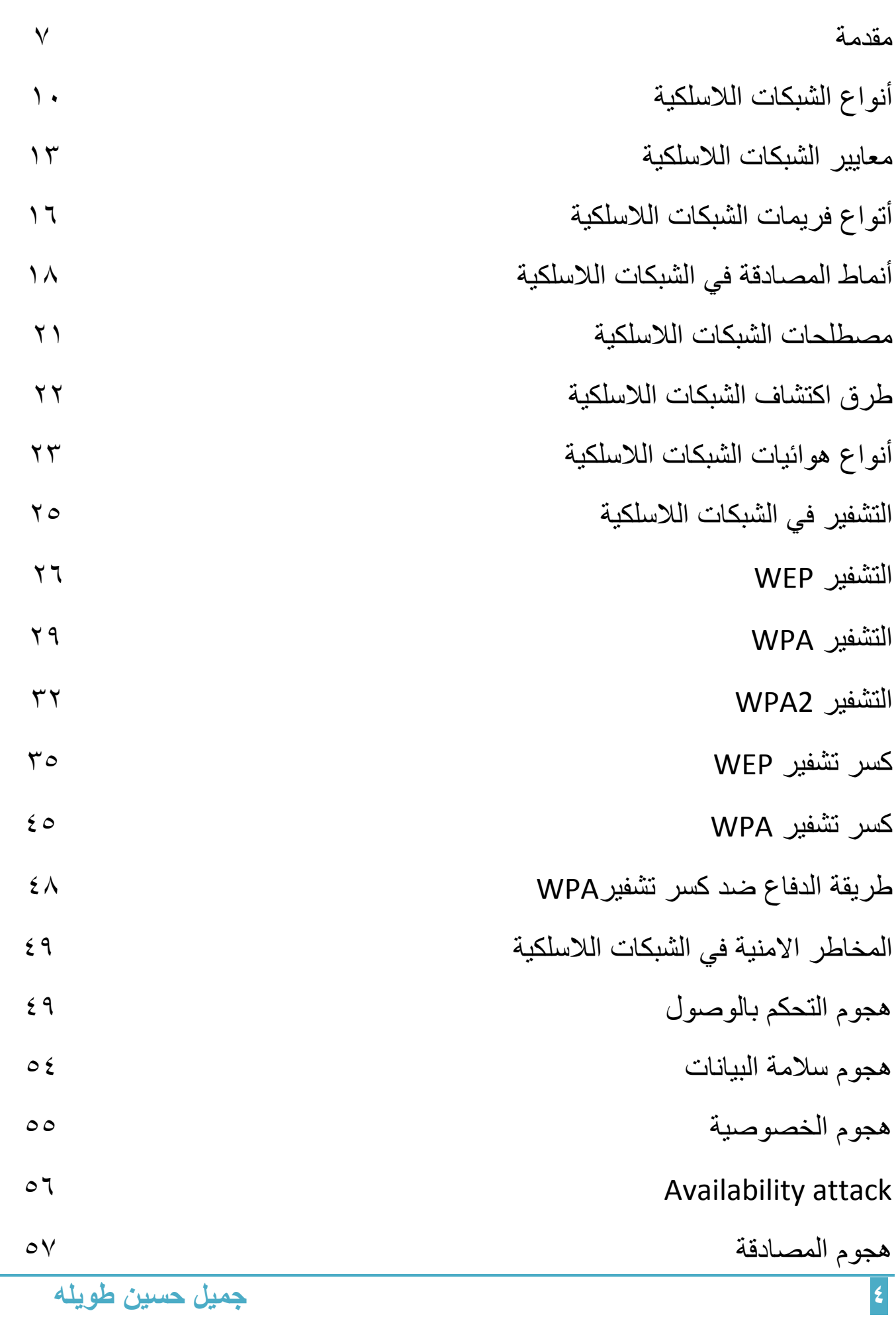

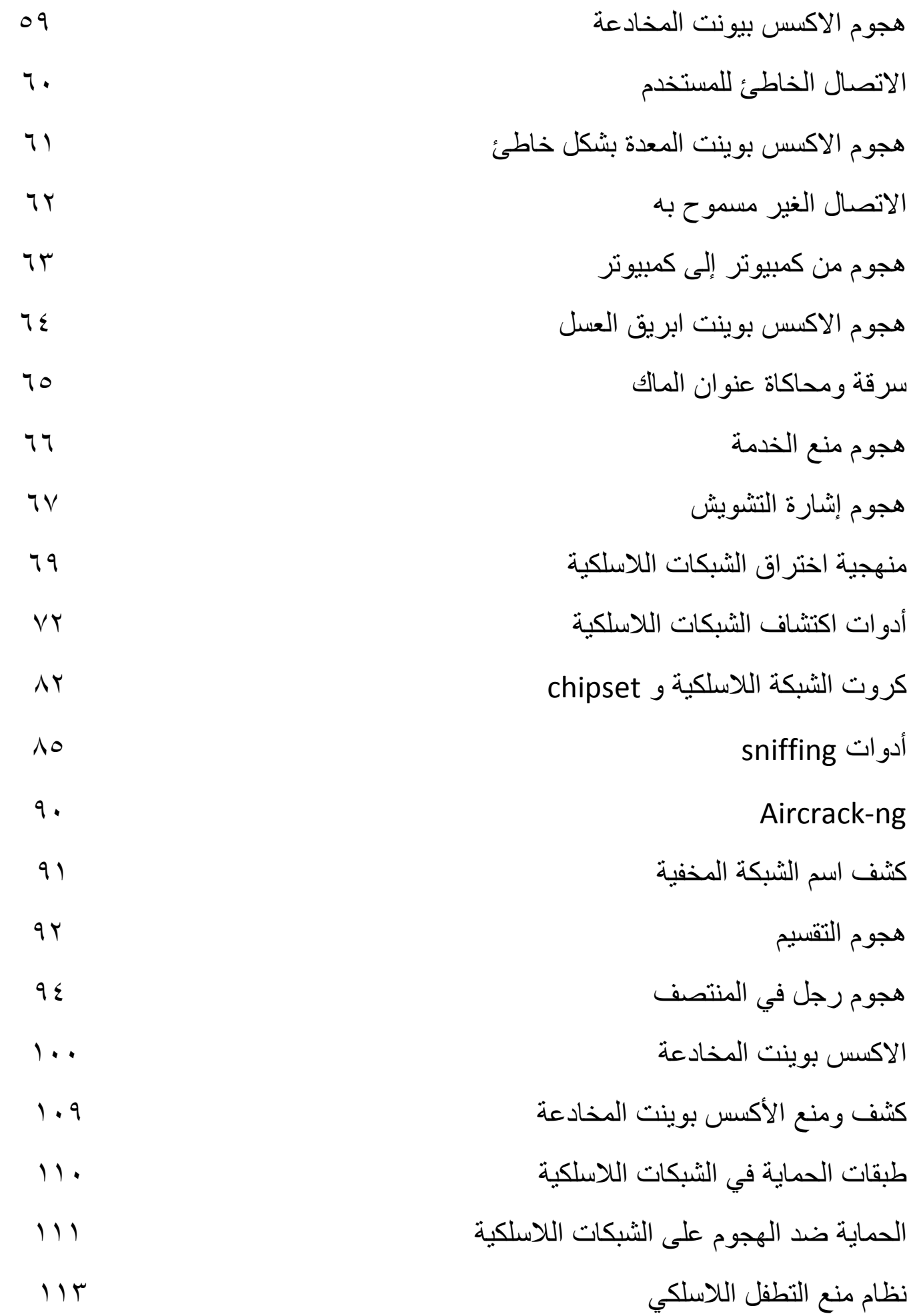

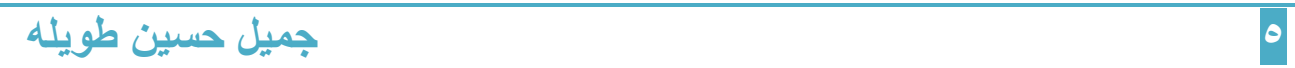

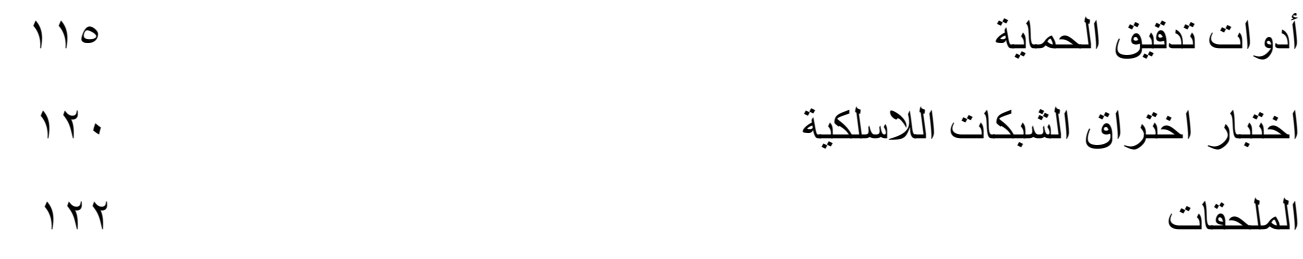

#### مقدمة

الشبكات اللاسلكیة تعتبر شبكات رخیصة عندما تقارن بالشبكات السلكیة ولكنھا تحوي على ثغرات أمنیة أكثر وبالتالي ھي أكثر عرضة لھجمات الھاكر من الشبكات السلكیة، المھاجم یمكنھ بسھولة الوصول إلى الشبكة اللاسلكیة إذا لم تطبق حمایة مناسبة أو إذا لم یتم إعداد وتركیب الشبكة اللاسلكیة بشكل صحیح وملائم.

استخدام تقنية حماية قوية يمكن أن يكون غالي نسبياً، من المستحسن تحديد مصـادر الخطر ونقاط الضـعف وفحص فیما إذا كانت تقنیة الحمایة الحالیة قادرة على حمایتك من الھجوم المحتمل إذا لم تكن قادرة علیك تحسین تقنیات الحمایة

في ھذا الكتاب سوف تتعرف على مصادر الخطر في الشبكات اللاسلكیة وطرق الحمایة منھا

الشبكات اللاسلكیة ھي نظام اتصالات للبیانات system communication data تستخدم التردد الرادیوي كوسط لاسلكي لعملیة الاتصال وتقوم بنقل البیانات عبر الھواء لتریح وتخلص المستخدم من الأسلاك المتعددة والمعقدة، فھي تستخدم الامواج الكھرومغناطیسیة لتبادل البیانات من نقطة لأخرى

لتفهم مبادئ اختر اق الشبكات اللاسلكية يجب أن تفهم أو لاً مبادئ الشبكات اللاسلكية كأنواع الشبكات اللاسلكیة ومعاییر الشبكات اللاسلكیة وطرق المصادقة authentication ومصطلحات الشبكات اللاسلكیة وأنواع الفریمات وأنواع الھوائیات المستخدمة في ھذه الشبكات

#### الشبكات اللاسلكیة

ھي شبكات الحاسب التي لا تستخدم أي نوع من الكابلات في عملیة الاتصال

في الشبكات اللاسلكیة الارسال یتم عبر الأمواج الرادیویة والتي تعمل في الطبقة الفیزیائیة

layer physical من بنیة الشبكة، الشبكات اللاسلكیة طورت في المعیار 802.11 IEEE وھي تؤمن وصول بشكل لاسلكي للأجھزة وللبیانات

الشبكات اللاسلكیة تستخدم عدة طرق لبناء الاتصال بین المرسل والمستقبل مثل

Direct Sequence Spread Spectrum (DSSS) المنتشر الطیف تقنیة

Frequency Hopping Spread Spectrum (FHSS) المنتشر الطیف وتقنیة

Orthogonal Frequency Division Multiplexing (OFDM) وتقنیة

میزات الشبكات اللاسلكیة

- یتم تركیبھا بشكل أسرع ولیست بحاجة إلى مد الأسلاك عبر الجدران والأسقف
	- تؤمن الاتصال بشكل أسھل في المناطق التي یصعب فیھا مد الأسلاك
	- الوصول إلى الشبكة یمكن أن یكون في من أي مكان داخل منطقة التغطیة
- باستخدام الشبكات اللاسلكیة یمكن لأكثر من شخص الدخول إلى الانترنت في نفس الوقت دون الحاجة إلى دفع المال إلى مزود خدمة الانترنت ISP للحصول على عدة حسابات
- الأماكن العامة مثل المطارات والمكاتب والمدارس أو حتى المقاھي تؤمن لك اتصال بالإنترنت عن طریق الشبكة اللاسلكیة

مساوئ الشبكات اللاسلكیة

- مشكلة الحمایة والأمن للشبكة
- ازدیاد عدد الأجھزة في الشبكة سوف یكون على حساب عرض الحزمة bandwidth
- معایر الشبكات اللاسلكیة تتغیر وبالتالي یجب تغییر كرت الشبكة اللاسلكیة أو الأكسس بوینت
	- بعض المعدات الالكترونیة یمكن ان تسبب تداخل مع أجھزة الشبكة اللاسلكیة

## الشبكات اللاسلكیة في المنزل والأماكن العامة

في المنزل

الشبكات اللاسلكیة في المنزل تسمح لك أن تكون في أي مكان ترید مع جھازك

laptop, iPad, or handheld ولن تحتاج لإجراء ثقوب في الجدران لمد الكابلات، إذا كنت تملك اتصال لاسلكي في منزلك یمكن أن تستخدم أي جھاز لھ قدرة لاسلكیة مثل الطابعات اللاسلكیة

في الأماكن العامة

رغم أن الشبكة اللاسلكیة تؤمن طریقة مریحة للاتصال بالإنترنت ولكنھا لیست آمنة

not secure لأن أي مهاجم يمكن أن يتصل بنفس الشبكة، عندما تستخدم شبكة لاسلكية عامة من الأفضل أن ترسل المعلومات فقط إلى المواقع المشفرة encrypted websites

یمكنك بسھولة تحدید إذا كان الموقع مشفر أو لا من خلال النظر إلى URL إذا كان URL یبدأ ب "https "فھو موقع مشفر، أو إذا طلب منك كلمة سر WPA للاتصال بشبكة لاسلكیة عامة فھي تعتبر secure hotspot آمنة

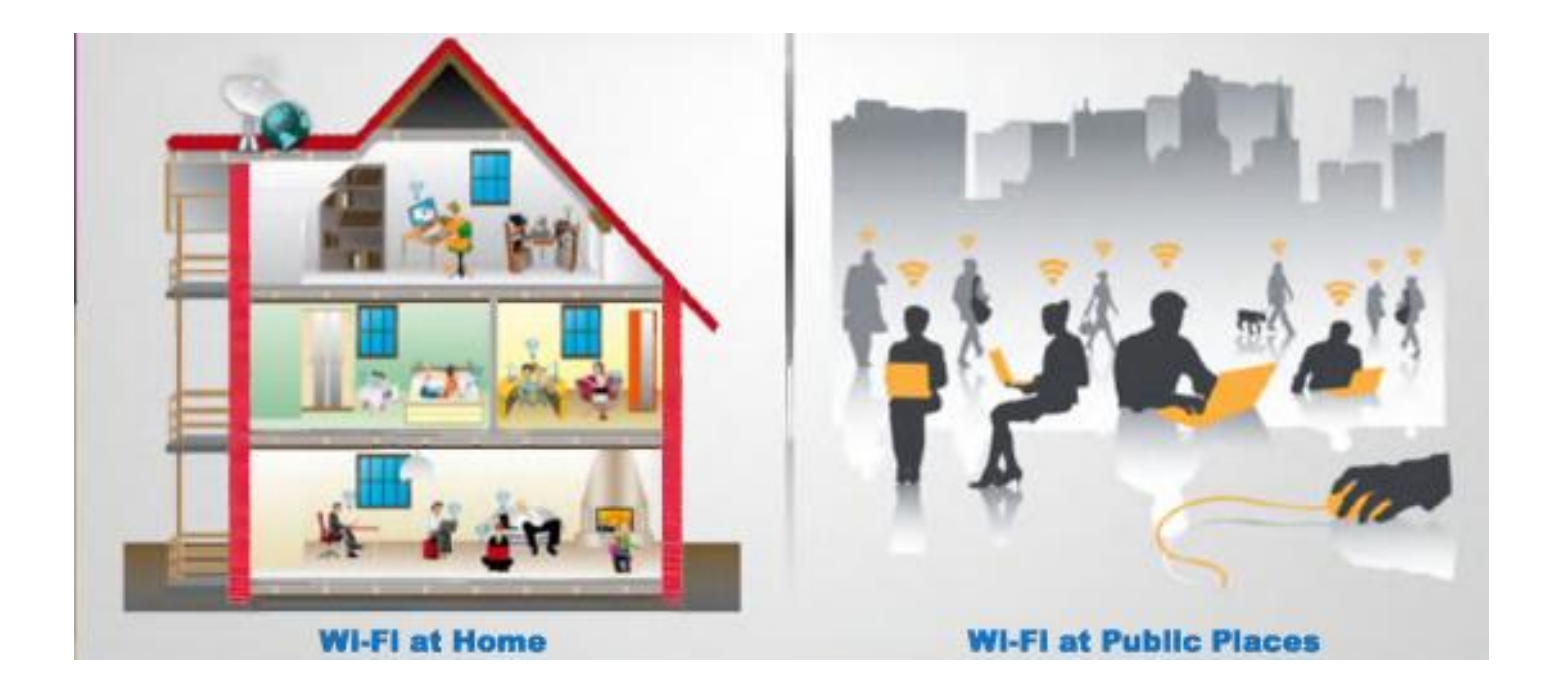

# أنواع الشبكات اللاسلكیة

#### :Extension to wired network السلكیة للشبكة توسیع -١

الأكسس بوینت point access لھا نوعان:

#### Software access point

#### Hardware access point

الشبكة اللاسلكیة یمكن أن تؤسس باستخدام أكسس بوینت point access أو باستخدام محطة قاعدیة base station في هذا النوع من الشبكة فإن الأكسس بوينت تلعب دور hub لتؤمن الاتصالية للأجهزة اللاسلكیة في النظام وھي تقوم بوصل الشبكة اللاسلكیة إلى الشبكة السلكیة وبذلك تسمح للأجھزة اللاسلكیة بالوصول إلى مصادر الشبكة السلكیة مثل السیرفرات أو الاتصال بالأنترنت

(SAPs (point Access Software: یمكن أن تتصل بالشبكة السلكیة وتعمل على جھاز حاسب مزود بكرت شبكة لاسلكیة

(HAPs (Points Access Hardwire: تؤمن كل المیزات للمستخدم اللاسلكي حیث یستطیع مشاركة الملفات والطابعات في الشبكة السلكیة والعكس بالعكس

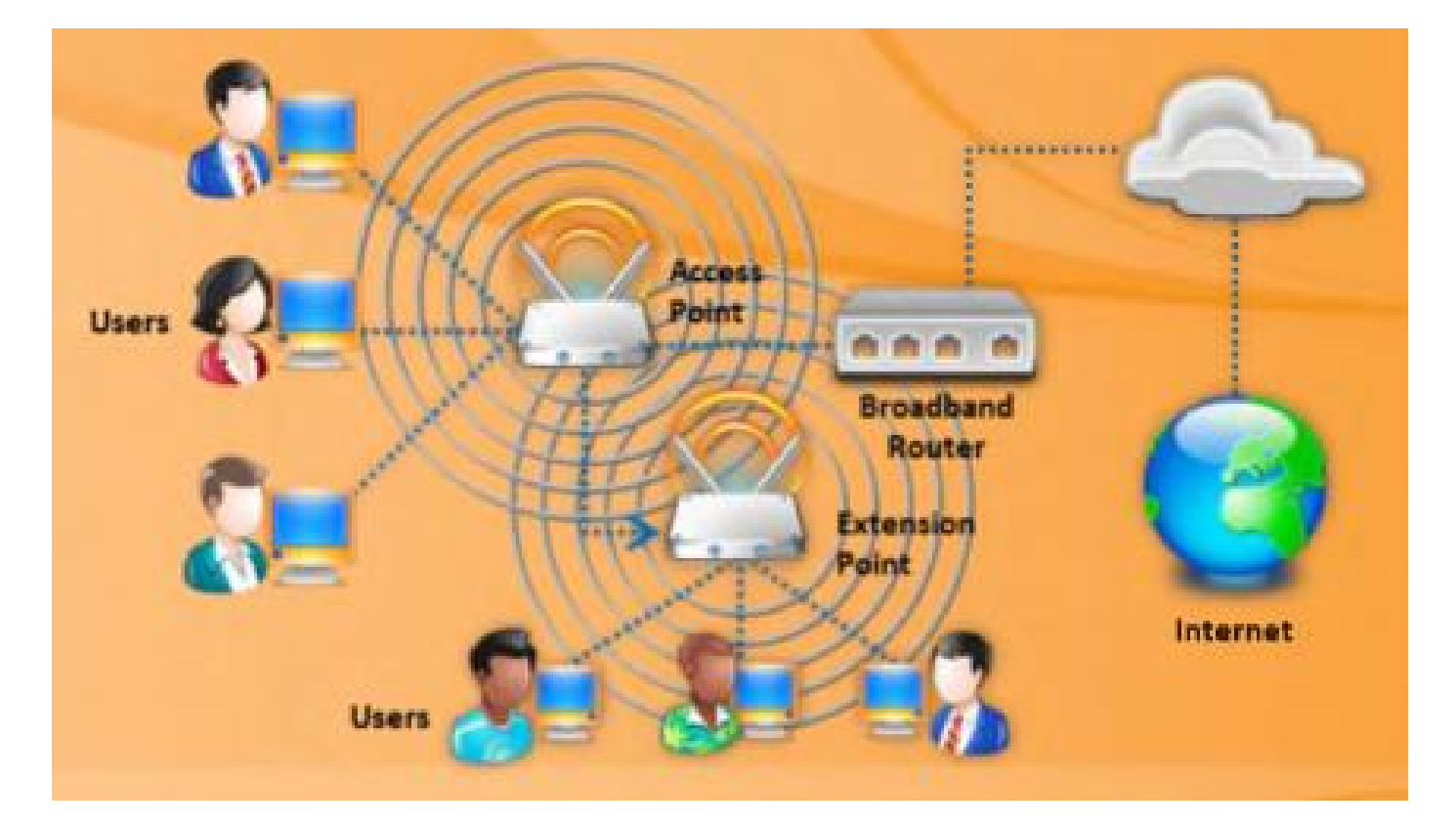

#### -٢ عدة أجھزة اكسس بوینت Points Access Multiple:

ھذا النوع من الشبكة مؤلف من أجھزة متصلة مع بعضھا بشكل لاسلكي عبر عدة أجھزة أكسس بوینت multiple access point وتسمى أيضاً شبكة لاسلكية معشقة  $\,$ mesh  $\,$ 

إذا لم تتمكن أكسس بوینت واحدة من تغطیة المنطقة المراد تخدیمھا یتم استخدام أكثر من أكسس بوینت لتغطیة ھذه المنطقة رغم أن ھذه المیزة مدعومة من قبل بعض المُصنعین قبل ان یتم تعریفھا كمعیار

عند استخدام أكثر من أكسس بوینت یجب أن یكون ھناك تداخل بین مناطق التغطیة للأكسس بوینت المتجاورة ھذا یؤمن امكانیة التجول roaming بین خلایا التغطیة أي امكانیة الانتقال من منطقة تغطیة أكسس بوینت إلى منطقة أكسس بوینت مجاورة دون انقطاع الاتصال مع الشبكة اللاسلكیة

بعض المُصنعین طوروا أجھزة أكسس بوینت لتعمل كمكرر repeater وذلك لزیادة منطقة التغطیة للأكسس بوینت، عدة أجھزة أكسس بوینت یمكن أن تصف وتعمل مع بعضھا لتؤمن اتصال لاسلكي ُ لأماكن بعيدة عن الأكسس بوينت المركزية وتسمى أيضاً الشبكات اللاسلكية المعشقة Mesh network

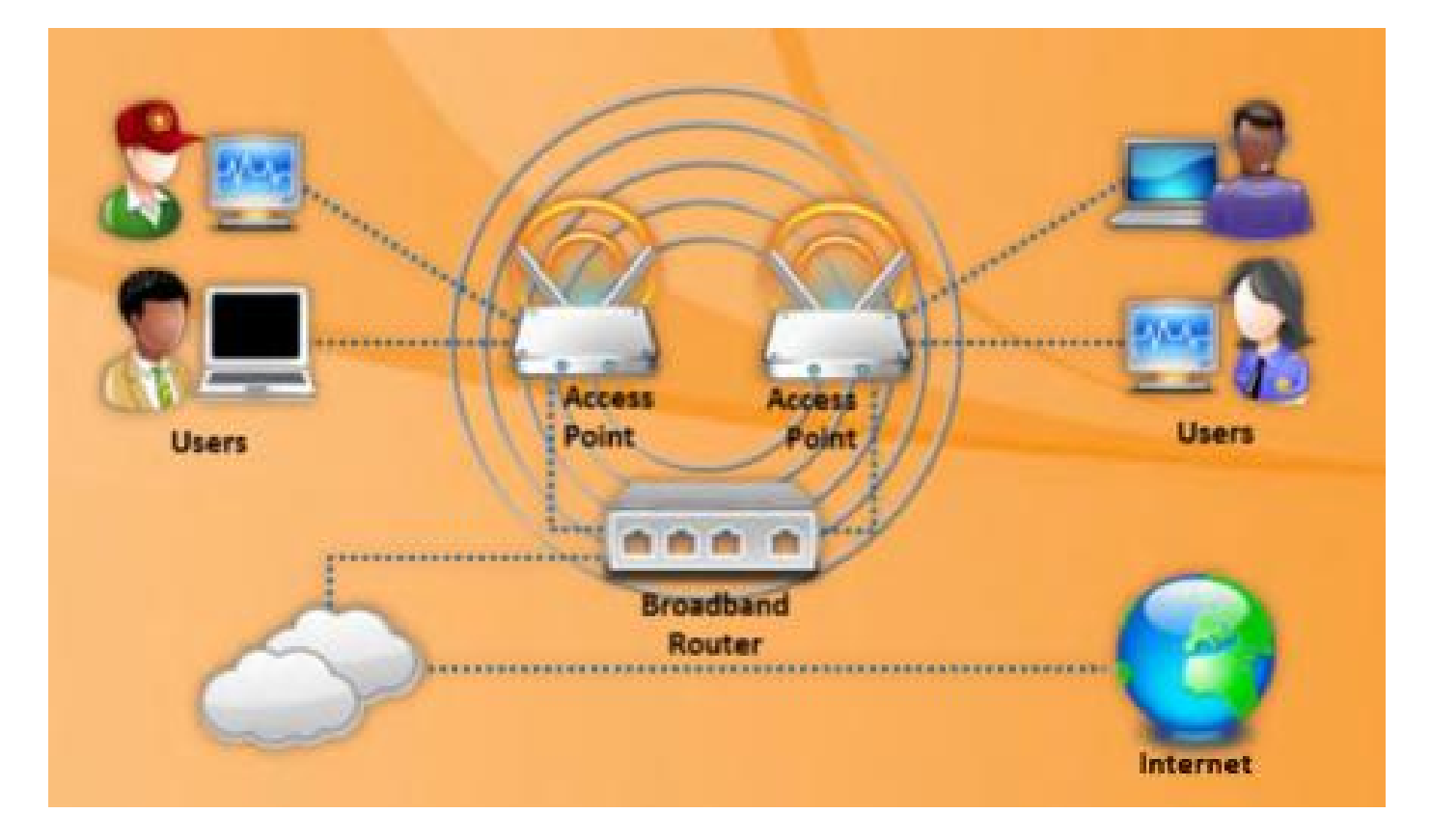

-٣ شبكات الجسور اللاسلكیة:

وتعرف أیضا ً باسم

#### LAN to LAN Wireless Network or Point to Point Network

یتم من خلالھا وصل شبكتین سلكیتین منفصلتین بشكل لاسلكي كوصل بنائین لشركة معینة وھي عملیة بحاجة إلى بعض الحسابات الخاصة بمنطقة فرينل Fresnel zone من أجل نجاح الاتصال

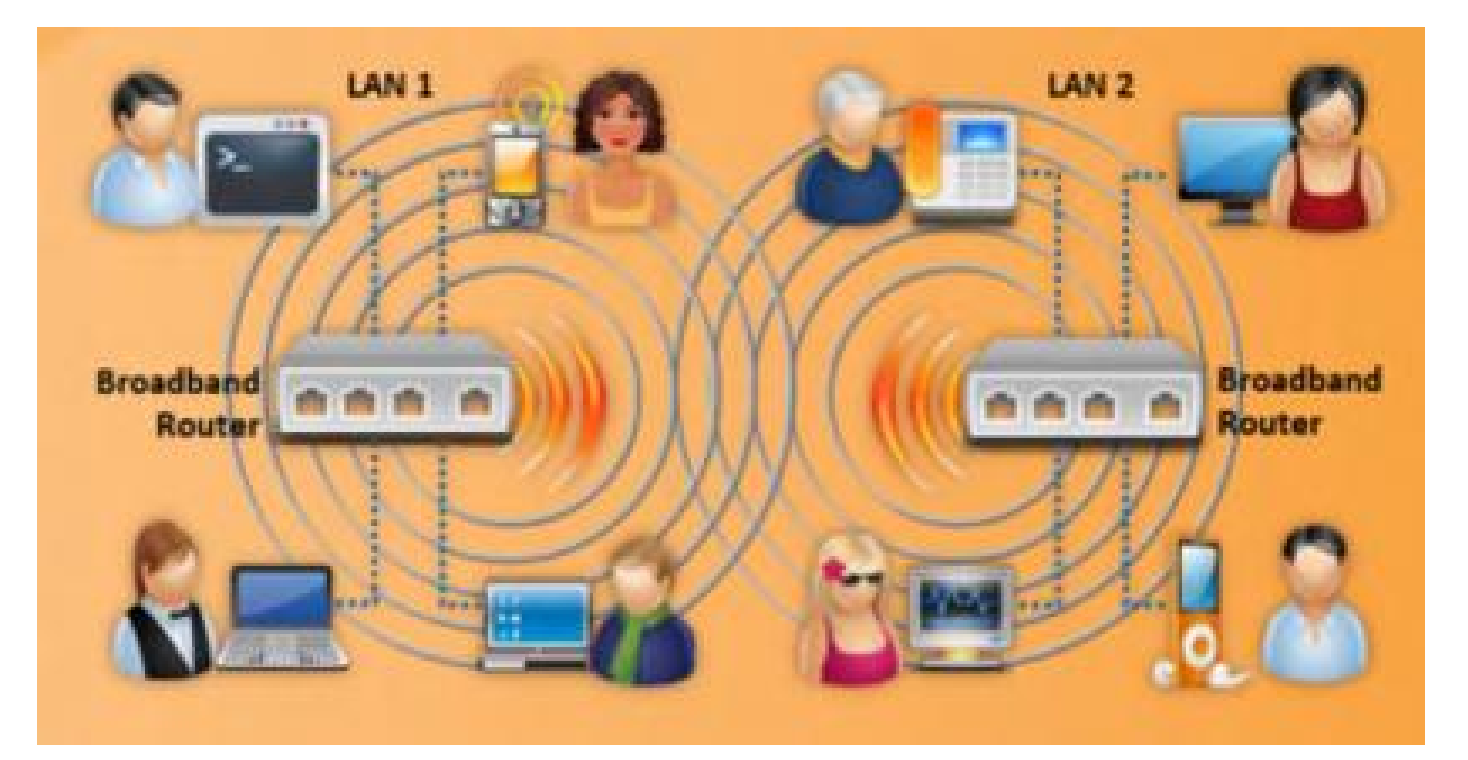

#### :Hotspot -٤

Hotspot یقصد فیھا الشبكات اللاسلكیة في الأماكن العامة

ھذا النوع من الشبكات یؤمن اتصال لاسلكي للأجھزة التي لھا القدرة على ذلك

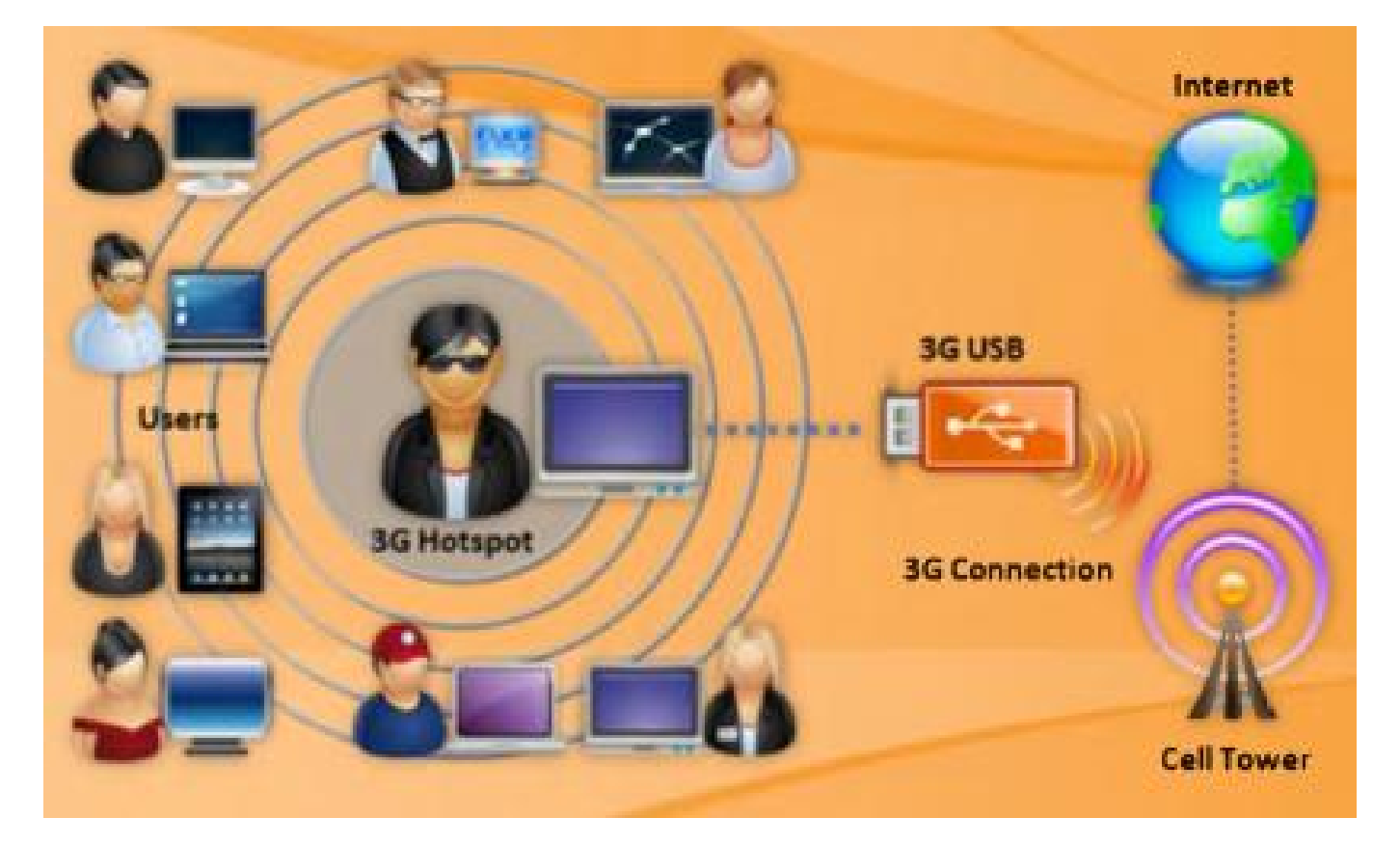

# معاییر الشبكات اللاسلكیة

المعیار 802.11 Standards IEEE تم الإعلان عنھ في عام 1997 ھذا المعیار عرف

(WLAN (Network Area Local Wireless شبكة لاسلكیة محلیة تعمل بسرعة نقل بیانات أو معدل نقل بیانات Mbps 2 and 1 rate Data وذلك في الحزمة الترددیة المجانیة

2.4 GHz Industrial, Scientific, and Medical (ISM) frequency band

الشبكات اللاسلكیة 802.11 الیوم تعمل بسرعة نقل بیانات عالیة وفي حزم ترددیة إضافیة ومع ھذا التطور ظھرت أمور أخرى مثل الحمایة Security والتجول Roaming وأجھزة الأكسس بوینت المتعددة وجودة الخدمة Service of Quality ھذه الأمور تم تعریفھا من خلال تعدیلات بإضافة حرف أو اكثر إلى جانب رقم المعیار 802.11 ھذا الحرف أو الأكثر یشیر إلى مجموعة العمل التي قامت بإصدار ھذا التعدیل أو المعیار

 b:802.11 ھذا التعدیل عرف العمل على الحزمة الترددیة المجانیة band ISM GHz 2.4 وذلك بمعدل نقل بيانات data rate 5.5 and 11 Mbps وهذا التعديل متوافق مع الاجهزة القدیمة التي تعمل على نفس المجال الترددي ولھا معدل نقل Mbps 2 and 1 ،في ھذا التعدیل تم استخدام تقنیة تعدیل (CCK (keying code complementary وتقنیة تعدیل اختیاریة ھي

Packet binary convolutional coding (PBCC)

 a:802.11عرف متطلبات الطبقة الفیزیائیة لإستخدام برامترات جدیدة كمجال ترددي مختلف وطریقة تعدیل مختلفة وتم ذلك في الحزمة الترددیة الغیر

مرخصة (المجانية) 5GHz

Unlicensed National Information Infrastructure (UNII) band

وبمعدل نقل بیانات Mbps 54 to 6 from rates data تم الحصول على ھذا المعدل باستخدام Orthogonal Frequency Division Multiplexing (OFDM) تقنیة

والتي ترسل على عدة حوامل فرعیة داخل القناة الترددیة المستخدمة في عملیة الاتصال

- g:802.11 التعدیل a802.11 أمن معدل نقل عالي ولكنھ غیر متوافق مع الأجھزة القدیمة التي تدعم المعیار الاصلي أو التي تدعم التعدیل b802.11 وذلك لأنھ یعمل على مجال ترددي مختلف لذلك تم إصدار التعديل 802.11g الذي يقدم معدل نقل data rate 54 Mbps ويعمل على الحزمة الترددیة المجانیة band ISM GHz 2.4 وھو متوافق مع الأجھزة القدیمة التي تدعم المعیار الأصلي والتي تدعم التعدیل b802.11
	- i:802.11 ھذا المعیار طور طریقة الحمایة في الشبكات اللاسلكیة، تم باستخدام تقنیة جدیدة ھي بروتكول سلامة المفتاح المؤقت

Temporal Key Integrity Protocol (TKIP)

Advanced Encryption Standard (AED) التشفیر وتقنیة

- n:802.11 قدم تحسینات للمعایر السابقة وقدم معدل نقل بیانات یصل إلى data rate **600 Mbps** وذلك باستخدامه تقنية ا**لـهوائيات المتعددة** (عدة هوائيات في جهاز الارسال وعدة ھوائیات في جھاز الاستقبال) (MIMO (output-multiple input-Multiple وتقنیة التعدیل OFDM وھو یعمل على كلا الحزمتین الترددیتین GHz5 and GHz 2.4
- ) WiMAX (m/e/d/a:802.16 وھو معیار للاتصالات اللاسلكیة صمم لیؤمن معدل نقل Mbps 40 to 30 النسخة الأصلیة من المعیار ھي 802.16 IEEE والتي تعمل في المجال 10 to 66 GHz الترددي
	- ثم صدر المعیار 802.11a كتحدیث للمعیار السابق ویسمى أیضاً 2004-<mark>802.11-200</mark> وهو یعمل على المجال الترددي 2 to 11 GHz

تم تحديث هذا المعيار في عام 2005 وسمي 2005-802.11e والذي يستخدم تقنية OFDM

Bluetooth: ھو تقنیة اتصال لاسلكي تستخدم للاتصال في المسافات القصیرة

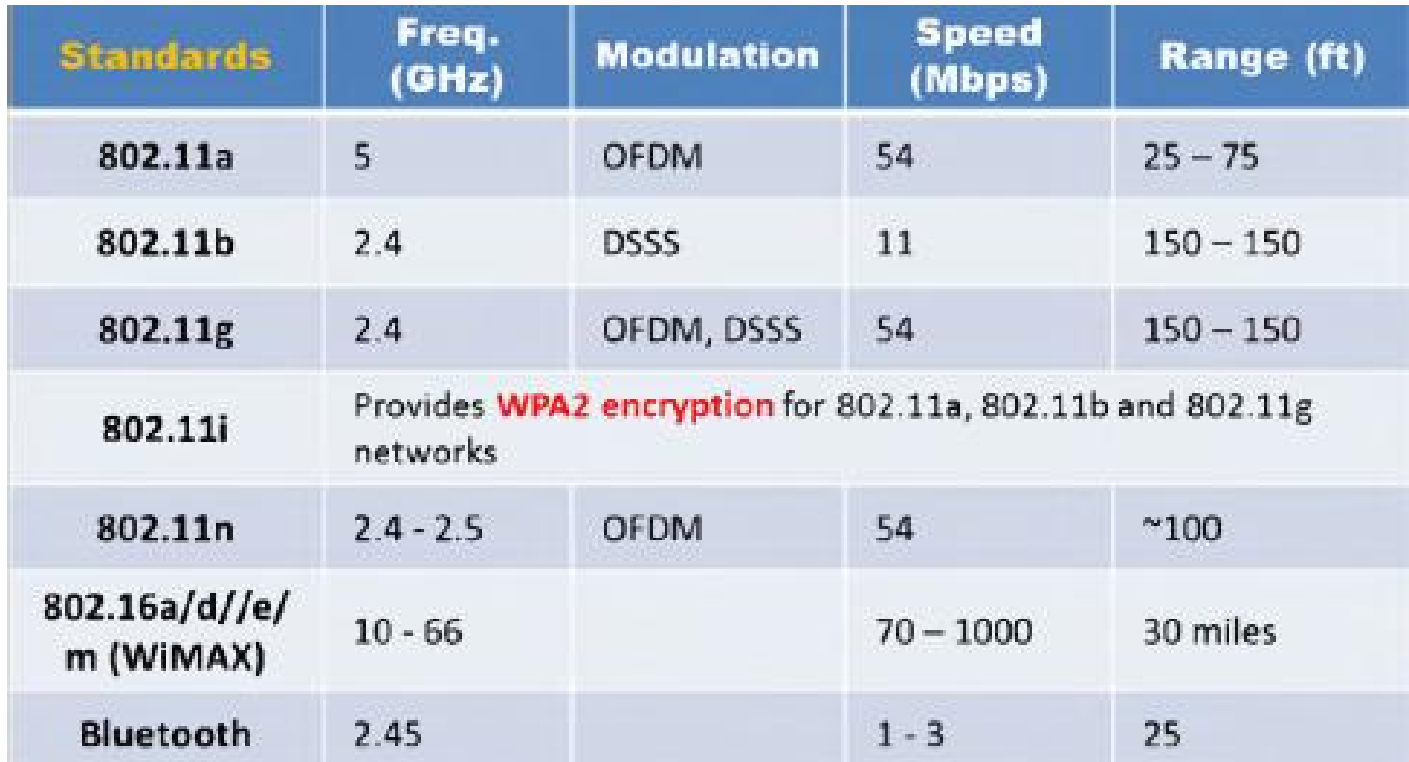

## مُعرف مجموعة الخدمة (Service Set Identifier (SSID

ھو معرف فرید identifier unique یستخدم للتأسیس والحافظ على الاتصالیة اللاسلكیة

SSID ھو الاسم الذي یُعرف الشبكة اللاسلكیة وبشكل افتراضي ھو جزء من header packet

ویرسل عبر الشبكة اللاسلكیة المحلیة WLAN

عندما تقوم الأكسس بوینت بنشر SSID بشكل broadcast یعتبر نمط غیر آمن

ویمكن ضبط الأكسس بوینت على نمط عدم النشر أو عدم الإعلان عن SSID في ھذه الحالة یكون المستخدم على معرفة مسبقة باسم SSID ویقوم بضبطھ في جھازه كي یتمكن من الاتصال بالشبكة اللاسلكیة، لسوء الحظ فإن اخفاء SSID لا یؤمن حمایة للشبكة لأنھ من الممكن كشفھ وھو یظھر على شكل نص صریح داخل packet

SSID یمكن أن مكون من 32 حرف وھو یعتبر كلمة سر لتتمكن من الاتصال بالأكسس بوینت ولكنھا ترسل على شكل نص صریح وبسھولة یمكن اكتشافھا، بكلمات اخرى فإن SSID ھو كلمة السر التي يعرفها الجميع، ويمكن أن يكون سرياً فقط عندما يتم ضبط الأكسس بوينت closed network أو نمط

عدم نشر SSID وھذا النمط ھو متعب للمستخدم النظامي لأنھ في كل مرة یرید الاتصال بالشبكة یجب علیھ إدخال اسم SSID

بعض اسماء SSID الشائعة ھي:

- Comcomcom
- **•** Default SSID
- Intel
- **•** Linksys
- Wireless
- Wlan

# أنواع فریمات الشبكات اللاسلكیة

بشكل مختلف عن الشبكات السلكیة التي تستخدم نوع واحد من الفریمات فإن الشبكات اللاسلكیة تستخدم ثلاث أنواع رئیسیة من الفریمات وھي

- فریمات الإدارة frames management
	- فریمات التحكم frames control
		- فریمات البیانات frames data

كل نوع من ھذه الأنواع یحوي في داخلھ على عدة أنواع فرعیة

فریمات الإدارة

تستخدم لمشاركة وترك مجموعة الخدمات الأساسیة ویحوي على عدة أنواع وھي

- **Association request**
- **Association response**
- **•** Reassociation request
- **•** Reassociation response
- Probe request
- Probe response
- Beacon
- Announcement traffic indication message (ATIM(
- **•** Disassociation

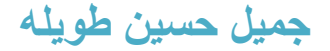

- **•** Authentication
- Deauthentication
- **•** Action
- **Action No ACK**
- Timing advertisement

فریمات التحكم

تساعد على تسلیم فریمات البیانات وتحوي على عدة أنواع فرعیة ھي

- Power Save Poll (PS-Poll)
- Request to send (RTS)
- Clear to send (CTS)
- Acknowledgment (ACK)
- Contention Free-End (CF-End)
- CF-End + CF-ACK
- Block ACK Request (BlockAckReq)
- Block ACK (BlockAck)
- Control wrapper

فریمات البیانات

ھي الفریمات التي تحمل معلومات الطبقات العلیا 3-7 layer وتحوي على عدة أنواع فرعیة ھي

- Data (simple data frame)
- Null function (no data)
- $\bullet$  "Data + CF-ACK [PCF only]
- $\bullet$  "Data + CF-Poll [PCF only]
- Data + CF-ACK + CF-Poll [PCF only]
- CF-ACK (no data) [PCF only]
- CF-Poll (no data) [PCF only]

١٧ جمیل حسین طویلھ

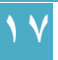

- CF-ACK + CF-Poll (no data) [PCF only]
- QoS Data [HCF]
- QoS Null (no data) [HCF]
- QoS Data + CF-ACK [HCF]
- QoS Data + CF-Poll [HCF]
- QoS Data + CF-ACK + CF-Poll [HCF]
- QoS CF-Poll (no data) [HCF]
- QoS CF-ACK + CF-Poll (no data) [HCF]

# أنماط المصادقة في الشبكات اللاسلكیة

## Wi-Fi Authentication Modes

المصادقة في الشبكات اللاسلكیة یمكن أن تتم من خلال أحد النمطین

authentication system Open المصادقة بالنظام المفتوح

authentication key Shared المصادقة بالمفتاح المشترك

: Open system Authentication process

أي جهاز يستطيع أن يرسل طلب للمصادقة request to authentication

الجهاز الأول يرسل فريم authentication management frame والذي يحوي على مُعرف الجھاز المرسل لكي یحصل على مصادقة والاتصال مع الجھاز الآخر

الجھاز الأخر ھو الأكسس بوینت AP یقوم بفحص SSID المرسل من قبل الجھاز الأول ویرد بفریم authentication verification frame إذا كان SSID صحیح یتم إرسال فریم تأكید المصادقة إلى الجھاز الأول (المستخدم) عندھا یستطیع الاتصال بالشبكة اللاسلكیة أو بالجھاز المطلوب

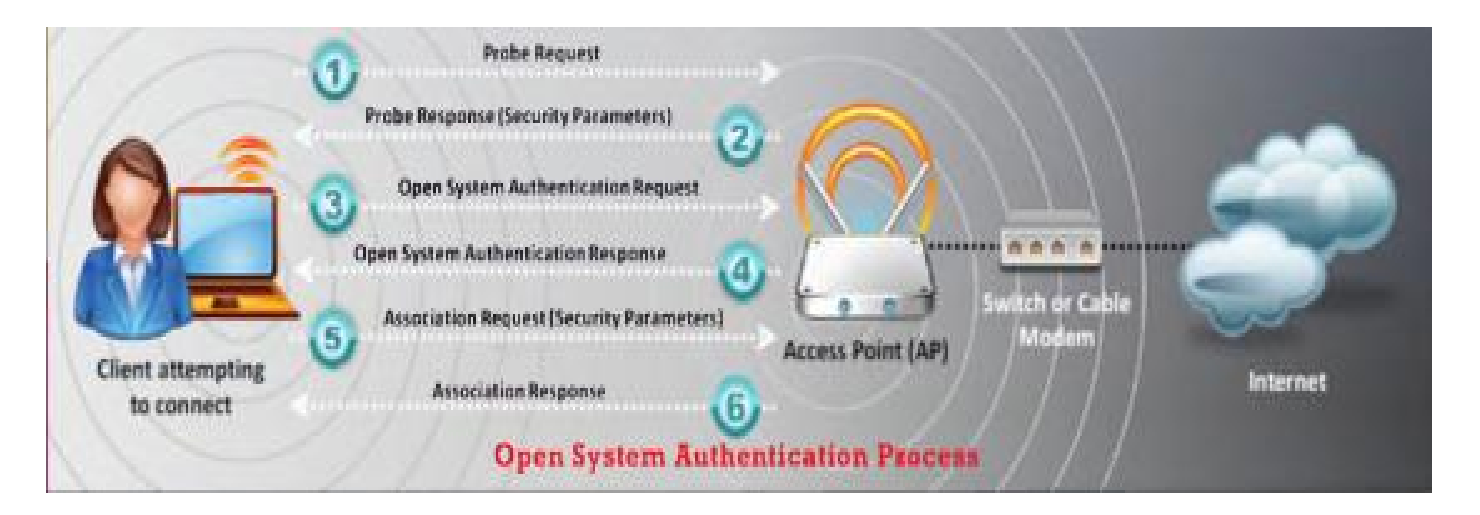

:Shared Key Authentication Process

تتم ھذه العملیة من خلال الخطوات التالیة:

- -١ المستخدم یرسل طلب مصادقة request authentication إلى الأكسس بوینت
	- -٢ الأكسس بوینت ترسل نص تحدي text challenge إلى المستخدم
- -٣ المستخدم یقوم بتشفیر نص التحدي بالمفتاح المستخدم bit128- or bit64- ویرسل النص المشفر إلى الأكسس بوینت
- -٤ الأكسس بوینت تستخدم key WEP الذي تم ضبطھ في الأكسس بوینت من أجل فك تشفیر decrypt النص المشفر، ثم تقوم بمقارنة ھذا النص مع نص التحدي الاصلي، إذا حدث تطابق بین النصین فإن الأكسس بوینت تقوم بعملیة المصادقة مع المستخدم -٥ المستخدم یتصل مع الشبكة

الأكسس بوينت <mark>ترفض</mark> عملية المصـادقة إذا لم يتطابق النص الذي قامت بفك تشفيره مع نص التحدي الاصلي وبالتالي المستخدم **لن يكون** قادراً على الاتصال بالشبكة اللاسلكية

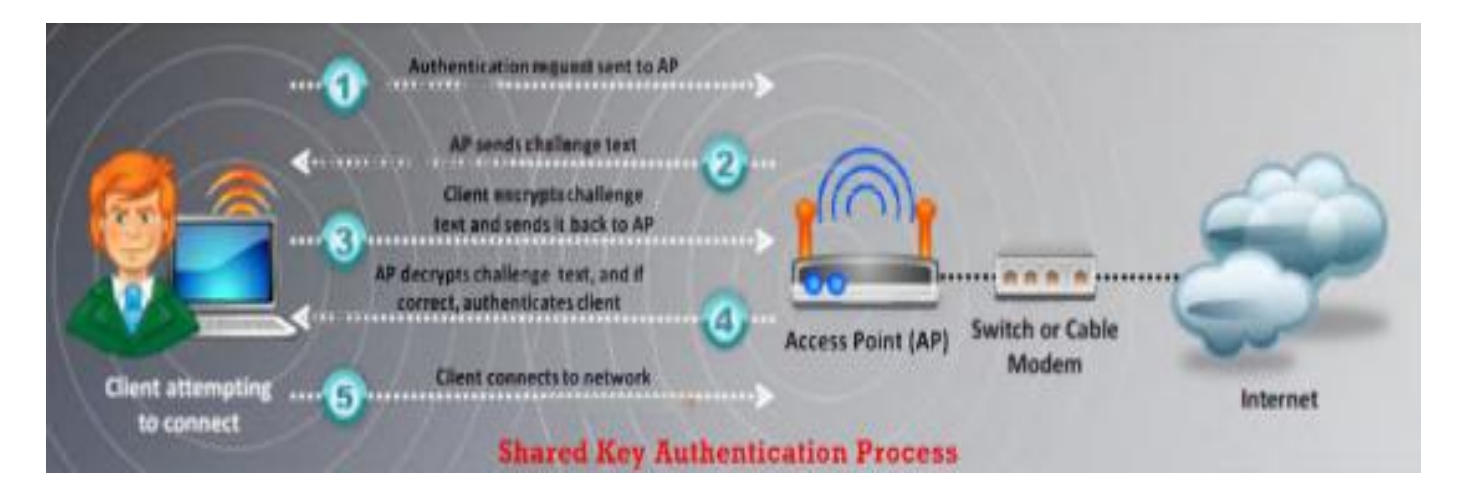

# عملیة المصادقة باستخدام سیرفر مصادقة مركزي

# Wi-Fi Authentication Process Using a Centralized Authentication Server

x802.1 یؤمن مصادقة مركزیة authentication centralized

لكي یعمل x802.1 في الشبكة اللاسلكیة یجب أن تكون الأكسس بیونت AP قادرة على تحدید ھویة الترفك بشكل آمن من مستخدم معین، عملیة تحدید الھویة تتم باستخدام مفاتیح المصادقة authentication keys التي ترسل إلى الاكسس بوينت AP وإلى المستخدم من سيرفر مخصص لعملیة المصادقة عن بعد یسمى

Remote Authentication Dial in User Service (RADIUS) server

عندما یكون المستخدم في مجال تغطیة الاكسس بوینت یحدث التالي:

- -١ المستخدم یرسل طلب مصادقة request authentication إلى الأكسس بوینت AP
	- -٢ الأكسس بوینت AP ترسل Request-EAP لتحدید ھویة المستخدم
		- -٣ المستخدم یرد ویرسل Response-EAP مع مُعرفھ
- -٤ الاكسس بوینت تقوم بتوجیھ مُعرف المستخدم إلى سیرفر server RADIUS وذلك باستخدام uncontrolled port
- -٥ سیرفر RADIUS یرسل طلب إلى المستخدم عبر الأكسس بوینت یحدد من خلالھ آلیة المصادقة المستخدمة
	- -٦ المستخدم یرد على سیرفر RADIUS بإرسال طلب اعتماده عن طریق الأكسس بوینت
- -٧ إذا كان الاعتماد مقبول فإن سیرفر RADIUS یرسل مفتاح تشفیر المصادقة إلى الأكسس بوینت -٨ الأكسس بوینت تقوم بتولید مفتاح مصادقة

multicast/global authentication key وتقوم بتشفيره بمفتاح الجلسة المشترك مع المستخدم وترسلھ إلى المستخدم

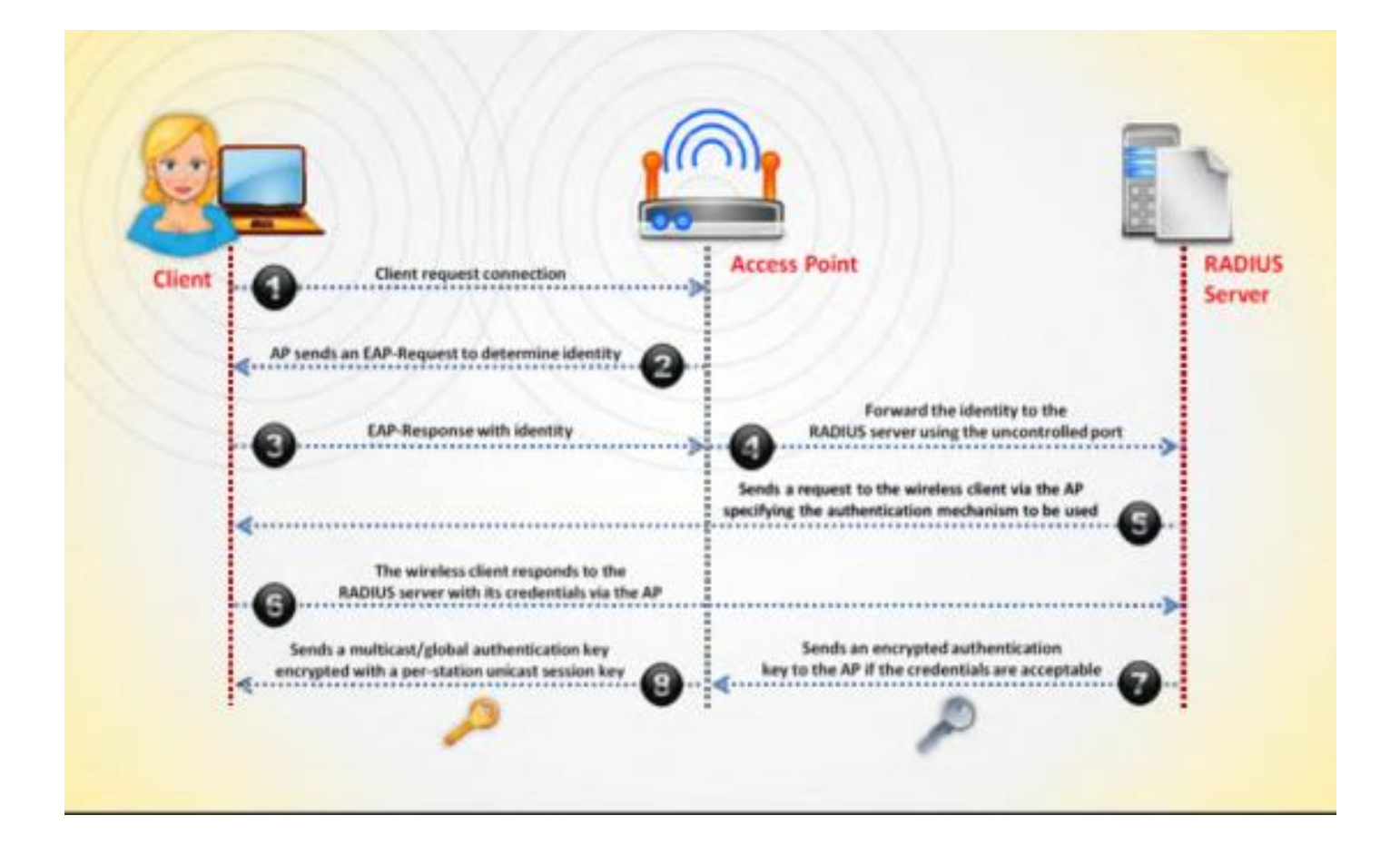

## مصطلحات الشبكات اللاسلكیة

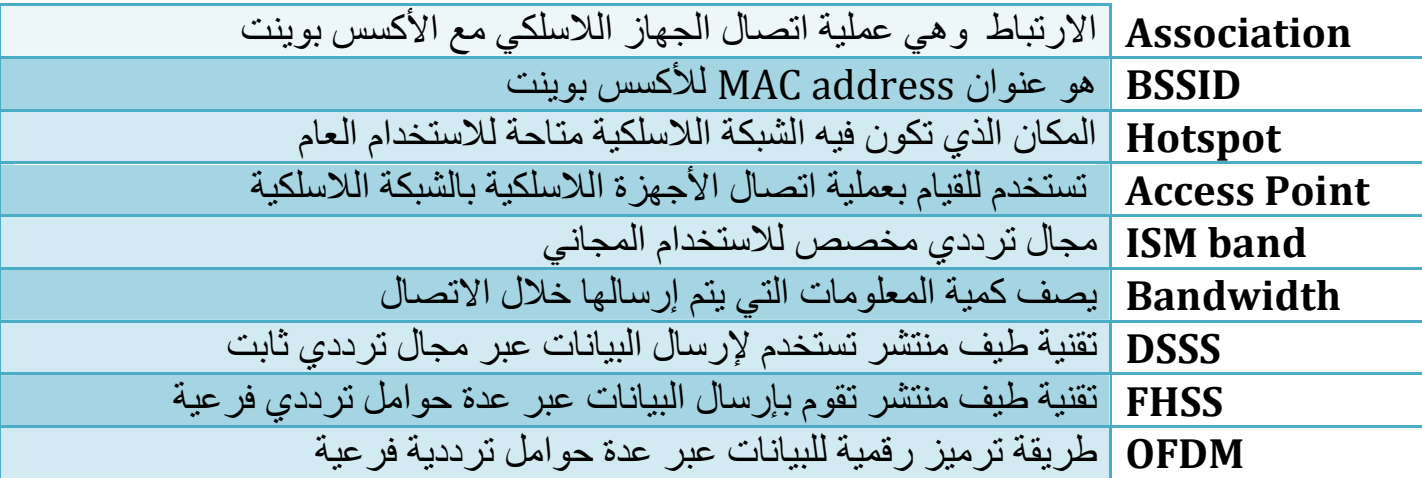

## طرق اكتشاف الشبكات اللاسلكیة

- WarWalking: للقیام بھذه العملیة المھاجم یمشي مع جھازه laptops enabled Fi-Wi لیحدد ویكتشف الشبكات اللاسلكیة المفتوحة
	- ً ل com.wordspy.www فإن WarDriving ھي تقنیة وفقا :WarDriving cracker computer تم من خلال القیادة عبر الأحیاء المجاورة مع جھاز یدعم تقنیة التشبیك اللاسلكي لرسم خریطة للبیوت والشركات التي تملك شبكات لاسلكیة
- WarChalking:ھذا المصطلح مشتق من الكلمة whackers التي تستخدم طبشورة لوضع رمز محدد على الجدار للإشارة إلى وجود شبكة لاسلكیة قریبة تقدم خدمة الوصول إلى الانترنت ھي طریقة تستخدم رسم رموز في الاماكن العامة للإعلان عند وجود شبكة لاسلكیة

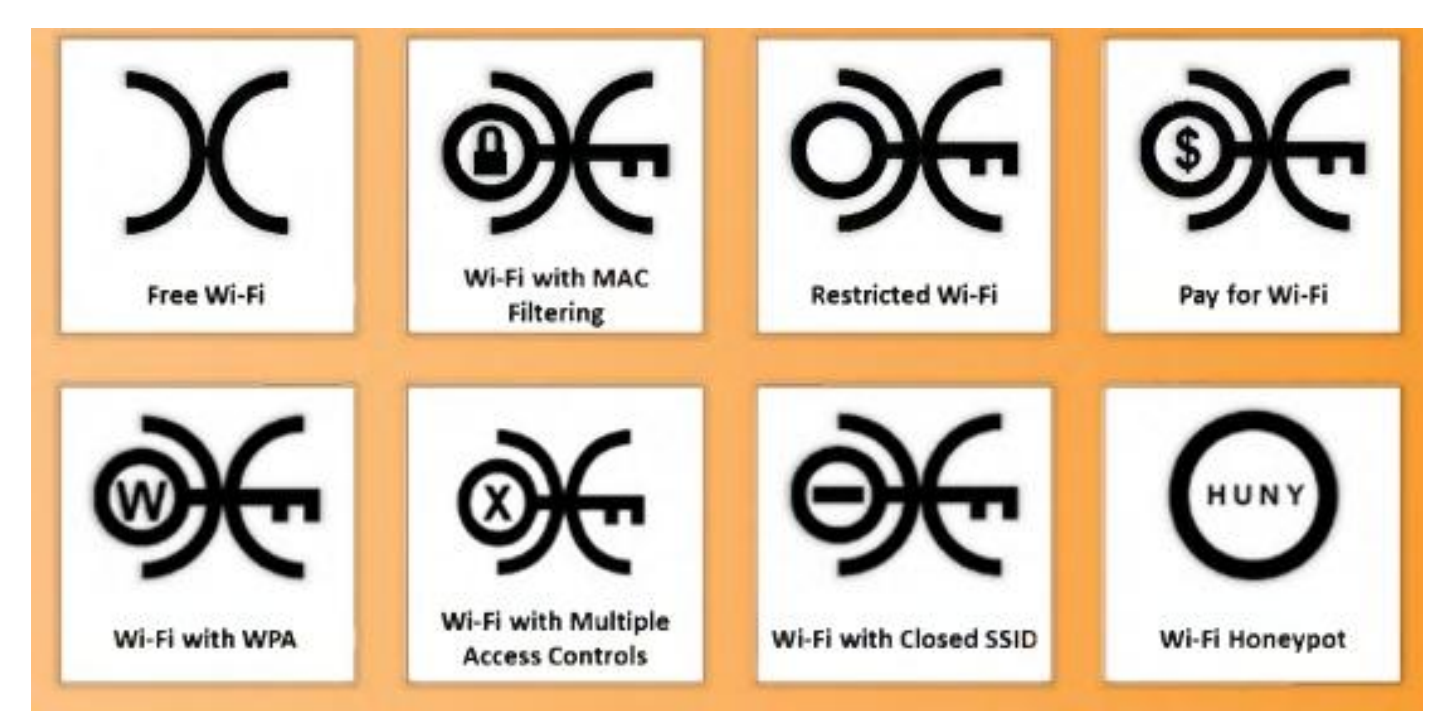

# أنواع ھوائیات الشبكات اللاسلكیة

الھوائیات ضروریة لإرسال واستقبال الإشارات الرادیویة، فھي تقوم بتحویل النبضات الكھربائیة إلى إشارات رادیویة وبالعكس

ھناك خمس أنواع لھوائیات الشبكات اللاسلكیة:

#### -١ الھوائي الموجھ Antenna Directional:

تستخدم من أجل بث واستقبال الأمواج وذلك في جھة واحدة فقط، من أجل تحسین الإرسال والاستقبال فالھوائیات الموجھة صممت لتعمل بشكل فعال في جھة معینة بالمقارنة مع باقي الجھات وھي تساعد على تقلیل التداخل

#### -٢ الھوائي متعدد الجھات Antenna Omnidirectional:

یقوم بإشعاع الطاقة الكھرومغناطیسیة بكل الجھات، ھذا الھوائي فعال في المناطق التي تستخدم فیھا time division multiple access تقنیة اللاسلكیة المحطة

أفضل مثال على الھوائي المتعدد الجھات ھو الھوائي المستخدم في محطة بث الرادیو حیث تقوم ببث الإشارة في جمیع الجھات وبالتالي یمكن إلتقاط إشارة الرادیو في أي مكان

#### -٣ ھوائي القطع المكافئ الشبكي Antenna Grid Parabolic:

یعتمد على مبدأ ھوائي الدش الخاص بالأقمار الصناعیة ولكن یختلف عنھ بكونھ شبكي

من خلال هذا الـهوائي يمكن الـحصول على إرسال واستقبال لمسافات بـعيدة جداً لأن هذا الـهوائي يقوم بتركیز الإشارة بحزمة ضیقة، ھذا النوع من الھوائیات یستخدم لإرسال الإشارات الرادیویة لمسافات كبیرة جدا ً

#### -٤ ھوائي الیاغي Antenna Yagi:

ھو ھوائي وحید الجھة unidirectional یستخدم بشكل كبیر في الاتصالات التي تعمل على الترددات Yagi Ude antenna ً عادتا ویسمى 10 MHz to VHF and UHF

وھو مؤلف من عاكس وھوائي دایبول وعدة عناصر توجیھ

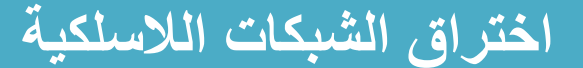

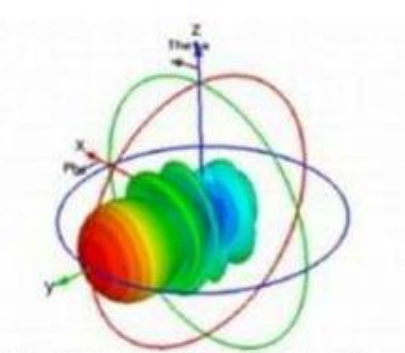

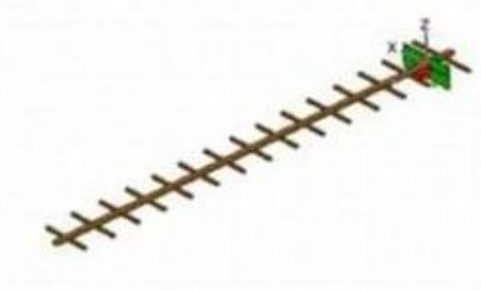

(a) Yagi Antenna Model

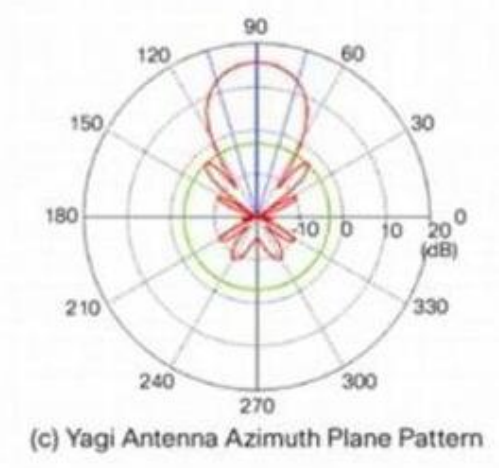

(b) Yagi Antenna 3D Radiation Pattern

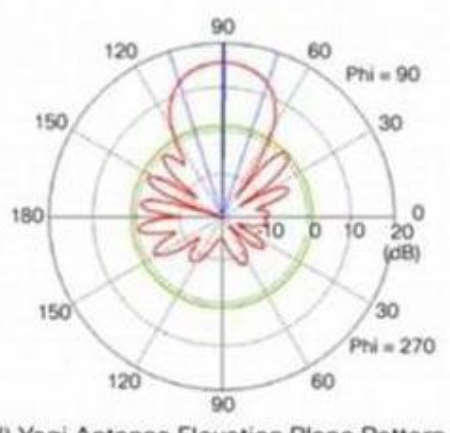

(d) Yagi Antenna Elevation Plane Pattern

#### -٥ ھوائي الدایبول Antenna Dipole:

ھو ناقل كھربائي مستقیم طولھ یبلغ نص طول الموجة wavelength half ویوصل إلى خط التغذیة الرادیوي من مركزه

ھوائي القطع المكافئ الشبكي یساعد المھاجم من الحصول على أفضل جودة إشارة وأكبر عرض حزمة وأعظم طاقة وھو یساعد على ھجوم منع الخدمة DoS في الطبقة الأولى وھجوم رجل في المنتصف man-in-the-middle

ھذا الھوائي یمكن أن یلتقط الإشارات على بعد miles 10

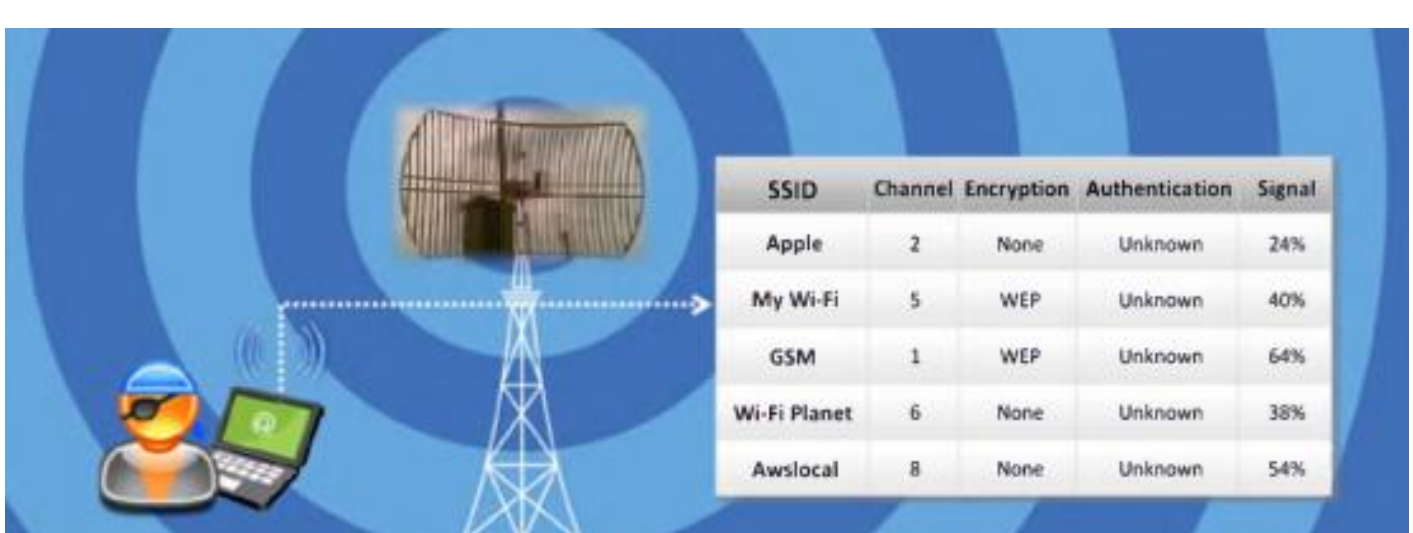

# التشفیر في الشبكات اللاسلكیة Encryption Wireless

یستخدم التشفیر لحمایة الشبكات اللاسلكیة من المھاجم الذي یستطیع أن یجمع المعلومات الحساسة من خلال التنصت على المجال الرادیوي

في ھذا الفصل سنتعرف على أنواع التشفیر المستخدمة في الشبكات اللاسلكیة مثل

2WPA and WPA , WEP وطرق كسر خوارزمیات التشفیر و الإجراءات المضادة

# أنواع التشفیر في الشبكات اللاسلكیة

الهجوم على الشبكات اللاسلكية يزداد يوماً بعد يوم ولهذا السبب تم ايجاد عدة طرق تشفير لجعل الشبكات اللاسلكیة أكثر اماناً، كل خوارزمیة تشفیر لها میزات ومساوئ، التالي هو أنواع خوارزمیات التشفیر المستخدمة في الشبكات اللاسلكیة:

- WEP: ھو برتوكول لمصادقة المستخدم وتشفیر البیانات وھو أقدم معیار لحمایة الشبكات اللاسلكیة ویمكن كسره بسھولة
	- WPA: ھو برتوكول مطور لمصادقة المستخدم ولتشفیر البیانات یستخدم طرق التشفیر

48-bit IV, 32-bit CRC and TKIP یستخدم وھو TKIP, MIC and AES encryption

- 2WPA: یستخدم CCMP and) bit128-(AES لتشفیر البیانات في الشبكات اللاسلكیة
	- Enterprise 2WPA: ھو دمج للمعیار EAP مع تشفیر WPA

- TKIP: برتوكول حمایة یستخدم في WPA
- AES: تقنية تشفير متناظر symmetric-key encryption بدلاً من **TKIP**
- token cards, Kerberos and certificates مثل مصادقة طرق عدة تستخدم :EAP
- LEAP: برتوكول مصادقة یستخدم في الشبكات اللاسلكیة وھو مملوك من قبل شركة سیسكو
	- RADIUS: نظام مصادقة مركزي
	- i:802.11 معیار صادر عن IEEE یُعرف تقنیة لحمایة الشبكات اللاسلكیة
		- CCMP: یستخدم مفتاح بطول bit128- وعامل أولي بطول

initialization vector (IV) 48-bit

#### التشفیر WEP

وفقاً ل <u>searchsecurity.com</u> فإن Wired Equivalent Privacy (WEP) الخصوصية المكافئة للشبكة السلكیة ھو برتوكول حمایة وھو جزء من المعیار

IEEE 802.11 standard المدف الأولي منه كان تأمین الخصوصیة للبیانات في الشبكات اللاسلكیة على مستوى یكافئ الخصوصیة في الشبكات السلكیة

الحمایة الفیزیائیة یمكن أن تطبق في الشبكات السلكیة لمنع الوصول الغیر مسموح بھ إلى مصادر الشبكة أما في الشبكات اللاسلكیة فیمكن الوصول إلى الشبكة بدون اتصال فیزیائي معھا لذلك قامت IEEE باستخدام آلیة تشفیر في طبقة layer link data للتقلیل من الوصول الغیر مسموح بھ

#### access unauthorized إلى الشبكة اللاسلكیة

وتم ذلك بتشفیر البیانات باستخدام خوارزمیة التشفیر المتناظر 4RC

# دور WEP في الاتصال اللاسلكي

- WEP یحمي من التجسس على الشبكة اللاسلكیة
- یقلل من الوصول الغیر مسموح بھ إلى الشبكة اللاسلكیة
- یعتمد على مفتاح سري key secret ھذا المفتاح یستخدم لتشفیر حزم البیانات packets قبل إرسالھا، جھاز المستخدم والأكسس بوینت یشاركون ھذا المفتاح

تتم عملية فحص السلامة integrity check للتأكد من أن حزم البيانات packets لم تتبدل أثناء عملية الإرسال

WEP یشفر البیانات فقط

## الھدف الأساسي من WEP

- الخصوصیة: فھو یؤمن عدم التجسس على البیانات
- التحكم بالوصول: فھو یحدد من یستطیع الوصول للشبكة ومن لا یستطیع
	- سلامة البیانات: فھو یحمي البیانات من التغیر من قبل طرف ثالث

#### النقاط الأساسیة

WEP یملك نقاط ضعف وخلل في التصمیم

ھو تشفیر تدفقي cipher stream یستخدم 4RC لتولید سلسلة من bytes التي تدخل في عملیة XOR مع النص الصریح plaintext

## طول WEP وطول المفتاح السري

- 40-bit بطول مفتاح یستخدم 64-bit WEP
- 104-bit بطول مفتاح یستخدم 128-bit WEP
- 232-bit بطول مفتاح یستخدم 256-bit WEP

#### العیوب في WEP

- -١ لم یعرف طریقة لتوزیع مفاتیح التشفیر
- ً ما یتم تغییرھا المفاتیح المشتركة keys shared-Pre تضبط عند التركیب ونادرا
	- من السھل اكتشاف النص الصریح من عدد من الرسائل المشفرة بنفس المفتاح
- -٢ یستخدم 4RC الذي صمم لیستخدم للتشفیر لمرة واحدة وھو غیر معد لتشفیر عدة رسائل
- ً ما یتم تغییره، فإن المفتاح نفسھ یستخدم بما أن المفتاح المشترك key shared-pre نادرا دائما
	- المھاجم یراقب حركة البیانات traffic ویكتشف طرق مختلفة للعمل مع رسائل النص الصریح
		- بمعرفة النص المشفر ciphertext والنص الصریح plaintext ، المھاجم یستطیع حساب مفتاح التشفیر
	- -٣ المھاجم یحلل حركة البیانات traffic التي قام بالتقاطھا ویقوم بكسر keys WEP بمساعدة AirSnort, WEPCrack, and dweputils مثل أدوات
		- -٤ ُ طریقة تولید المفاتیح المستخدمة من قبل المصنعین قابلة للھجوم من أجل مفتاح bit40- **0- خوارزمية تخطيط المفاتيح هي أيضاً عرضة للهجوم**

# كیف یعمل WEP

لتشفیر الحمل المفید payload من الفریم اللاسلكي frame 802.11 ،تشفیر WEP یستخدم الخطوات التالیة:

- قیمة فحص السلامة (ICV (Value Check Integrity bit32- یتم حسابھا من أجل فریم البیانات
	- ICV تلحق في ذیل فریم البیانات
	- العامل الأولي (IV (Vector Initialization bit24- یتم تولیده ویضاف إلى مفتاح التشفیر **WEP**
	- بطول Key stream لتولید RC4 خوارزمیة دخل في یستخدم IV and WEP key مجموع مساوي لمجموع طول البیانات مع طول ICV
	- stream Key یدخل في عملیة XOR مع مجموع البیانات و ICV وذلك لتولید البیانات المشفرة التي ترسل بین المستخدم والأكسس بوینت
		- العامل الاولي IV یضاف إلى البیانات المشفرة في حقل أخر لتولید frame MAC MAC لیست العنوان ماك بل ھي Control Authentication Message

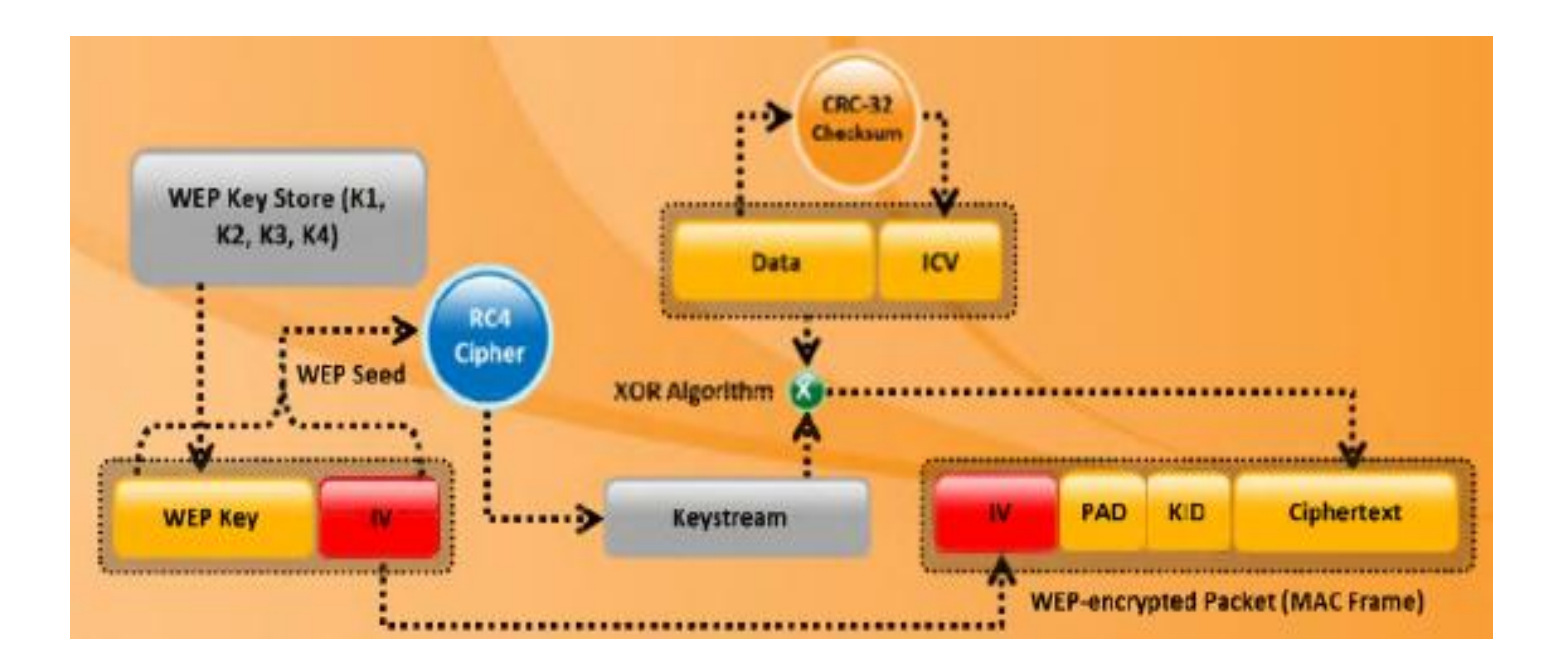

## تشفیر WPA

WPA ھي اختصار ل Access Protected Fi-Wi وھو منسجم مع المعیار i802.11

ً إلى تحسین الجھاز upgrade hardware ھو upgrade software ولكنھ یمكن أن یحتاج أیضا

في الماضي التقنیة التي كانت تستخدم للحمایة ھي WEP، سیئة WEP انھ یستخدم مفتاح تشفیر ثابت وبالتالي المھاجم یستطیع استغلال ھذا الضعف باستخدامھ أدوات متوفرة بشكل مجاني على الانترنت

معھد المھندسین الكھربائیین والالكترونیین IEEE عرف إضافات للمعایر 802.11 تسمح بزیادة الحمایة، تقریبا Fi-Wi قررت استخدام المعیار WPA لزیادة الحمایة ً كل شركات

ازدادت الحمایة للبیانات المشفرة في WPA كما أن الرسالة تمر عبر مرحلة فحص سلامة الرسالة (MIC (Check Integrity Message وتم استخدام برتوكول سلامة المفتاح المؤقت

البیانات تشفیر لتحسین Temporal Key Integrity Protocol (TKIP)

Unicast traffic یغیر مفتاح التشفیر بعد كل فریم باستخدام **TKIP** وبشكل أتوماتیكي یتم التنسیق بین الاكسس بوینت وجھاز المستخدم

- التدفقي التشفیر یستخدم :TKIP (Temporal Key Integrity Protocol) المصادقة AC4 stream cipher encryption مع 128-bit keys and 64-bit keys من أجل المصادقة TKIP قلل من نقطة الضعف التي كانت موجودة في مفتاح WEP وذلك بعدم استخدام نفس Initialization Vector (IV) الاولي العامل
	- المفتاح المؤقت Key Temporal bit:128- في TKIP المستخدم یبدأ مع (TK" (key temporal "bit128- الذي یدمج بعدھا مع عنوان الماك للمستخدم MAC address ومع IV لینتج المفتاح الذي سیستخدم لتشفیر البیانات بواسطة 4RC
	- WPA حسن WEP: TKIP حسنت WEP وذلك بإضافة طریقة لإعادة تولید المفاتیح لتؤمن تشفیر وسلامة للمفاتیح، المفاتیح المؤقتة تتغیر كل packet 10000 ھذا یجعل TKIP قادر على حمایة الشبكة بشكل أكثر من ھجوم فك التشفیر واستعادة مفتاح التشفیر

#### كیف یعمل WPA

لتشفیر الحمل المفید payload بشكل فعال، فإن التشفیر encryption WPA یقوم بالخطوات التالیة:

 مفتاح التشفیر المؤقت وعنوان المرسل و(TSC (counter sequence TKIP یطبقوا كدخل لخوارزمية RC4 لتوليد المفتاح key stream

- ) MSDU (Unit Data Service MAC والتي ھي معلومات الطبقات العلیا (من الطبقة الثالثة حتى الطبقة السابعة) وفحص سلامة الرسالة (message integrity check (MIC يتم دمجهم باستخدام خوارزمیة Michael
	- الناتج من دمج MIC and MSDU یتم تقسیمھ لتولید اللاسلكي الفریم وھو MAC Protocol Data Unit (MPDU)
	- تحسب من أجل MPDU) الفریم) ُ 32-bit Integrity Check Value (ICV) السلامة فحص قیمة
	- ناتج دمج ICV and MPDU یدخل في عملیة XOR مع stream key لتولید البیانات المشفرة
		- العامل الاولي IV یضاف إلى البیانات المشفرة لتولید frame MAC MAC ھنا لیست عنوان الماك بل ھي

Message Authentication control

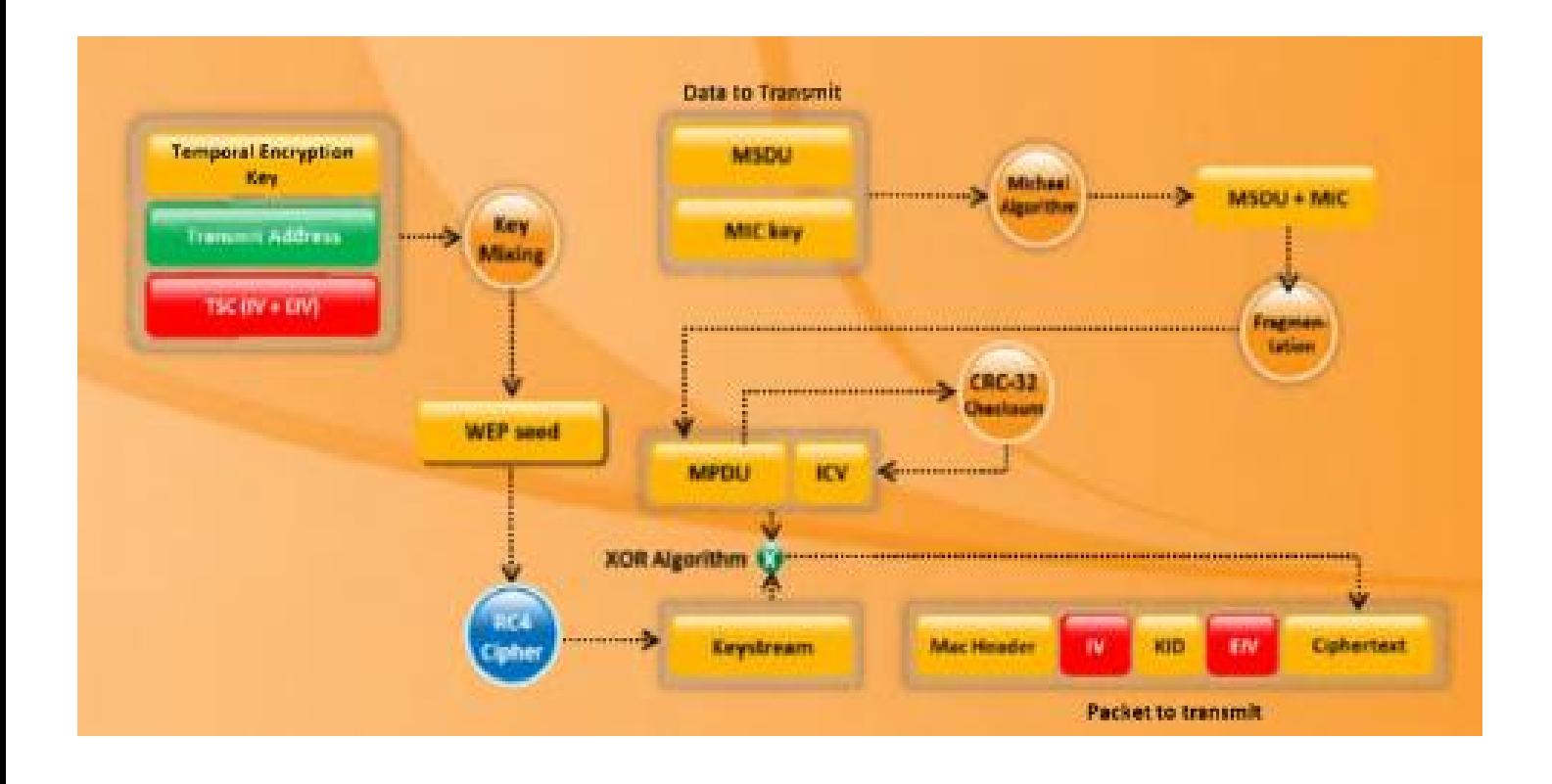

## المفاتیح المؤقتة

تأمین الخصوصیة للشبكة اللاسلكیة عبر التردد الرادیوي جعل من استخدام التشفیر ھو أمر ضروري. في البدایة WEP استخدم كطریقة تشفیر أساسیة ولكن بسبب العیوب التي وجدت في ھذا التشفیر تم استخدام WPA عوضاً عنه، مؤخراً كل المعدات تستخدم إما

(2WPA (ASE or) WPA (TKIP للتأكید على حمایة الشبكة اللاسلكیة

في تقنیة التشفیر WEP فإن مفاتیح التشفیر Keys Temporal تنتج من زوج المفاتیح الرئیسي (PMK (Key Master Pairwise الذي ینتج خلال جلسة المصادقة EAP

بینما في 2WPA and WPA فإن مفاتیح التشفیر تنتج خلال عملیة المصافحة الرباعیة

#### Fore-way handshake

الحوار التالي یشرح عملیة المصافحة الرباعیة handshake way-Fore

- الأكسس بوینت AP ترسل frame key-EAPOL یحوي على المصادق الحالي authenticator (ANonce (nonce إلى المستخدم، الذي یستخدمھ من أجل بناء زوج المفتاح الزائل Pairwise Transient Key (PTK)
	- المستخدم یرد بإرسالھ قیمة value-nonce الخاصة بھ (SNonce (مع كود سلامة الرسالة AP إلى الأكسس بوينت Message Integrity Code (MIC)
		- الأكسس بوینت AP ترسل GTK مع سلسلة أرقام مع كود سلامة رسالة أخر MIC
			- المستخدم یؤكد على أن المفاتیح المؤقتة تم تثبیتھا

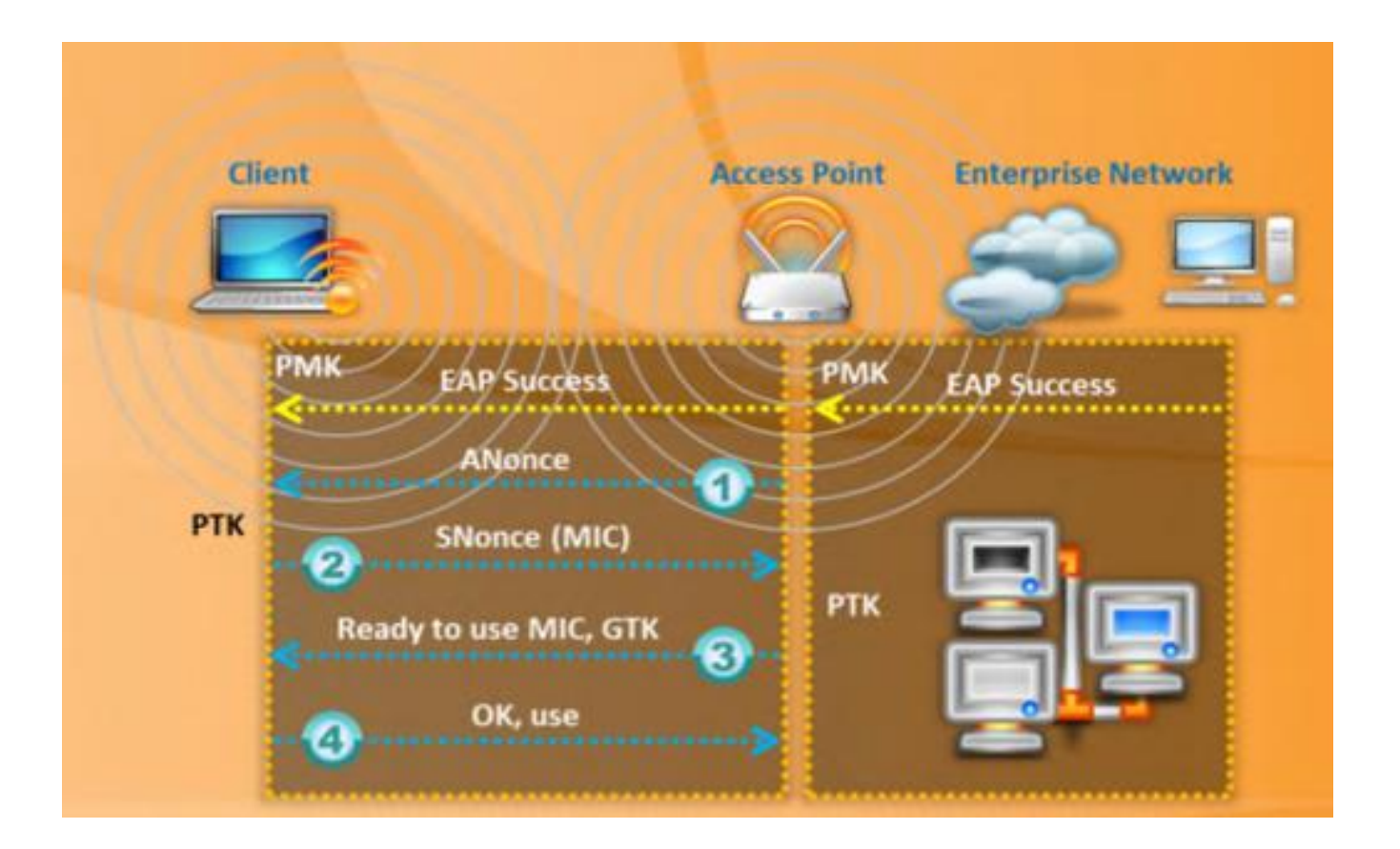

#### التشفیر 2WPA

ھو اختصار ل (2 Access Protected Fi-Wi (وھو منسجم ومتوافق مع المعیار i802.11 وھو یدعم خصائص حمایة غیر مدعومة في WPA

وھو یؤمن حمایة قویة للبیانات وتحكم بالوصول للشبكة ویقدم مستوى عالي من الحمایة لذلك فقط المستخدمین المصرح لھم یمكنھم الوصول للشبكة

WPA یؤمن نمطي عمل:

- Personal-WPA: ھذا النمط یعمل بوجود كلمة سر (PSK (key shared-pre ویمنع الوصول الغیر مسموح بھ للشبكة، في ھذا النمط كل جھاز یقوم بتشفیر الترفك traffic باستخدام مفتاح key bit 256 الذي یتم إدخالھ ككلمة سر مكونة من 63 to 8 حرف
	- Enterprise-WPA: یتم باستخدام الشبكة عبر سیرفر server وھو یحوي على EAP or RADIUS للمصادقة المركزیة وذلك باستخدام عدة طرق للمصادقة مثل token cards, Kerberos, and certificates المستخدم یحصل على اعتماد للدخول من السیرفر المركزي الذي یجب أن یكون موجود عند الاتصال بالشبكة

#### كیف یعمل 2WPA

في عملیة CCMP بیانات مصادقة إضافیة (AAD (data authentication additional تؤخذ من header MAC وتتضمن في عملیة التشفیر CCMP

ھذا یحمي الفریم من تبدیل القسم الغیر مشفر منھ

رقم حزمة البیانات (PN (number packet مشمول ضمن header CCMP للحمایة ضد

attacks replay، جزء من header MAC و PN یتم استخدامھم لتولید nonce المستخدمة في تشفیر CCMP

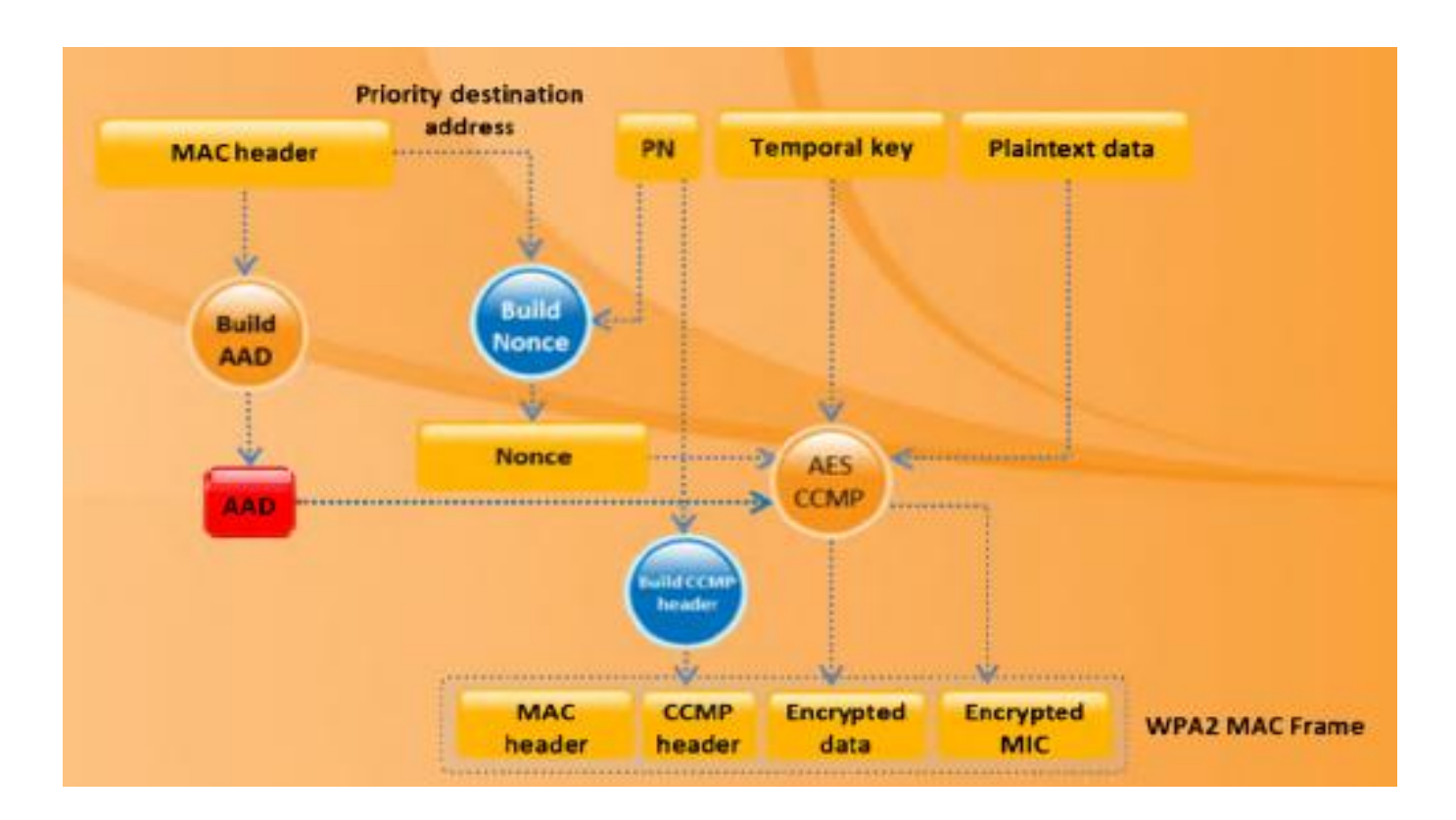

## WEP vs. WPA vs. WPA2

الھدف الأساسي من WEP ھو تأمین الخصوصیة للبیانات في الشبكات اللاسلكیة بشكل مكافئ للشبكات السلكية ولكنه **ضعيف** وفشل في تحقيق أهدافه

WPA عالج معظم مشاكل WEP ولكنھ أضاف ثغرات جدیدة

2WPA متوقع منھ أن یجعل الشبكات اللاسلكیة آمنة مثل الشبكات السلكیة فقد ضمن إدارة للشبكة بحیث یسمح فقط للمستخدمین المسموح لھم بالوصول للشبكة

إذا كنت تستخدم WEP یجب علیك استبدالھ إما ب 2WPA or WPA لتحمي اتصالك عبر الشبكة اللاسلكیة

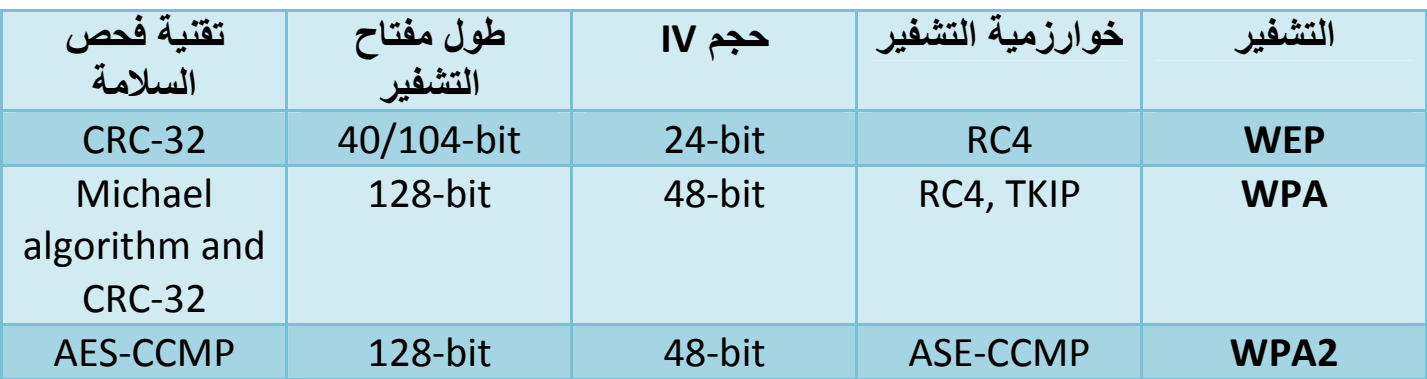

#### مشاكل WEP

- -١ 32 CRC غیر كافیة للتأكید على سلامة كامل البیانات المشفرة
- بإلتقاط packets tow ، المھاجم یستطیع قلب البیتات bits في السلسة المشفرة ویعدل checksum وبالتالي packet یكون مقبول
	- IVs are 24 bits -٢
- الأكسس بوینت التي تنشر byte 1500 بسرعة Mbps 11 تستنزف كامل مجال IV خلال خمس ساعات
	- -٣ ھجوم كشف النص الصریح
	- عندما یتم تكرار IV من الممكن إعادة بناء مفتاح 4RC بالاعتماد على IV ویمكن فك تشفیر payload of packet
		- -٤ ھجوم القاموس attack dictionary
			- WEP یعتمد على كلمة السر
	- حجم العامل الأولي IV الصغیر یسمح للمھاجم بخلق جدول فك تشفیر یسمى ھجوم القاموس dictionary attack
		- Denial of services الخدمة منع -٥
	- طلب الاتصال Associate وطلب قطع الاتصال disassociate ھي رسائل غیر مصادقة
		- -٦ المھاجم یمكن أن یبنى جدول فك تشفیر لإعادة بناء مفتاح التشفیر
- بحوالي GB 24 مساحة، المھاجم یستطیع استخدام ھذا الجدول لفك تشفیر WEP decrypt
	- -٧ العوز في إدارة المفاتیح بشكل مركزي یجعل تغیر مفاتیح WEP أمر صعب
	- -٨ IV ھي قیمة تستخدم بشكل عشوائي في مفتاح التشفیر وكل packet لھا قیمة IV
	- المعیار سمح ب bits 24 فقط ، والذي یمكن أن تستخدم خلال ساعة في أكسس بوینت مزدحمة
		- قیمة IV یمكن أن یعاد استخدامھا

-٩ المعیار لم یحدد أن كل packet یجب أن یملك IV ُ فرید، لذلك المصنعین یستخدموا فقط جزء بسیط من bit24- الممكنة

الأكسس بوینت المزدحمة یمكن أن تستخدم كل قیم IV المتاحة وھذا یؤدي إلى عملیة إعادة استخدام لقیم IV

# الضعف في العوامل الأولیة IVs

التالي ھو الأسباب التي تجعل العوامل الأولیة ضعیفة

- Key Scheduling Algorithm (KSA) المفتاح تخطیط خوارزمیة ،RC4 خوارزمیة في تخلق IV بالاعتماد على المفتاح الأساسي
- قيمة IV قصيرة جداً و غير محمية من إعادة الاستخدام و غير محمية من إعادة إرسال الرسالة message replay
	- الضعف في WEP تشغیل 4RC یسمح بتولید IVs الضعیفة
	- طریقة انشاء المفاتیح من IV یجعلھ حساس لھجوم المفتاح الضعیف (acka FMS9(
		- ضعف IVs یكشف معلومات حول بایتات المفتاح الذي اشتق منھا
- المھاجم یستطیع أن یجمع كمیة كافیة من IVs weak لیكشف البایتات bytes للمفتاح الأساسي

## كسر تشفیر WEP

# في نظام kali

جمع كمیة كبیرة من (IVs (vectors initialization ضروري لكسر تشفیر WEP

المھاجم یجب أن یجمع كمیة كافیة من IVs لیتمكن من كسر تشفیر مفتاح WEP ویتم ذلك ببساطة من خلال التنصت على traffic network وحفظھ

عملیة الحقن injection یمكن أن تستخدم لتسریع عملیة جمع IV ،الحقن یسمح بإلتقاط عدد أكبر من IVs خلال فترة زمنیة أقل

#### لكسر تشفیر WEP المھاجم یتبع الخطوات التالیة:

العملية تتم باستخدام أداة aircrack-ng و هي موجودة بشكل تلقائي في Kali Linux

التفاصیل التالیة ھي للبارامترات التي سنتعامل معھا في ھذه العملیة

- MAC address of PC running Aircrack-ng : 00:0F:B5:88:AC:82
- BSSID (MAC address of AP): 00:14:6C:7E:40:80
- **ESSID (Wireless network name): teddy**
- **Access point channel: 9**
- **Wireless interface: ath0**

-١ تشغیل interface wireless في نمط المراقبة mode monitor على قناة ترددیة معینة ھذا الأمر یظھر الكروت اللاسلكیة في الجھاز

#### # iwconfig

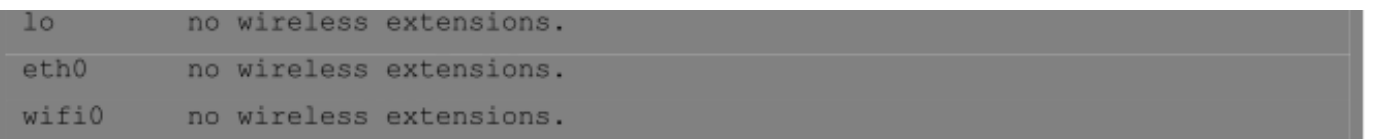

الأمر التالي یُفعل نمط المراقبة على كرت الشبكة اللاسلكیة

# airmon-ng start wifi0

إذا كان كرت الشبكة اللاسلكیة یدعم نمط المراقبة ستظھر رسالة تؤكد أن نمط المراقبة یعمل على mon0

في ھذه الخطوة المھاجم یجب أن یشغل كرت الشبكة اللاسلكیة في نمط المراقبة لكي یتمكن من التنصت والاستماع إلى كل packet في الھواء، المھاجم یمكن أن یختار بعض packets من أجل عملیة الحقن وذلك من خلال الاستماع لكل packet متاح في الھواء

ھناك العدید من كروت الشبكة اللاسلكیة لا تدعم نمط المراقبة یجب أن تملك كرت شبكة لاسلكي یدعم نمط المراقبة لتتمكن من القیام بھذه العملیة

#### Wi-Fi sniffing أداة تشغیل -٢

في ھذه الخطوة المھاجم یجب أن یلتقط IVs المتولدة وذلك باستخدام أداة مثل ng-airodump مع عملیة تحدید bssid أي عنوان الماك للأكسس بوینت

الامر التالي یظھر كل الأكسس بوینت الموجودة في الجوار

# airodump-ng mon0

ثم نقوم بتحدید البارامترات التالیة، یجب أن تستبدل ھذه القیم بالقیم الخاصة بك

# airodump-ng -c 9 --bssid 00:14:6C:7E:40:80 -w output mon0

٣٦ جمیل حسین طویلھ

c:- لتحدید رقم القناة

bssid:-- لتحدید عنوان الماك للأكسس بوینت w:- لتحدید اسم الملف الذي سیحفظ بھ حزم البیانات الملتقطة 0mon: ھو الانترفیس الوھمي الخاص بنمط المراقبة

#### -٣ استخدام اداة مثل ng-aireplay لعمل مصادقة مخادعة authentication face مع الأكسس بوینت

الأمر التالي للقیام بعملیة مصادقة زائفة authentication fake

طبعاً يجب أن تقوم باستبدال قیم عناوین الماك بقیم العناوین الخاصة بك

# aireplay-ng -1 0 -e teddy -a 00:14:6C:7E:40:80 -h 00:0F:B5:88:AC:82 mon0

:-1 رقم ھجوم المصادقة الزائف 0 : زمن إعادة الاتصال e- : اسم الشبكة اللاسلكیة a- : عنوان الماك للأكسس بوینت h- : عنوان الماك لكرت الشبكة اللاسلكیة

ھنا المھاجم یجب أن یتأكد أن عنوان الماك للمصدر address MAC source ھو already associated وبالتالي عملیة الحقن تكون مقبولة من قبل الأكسس بوینت

في حال نجاح العملیة یظھر التالي

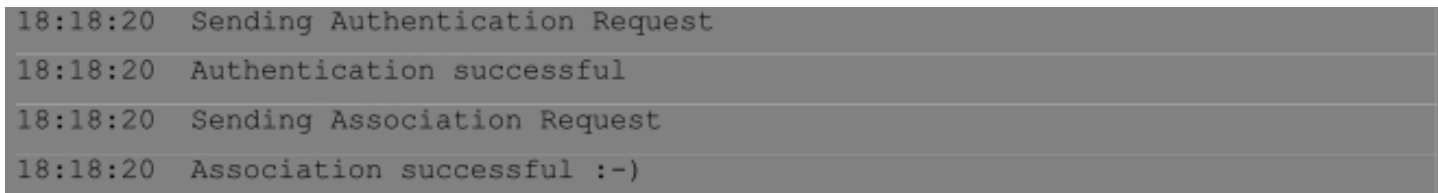

عملیة الحقن تفشل بسبب ضعف في الاتصال association مع الأكسس بوینت ویظھر التالي

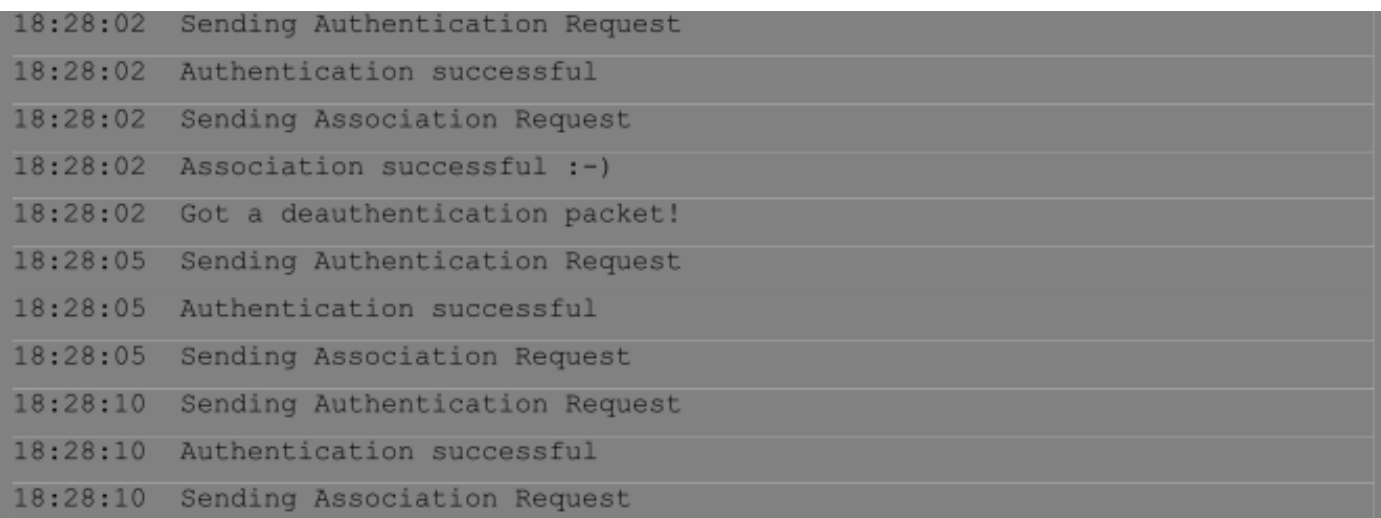

-٤ تشغیل أداة ng-aireplay في نمط replay request ARP وذلك لحقن packets

أفتح تیرمینل جدیدة وأكتب الأمر بعد استبدال قیم عناوین الماك بالقیم الخاصة بك

# aireplay-ng -3 -b 00:14:6C:7E:40:80 -h 00:0F:B5:88:AC:82 -e teddy mon0

> :-3 رقم ھجوم request ARP b:- عنوان الماك للأكسس بوینت e:- اسم الشبكة اللاسلكیة h:- عنوان الماك للكرت اللاسلكي

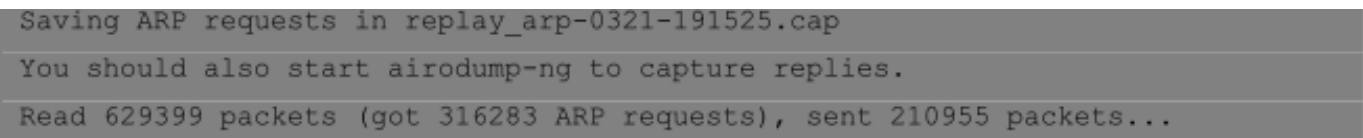

استخدام ھذه العملیة ھو للحصول على كمیة كبیرة من IVs خلال فترة زمنیة قصیرة ویتم ذلك باستخدام ng-aireplay من أجل إعادة حقن request ARP حیث یتم الاستماع إلى request ARP ثم یتم إعادة حقنھ في الشبكة، من أجل الحصول على عدد كبیر من IVs المھاجم یستخدم mode request ARP

-٥ تشغیل أداة ng-aircrack

استخدام ng-aircrack یمكن المھاجم من استخراج مفتاح تشفیر WEP من IVs وذلك بعد إلتقاط 50,000 IVs

افتح تیرمینل جدیدة وأكتب الأمر التالي بعد استبدال عنوان الماك بالعنوان الخاص بك

#### # aircrack-ng -b 00:14:6C:7E:40:80 output.cap

b- : لتحدید عنوان الماك للأكسس بوینت cap.output : اسم الملف الذي تم الحفظ فیھ

عند نجاح العملیة ستجد نتیجة تشبھ النتیجة التالیة

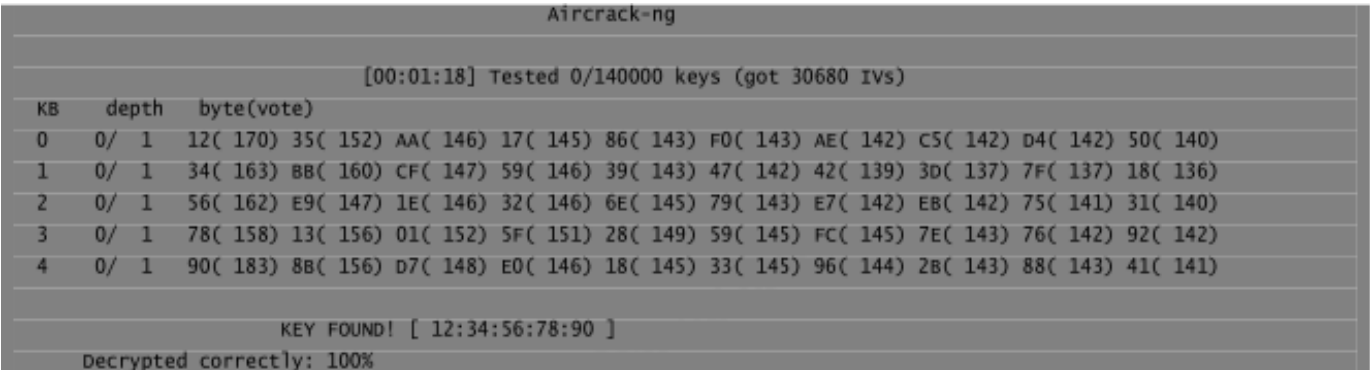

یجب أن تزیل ":" بین أرقام المفتاح قبل استخدامھ

في نظام ویندوز

-١ بعد تنزیل أداة ng-aircrack اضغط على ng-airodump

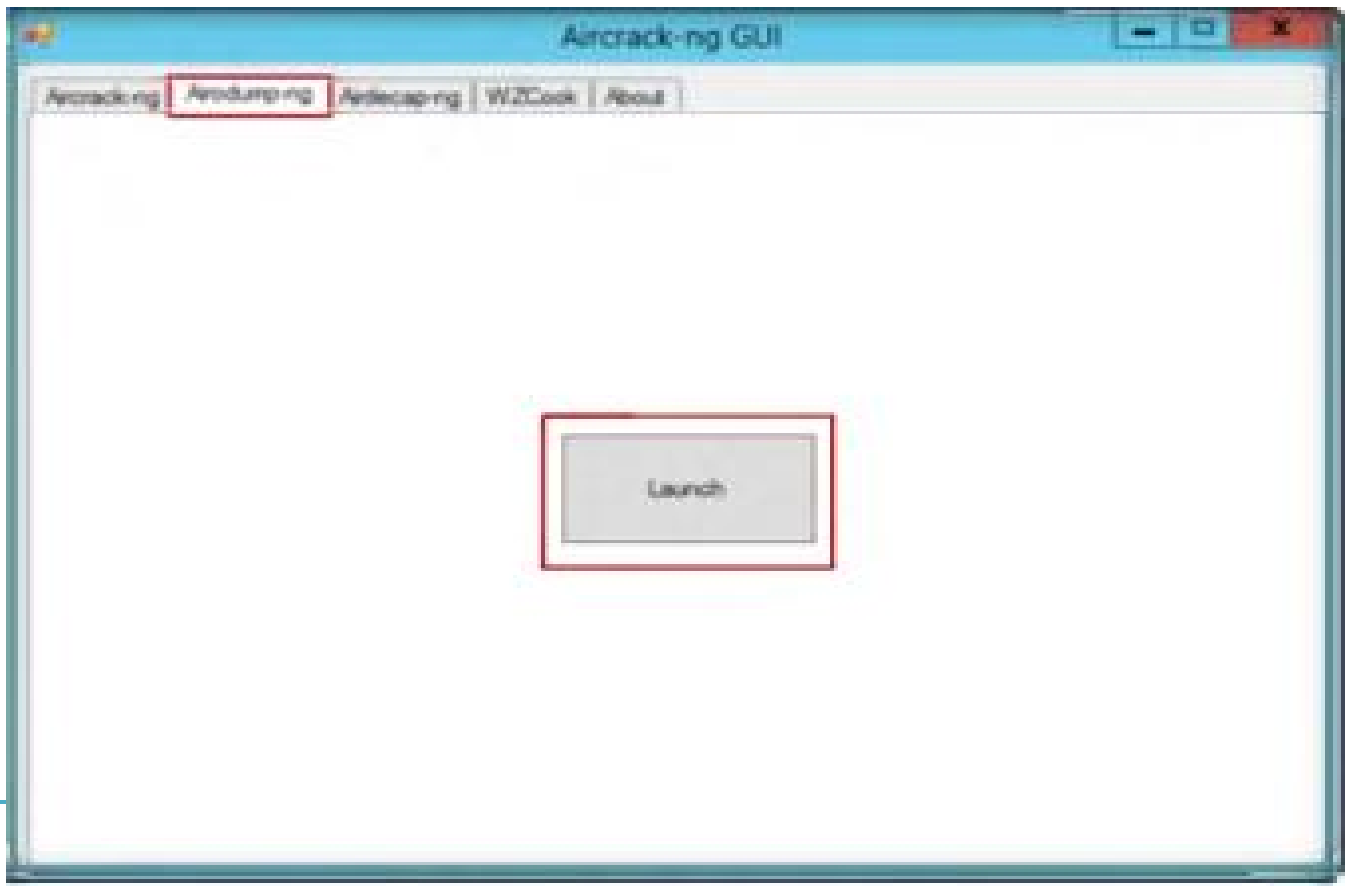

-٢ اكتب رقم الانترفیس الذي ترید استخدمھ، ثم اكتب رقم القناة الترددیة

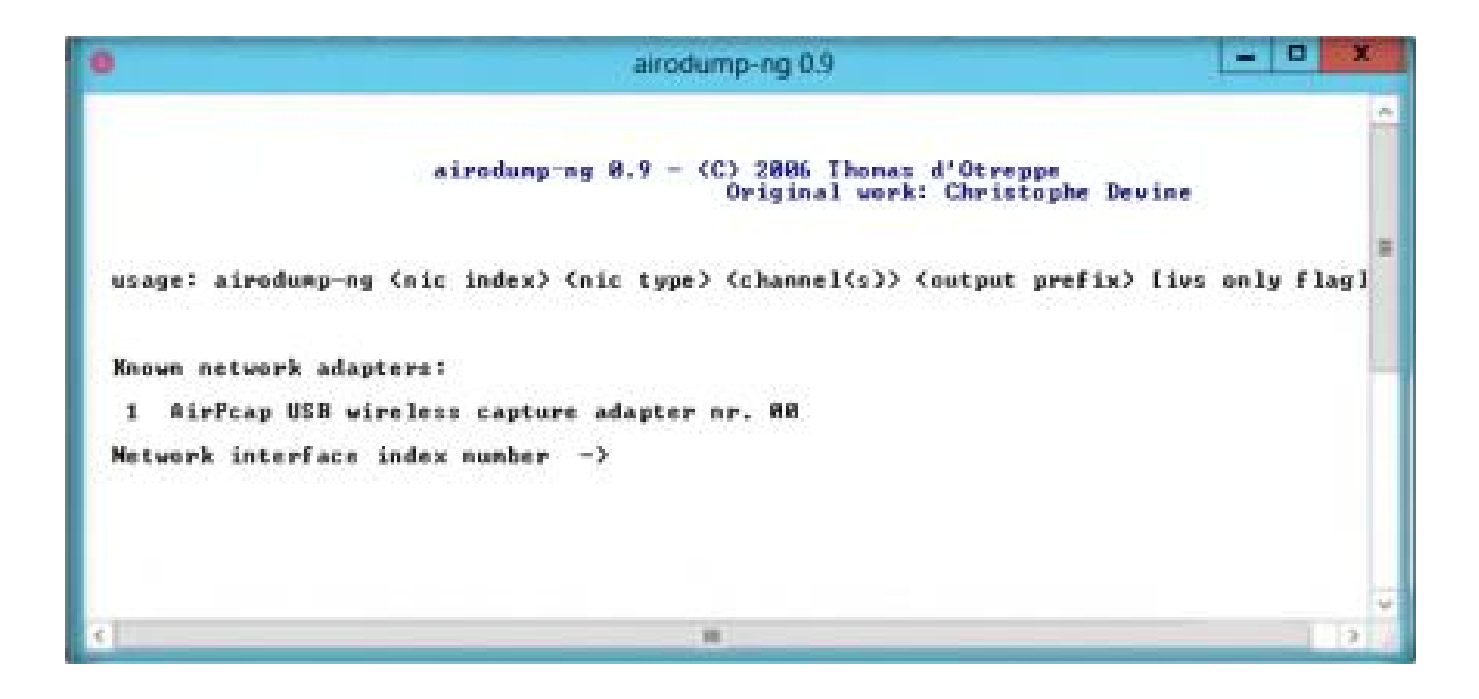

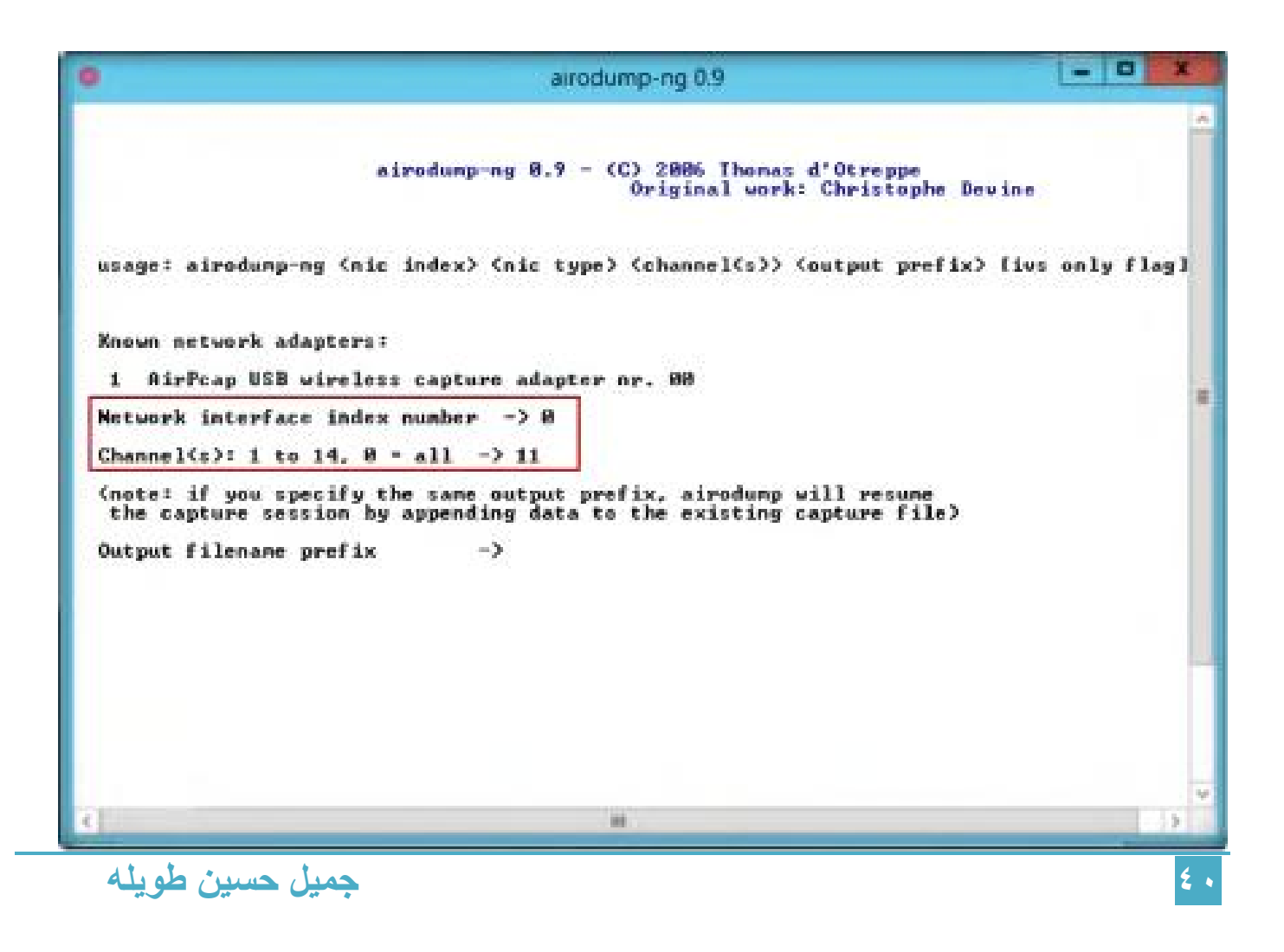

#### -٣ أكتب capture واضغط enter

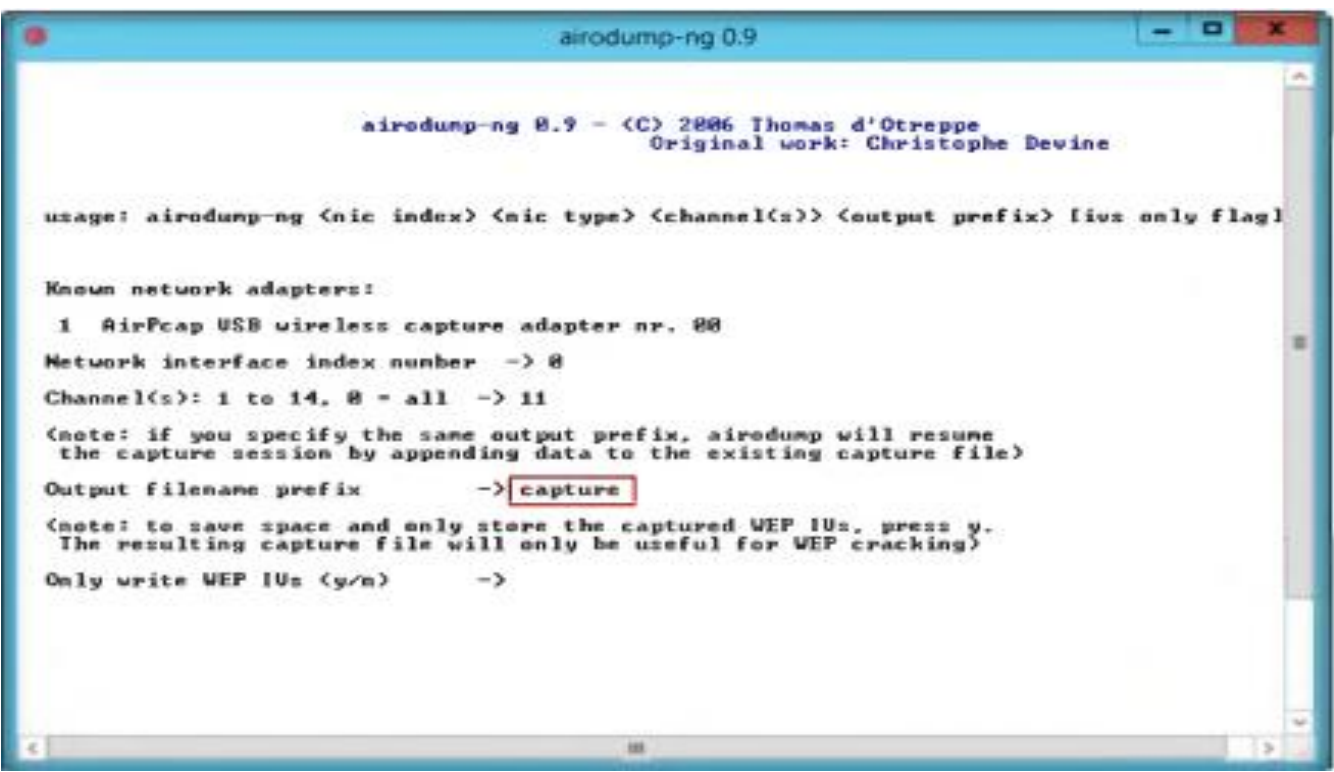

-٤ اكتب y واضغط enter

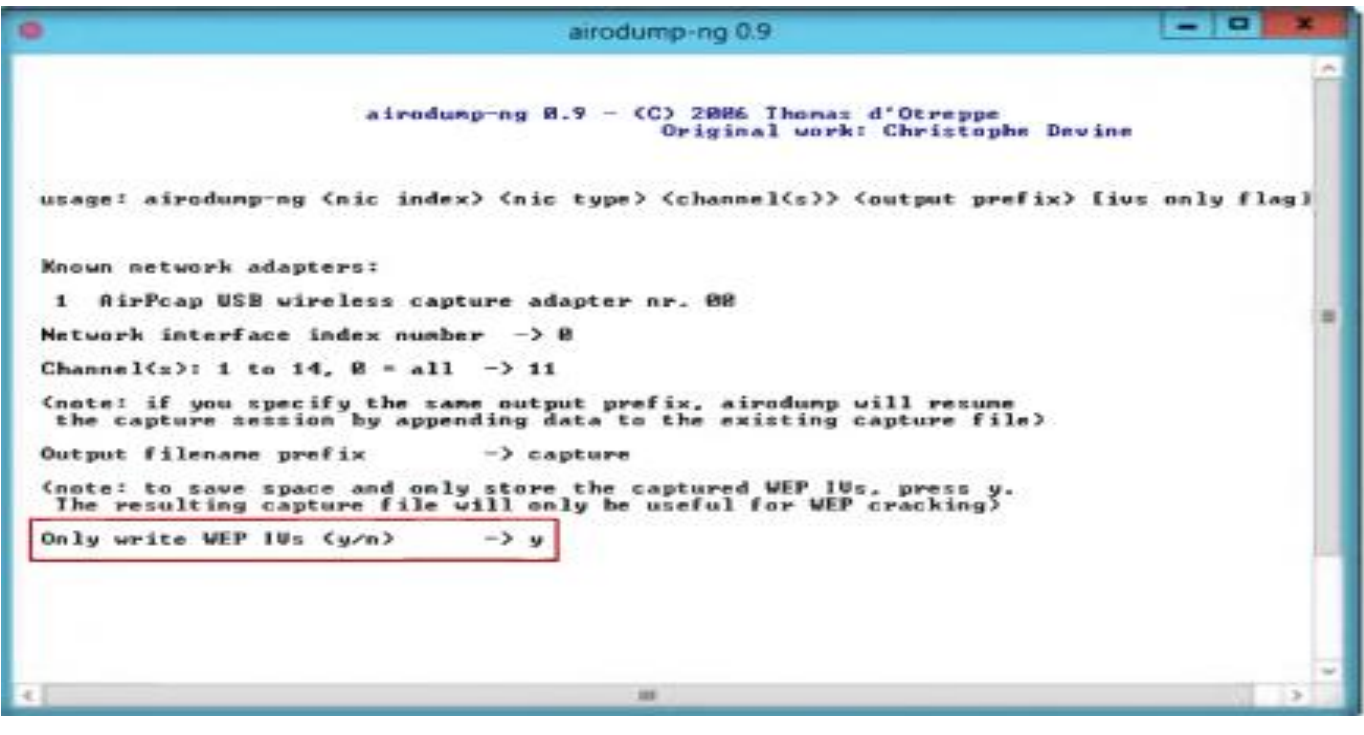

٤١ جمیل حسین طویلھ

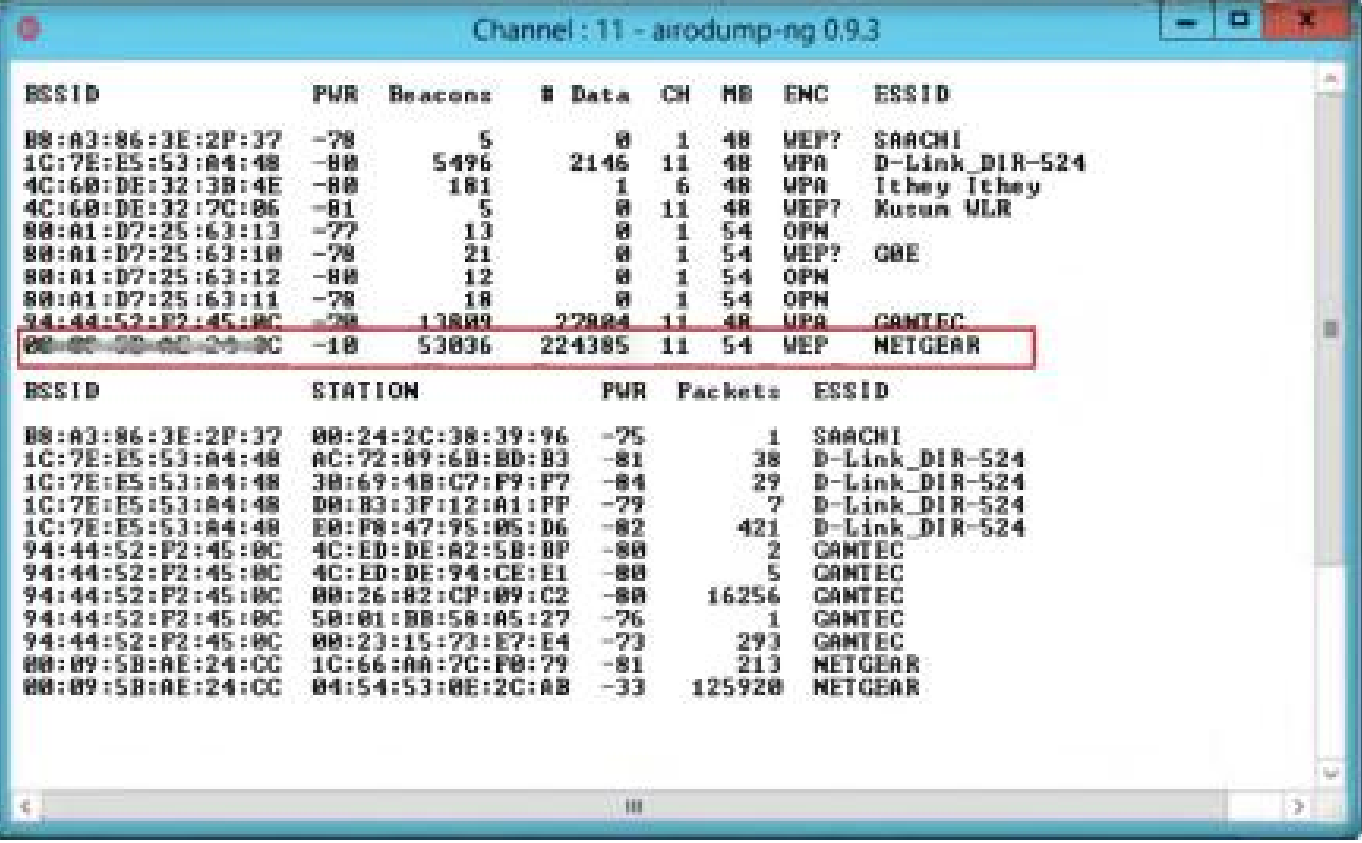

Advanced options واختر aircrack-ng إلى اذھب -٥

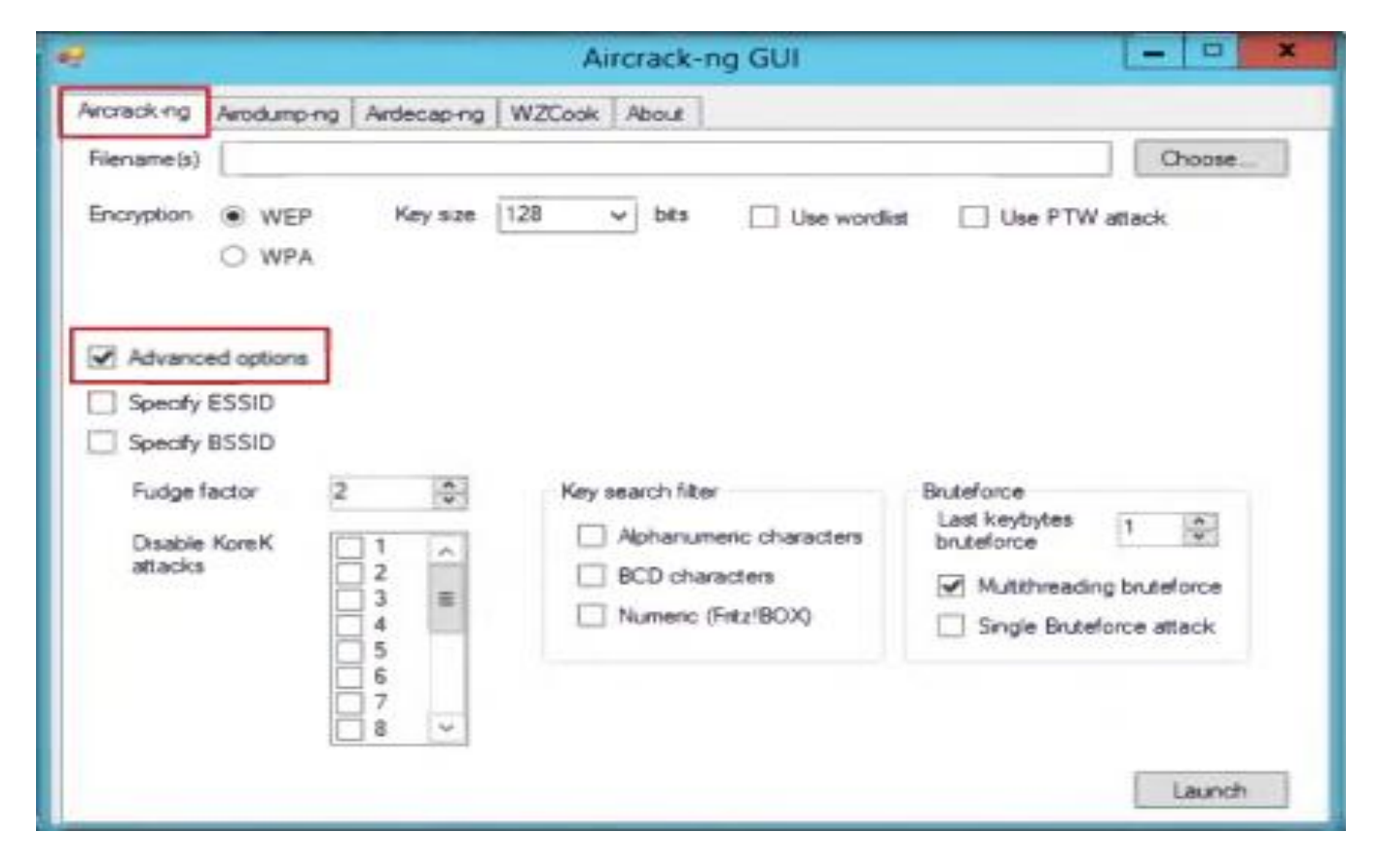

٤٢ جمیل حسین طویلھ

-٦ اختر الملف الذي تم حفظ البیانات الملتقطة فیھ

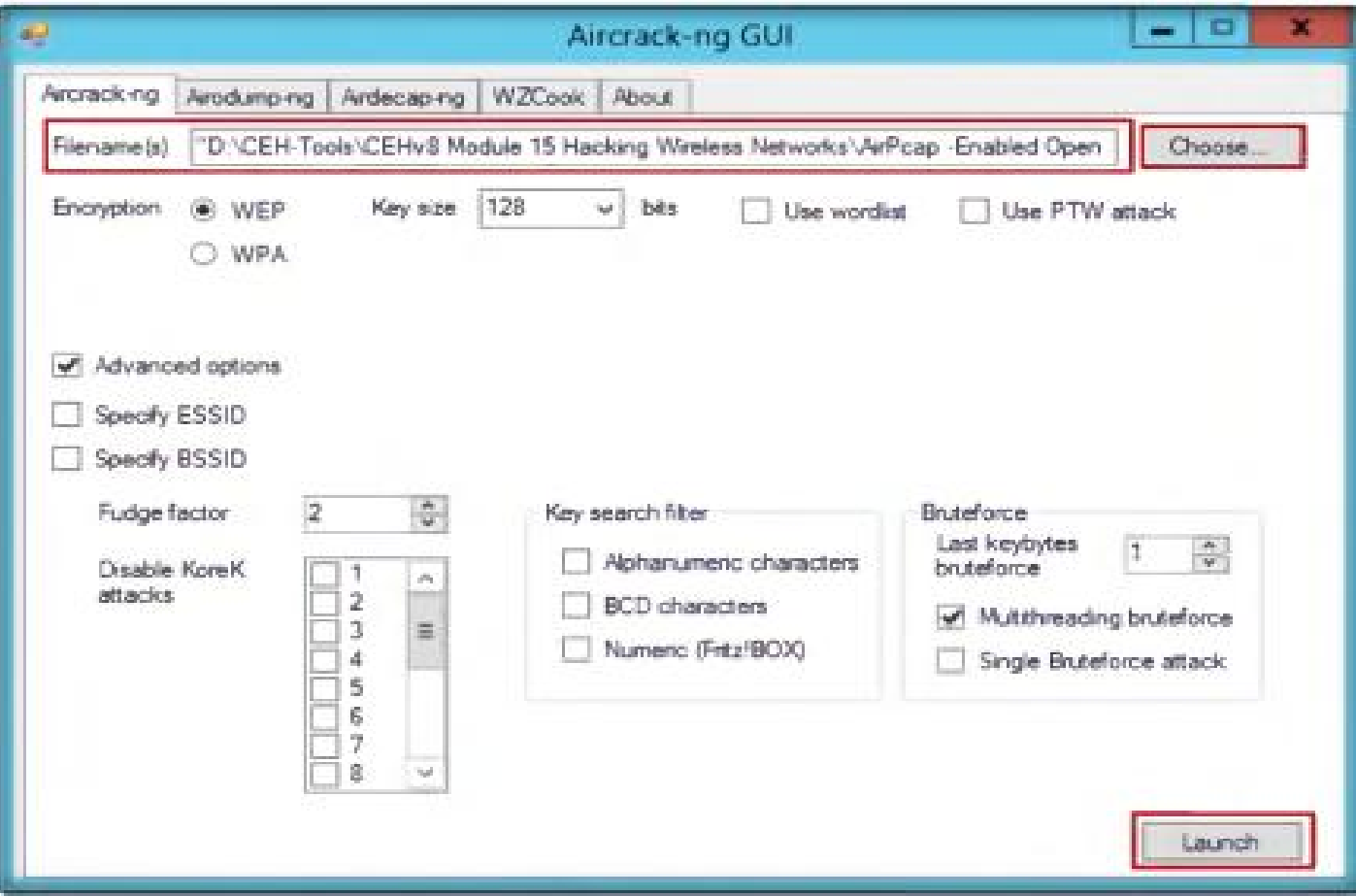

#### -٧ اختر رقم BSSID الھدف واضغط enter

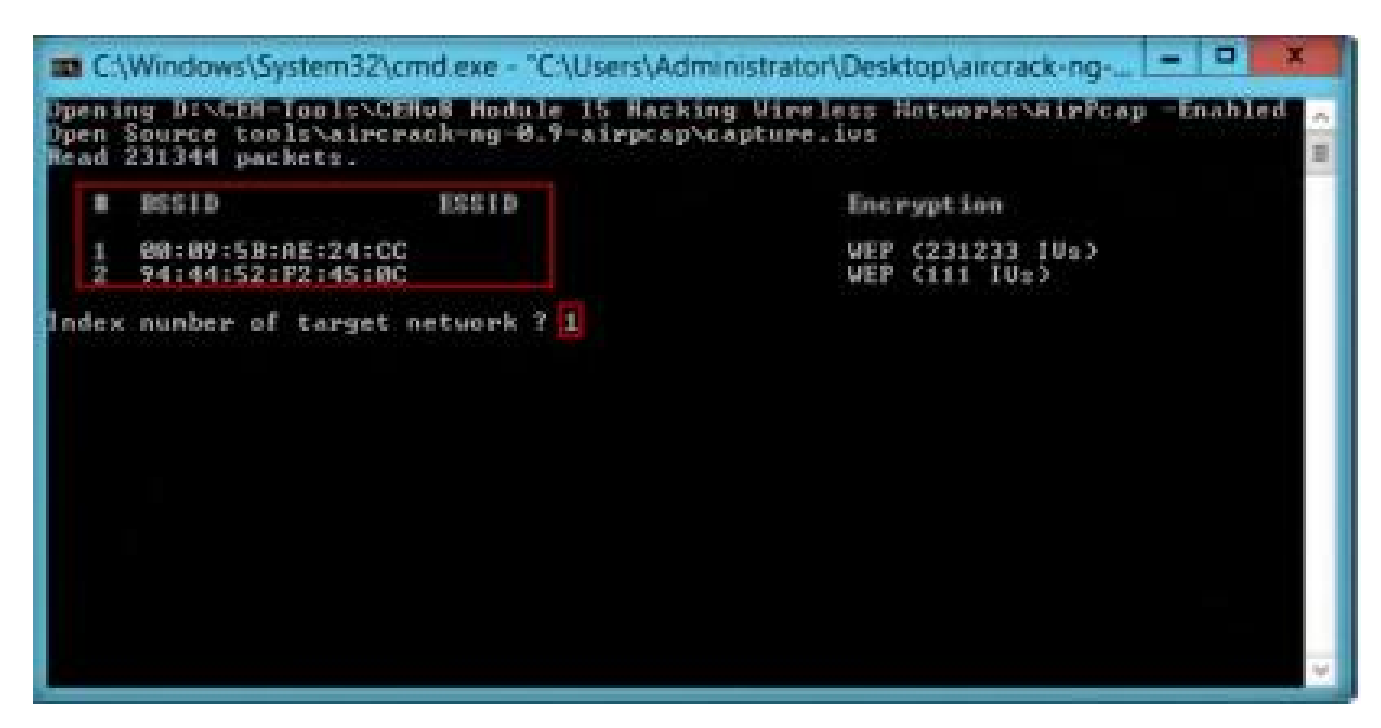

## كسر تشفیر WEP باستخدام Abel & Cain

[http://www.oxid.it](http://www.oxid.it/) :المصدر

Abel & Cain ھي أداة استعادة لكلمات السر لنظم تشغیل Microsoft

ھذا الأداة تسمح لك بسھولة استعادة أنواع مختلفة من كلمات السر عند طریق network the sniffing

أو عن طریق كسر تشفیر كلمة السر باستخدام dictionary أو عن طریق brute-force

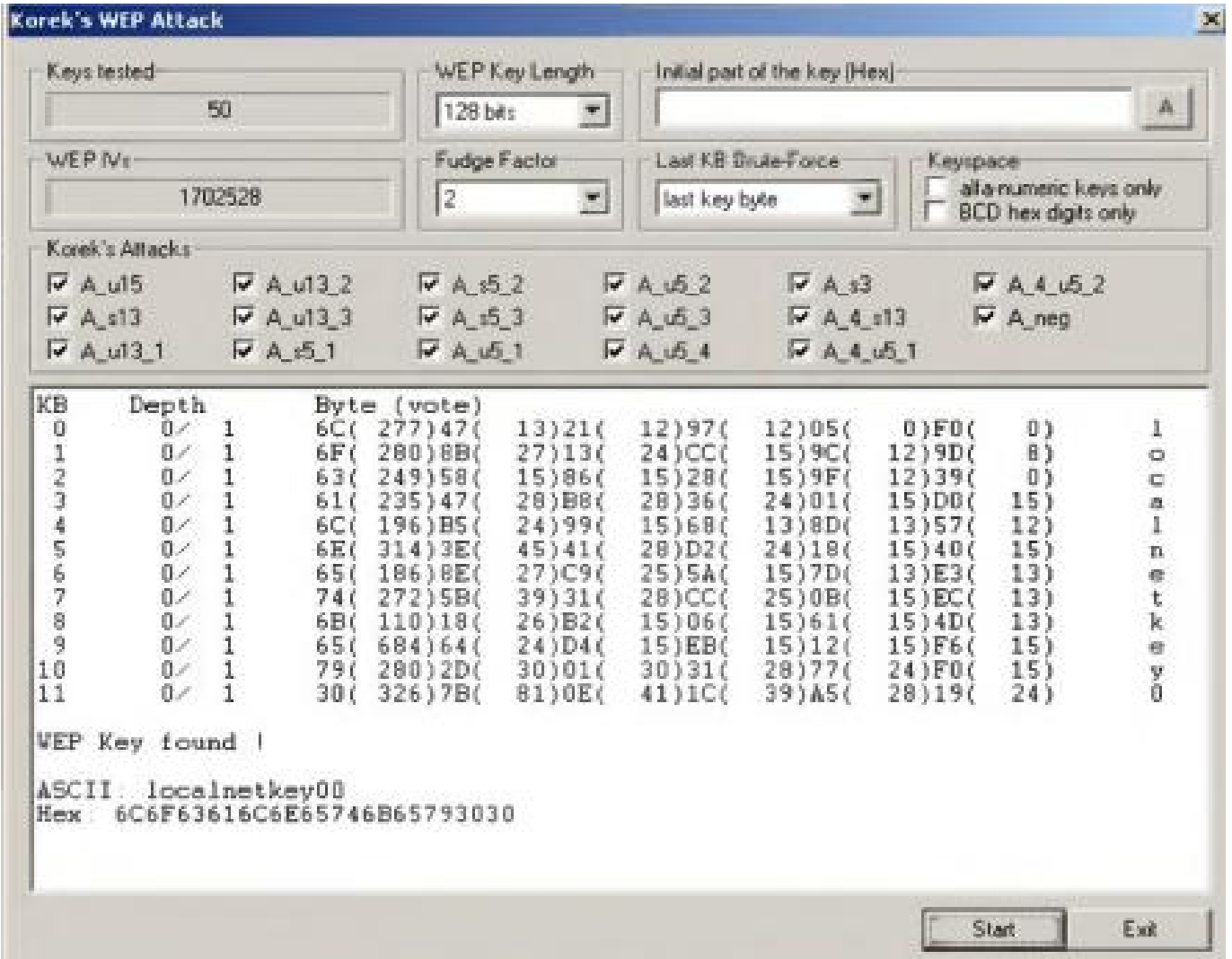

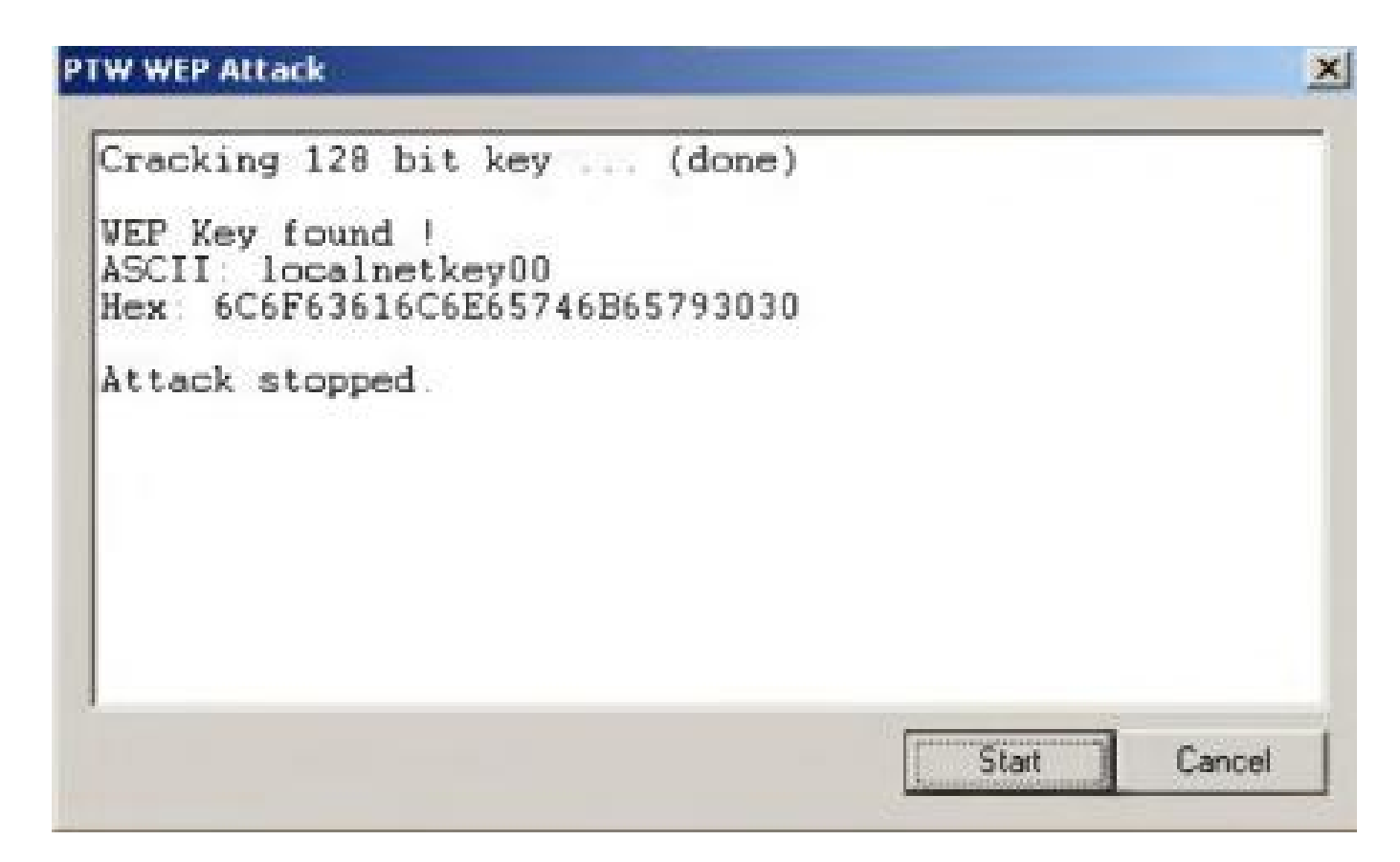

### كسر تشفیر WPA

#### WPA وھو أقل عرضھ للاستغلال بالمقارنة مع WEP

2WPA/WPA یمكن كسره بإلتقاط نوع محدد من packets ، وعملیة الكسر cracking یمكن أن تتم بشكل offline أي أنك بحاجة لتكون بجانب الأكسس بوینت لدقائق فقط

#### WPA PSK

یستخدم كلمة سر لیبدأ TKIP والتي یمكن كسرھا من خلال forced-brute باستخدام ملف یحوي على العدید من كلمات السر یسمى قاموس dictionary

#### Offline Attack

للقیام بالھجوم بشكل offline یجب علیك أن تكون بجانب الأكسس بوینت لفترة قصیرة لتقوم بإلتقاط WPA/WPA2 authentication handshake الرباعیة المصافحة عملیة

بإلتقاطك للنوع الصحیح من packets یمكنك كسر تشفیر مفتاح WPA بشكل offline

إلتقاط كل عملیة handshake authentication من المستخدم والأكسس بوینت یساعد على كسر تشفیر 2WPA/WPA بدون أي عملیة حقن لحزم البیانات packet

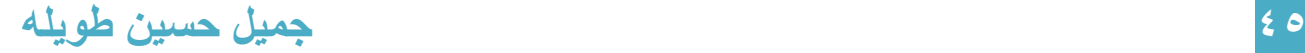

### ھجوم إعادة المصادقة Attack authentication-De

للقيام بهجوم إعادة المصادقة من أجل كسر تشفير WPA فإنك تحتاج إلى مستخدم متصل فعلياً بالشبكة

تقوم بإجبار ه على قطع الاتصال disconnect باستخدام أداة مثل aireplay-ng ثم تلتقط حزم البيانات الخاصة بعملية إعادة الاتصال والمصادقة ثم تقوم بهجوم dictionary brute force

#### Brute-Force WPA Keys

یمكن أن تتم باستخدام ملف یحوي عدة كلمات سر یسمى قاموس dictionary أو یمكن ان تتم باستخدام aircrack, aireplay, or KisMac مثل أداة

كسر تشفیر WPA باستخدام force-brute یمكن أن یأخذ ساعات أو أیام أو حتى أسابیع

عملیة كسر تشفیر 2WPA/WPA تتم بالخطوات التالیة:

-١ ضع كرت الشبكة اللاسلكیة في نمط المراقبة

# airmon-ng start wlan0

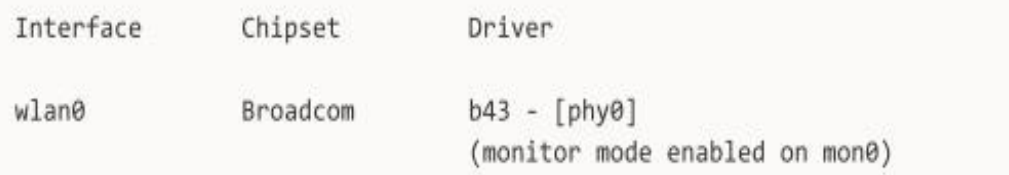

#### -٢ قم باستخدام ng-airodump للاكتشاف الاكسس بوینت المتاحة

#### # airodump-ng mon0

ثم قم بتحدید البارامترات الخاصة بالأكسس بوینت الھدف، لا تنسى استبدال رقم القناة وعنوان الماك بالقیم الخاصة بك

# airodump-ng -c 9 -w output --bssid 00:14:6C:7E:40:80 mon0

c:- رقم القناة الترددیة

w:- اسم الملف الذي سیتم حفظ packets فیھ

bssid:-- عنوان الماك للأكسس بوینت

-٣ افتح نافذه تیرمینل جدیدة ونفذ ھجوم إعادة المصادقة

# aireplay-ng --deauth 1 -a 00:14:6C:7E:40:80 -c 00:0F:B5:FD:FB:C2 mon0

deauth-: هجوم إعادة المصادقة a:- عنوان الماك للأكسس بوینت c:- عنوان الماك للمستخدم المتصل بالأكسس بوینت وترید أن تطبق علیھ الھجوم ھذا الھجوم سیجبر المستخدم على إعادة عملیة المصادقة الرباعیة وبالتالي تكون قد إلتقطت عملیة المصادقة الرباعیة handshake way4- للتأكد من ذلك عد إلى التیرمینل السابقة الخاصة بعملیة ng-airodump ، إذا تم إلتقاط

handshake way4- سوف یظھر ذلك في الزاویة الیمنیة العلیا كما في الشكل

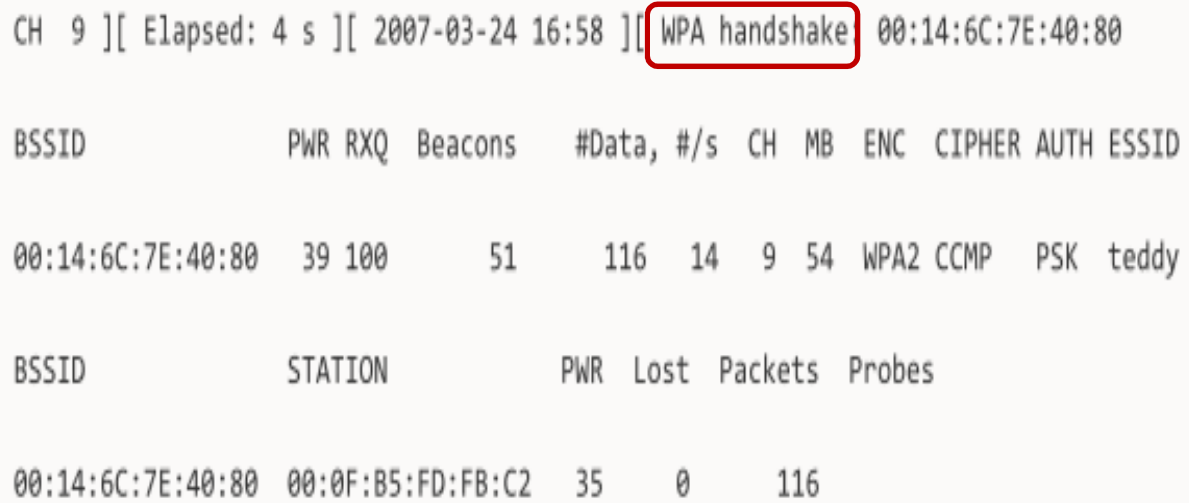

#### aircrack-ng فيراً قم بتشغيل aircrack-ng

#### # aircrack-ng -w wordlist.lst output.cap

w:- لتحدید اسم ومسار dictionary الذي یحوي على عدد كبیر من كلمات السر انصحك بتحمیل ملف dictionary مضغوط من الانترنت ثم قم بعملیة فك الضغط ولا تنسى تحدید مسار الملف عند تنفیذك لھذا الأمر cap.output: اسم الملف الذي تم حفظ packet الملتقطة فیھ

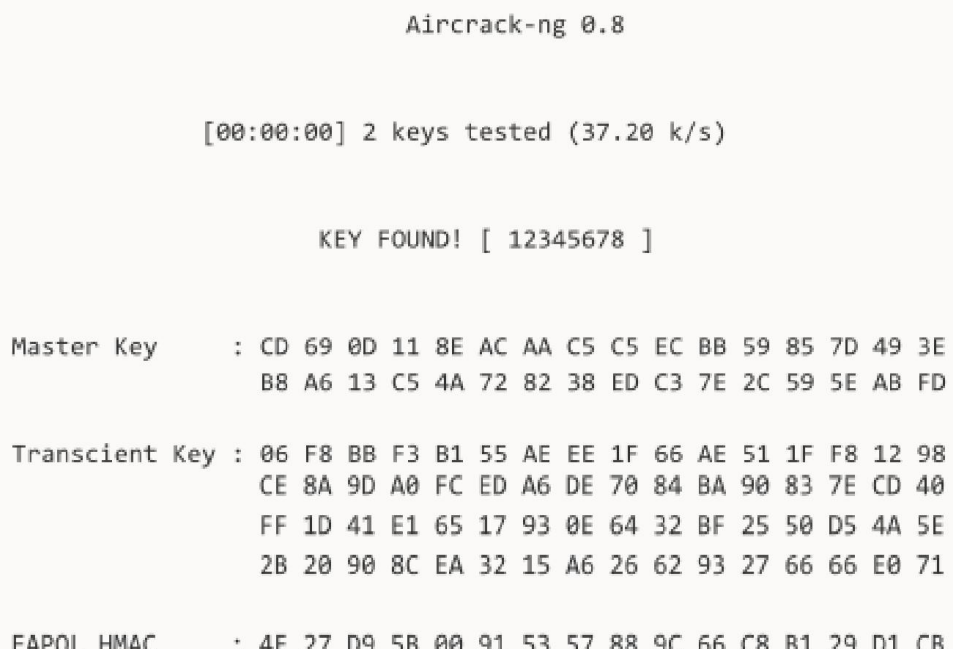

## طریقة الدفاع ضد كسر تشفیر WPA

#### كلمة السر

الطریقة الوحیدة لكسر WPA ھي إلتقاط associated PMK password أثناء عملیة المصادقة، إذا كانت كلمة السر <mark>معقدة</mark> جداً فمن المستحيل كسر ها

كلمة السر یمكن أن تكون مكونة من أرقام وأحرف كبیرة وصغیرة و رموز ویجب أن یكون طول الكلمة طویل قدر الإمكان

#### كلمة السر المعقدة

لتوجد كلمة سر معقدة یجب أن تختار كلمة غیر موجودة في الملف الذي یحوي على كلمات سر محتملة dictionary

اختر كلمة سر معقدة بطول 20 حرف وقم بتغیرھا كل فترة

التحكم الإضافي

استخدام تحكم إضافي عند طرف المستخدم یساعد على حمایة الشبكة من عملیة كسر WPA

مثل تطبيق تحكم بالوصول للشبكة (Network Access Control (NAC عن طريقة فلترة عناوين الماك أو حماية الوصول للشبكة (Network Access Protection **(NAP** 

extranet VPNأو remote access VPN مثل virtual private network (VPN) استخدام أو intranet VPN أو

إعدادات المستخدم

فقط WPA with ASE/CCMP encryption استخدام

# المخاطر الأمنیة في الشبكات اللاسلكیة Threats Wireless

## -١ ھجوم التحكم بالوصول Attack Control Access

ھجوم التحكم بالوصول اللاسلكي موجھ لاختراق الشبكة من خلال التھرب من عملیة التحكم بالوصول access control مثل فلترة عناوین الماك في الاكسس بوینت AP MAC filters

Wi-Fi port access control و

ھناك عدة أنواع من ھجوم التحكم بالوصل attack control access

التالي ھو أنواع ھجوم التحكم بالوصل في الشبكات اللاسلكیة:

#### Wardriving •

في ھجوم Wardriving یتم اكتشاف الشبكات اللاسلكیة إما بإرسال طلب تحقق request probe أو بالاستماع إلى فریمات beacons) فریم beacons ھو فریم تقوم الأكسس بوینت بنشره وتعلن من خلالھ عن البارامترات الخاصة بھا)

بعد اكتشاف الأكسس بوینت المھاجم یستطیع الوصول إلى الشبكة، بعض الأدوات التي تستخدم لتأدیة NetStumpler أو KisMAC ھي wardriving

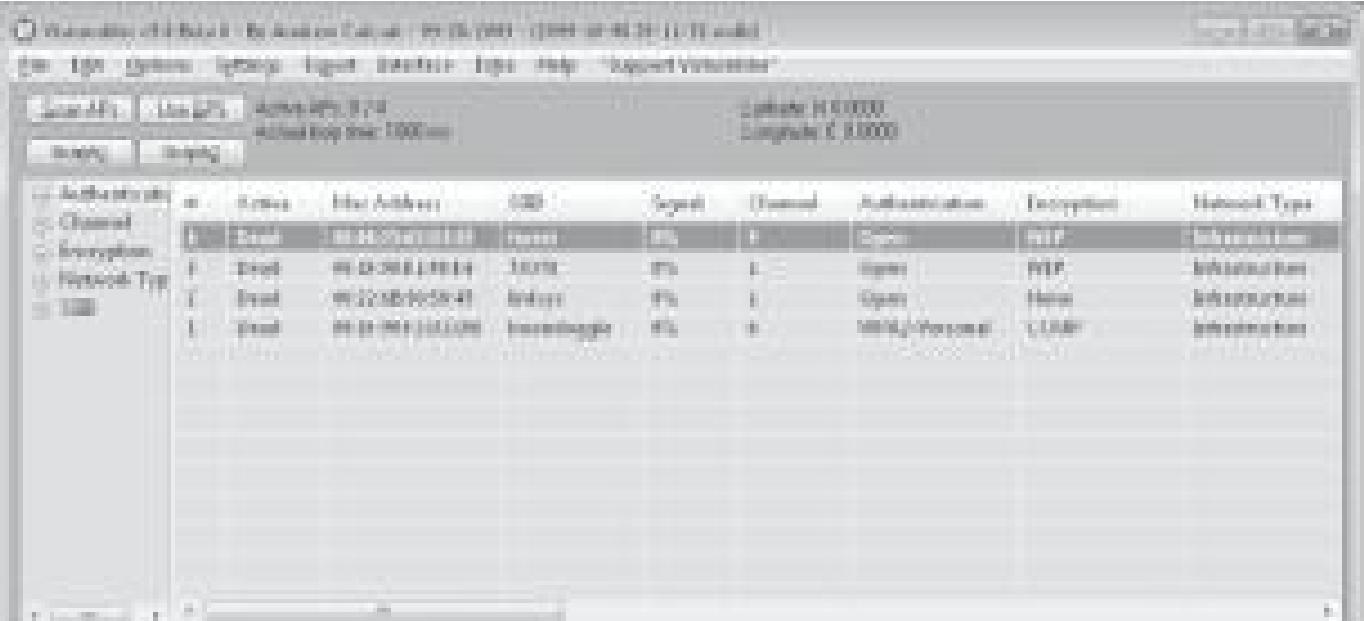

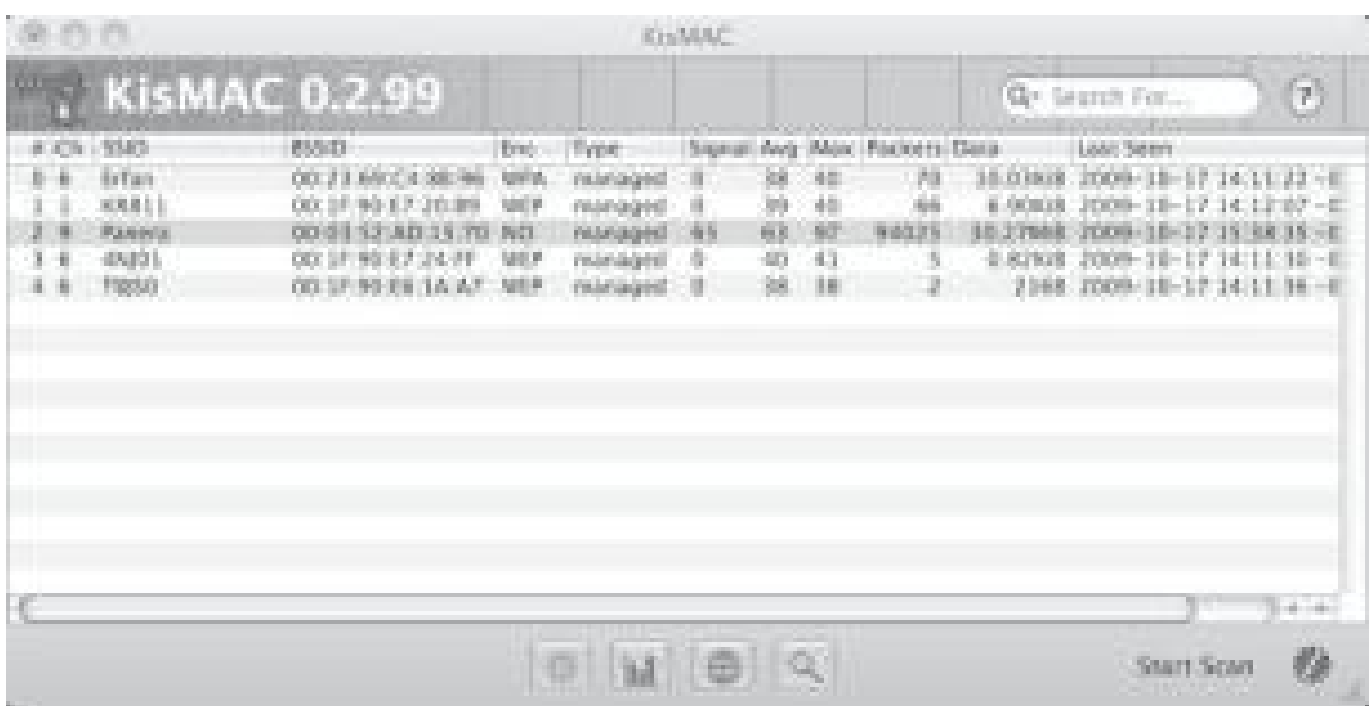

#### Rogue Access point المخادعة بوینت الأكسس

لخلق باب خلفي backdoor في شبكة موثوقة، یتم ذلك بتركیب أكسس بوینت غیر محمیة unsecured access point أو اكسس بوينت محتالة rogue access point داخل الجدار الناري firewall

أي point access hardware or software یمكن أن یستخدم للقیام بھذا الھجوم

سرقة ومحاكات عنوان الماك Spoofing MAC

المھاجم یقوم بإعادة تشكیل عنوان الماك address MAC لیظھر على أنھ أكسس بوینت أو جھاز مصرح لھ بالدخول للشبكة، یمكن تغیر عنوان الماك في نظام تشغیل ویندوز بعدة طرق

یمكنك تغیر عنوان الماك من خلال الضغط بزر الیمین على Adapter الخاص بكرت الشبكة اللاسلكیة ثم اختیار خصائص ثم التكوین ثم خیارات متقدمة واختیار address MAC وضع القیمة الجدیدة بدون ":" بین الأرقام

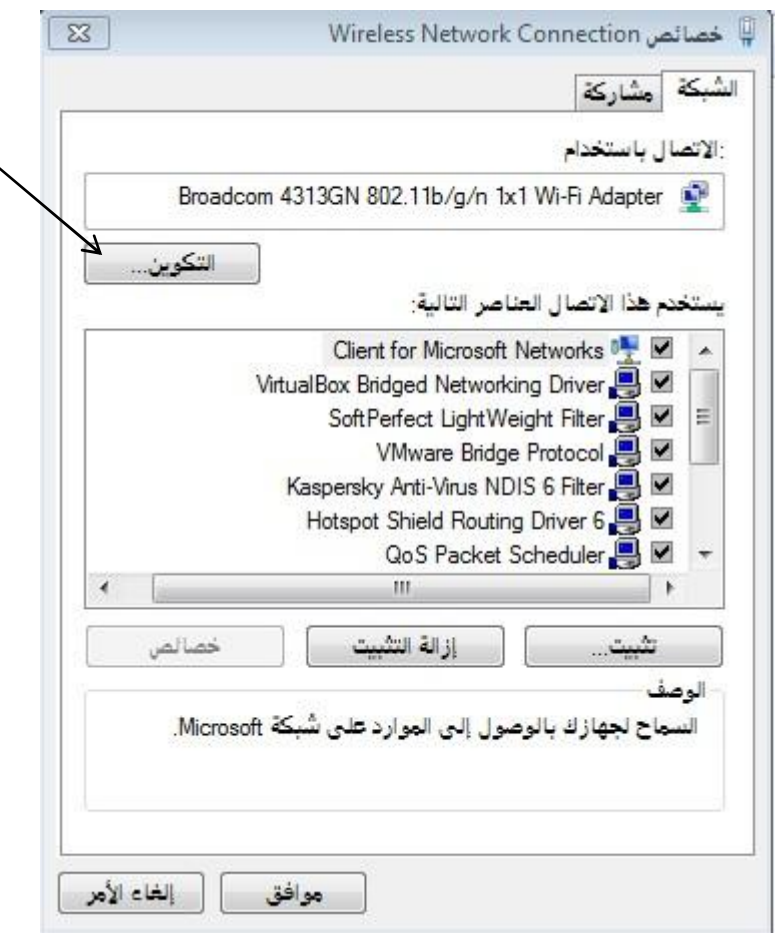

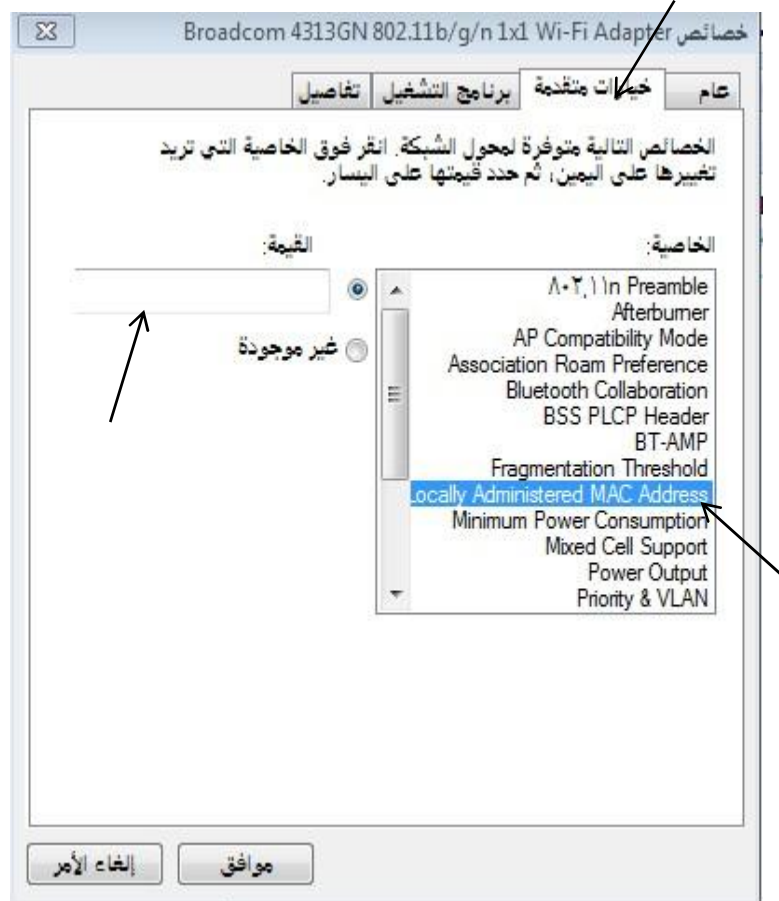

للتأكد من أن العملیة تمت بنجاح یمكنك التأكد من خلال العملیة التالیة :

اضغط زر شعار الویندوز + R وأكتب الأمر cmd

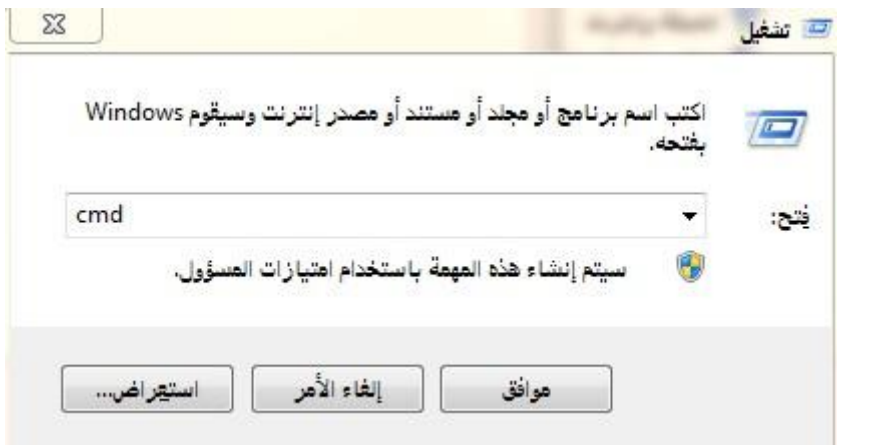

ثم أكتب الأمر التالي

#### > ipconfig/all

وتأكد من القیمة الجدیدة لعنوان الماك

ولكن یجب أن تدرك أن بعض كروت الشبكة اللاسلكیة غیر متسامحة مع عملیة تغییر عنوان الماك إلا إلى عنوان ماك یكون فیھ الخانة الثانیة E,A2,6, أو أن یبدأ العنوان بقیمة 0

أمثلة على قیم مقبولة:

#### 0XXXXXXXXXXX

X2XXXXXXXXXX

X6XXXXXXXXXX

#### XAXXXXXXXXXX

#### **XFXXXXXXXXX**

X یمكن ان تكون أي رقم أو أي حرف، إذا كنت تستخدم كرت شبكة لاسلكیة ألفا Alpha فیمكنك تغیر عنوان الماك لأي قیمة

أما في نظام التشغیل Kali فیمكن تغییر عنوان الماك من خلال الأمر التالي

#### # macchanger --mac 00:11:22:33:44:55 wlan0

mac--: عنو ان الماك الجدید

0wlan: اسم الإنترفاس الذي ترید تغییر عنوانھ

Ad Hoc بشبكة الاتصال

شبكة Hoc Ad ھي الشبكة التي تكون بین جھازین دون الحاجة لأكسس بوینت

في ھذا النوع المھاجم یمكن أن یخلق شبكة لاسلكیة باستخدام أي كرت شبكة لاسلكیة adapter USB او wireless card

الإعداد الخاطئ للأكسس بوینت Misconfiguration AP

إذا تم ضبط أو إعداد الحمایة بشكل خاطئ لأي اكسس بوینت في الشبكة، ستكون كاملة الشبكة عرضة للھجوم، الأكسس بوینت لا یمكنھا إثار الإنذار في معظم أنظمة كشف التطفل

اتصال المستخدم الخاطئ Misassociation Client

المستخدم یمكن أن یتصل مع أكسس بوینت خارج الشبكة الشرعیة إما بشكل مقصود أو بشكل غیر مقصود، لأن الإشارات اللاسلكیة تنتقل عبر الھواء ومن خلال الجدران

معظم أجھزة المستخدمین تقوم بالاتصال بالشبكة بشكل تلقائي عند وجود الجھاز في مجال تغطیة الشبكة

٥٣ جمیل حسین طویلھ

#### الاتصال الغیر مصرح بھ Association Unauthorized

الاتصال الغیر مصرح بھ أكبر خطر امني على الشبكة اللاسلكیة، منع ھذا الھجوم یعتمد على الطریقة او التقنیة التي استخدمھا المھاجم لیتمكن من الاتصال مع الشبكة

Promiscuous Client اللاأخلاقي المستخدم

یقوم بتقدیم إشارة قویة لا تقاوم وذلك بشكل مقصود لغرض شریر في نفسھ

كروت الشبكة اللاسلكیة تبحث عن الإشارة الاقوى لتتصل بالشبكة الخاصة بھا

المھاجم یقوم بخلق شبكة لھا نفس اسم الشبكة الشرعیة للمستخدم وبالتالي المستخدم سوف یتصل بشبكة المھاجم بشكل تلقائي في حال كانت إشارة الشبكة الزائفة التي خلقھا المھاجم أقوى من إشارة الشبكة الشرعیة أو یمكن للمھاجم أن یقوم بھجوم منع الخدمة على الاكسس بوینت الشرعیة لفترة معینة من الوقت لیجبر الضحیة على الاتصال بالشبكة الزائفة كون الشبكة الشرعیة لن تكون متوفرة

#### -٢ ھجوم سلامة البیانات Attack Integrity

المھاجم یرسل فریم بیانات مزور أو فریم إدارة مزور أو فریم تحكم مزور عبر الشبكة اللاسلكیة لیقوم بتوجیھ الاجھزة اللاسلكیة بشكل خاطئ من أجل أن یقوم بنوع أخر من الھجوم

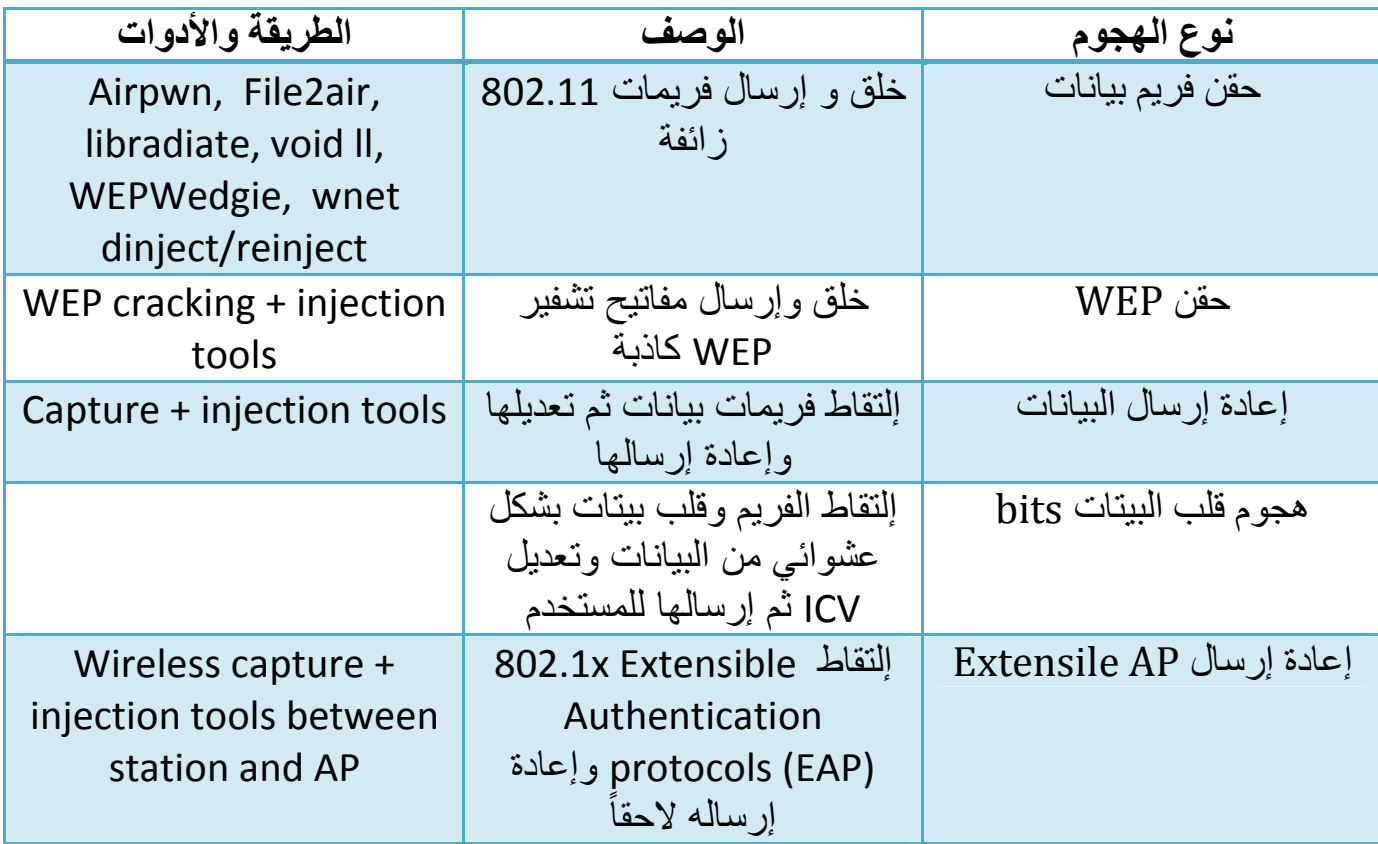

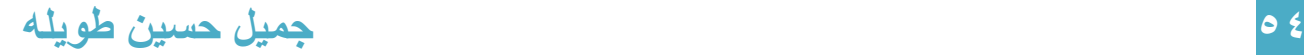

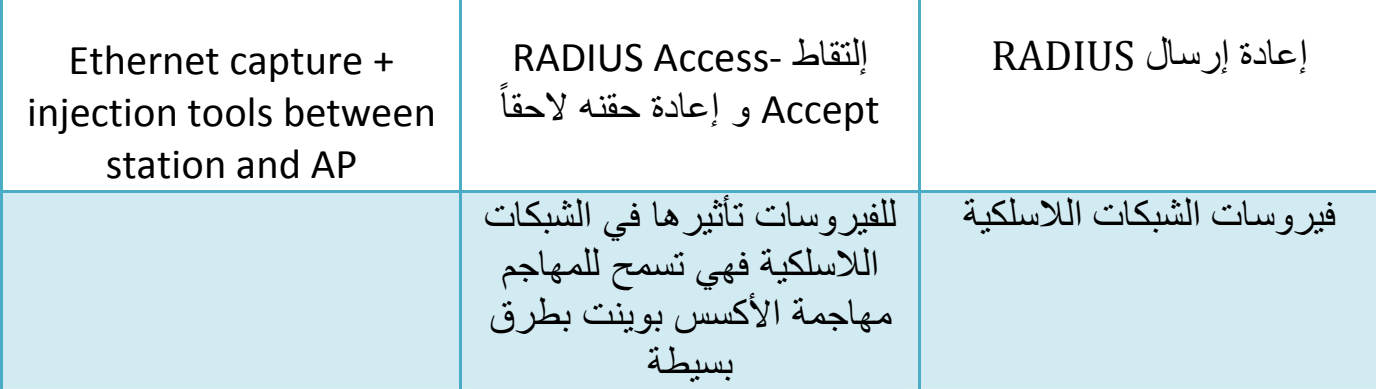

### -٣ ھجوم الخصوصیة

المھاجم یحاول اعتراض معلومات الخصوصیة المرسلة خلال عملیة الاتصال اللاسلكي، إما أن كانت مرسلة بشكل نص صریح أو بشكل مشفر

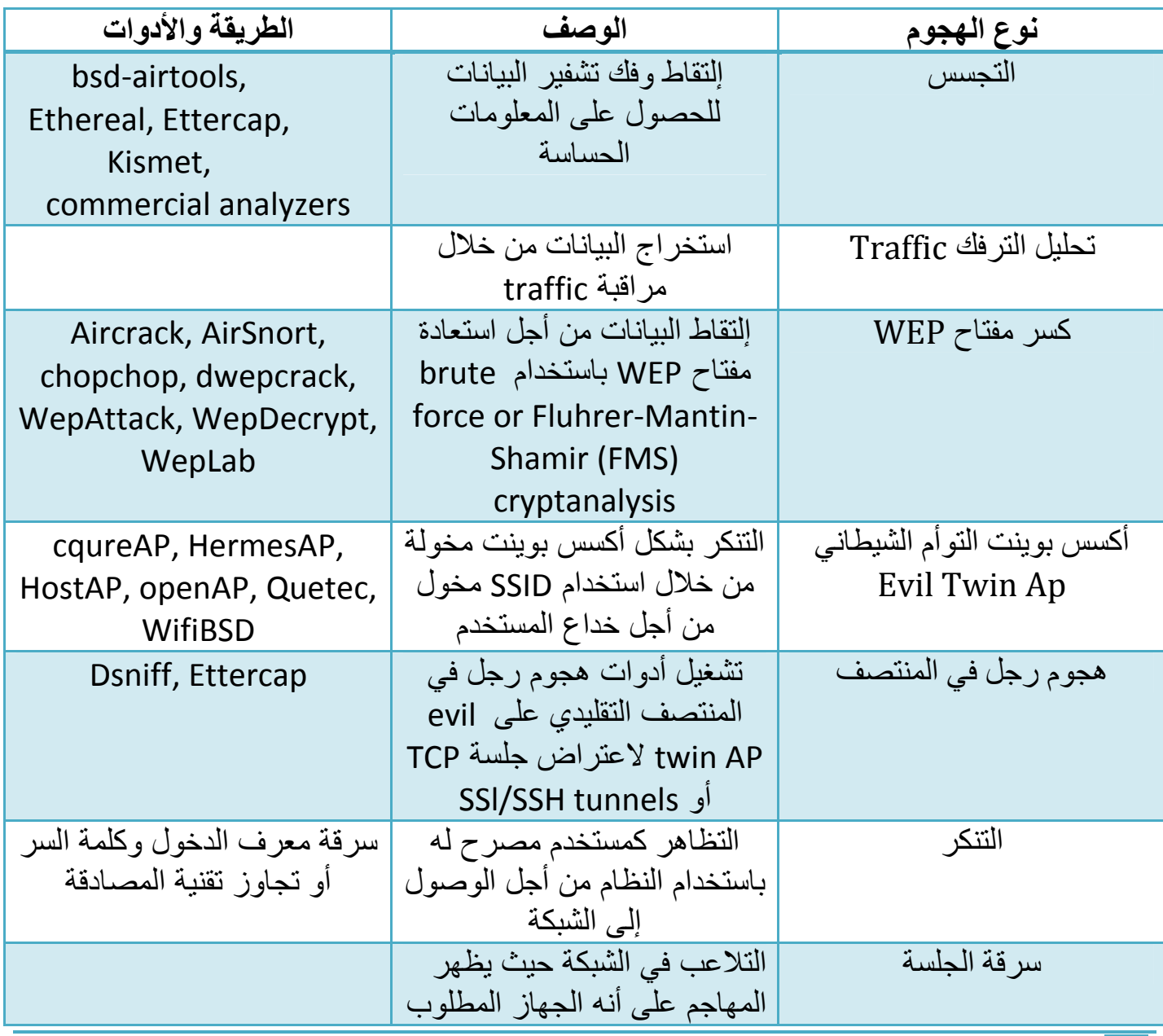

٥٥ جمیل حسین طویلھ

ſ

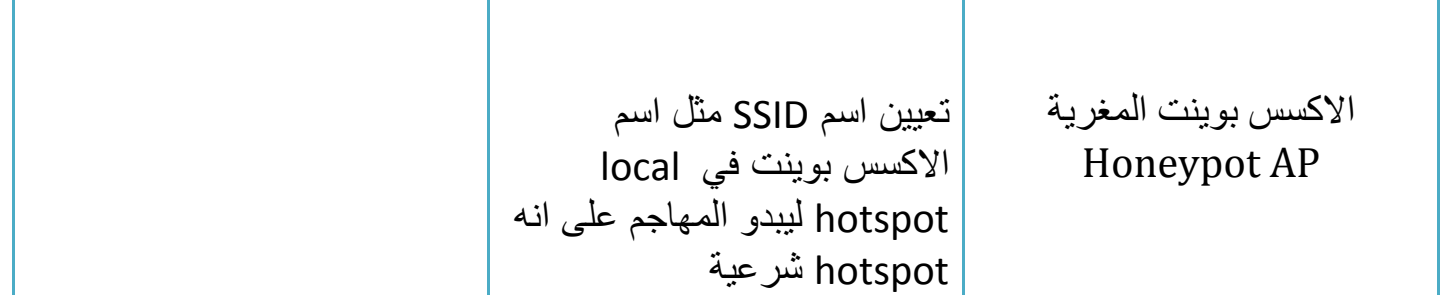

#### Availability attack -٤

ھذا الھجوم موجھ لمنع تسلیم الخدمة اللاسلكیة إلى المستخدم الشرعي إما بتعطیل المصدر أو من خلال منع الوصول إلیھ

ھناك عدة أنواع من ھذا الھجوم یستطیع من خلالھا المھاجم منع الشبكة اللاسلكیة المتاحة

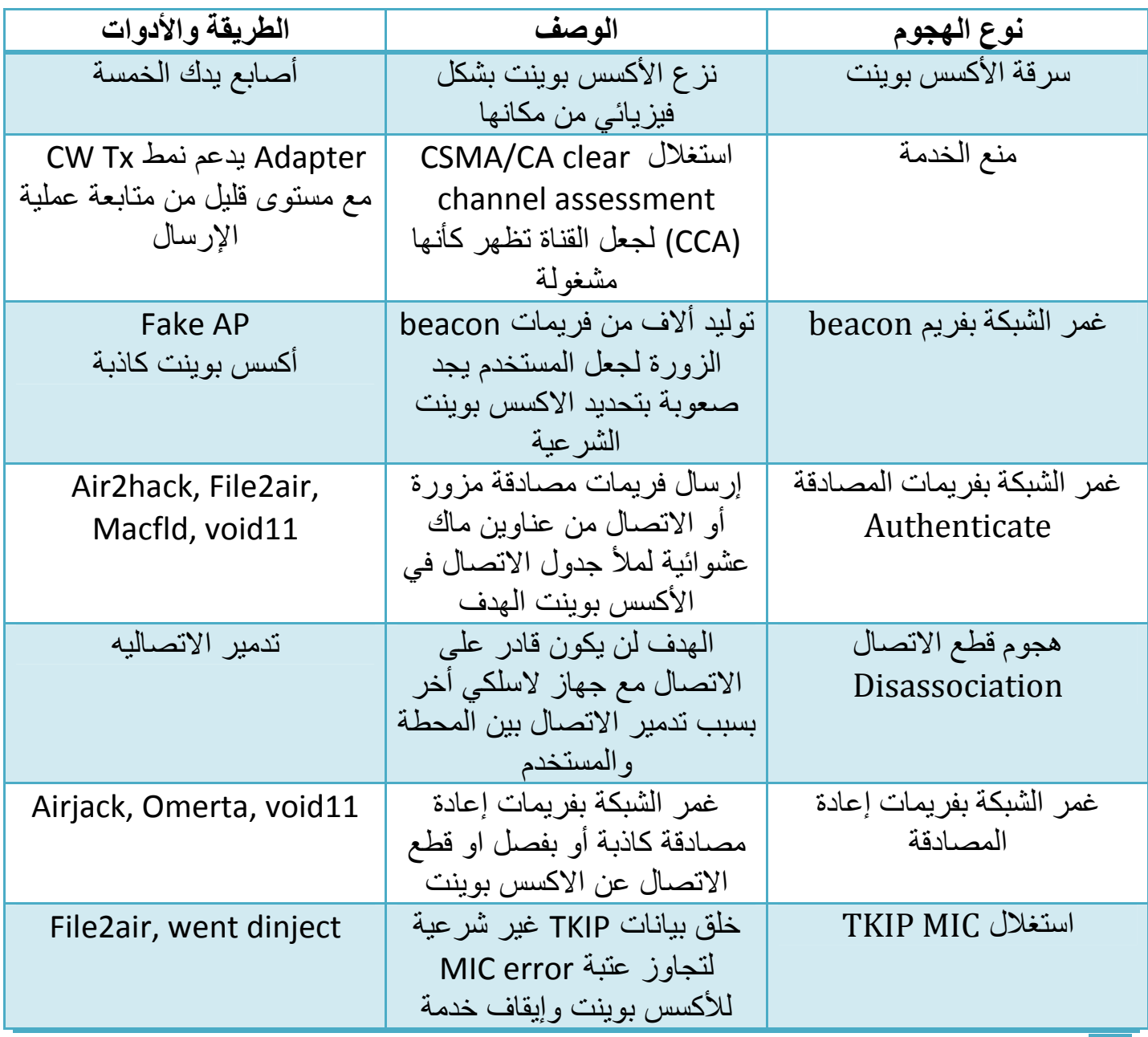

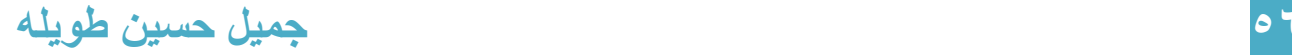

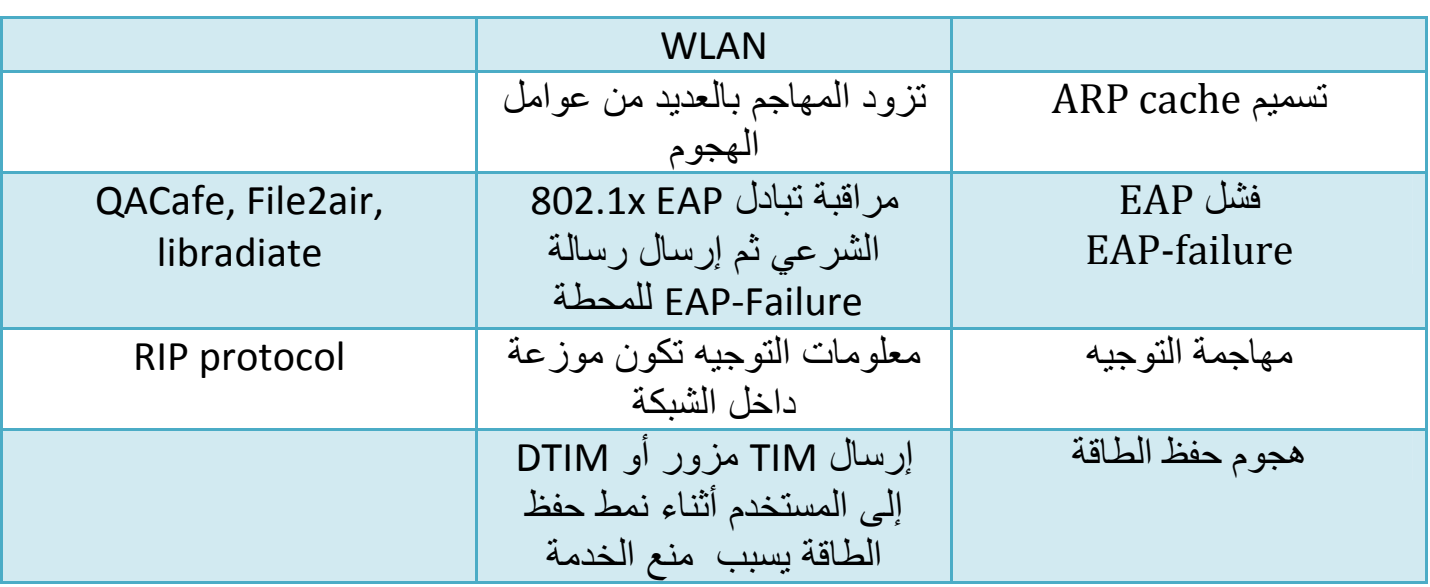

### -٥ ھجوم المصادقة Attack Authentication

الغایة من ھذا الھجوم ھو سرقة معرف المستخدم اللاسلكي ومعلوماتھ الشخصیة ومعلومات الدخول للشبكة للحصول على وصول غیر مصرح بھ إلى مصادر الشبكة

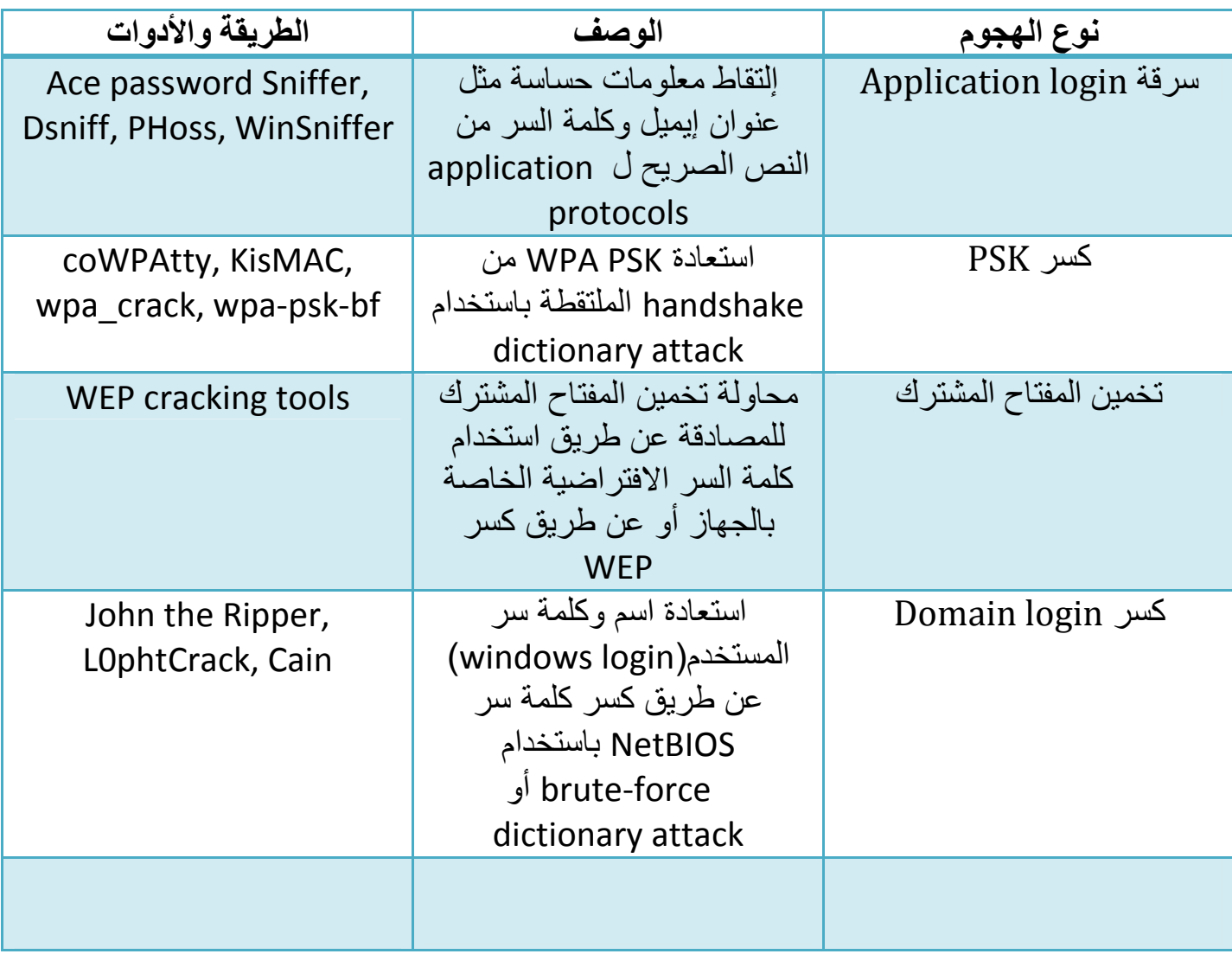

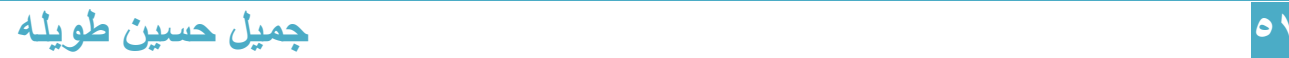

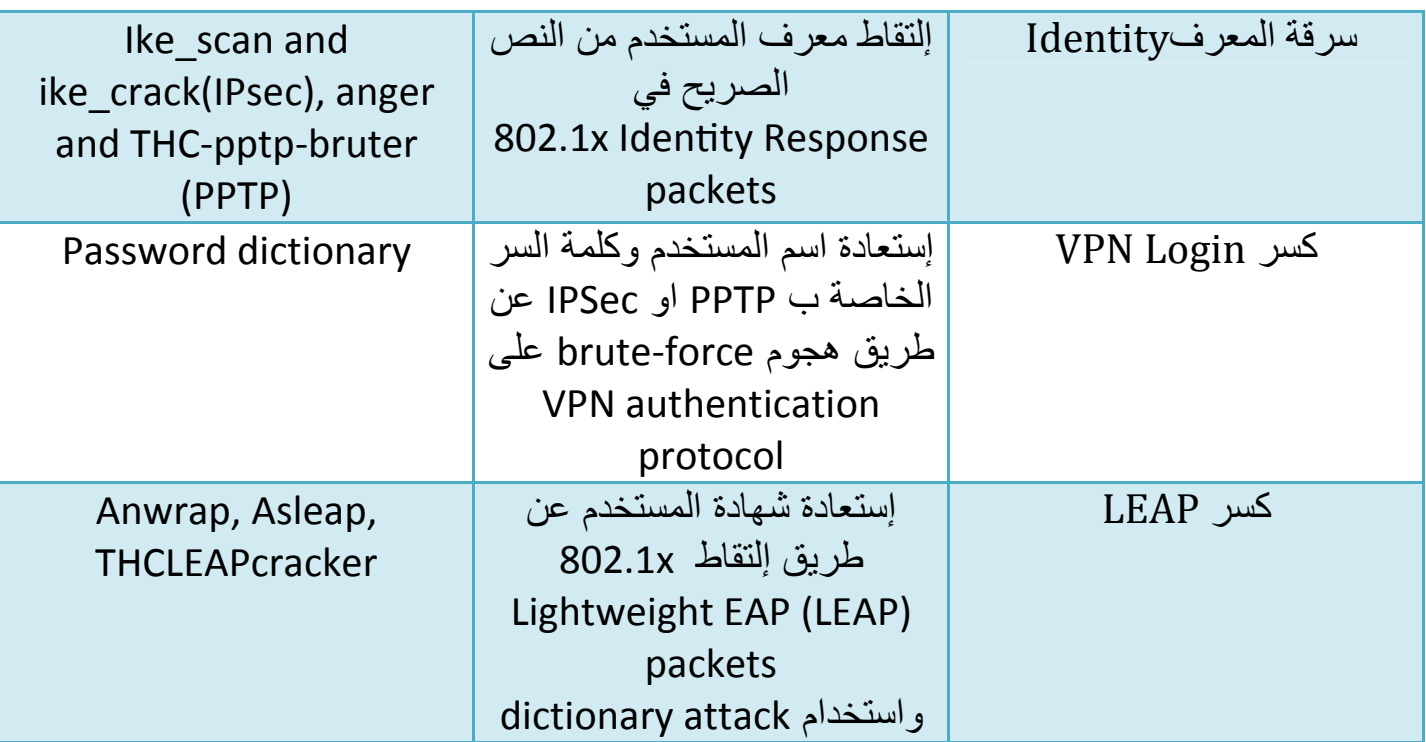

### ھجوم الأكسس بوینت المخادعة AP Rogue

المعیار 802.11 یسمح للأكسس بوینت بالاتصال مع كروت الشبكة NICs بالمصادقة مع مساعدة معرف مجموعة الخدمات (اسم الشبكة) Service Set Identifier (SSID)

الأكسس بوینت الغیر مسموح بھا یمكن أن تسمح لأي جھاز مزود بمعدات 802.11 في كامل الشبكة

بمساعدة أداة sniffing wireless یمكن تحدید الامور التالیة:

عناوین MAC لأجھزة أكسس بوینت مسموح بھ واسم المُصنع وإعدادات الحمایة

المھاجم یمكن أن یقوم بخلق قائمة من عناوین الماك addresses MAC لأجھزة أكسس بوینت مسموح بھا في الشبكة ثم یقوم بخلق أكسس بوینت مخادعة خاصة بھ باستخدام عنوان ماك مصرح بھ ویضعھا بمكان قریب من شبكة الشركة الھدف ،الأكسس بوینت المخادعة التي تم وضعھا في الشبكة اللاسلكیة تستخدم لسرقة اتصال مستخدمي الشبكة الشرعیین، عندما یقوم المستخدم بتشغیل جھازه فإن الأكسس بوینت المخادعة سوف تقدم لھ اتصال مع الشبكة، المھاجم یخدع المستخدم من خلال إرسالھ اسم SSID الخاص بالشبكة الشرعیة، إذا اتصل المستخدم مع الاكسس بوینت المخادعة فإن كل حركة البیانات traffic الخاصة بالمستخدم سوف تمر عبر الأكسس بوینت المخادعة، المھاجم یقوم باستخدام wireless packet sniffing مثل برنامج <mark>wireshark</mark> ويقوم بتحليل حزم البيانات packets بحثاً عن معلومات حساسة مثل اسم المستخدم وكلمات المرور

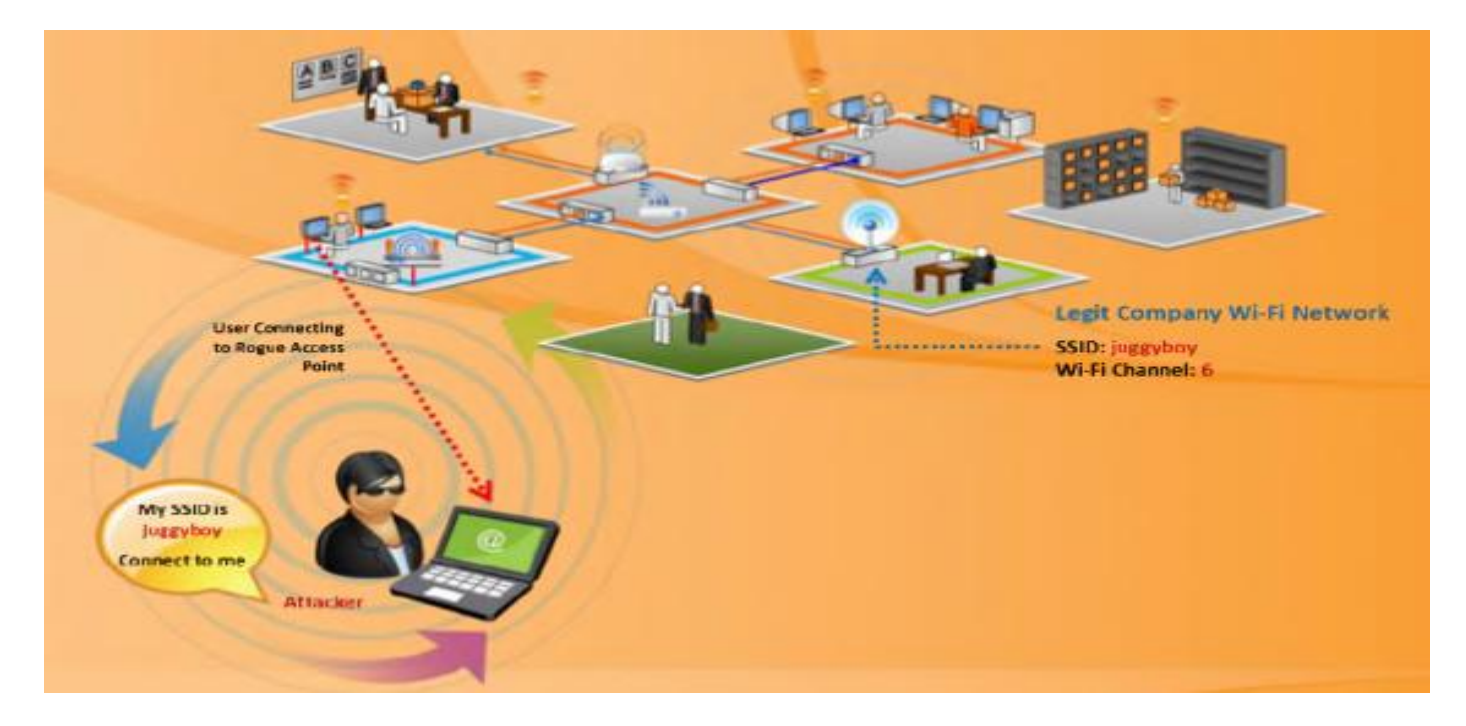

# الاتصال الخاطئ للمستخدم association-Mis

المھاجم یقوم بوضع أكسس بوینت مخادعة جانب مبنى الشركة المستھدفة ویخدع الموظفین لیتصلوا بھ عندما یتصل موظف بالأكسس بوینت المخادعة، المھاجم یمكن أن یسرق المعلومات الحساسة مثل الأسماء وكلمات السر وذلك بهجوم من نوع رجل في المنتصف man-in-the-middle

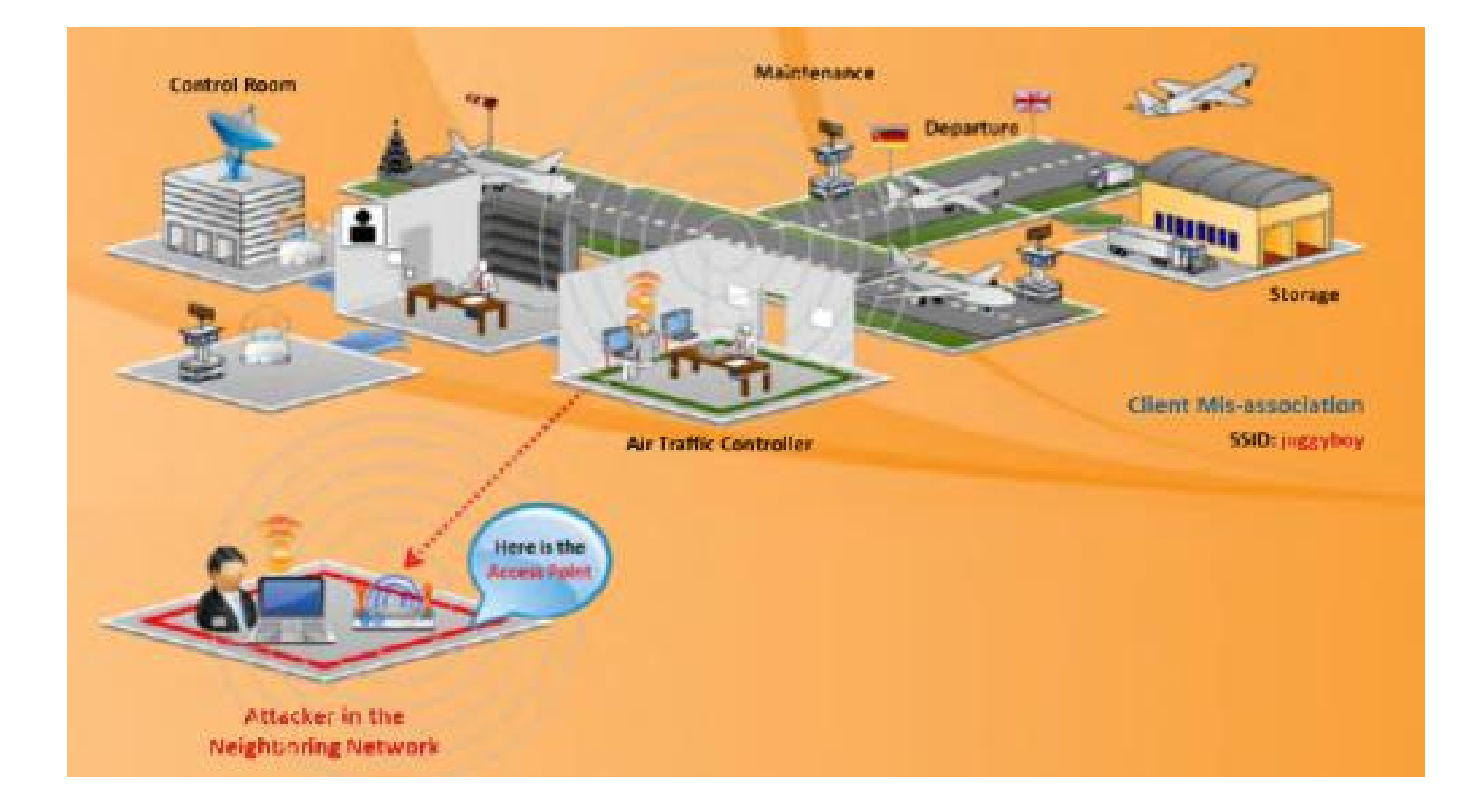

### ھجوم الأكسس بوینت المعدة بشكل خاطئ AP Misconfigured

معظم الشركات تمضي وقت معتبر لتعریف وإعداد سیاسة الحمایة للشبكة اللاسلكیة، ولكن من الممكن أن یقوم المستخدم بتغییر إعدادات الحمایة في الاكسس بوینت بشكل غیر مقصود ھذا یمكن أن یؤدي لأكسس بوینت معدة بشكل خاطئ والتي یمكن أن تقوم بكشف الحمایة عن الشبكة، المھاجم بسھولة یتصل بشبكة الشركة المحمیة عن طریق الأكسس بوینت المعدة بشكل خاطئ

التالي ھو العناصر التي تلعب دور ھام في ھذا النوع من الھجوم:

نشر اسم الشبكة broadcast SSID: الأكسس بوینت معدة لتقوم بنشر اسم الشبكة بشكل Broadcast

ضعف كلمة السر: مدیر الشبكة یقوم بشكل خاطئ باستخدام اسم الشبكة SSID ككلمة سر للشبكة

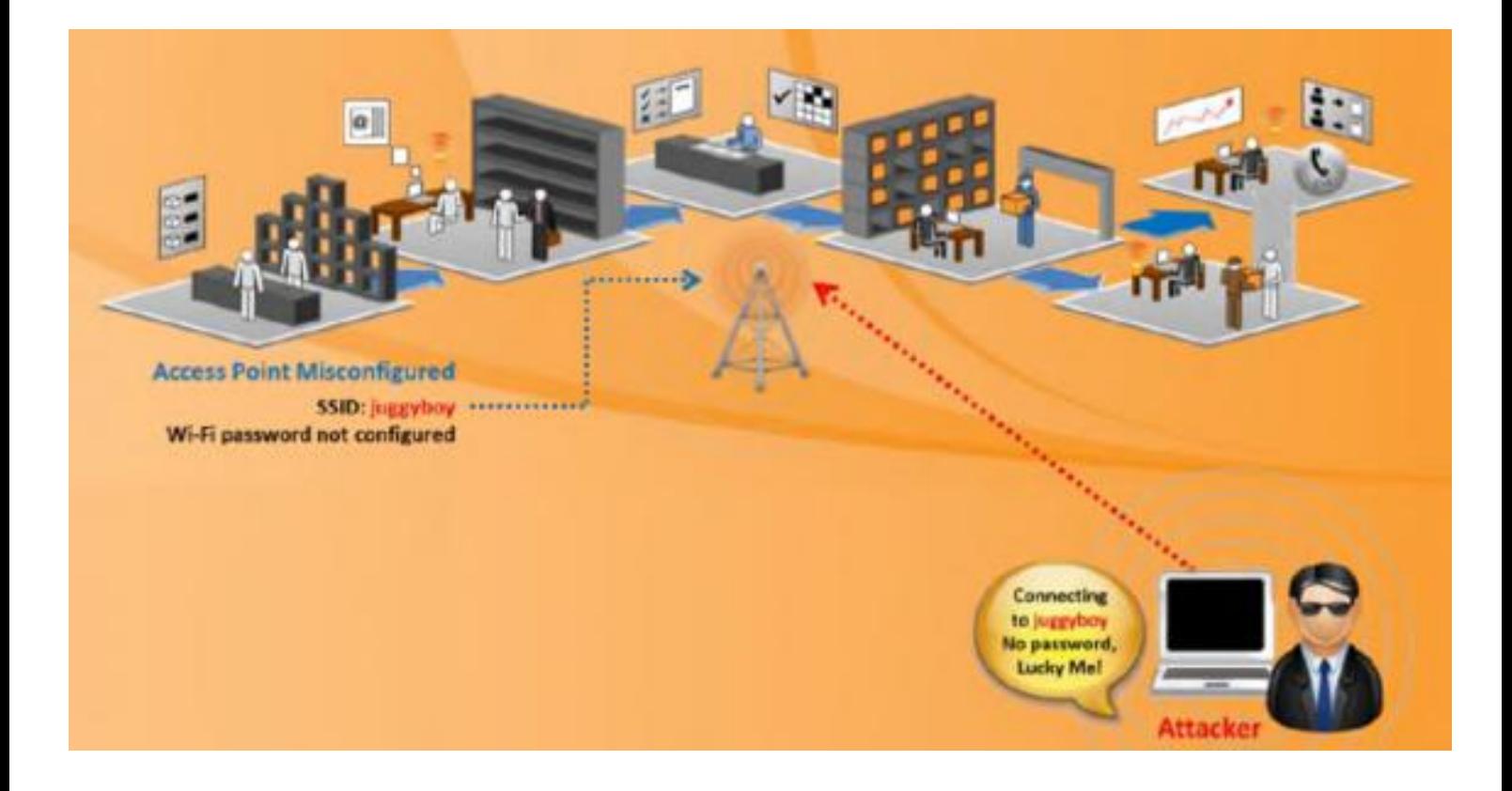

#### الاتصال الغیر مسموح بھ Association Unauthorized

ھو أكبر خطر على الشبكة اللاسلكیة ویمكن أن یكون اتصال بشكل غیر مقصود أو اتصال بشكل مقصود وشریر ،الاتصال الشریر یتم بمساعدة APs soft المقصود ب soft أي software ،المھاجم یستخدم AP soft لیتمكن من الوصول للشبكة اللاسلكیة الھدف

AP Software ھي كرت المستخدم اللاسلكي أو الكرت الرادیوي المدمج داخل جھاز اللابتوب أو داخل جھاز PDA والتي یمكن الوصول إلیھا بشكل غیر مقصود أو من خلال برنامج فیروس

المھاجم یخدع جھاز الضحیة ویجعلھ یعمل ك AP soft وبالتالي یسمح لنفسھ بالاتصال بشكل غیر مسموح بھ مع شبكة الشركة

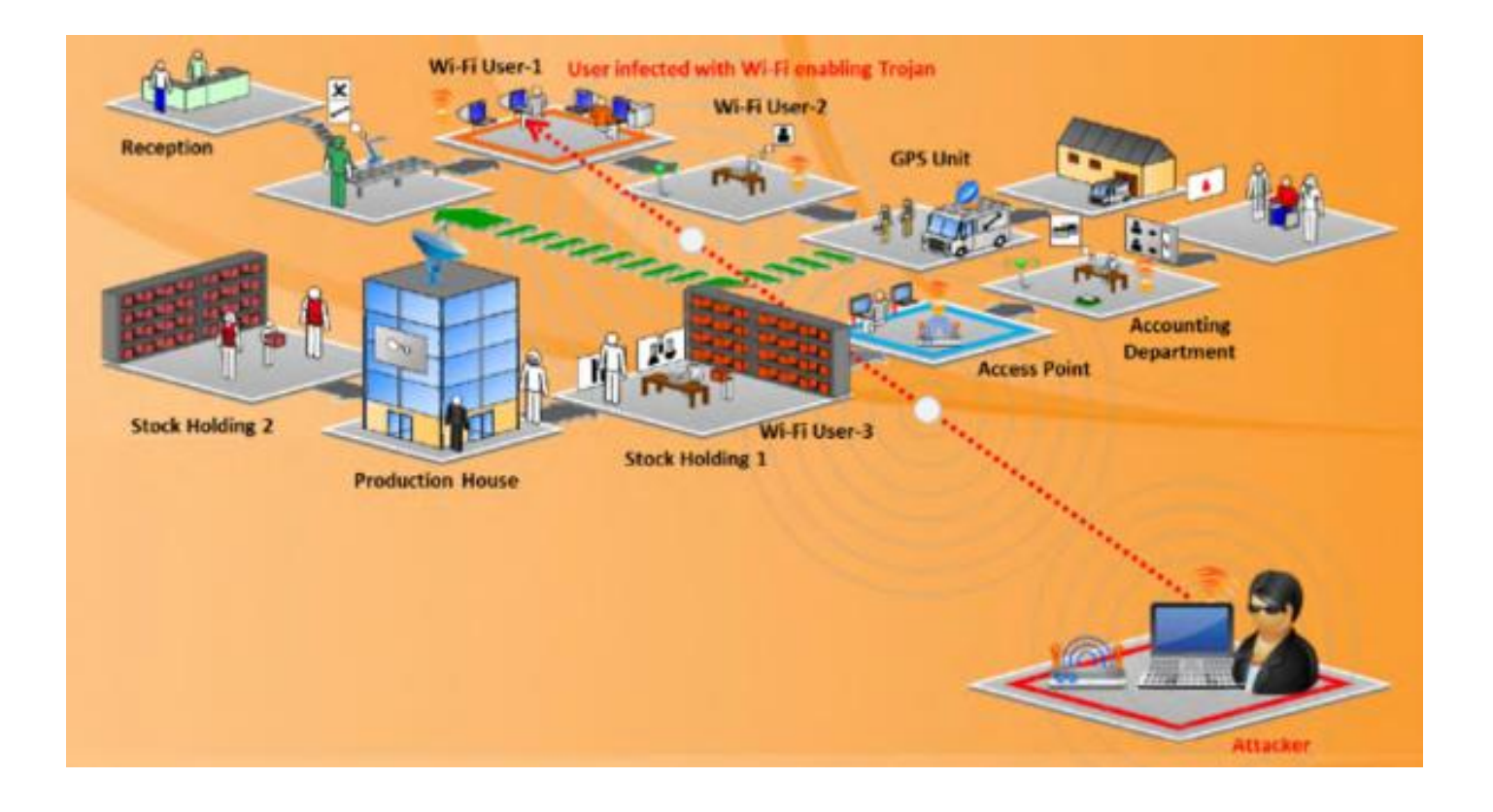

## ھجوم اتصال من كمبیوتر إلى كمبیوتر Attack Hoc Ad

Hoc Ad ھو اسم الاتصال اللاسلكي المؤقت بین أجھزة الحاسب بشكل لاسلكي في ھذا النوع من الشبكة الأجھزة تتصل ببعضھا بشكل مباشر بدون وجود اكسس بوینت

الشبكات المتصلة في نمط hoc ad تشارك المعلومات بین المستخدمین بشكل مریح، لمشاركة الاغاني أو مقاطع الفیدیو أو أي نوع اخر من البیانات یتم استخدام شبكات hoc ad

ولكن ھذا النمط من الشبكات غیر محمي ولا یؤمن مصادقة ولا تشفیر، المھاجم یمكن بسھولة أن یتصل إلى موظف في الشركة عن طریق نمط hoc ad

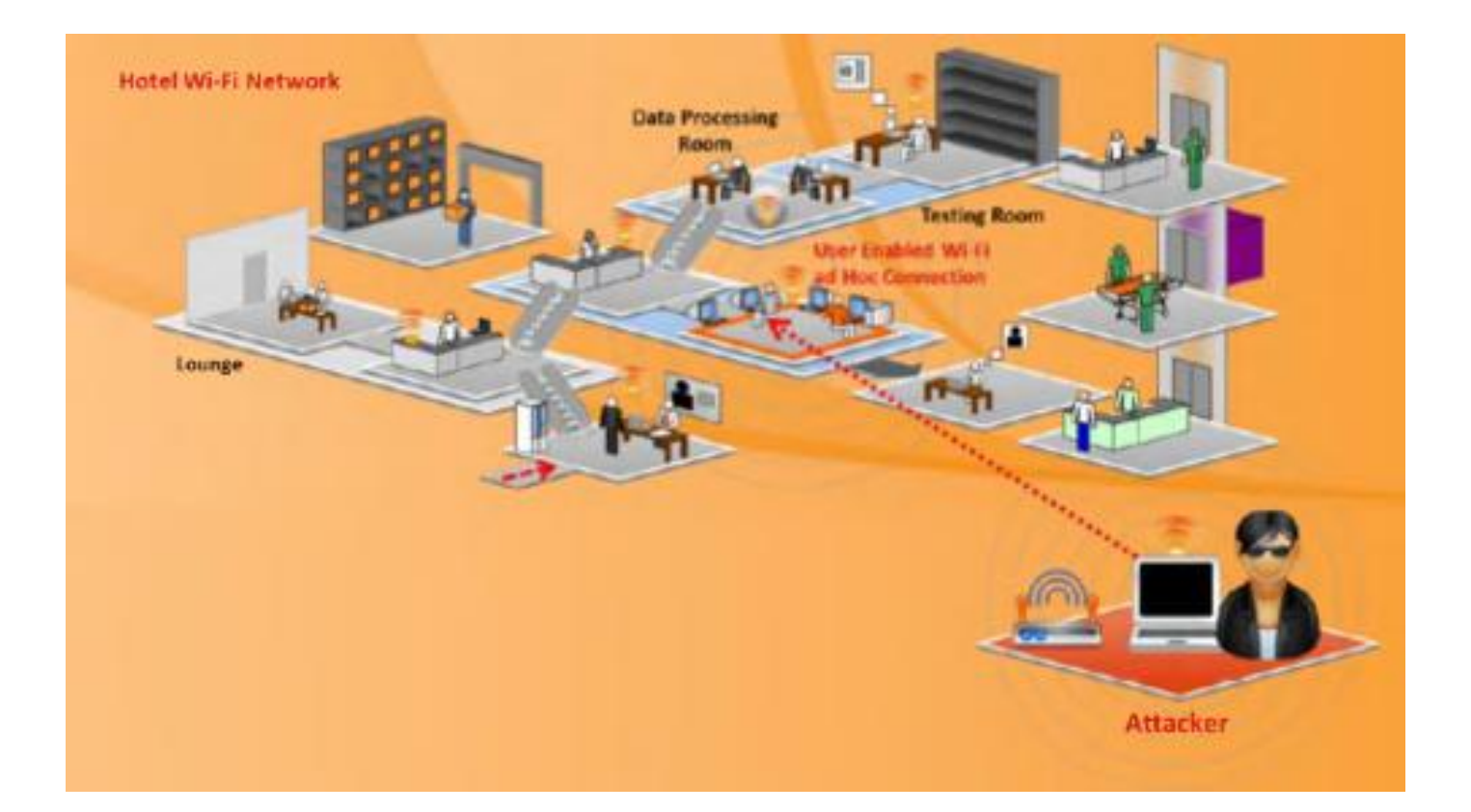

ھجوم الأكسس بوینت ابریق العسل AP Honeypot

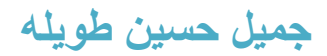

المستخدم یمكن أن یتصل مع أي شبكة متاحة موجودة في نفس المنطقة في حال وجود عدة شبكات لاسلكیة، ھذا النوع من الشبكات اللاسلكیة المتعددة یمكن استغلالھ من قبل المھاجم

المھاجم یقوم بإنشاء شبكة لاسلكیة من خلال تشغیل أكسس بوینت في مجال یحوي على عدة شبكات لاسلكیة ویسمح للمستخدمین بالوصول لھذه الشبكة والاتصال بھا

الاكسس بوینت التي ینشئھا المھاجم تسمى ابریق العسل AP Honeypot ،ھذه الأكسس بوینت ترسل فریم beacon بإشارة قویة ولأن كرت الشبكة اللاسلكیة یبحث عن الإشارة الأقوى، وبالتالي الضحیة سیتصل مع الاكسس بوینت الشریرة وھذا یخلق ثغرات أمنیة وإرسال معلومات حساسة مثل الاسماء وكلمات المرور إلى المھاجم

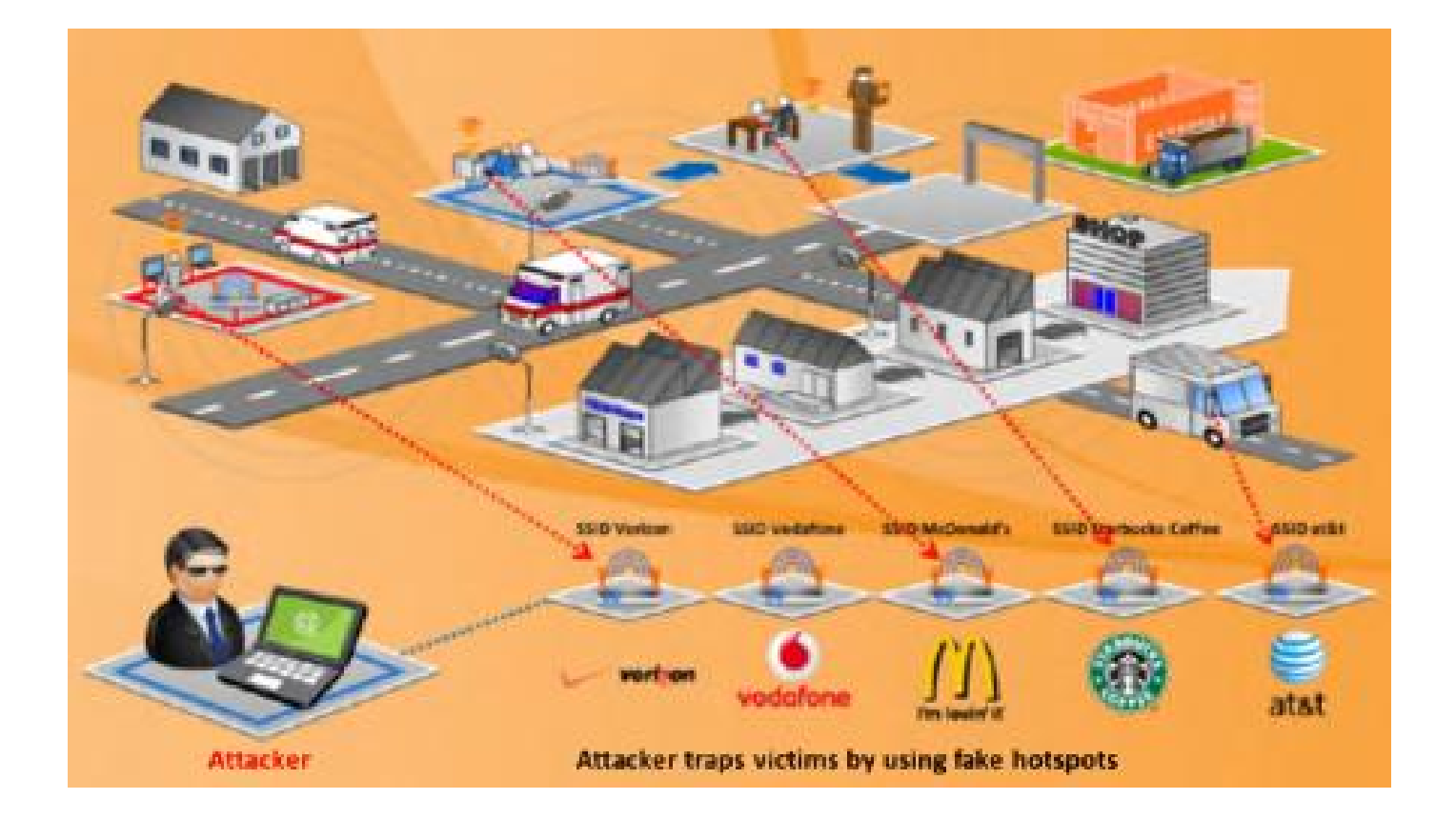

### سرقة ومحاكاة عنوان الماك للأكسس بوینت Spoofing Mac AP

في الشبكات اللاسلكیة الأكسس بوینت ترسل فریم استجابة تحقق responses probe أو فریم beacon للإعلان عن وجودھا

فریم استجابة التحقق responses probe یحوي على معلومات مثل عنوان الماك address MAC الخاص بالأكسس بوینت ومعرف الشبكة (اسم الشبكة) SSID

المستخدمون في الجوار یتصلون مع الشبكة من خلال فریم beacon بالاعتماد على عنوان الماك

address MAC و اسم الشبكة SSID الموجودین داخل فریم beacon

العدید من أدوات software ومعظم الأكسس بوینت تسمح بتعریف المستخدمین من خلال قیم عناوین الماك، المھاجم یقوم باستخدام عنوان الماك للأكسس بوینت أو یمكن أن یقوم بسرقة عنوان الماك لمستخدم مصرح لھ بالدخول للشبكة والتنكر بھذا العنوان لیتمكن من الاتصال بالأكسس بوینت التي تقوم بفلترة عناوین الماك، المھاجم یتنكر بعنوان ماك للمستخدم شرعي في الشبكة ویتمكن من الاتصال بالشبكة ویتمكن من سرقة المعلومات

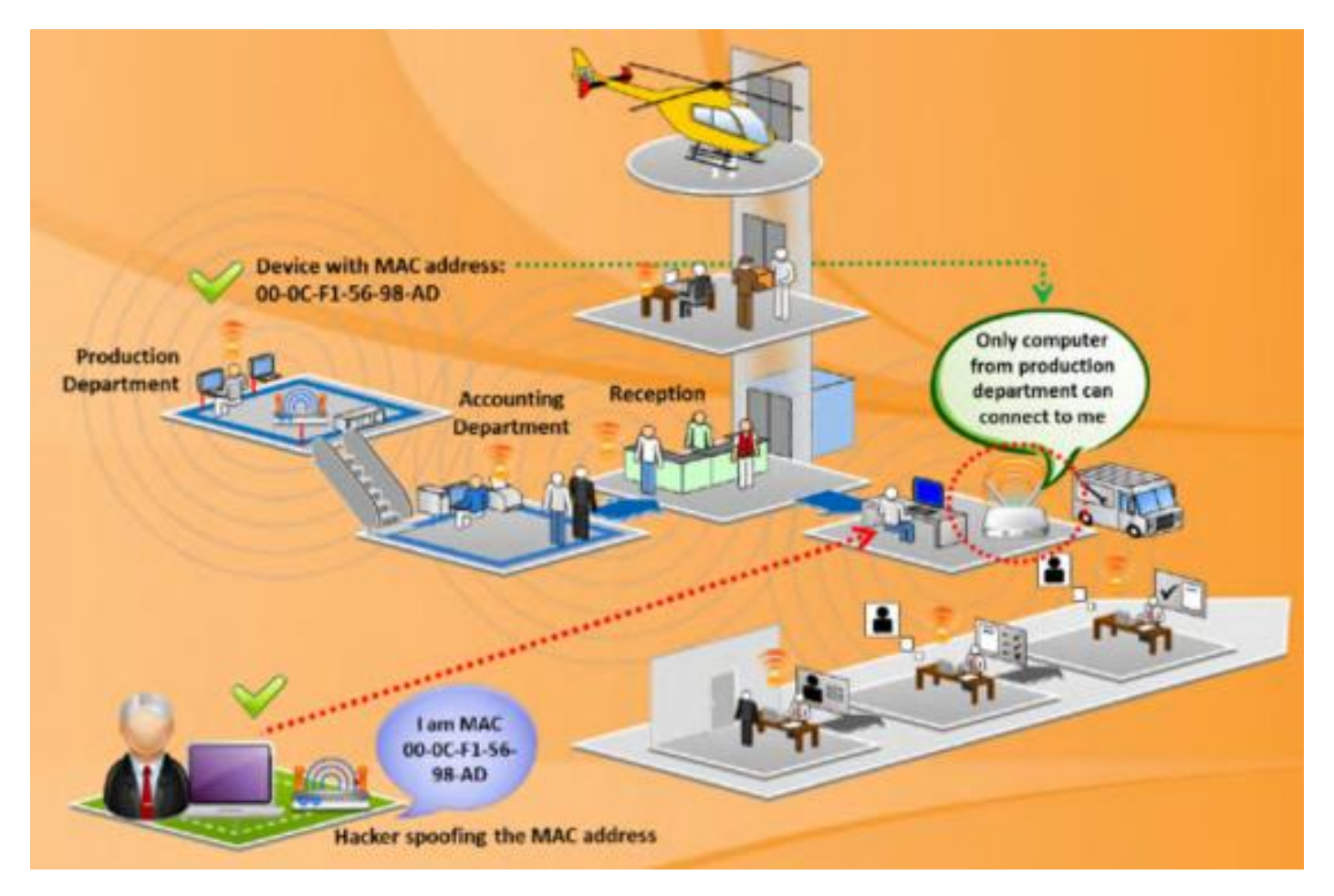

#### ھجوم منع الخدمة Service-of-Denial

الشبكات اللاسلكية معرضة لهجوم منع الخدمة <mark>DoS</mark> attack، عادتاً الشبكات اللاسلكية تعمل على حزمات ترددیة غیر مرخصة (مجانیة) وإرسال البیانات یكون على شكل إشارات رادیویة

الشبكات اللاسلكية عادتاً تستخدم لتطبيقات معينة مثل نقل الصوت VoIP و الوصول إلى قواعد البيانات والوصول إلى الانترنت ،التشویش على الشبكات اللاسلكیة من خلال ھجوم منع الخدمة ھو امر سھل مثل ھجوم غمر الشبكة بإعادة المصادقة attack flood authentication-de أو التشویش أو ھجوم غمر association flood attack بالاتصال الشبكة

ھجوم منع الخدمة یقطع الاتصال في الشبكة اللاسلكیة من خلال إرسال ونشر authentication-de الذي یجبر المستخدمین على قطع الاتصال مع الاكسس بوینت

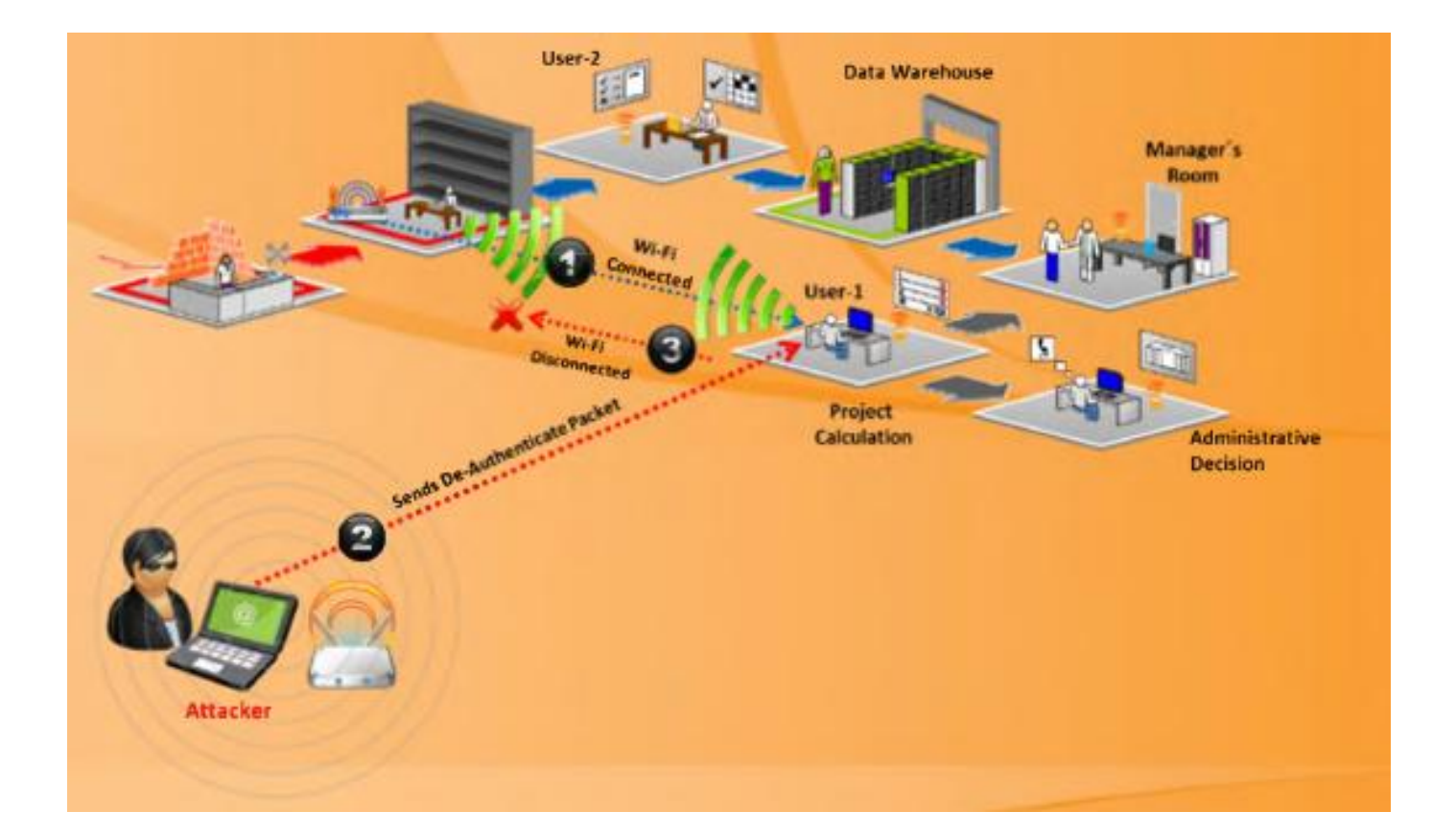

# ھجوم إشارة التشویش Signal Jamming

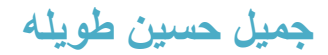

هجوم التشويش عادتاً يمنع كل الاتصالات كلياً، هذا النوع من الـهجوم يمكن أن يتم بمساعدة جهاز مخصص لھذا الغرض ،المھاجم یراقب المنطقة من مكان قریب لموقع الاكسس بوینت ویستخدم مضخم ذو ربح عالي لیغرق الاكسس بوینت الشرعیة، المستخدمون ببساطة لن یستطیعوا الاتصال عبر الأكسس بوینت وسیقطع الاتصال معھا بسبب إشارات التشویش القریبة

كل الشبكات اللاسلكیة ھي عرضة للتشویش، إشارات التشویش المتولدة من جھاز التشویش تبدو إلى الاجھزة في الشبكة اللاسلكیة على انھا إشارات متولدة من مرسل 802.11 ، ھذا یجعل الأجھزة تعلق اتصالاتھا إلى أن تتوقف ھذه الإشارات وھذا یسبب منع الخدمة

إشارات التشویش یمكن ملاحظتھا بسھولة

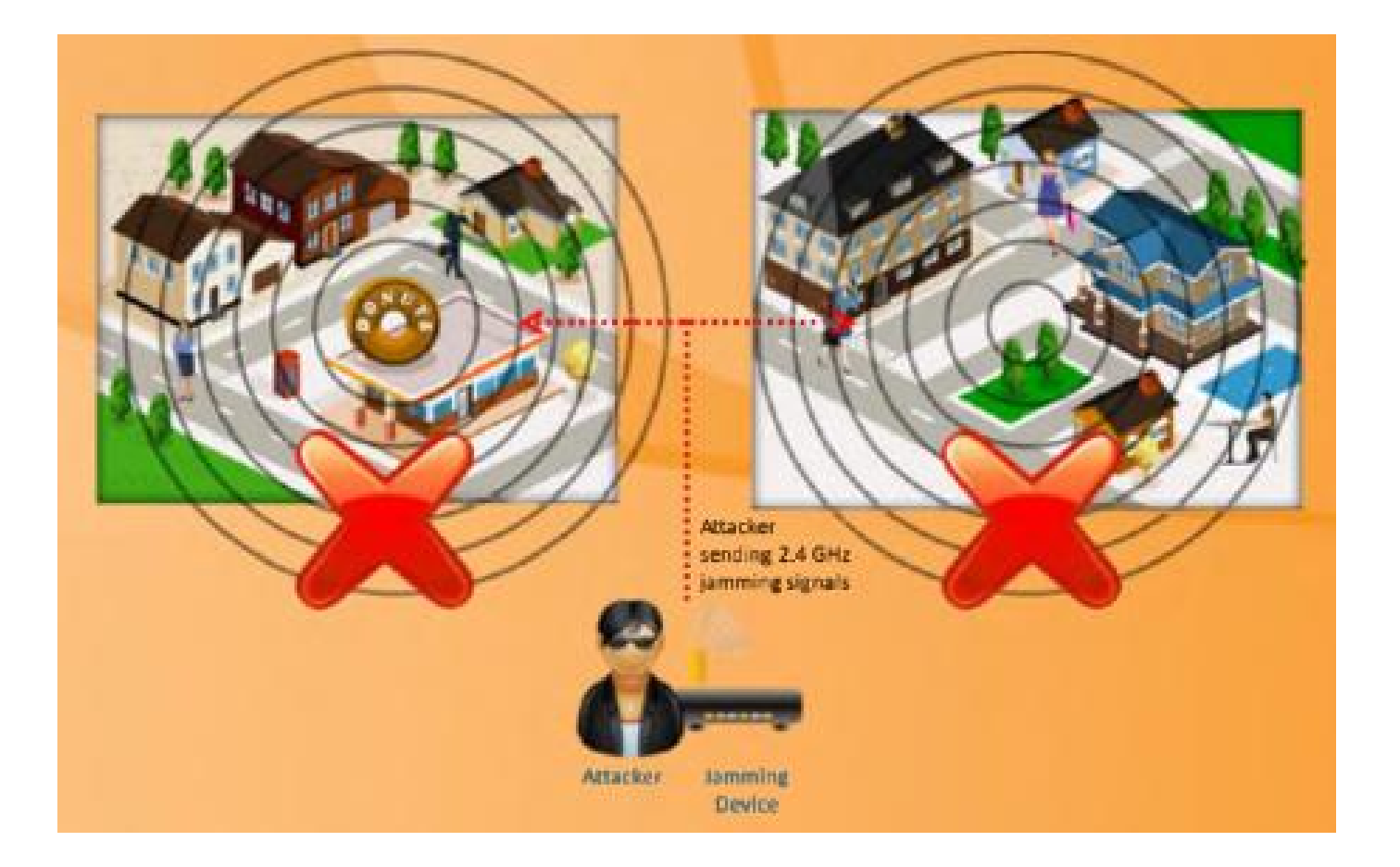

أجھزة التشویش على الشبكات اللاسلكیة

التشویش على الشبكة اللاسلكیة یمكن أن یتم باستخدام بعض الاجھزة، ھذه الأجھزة تستخدم من قبل المھاجم للتشویش على الشبكة اللاسلكیة باستخدام نفس حزمة التردد التي تعمل علیھا الشبكة الھدف

أجھزة التشویش على الشبكات اللاسلكیة تولد إشارات لھا نفس تردد إشارات الشبكة اللاسلكیة، ھذا یسبب تداخل بین الإشارات ویوقف الخدمة عن الشبكة بشكل مؤقت

التالي ھو بعض أنواع أجھزة التشویش:

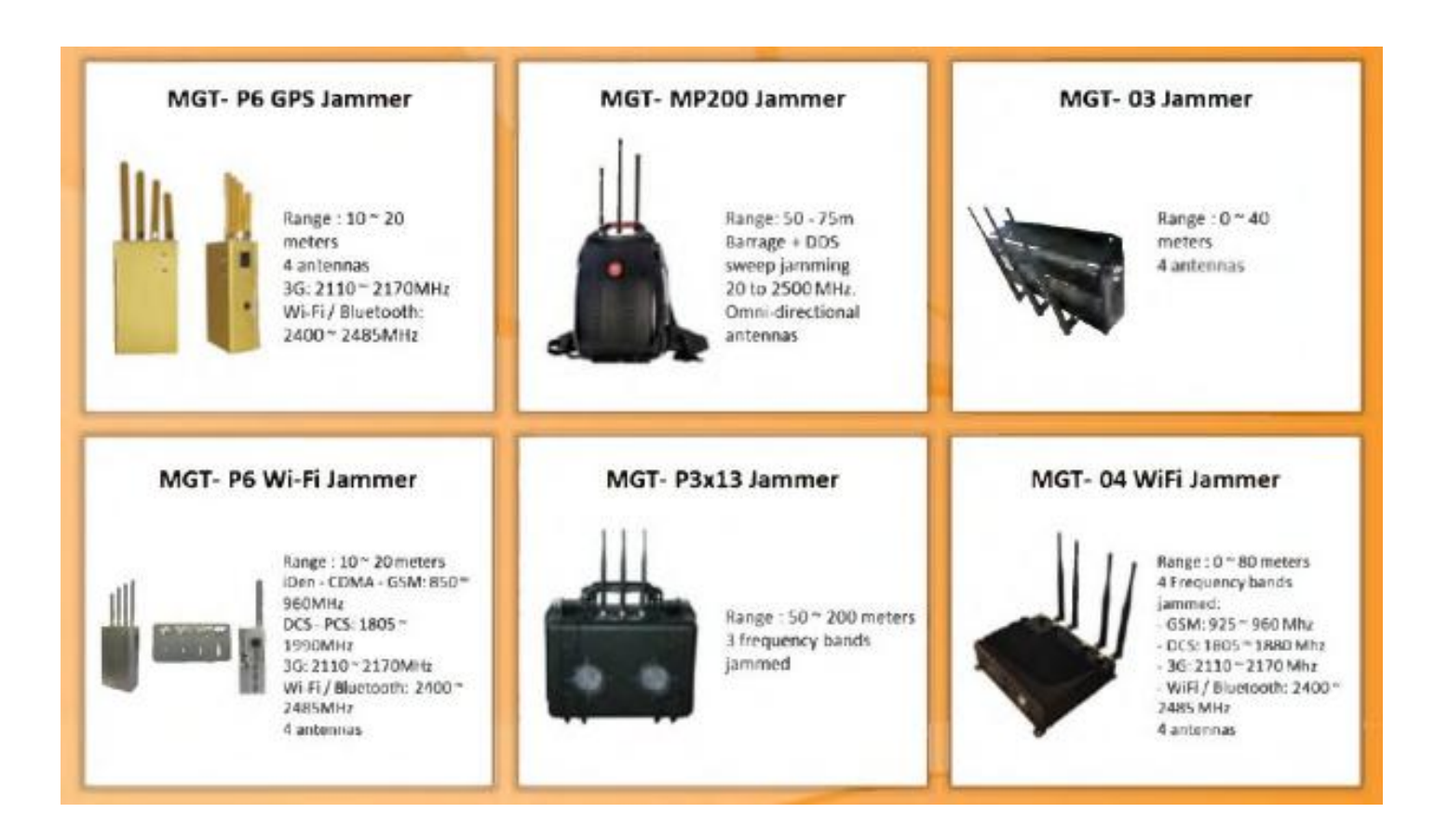

منھجیة اختراق الشبكات اللاسلكیة

الھدف من اختراق الشبكات اللاسلكیة ھو الوصول إلى الشبكة من أجل الحصول على وصول غیر مسموح بھ إلى مصادر الشبكة

المهاجم عادتاً بتبع منهجية في الاختراق، اكتشاف الشبكة اللاسلكية أو الأجهزة في الشبكة هو أول عمل یجب على المھاجم القیام بھ، یمكن أن یتم ذلك باستخدام أدوات تساعد على اكتشاف الشبكات مثل الادوات ھذه كل insider, Netsurveyor, NetStumblerm, Vistumbler, WirelessMon مجانیة ویمكنك تحمیلھا بسھولة

جمع المعلومات عن الشبكة اللاسلكیة

#### Footprint the wireless network

مھاجمة الشبكة اللاسلكیة یبدأ باكتشاف وجمع المعلومات عن الشبكة

عملیة فوت برنت تتضمن تحدید موقع و تحلیل وفھم الشبكة وھذه العملیة یمكن أن تتم باستخدام طریقتین من أجل القیام بعملیة فوت برنت على الشبكة اللاسلكیة أول متطلب ھو تحدید مجموعة الخدمة الاساسیة BSS التي تؤمنھا الاكسس بوینت

طرق الفوت برنت Footprinting Methods:

#### الطریقة الغیر فعالة (السلبیة) passive

المهاجم يستخدم الطريقة الغير فعالة لكشف الأكسس بوينت الموجودة من خلال <mark>sniffing packets</mark> من الأمواج الموجودة في الھواء، من خلال ھذه العملیة المھاجم یستطیع أن یكتشف الأكسس بوینت الموجودة واسم الشبكة SSID والأجھزة الموجودة بشكل حي على الشبكة

#### الطریقة الفعالة Active:

في هذه الطريقة المهاجم يرسل فريم طلب تحقق <mark>probe request</mark> مع اسم الشبكة SSID ليرى إذا كانت الاكسس بوینت سترد علیھ، إذا كان المھاجم لا یملك اسم الشبكة SSID) في حال كانت الأكسس بوینت معدة كي لا تقوم بنشر SSID) فإن المهاجم يقوم بإرسال فريم طلب تحقق probe request مع حقل SSID فارغ، في حالة طلب تحقق مع اسم SSID فارغ معظم الاكسس بوینت ترد مع اسم SSID الخاص بھا وذلك من خلال فریم استجابة التحقق response probe

بناء على ذلك فإن حقل SSID فارغ یساعد على معرفة أسماء الاكسس بوینت، الأكسس بوینت یمكن أن تبرمج لكي تتجاھل request probe الذي یحوي على SSID فارغ

### بحث المھاجم عن الشبكات اللاسلكیة

المھاجم یستطیع أن یبحث عن الشبكات اللاسلكیة بمساعدة أدوات البحث عن الشبكات اللاسلكیة مثل kali linux في نظام ويندوز أو باستخدام Kismet في نظام كالي kali linux

اسم الشبكة SSID یمكن أن یكون موجود في فریم beacon و في فریم استجابة التحقق و طلب التحقق responses and requests probe وفي فریم طلب الاتصال و فریم طلب إعادة الاتصال

#### Association and reassocation request

المهاجم يستطيع أيضاً الحصول على SSID من خلال عملية البحث الغير فعال passive scanning

إذا فشل المھاجم بالحصول على SSID من خلال عملیة البحث الغیر فعال فھو یستطیع تحدید اسم الشبكة من خلال عملیة البحث الفعال scanning active ، وعندما ینجح المھاجم بتحدید اسم الشبكة SSID یستطیع حینھا الاتصال مع الشبكة وتنفیذ أنواع مختلفة من الھجوم

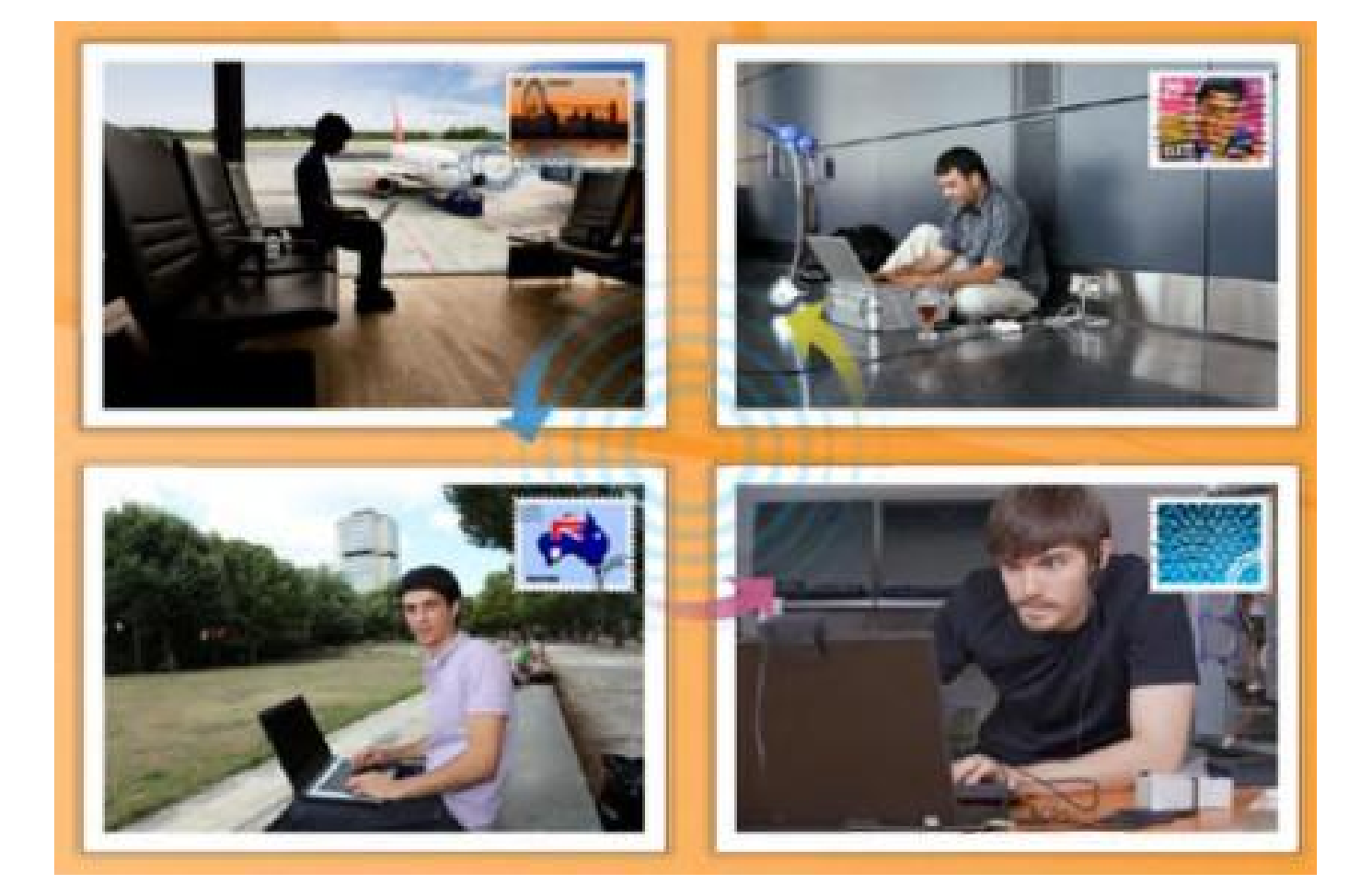

إیجاد الشبكات اللاسلكیة لمھاجمتھا

أول مھمة یجب على المھاجم أو مختبر الاختراق القیام بھا ھي البحث عن الشبكات اللاسلكیة الھدف وھي عملیة فحص للشبكات الموجودة في نفس المجال لإیجاد أفضل شبكة للھجوم

ھذه العملیة یمكن أن تتم بقیادة سیارة مع جھاز لابتوب فیھ enable Fi-Wi و اللابتوب یجب أن یحوي على أداة لاكتشاف الشبكات اللاسلكیة، باستخدام أداة الاكتشاف المھاجم یمكن أن یرسم خریطة للشبكات اللاسلكیة الفعالة، لإكتشاف الشبكات اللاسلكیة المھاجم بحاجة إلى:

- جھاز لابتوب مع كرت شبكة لاسلكیة
	- ھوائي خارجي
	- برنامج لاكتشاف الشبكات اللاسلكیة

أداة اكتشاف الشبكات اللاسلكیة: insider

[http://www.metageek.net](http://www.metageek.net/) :المصدر

InSSIDer هو برنامج لإكتشاف الشبكات اللاسلكية مفتوح المصدر open source

یعمل على نظم ویندوز و یستخدم كرت الشبكة اللاسلكیة ویقوم بفرز النتائج من خلال عنوان الماك واسم الشبكة والقناة الترددیة وقوة الإشارة RSSI

یمكن استخدام ھذا البرنامج للقیام بالأمور التالیة:

- فحص الشبكة اللاسلكیة والشبكات المحیطة للقیام بعملیة تصلیح الأخطاء
	- معرفة شدة الإشارة المستقبلة بواحدة dBm
		- فلترة الأكسس بوینت الموجودة
- استخراج بیانات الشبكات اللاسلكیة و GPS في ملف KML لمشاھدتھا في Earth Google

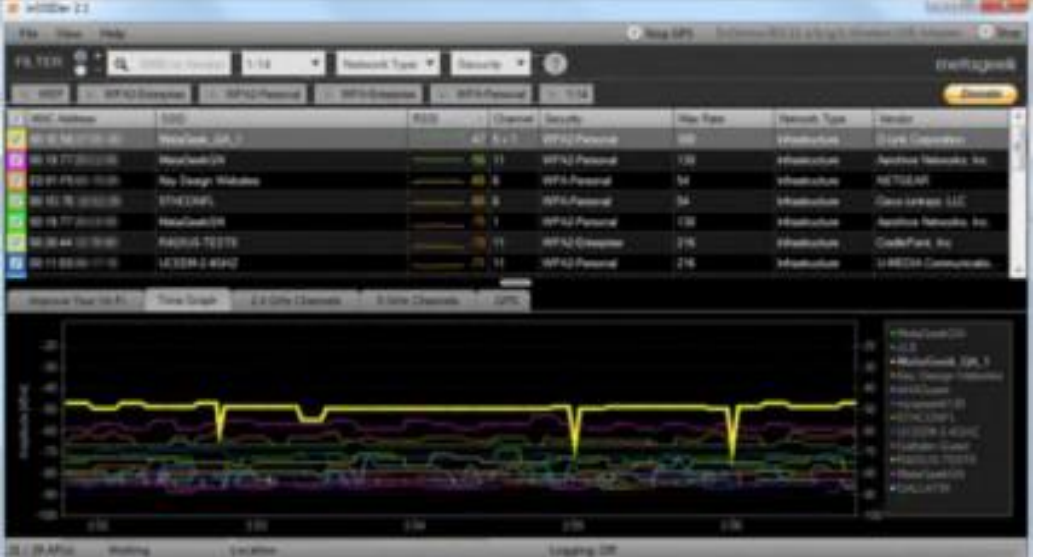

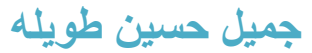
### أداة اكتشاف الشبكات اللاسلكیة NetSurveyor

[http://www.performancewifi.net](http://www.performancewifi.net/) :المصدر

ھو أداة اكتشاف للشبكات اللاسلكیة تستخدم لجمع المعلومات حول الأكسس بوینت المجاورة وتعرض النتائج بطرق مفیدة، البیانات یتم عرضھا بمناظر ومخططات مختلفة والتقاریر یمكن أن یتم تولیدھا على شكل ملف pdf

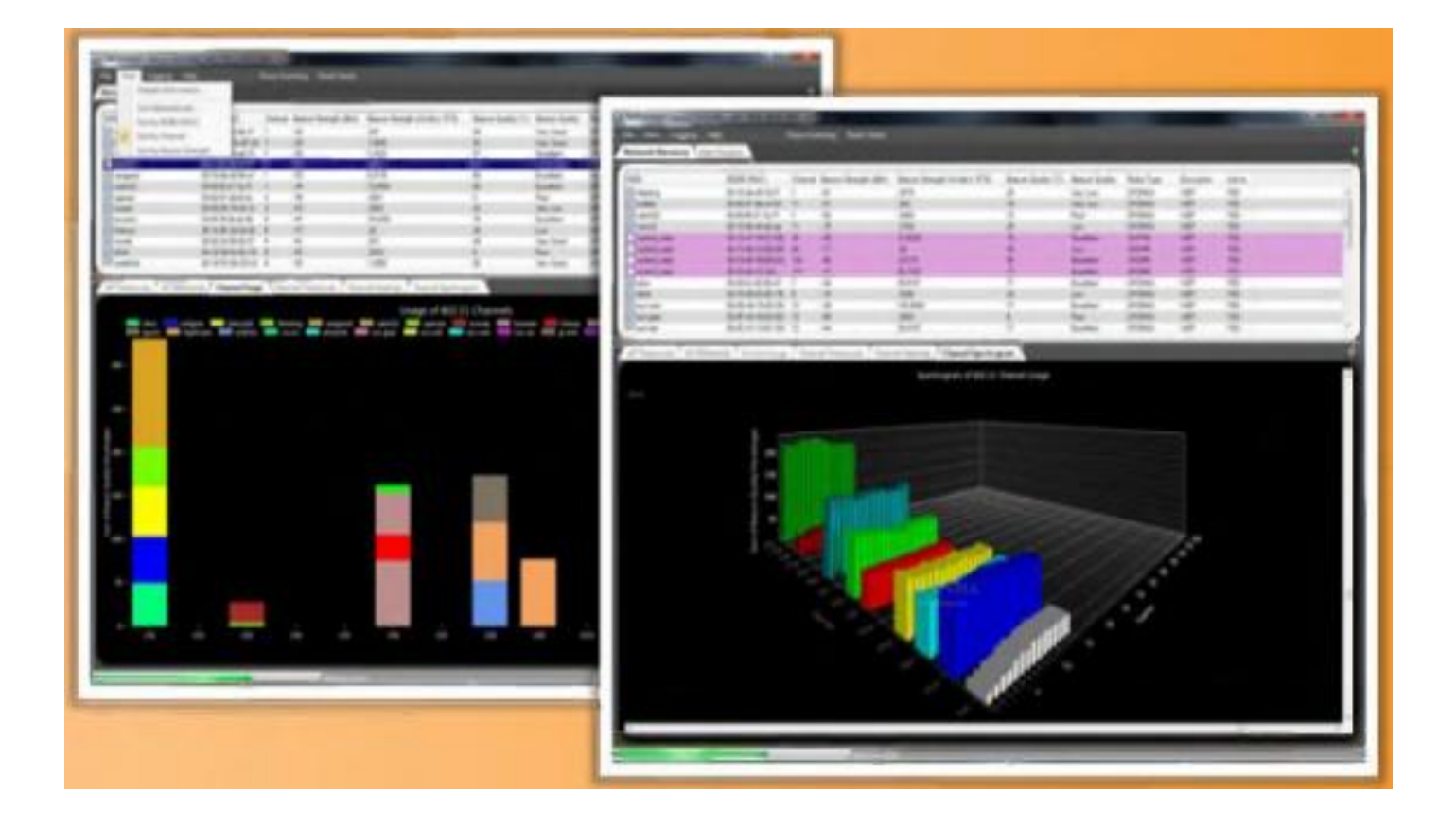

# أداة اكتشاف الشبكات اللاسلكیة: NetStumbler

[http://www.netstumbler.com](http://www.netstumbler.com/) :المصدر

ھو أداة لإلتقاط sniff الإشارات اللاسلكیة وإعلام المستخدم إذا كانت شبكتھ اللاسلكیة معدة بشكل صحیح

ولكن قبل أن تقوم بتحمیلھا یجب أن تفحص إذا كان كرت الشبكة اللاسلكیة الخاص بك متوافق مع NetStumbler ، الخطوة التالیة ھي تعطیل خدمة الاعداد بشكل اتوماتیكي للجھاز، مستخدم ویندوز یجب أن یطفئ خدمة service configuration zero wireless windows الموجودة في لوحة المفاتیح/ إدارة الأجھزة

خصائص NetStumbler كثیرة وھي تؤمن معلومات مفیدة عن الإشارات المكتشفة

العمود الخاص ب MAC یظھر على شكل نقط ملونة تعكس شدة الإشارة، إشارة القفل داخل النقطة تشیر إلى أن الأكسس بوینت تستخدم التشفیر

Chan تشیر إلى القناة الترددیة channel التي تعمل علیھا الشبكة اللاسلكیة ،Vendor یشیر إلى اسم مُصنع الجھاز اللاسلكي مثل link-D ,Linksys

أما حقل نسبة الإشارة إلى الضجيج Signal-to-Noise Ratio يشير إلى جودة الإشارة اللاسلكية

يستخدم هذا البرنامج عادتاً من أجل القيام بإحدى الامور التالية:

- Wardriving •
- التحقق من إعدادات الشبكة اللاسلكیة
	- إیجاد مواقع ذات التغطیة الضعیفة
		- اكتشاف التداخل اللاسلكي
- اكتشاف الأكسس بوینت المخادعة الغیر مصرح بھا AP Rogue
	- توجیھ الھوائیات من أجل الوصلات اللاسلكیة للمسافات بعیدة

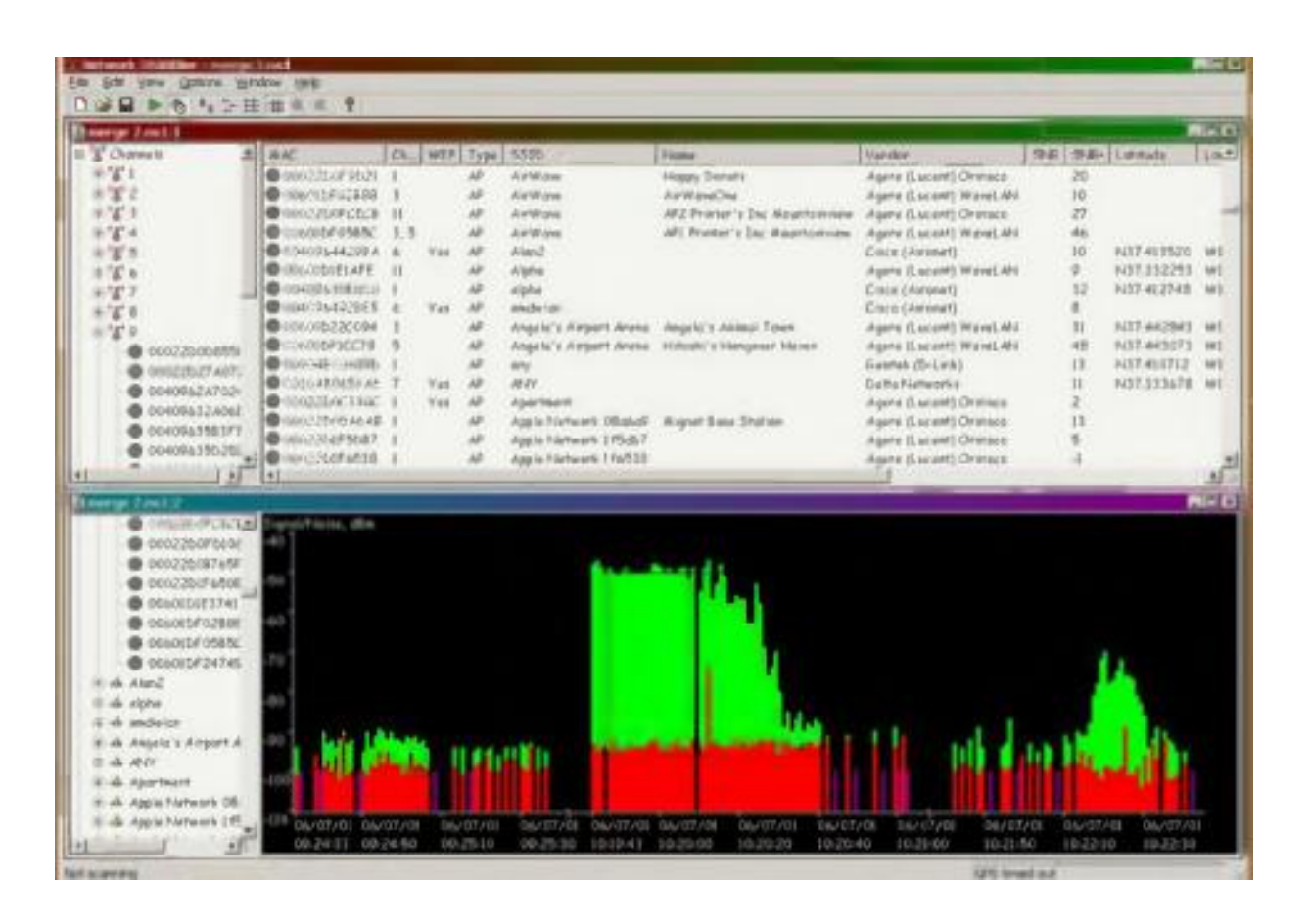

٧٣ جمیل حسین طویلھ

## أداة اكتشاف الشبكات اللاسلكیة: Vistumbler

[http://www.vistumbler.net](http://www.vistumbler.net/) :المصدر

ھو باحث عن الشبكات اللاسلكیة، ویمكن أن یتتبع مسار الاكسس بوینت عن طریق GPS ویظھر مخططات للإشارات وإحصائیات وامور أخرى

#### خصائصھ:

- windows vista and windows 7 التشغیل نظام یدعم
	- یقوم بإیجاد أجھزة الأكسس بوینت والمستخدمین
		- GPS یدعم
		- یصدر النتائج على شكل ملف نصي
- یصدر موقع الأكسس بوینت عن طریق GPS إلى earth Google
- یدعم التتبع بشكل مباشر من خلال earth Google ویظھر الاكسس بوینت بشكل أتوماتیكي

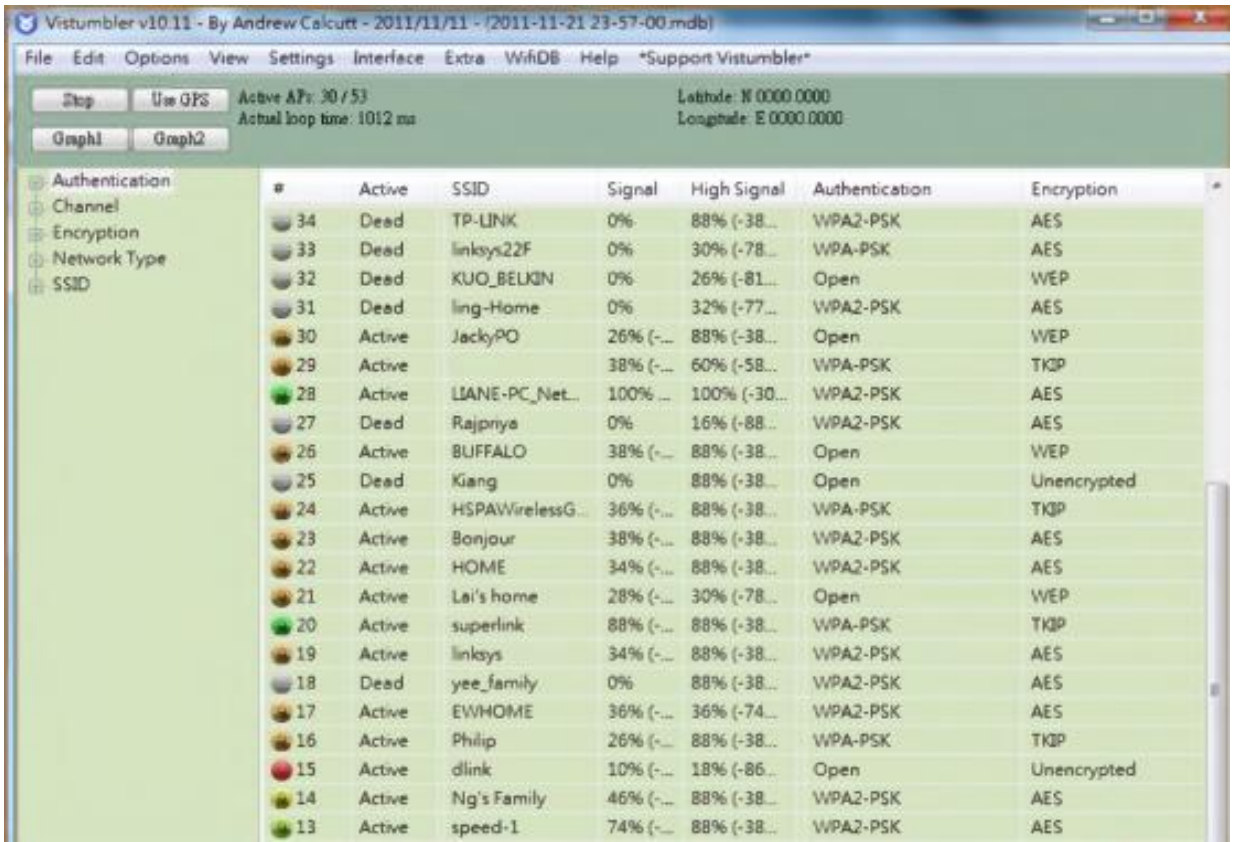

٧٤ جمیل حسین طویلھ

#### أداة اكتشاف الشبكات اللاسلكیة: WirelessMon

[http://www.passmark.com](http://www.passmark.com/) :المصدر

ھو سوفت ویر یسمح للمستخدم بمراقبة حالة كرت الشبكة اللاسلكیة ویجمع المعلومات حول الأكسس بوینت المجاورة، ویمكن أن یسجل المعلومات التي قام بجمعھا في ملف ویؤمن رسم بیاني كامل لمستوى الإشارة وإحصائیات الشبكة اللاسلكیة

#### بعض خصائصھ:

- التأكد من إعداد الشبكة اللاسلكیة بشكل صحیح
- فحص مستوى الإشارة للشبكات اللاسلكیة المجاورة
- المساعدة في تحدید مصدر التداخل في الشبكة اللاسلكیة
	- GPS یدعم
	- یمكن أن یرسم خریطة بدون استخدام GPS
	- تحدید موقع الھوائیات وخاصة الھوائیات الموجھة
		- التأكد من إعدادات الحمایة للأكسس بوینت
- قیاس سرعة وانتاجیة الشبكة ورؤیة معدلات البیانات المتاحة
	- یساعد في فحص منطقة التغطیة للشبكة اللاسلكیة

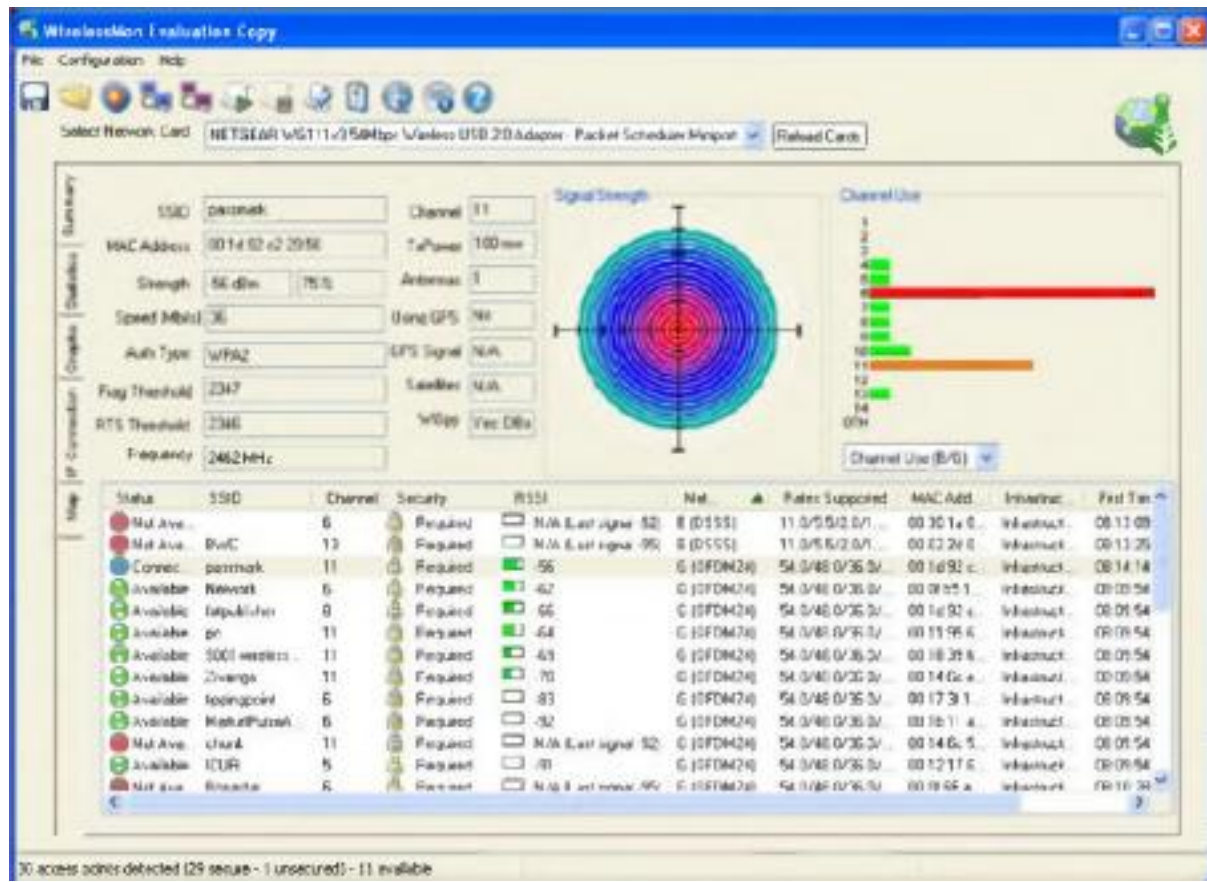

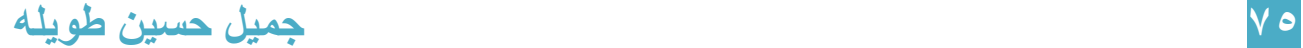

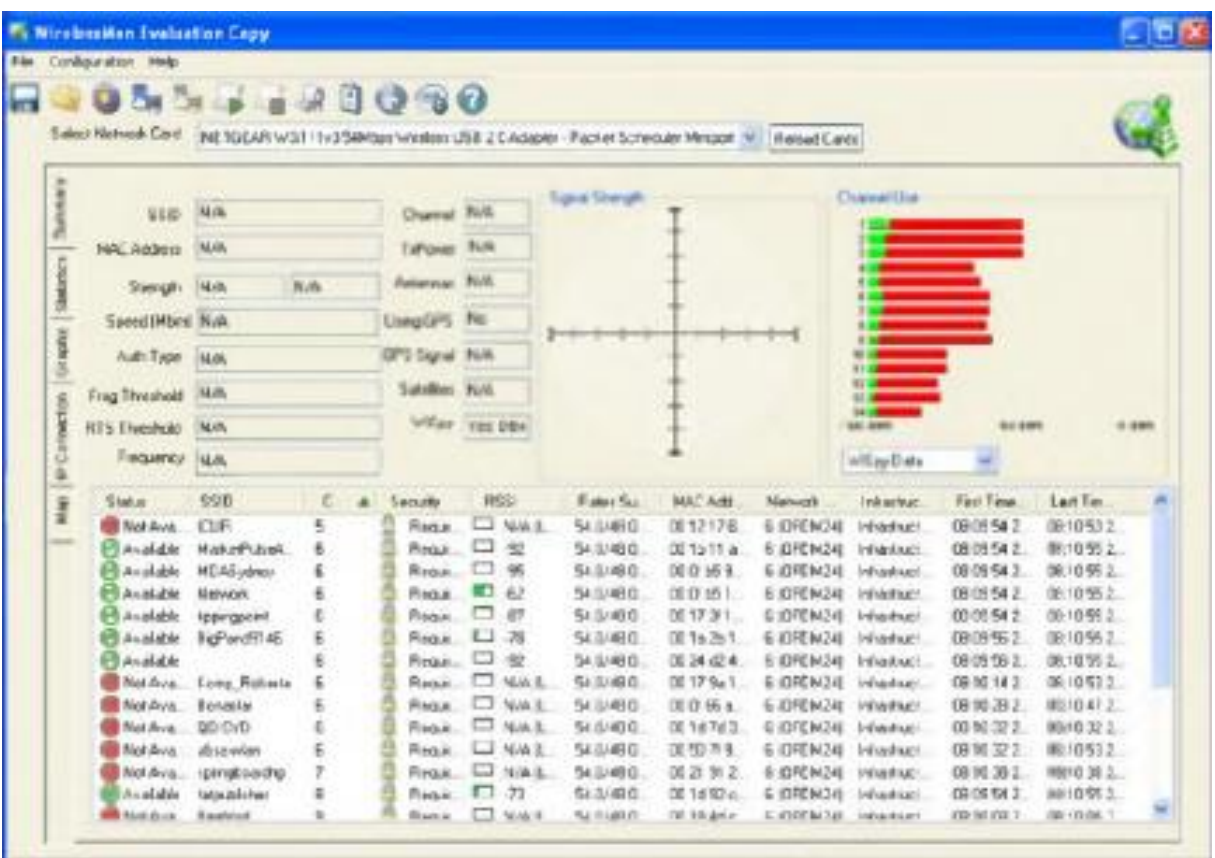

71 access points detected (21 senze - 0 ansecure(0 - 11 ansätzle

# أدوات اكتشاف الشبكات اللاسلكیة في أجھزة المحمول

### WiFiFoFum

[http://www.dynamicallyloaded.com](http://www.dynamicallyloaded.com/) :المصدر

ھو باحث عن الشبكات اللاسلكیة یعمل على أجھزة الموبایل ویسمح لك بالبحث عن الشبكات اللاسلكیة

ویؤمن معلومات حول كل شبكة یكتشفھا ویعطي معلومات مفصلة حول اسم الشبكة SSID وعنوان الماك وشدة الإشارة المستقبلة والقناة الترددیة والنمط الذي تعمل فیھ الاكسس بوینت ونمط الحمایة المستخدم ومعدلات الإرسال المتوفرة

یمكن أن یبحث عن الشبكات المجاورة ویكتشف الوصول إلى الانترنت ویعطي معلومات كاملة عن اعدادات الاكسس بوینت ویمكن أن یقوم یثوم بوضع الاكسس بوینت على الخریطة

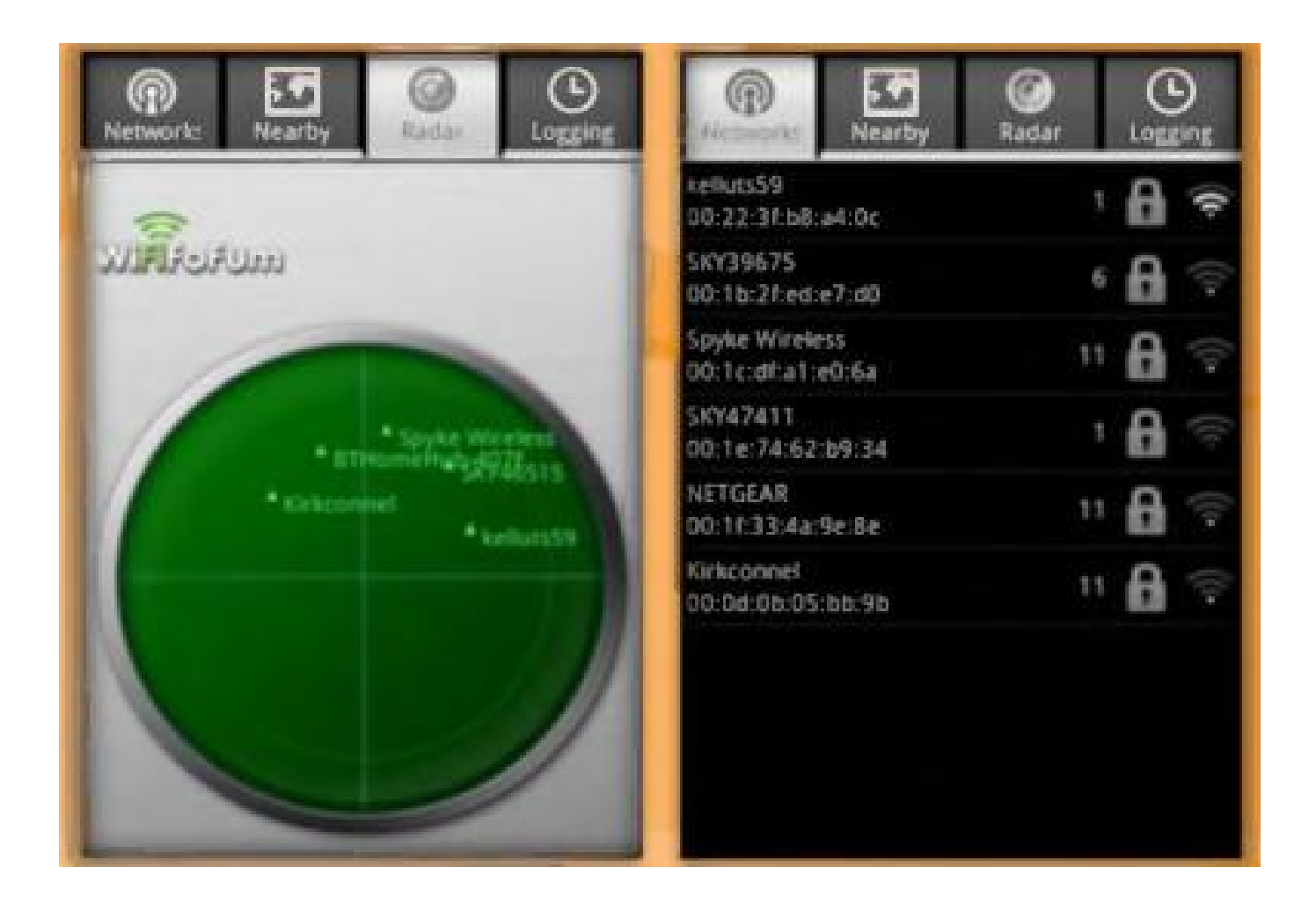

### Network Signal Info

[http://www.kaibits-software.com](http://www.kaibits-software.com/) :المصدر

یؤمن معلومات مفصلة عن شبكتك الحالیة بغض النظر إذا كنت تستخدم شبكة لاسلكیة أو اتصال عن طریق شبكة الموبایل

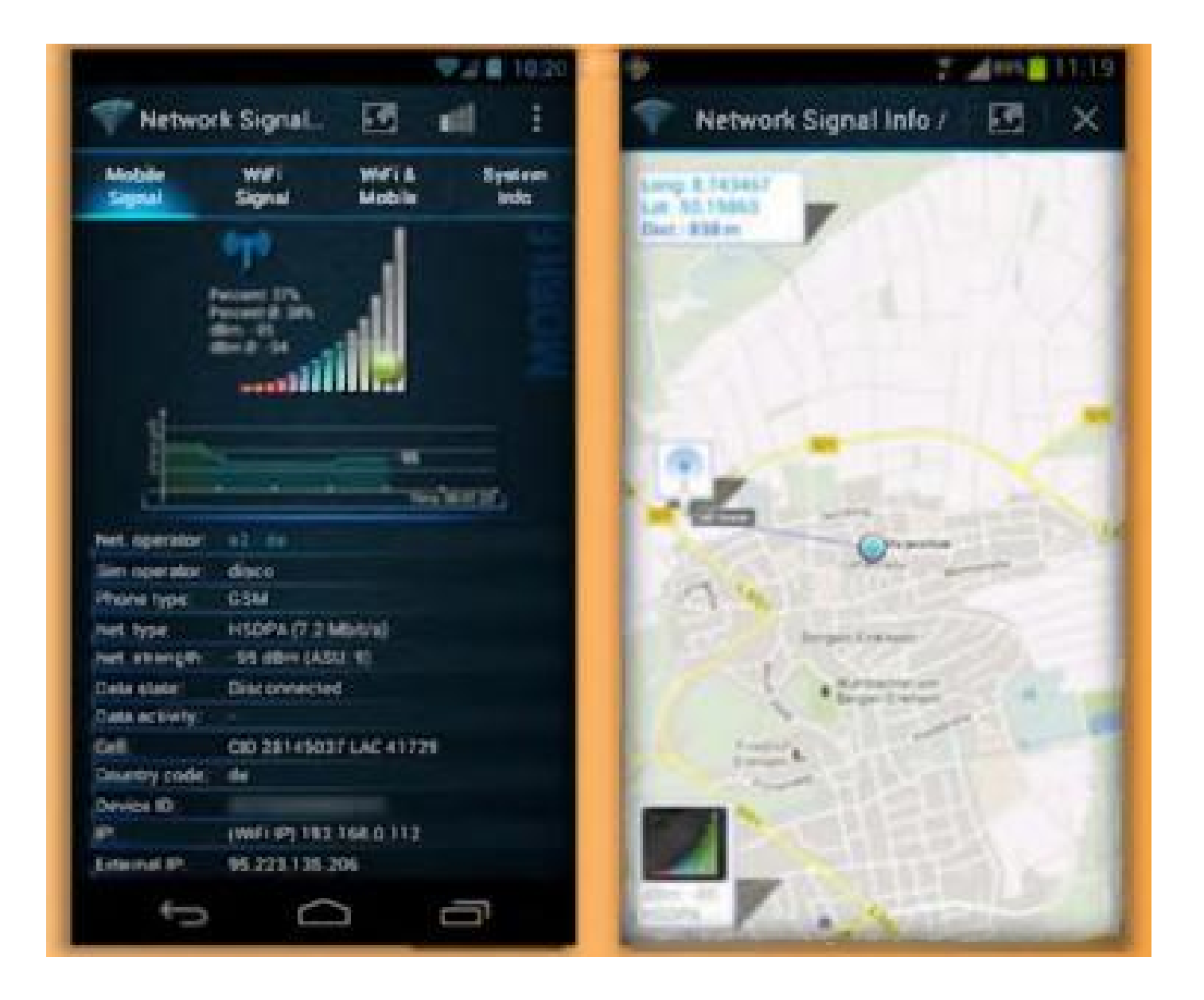

#### WiFi Manager

[http://kmansoft.com](http://kmansoft.com/) :المصدر

یسمح لك بالحصول على شرح كامل لحالة الاتصال بالشبكة اللاسلكیة

یمكن أن تحصل على معلومات متى تم تشغیل وإطفاء عملیة الاتصال ومستوى الإشارة واسماء الشبكات اللاسلكیة الحالیة

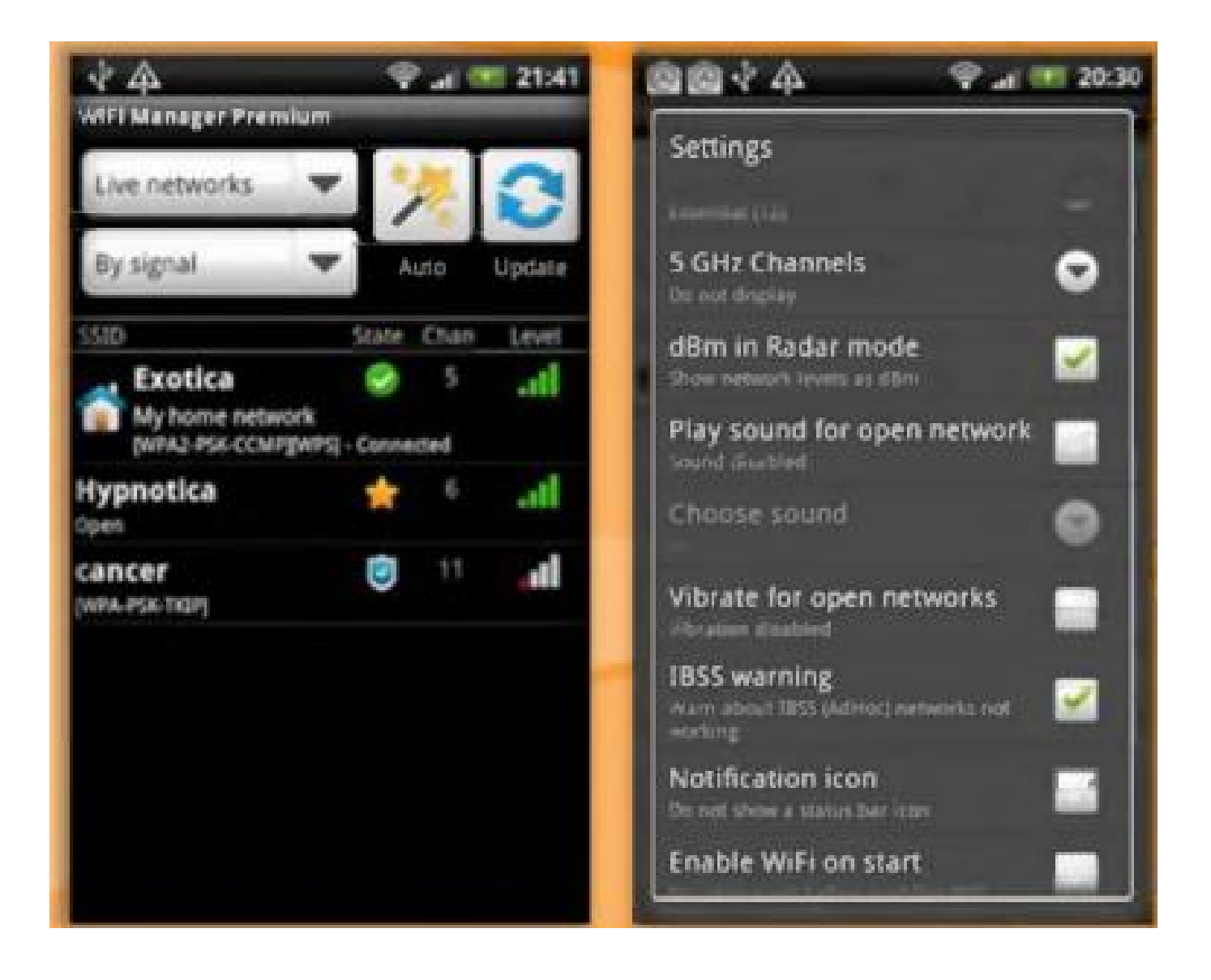

# OpenSignalMaps

#### [http://opensignal.com](http://opensignal.com/) :المصدر

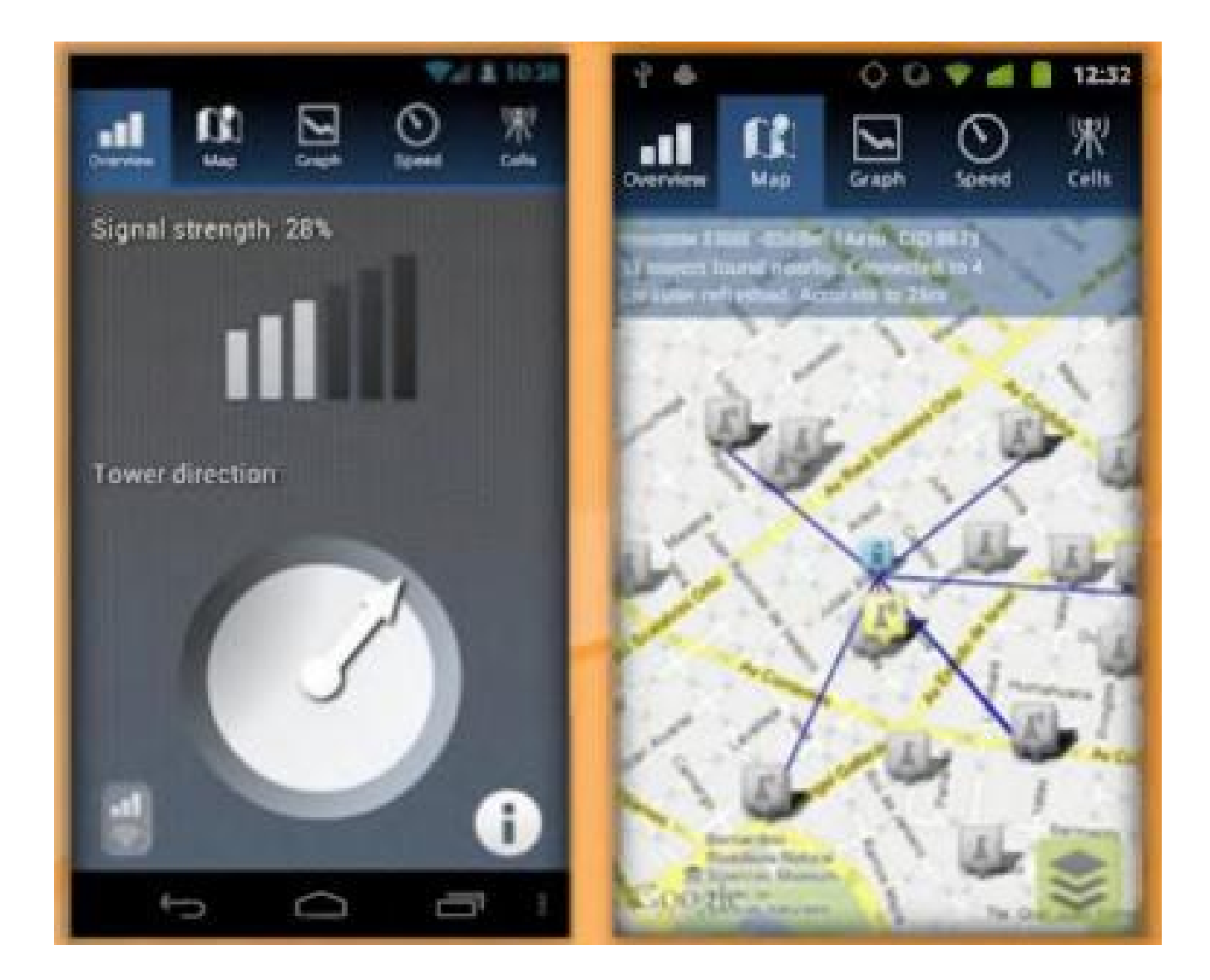

# تحلیل حركة البیانات في الشبكات اللاسلكیة

تحلیل الترفك اللاسلكي یؤمن تفاصیل حول من ومتى ولماذا وكیف للنشاطات في الشبكة اللاسلكیة

عملیة تحلیل الترفك تتضمن عدة مھام مثل تنسیق البیانات وتحلیل واكتشاف البروتوكولات وھي تسمح للمھاجم كشف الثغرات والضحایا في الشبكة اللاسلكیة الھدف

تعیین نقاط الضعف والثغرات

تحلیل الترفك اللاسلكي یسمح للمھاجم تعیین نقاط الضعف والضحایا السریعة التأثر في الشبكة اللاسلكیة الھدف وھو یساعد على تعیین استراتیجیة لنجاح الھجوم

برتوكولات الشبكات اللاسلكیة ھي في الطبقة الثانیة و الترفك عبر الھواء من السھل إلتقاطھ ومن السھل تحلیل حزم البیانات اللاسلكیة

استطلاع واكتشاف الشبكات اللاسلكیة Reconnaissance Fi-Wi

المھاجم یحلل الترفك اللاسلكي لیحدد الأمور التالیة:

- Broadcast SSID •
- وجود أكثر من اكسس بوینت
	- إمكانیة اكتشاف SSID
- طریقة المصادقة المستخدمة
- خوارزمیات التشفیر المستخدمة

إلتقاط حزم البیانات في الشبكات اللاسلكیة وتحلیلھا یمكن أن یتم بأكثر من شكل، العدید من الأدوات متوفرة بشكل مجاني للقیام بعملیة تحلیل الترفك اللاسلكي

أمثلة على بعض الأدوات

commView, AirMangnet Wi-Fi Analyzer, Wireshark and Omnipeek

# كروت الشبكة اللاسلكیة و الدارات المتكاملة Chipset

اختیار كرت الشبكة اللاسلكیة مهم جداً، بما أن الأدوات مثل Aircrack-ng and KisMAC تعمل فقط مع مجموعة دارات متكاملة Chipsets الخاصة

ھناك بعض الاعتبارات یجب أن تدركھا قبل اختیارك لكرت الشبكة اللاسلكیة

اختیار عدة اختراق الشبكات اللاسلكیة

إذا كنت ترید الاستماع إلى الترفك في الشبكة اللاسلكیة أو الاستماع وحقن حزم البیانات packet inject

نظام التشغیل ویندوز یملك القدرة على الاستماع للترفك فقط ولكنھ لا یملك القدرة على حقن حزم البیانات في الشبكة، بینما نظام التشغیل Linux یملك القدرة على الاستماع والحقن لحزم البیانات، بالاعتماد على ھذه الامور یجب علیك أن تختار:

- نظام التشغیل الذي ترید أن تستخدمھ
- PCMCIA or USB مثل hardware شكل
- الخصائص مثل الاستماع أو الحقن أو كلاھما

#### معرفة استطاعة كرت الشبكة اللاسلكیة

كروت الشبكة اللاسلكیة تحوي على عاملین، الأول ھو شعار الكرت والثاني من الذي صنع مجموعة الدارات المتكاملة wireless chipset الموجودة داخل الكرت

من المهم جداً أن تدرك الاختلاف بين هذين العاملين، معرفة مُصنع الكرت وموديله غير كافي لاختيار كرت الشبكة اللاسلكیة، المستخدم یجب أن یعرف حول الدارات المتكاملة chipset الموجودة داخل الكرت، معظم مُصنعي الدرات المتكاملة chipset لا یریدون كشف ما یستخدمون داخل الكرت ولكن بالنسبة للمستخدم فمعرفة ذلك ھو أمر ضروري

معرفة مُصنع chipset wireless یسمح للمستخدم تحدید أنظمة التشغیل التي یدعمھا ھذا الكرت ومعرفة برنامج التعريف software drivers المطلوب

## تحدید chipset في كرت الشبكة اللاسلكیة

المستخدم أو لاً بحاجة إلى تحديد wireless chipset في كرت الشبكة اللاسلكية الذي يفكر باستخدامه التالي ھي التقنیات المستخدمة لتحدید chipset داخل كرت الشبكة اللاسلكیة

البحث عبر الانترنت

- ً ما یكون اسم driver or chipset یمكنك النظر إلى اسم ملف driver windows، ھو غالبا المستخدم
	- البحث في صفحة المُصنع على الانترنت
- ً ما یمكن أن تنظر بشكل فیزیائي إلى chipset wireless في بعض الكروت مثل PCI، غالبا یكون رقم chipset موجود بشكل واضح
- یمكن أن تستخدم search ID FCC للبحث عن معلومات تفصیلیة حول الجھاز، في حالة كان الجھاز یحوي ID FCC على البورد الخاصة بھ، ھذا یعطي معلومات عن مُصنع الكرت و chipset المستخدمة فیھ

في بعض الأحیان مُصنعوا الكرت یقمون بتغییر chipset داخل الكرت بینما یحافظون على نفس شكل المودیل، ھذا یسمى كرت منقح revision card أو كرت نسخة معدلة version card، لذلك یجب أن تنتبھ إلى ھذا الأمر عندما تقوم بتحدید chipset المستخدمة داخل الكرت اللاسلكي

لمعرفة توافق chipset مع نظم التشغیل یمكنك زیارة الموقع التالي:

<http://madwifi-project.org/wiki/Compatibility>

### التحقق من توافقیة chipset

بعد اختیار كرت الشبكة اللاسلكیة یجب أن تقوم بفحص أو التحقق فیما إذا كان chipset متوافق مع نظام التشغیل الخاص بك ویجب أن تفحص فیما إذا كان chipset یلبي المتطلبات الخاصة بك

إذا لم تكن متوافقة یجب علیك تغیر نظام التشغیل أو تغییر chipset

تحدید التعریف drivers المطلوب

یمكنك تحدید التعریف المطلوب ل chipset باستخدام التعریف المطلوب لنظام التشغیل الخاص بك

بعد تحدید كل الاعتبارات الخاصة ب chipset المستخدم یستطیع أن یجد الكرت الذي یستخدم chipset compatible card list بمساعدة المحددة

#### Wi-Fi USB Dongle: AirPcap

[http://www.riverbed.com](http://www.riverbed.com/) :المصدر

AirPcap یلتقط كل فریمات البیانات والإدارة والتحكم والتي یمكن عرضھا في wireshark الذي یقدم تشرح وتحلیل عمیق لبرتوكولات الشبكة

كل adapters AirPcap یمكن أن تعمل في النمط الغیر فعال passive، في ھذا النمط فإن AirPcap adapter يستطيع إلتقاط كل الفريمات المنقولة عبر القناة وهذا يتضمن فريمات البيانات data frames و فریمات التحكم frames control و فریمات الإدارة frames management

adapted AirPcap یلتقط الترفك على قناة واحدة خلال فترة معینة، ویمكن تغیر إعدادات القناة من خلال لوحة التحكم في AirPcap أو من Settings Wireless Advanced في wireshark

ویمكن إعداده لیقوم بفك تشفیر decrypt WEP-encrypted frames ومن خلال إعداد عدد من مفاتیح WEP فإنھ یصبح قادر على فك تشفیر الترفك لأكثر من أكسس بوینت في نفس الوقت

دعم 2WPA and WPA یكون من خلال wireshark

عندما یكون مراقبة قناة ترددیة واحدة أمر غیر كافي، یمكن استخدام أكثر من adapters AirPcap على نفس الجھاز أو على hub USB وھذا یؤمن قدرة على الإلتقاط من عدة قنوات في نفس الوقت وتجمیع الترفك، یتم ذلك من خلال interface virtual الذي یمكن أن یستخدم من خلال wireshark أو أي تطبیق based-AirPcap

باستخدام ھذا الانترفیس التطبیق یستقبل الترفك من كل adapters AirPcap المركبة

ویمكن استخدام adapters AirPcap للقیام بعملیة حقن الترفك injection traffic الذي یساعد تخمین Aircrack-ng, Cain and Able, and Wireshark في مدعومة وھي اللاسلكیة للشبكة الحمایة

AirPcapReplay موجود ضمن AirPcap ویقوم بإعادة إرسال الترفك في الشبكة اللاسلكیة

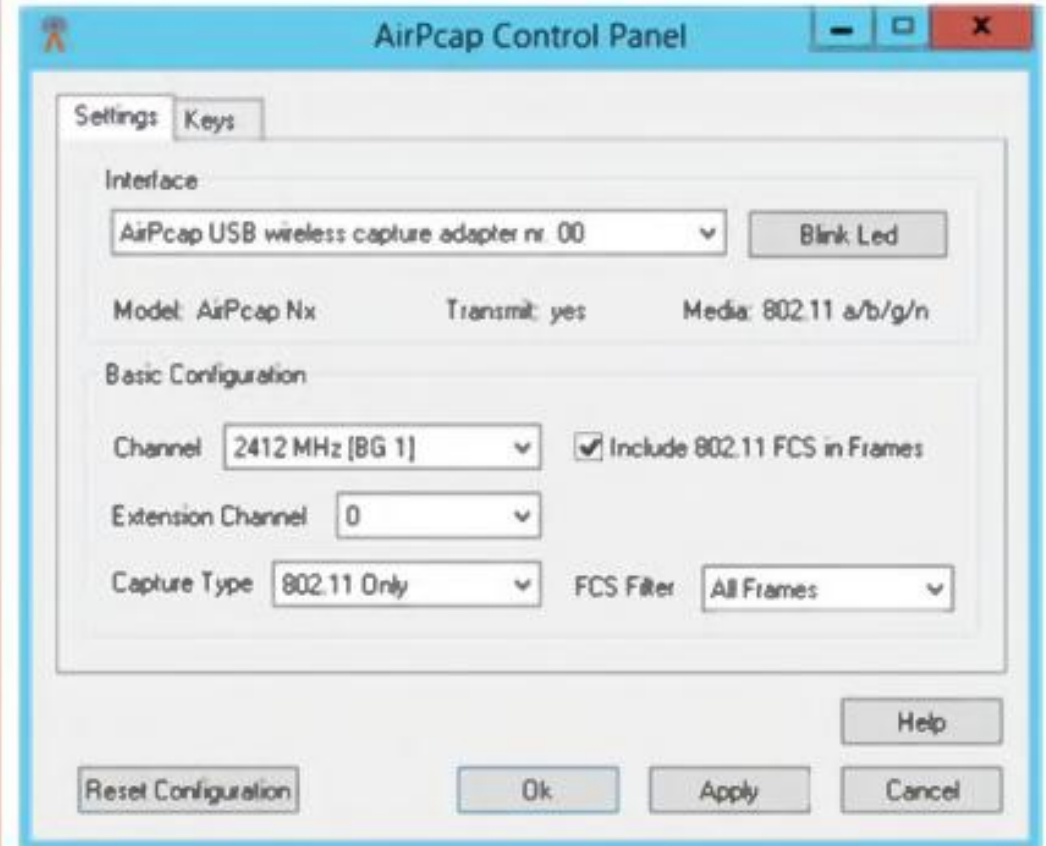

### Wi-Fi Packet Sniffer: Wireshark with AirPcap

[http://www.wireshark.org](http://www.wireshark.org/) :المصدر

Wireshark ھو محلل لبرتوكولات الشبكة وھو یسمح للمستخدم بإلتقاط الترفك وتصفحھ بطریقة تفاعلیة خصائصھ:

- إلتقاط حي capture live وتحلیل بشكل offline
	- معیاري three-pane packet متصفح
- یعمل على عدة أنظمة تشغیل منھا Linux and windows
	- إلتقاط بیانات الشبكة یمكن أن یتم عن طریق GUI
		- یستخدم فلاتر filters
			- VoIP تحلیل
		- یقرأ ویكتب عدة امتدادات لملفات مختلفة
		- یضغط الملفات الملتقطة باستخدام gzip
			- یدعم فك تشفیر لعدو برتوكولات منھا

#### IPsec, Kerberos, SSL/TLS, WEP and WPA/WPA2

- یدعم خاصیة تلوین حزم البیانات للقیام بعملیة تحلیل أسرع
- الخرج یمكن أن یتم تصدیره بشكل نص صریح أو portScript ,CSV ,XML

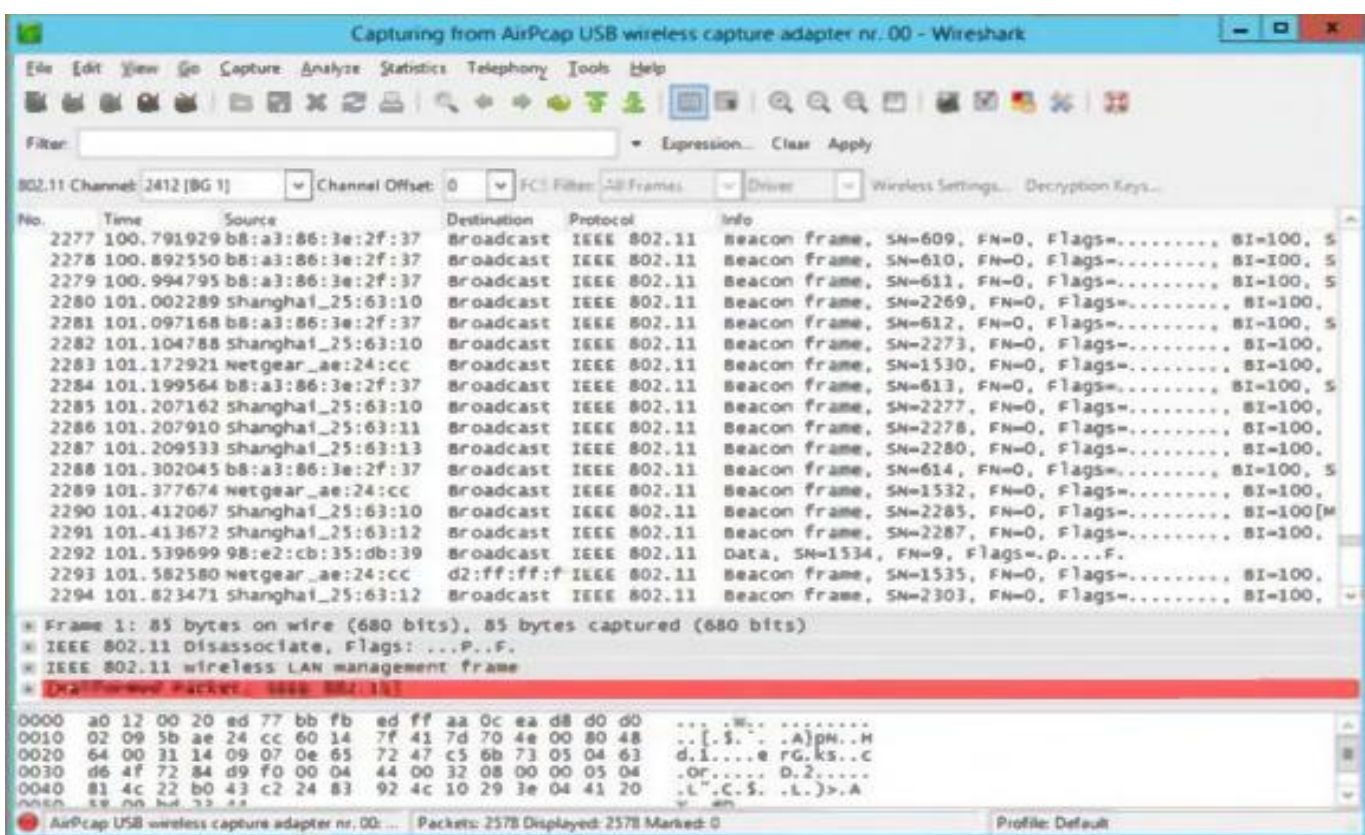

### Wi-Fi Packet Sniffer: Cascade Pilot

[http://www.riverbed.com](http://www.riverbed.com/) :المصدر

ھو محلل للشبكات السلكیة و الشبكات اللاسلكیة الذي أطاح بحكم استخدام Wireshark

خصائصھ:

- یقوم بقیاس القناة الترددیة
- یساعد على كشف الأكسس بوینت المخادعة
	- یؤمن تقاریر تفصیلیة بشكل احترافي

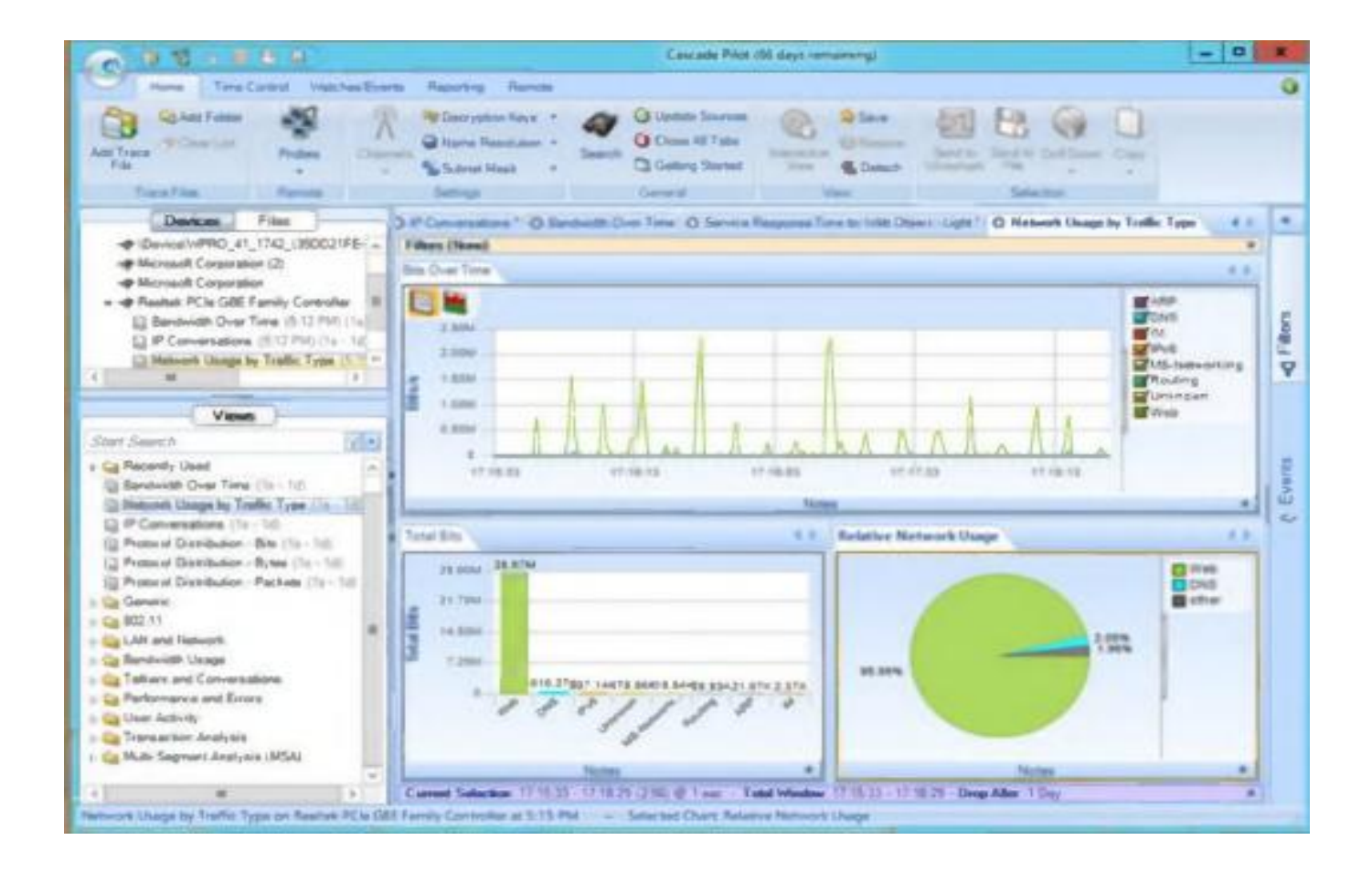

## Wi-Fi Packet Sniffer: OmniPeek

[http://www.wildpackets.com](http://www.wildpackets.com/) :المصدر

ھو محلل للشبكات یؤمن مخططات بیانیة یمكن للمستخدم ان یقوم بتحلیل وتصلیح اخطاء الشبكة من خلالھا

خصائصھ:

- إدارة ومراقبة الشبكة بشكل كامل
- المراقبة بشكل تفاعلي لإحصائیات الشبكة
	- فحص عمیق لحزم البیانات

Ethernet, Gigabit, 10Gigabit, 802.11a/b/g/n ,VoIP, VLAN یدعم

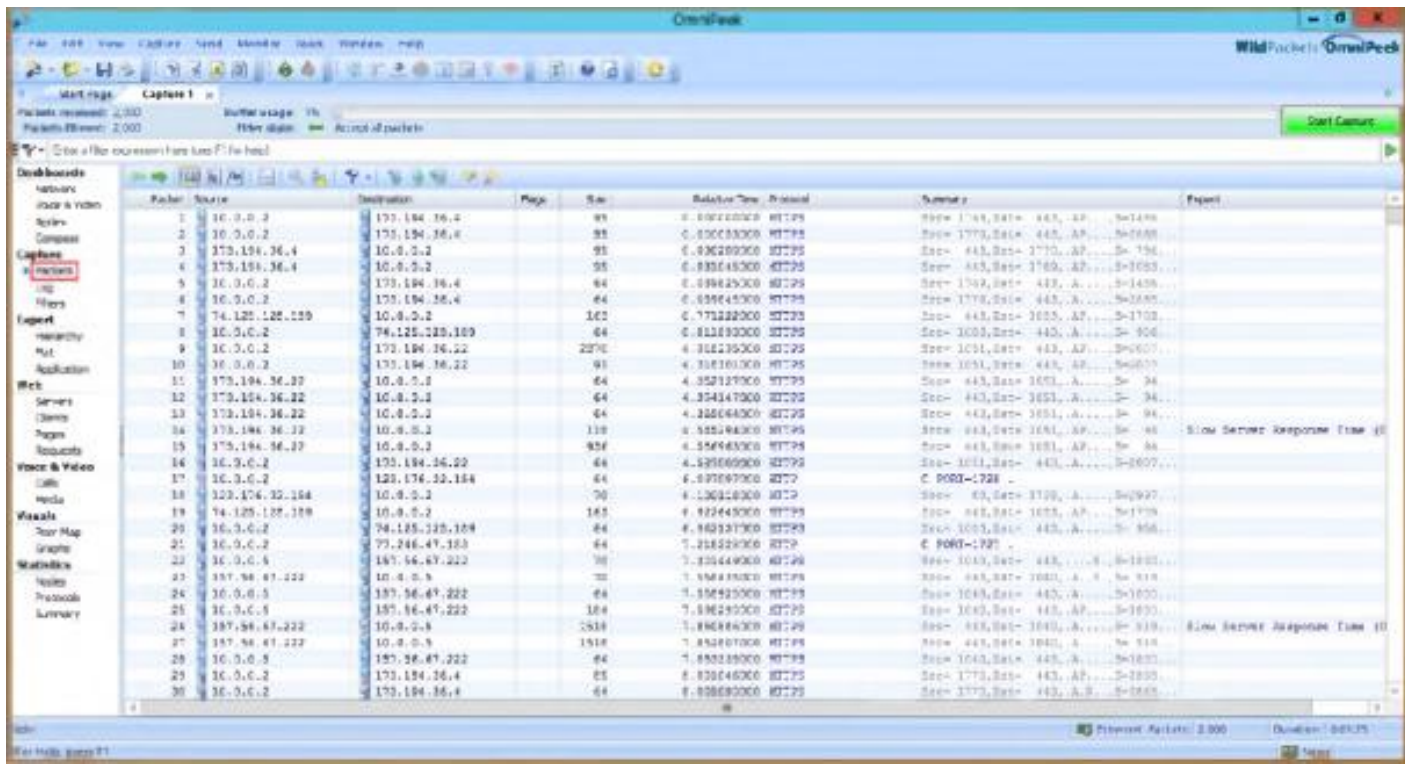

## تحلیل الطیف Analysis Spectrum

تحلیل الطیف الترددي ھو فحص للإرسال الرادیوي للشبكات اللاسلكیة وقیاس طاقة (مطال) الإشارة الرادیویة، محلل الطیف الترددي یستخدم من قبل مھندس التردد الرادیوي RF لتركیب الشبكات اللاسلكیة وتحدید مصادر التداخل والمساعدة على كشف الھجوم على الشبكة مثل ھجوم منع الخدمة وھجوم المصادقة وأنواع اخرى

محلل الطیف في الشبكات اللاسلكیة یمكن أن یستخدم بعدة طرق، لنفترض أن المھمة ھي كشف وتجنب التداخل بین أجھزة الشبكة اللاسلكیة وأي أجھزة أخرى تعمل على نفس التردد، إذا اشتبھت بحدوث تداخل أطفئ الأكسس بوینت ثم قم باستخدام محلل الطیف لترى إذا كان جھاز أخر یرسل على نفس التردد

إذا وجدت تداخل یمكنھ تجنبھ عن طریق إعادة ضبط الاكسس بوینت لتعمل على حزمة ترددیة مختلفة أو قناة ترددیة مختلفة تكون غیر متداخلة مع الأجھزة الأخرى أو قم بإزالة الجھاز المسبب للضجیج

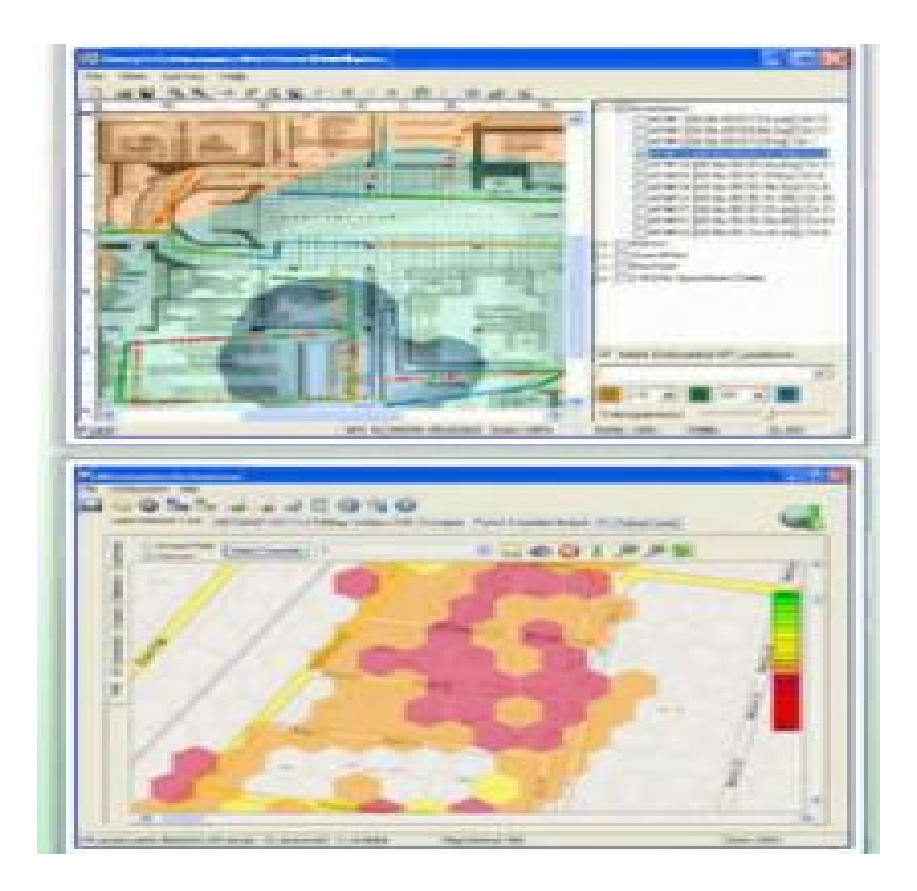

### Aircrack-ng

ھو software network مؤلف من

وأداة تحلیل للشبكات اللاسلكیة Detector, packet sniffer, WEP and WPA/WPA2 cracker

ھذا البرنامج یعمل في Linux and windows ویعمل مع أي كرت شبكة لاسلكیة یدعم نمط المراقبة 802.11a, 802.11b, and 802.11g traffic یلتقط ان ویستطیع

التالي هو البرامج الموجودة في Aircrack-ng

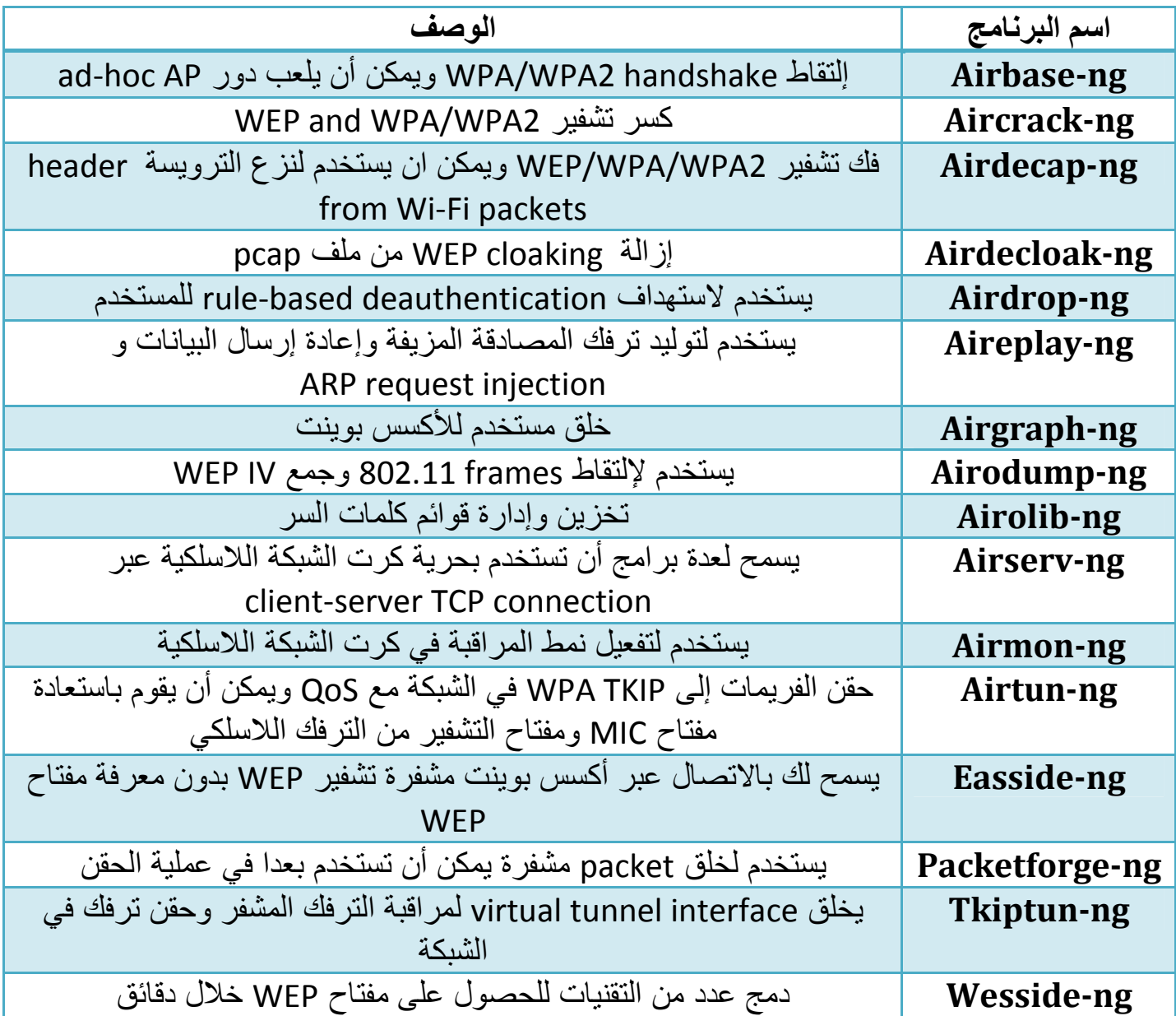

# كشف اسم الشبكة المخفي SSID Hidden

یمكن كشف اسم الشبكة المخفي باستخادم ng-Aircrack العملیة تتضمن الخطوات التالیة

1- ضع كرت الشبكة في نمط المراقبة من خلال airmon-ng

-٢ ابدأ ng-airodump لإكتشاف SSIDs الموجودة

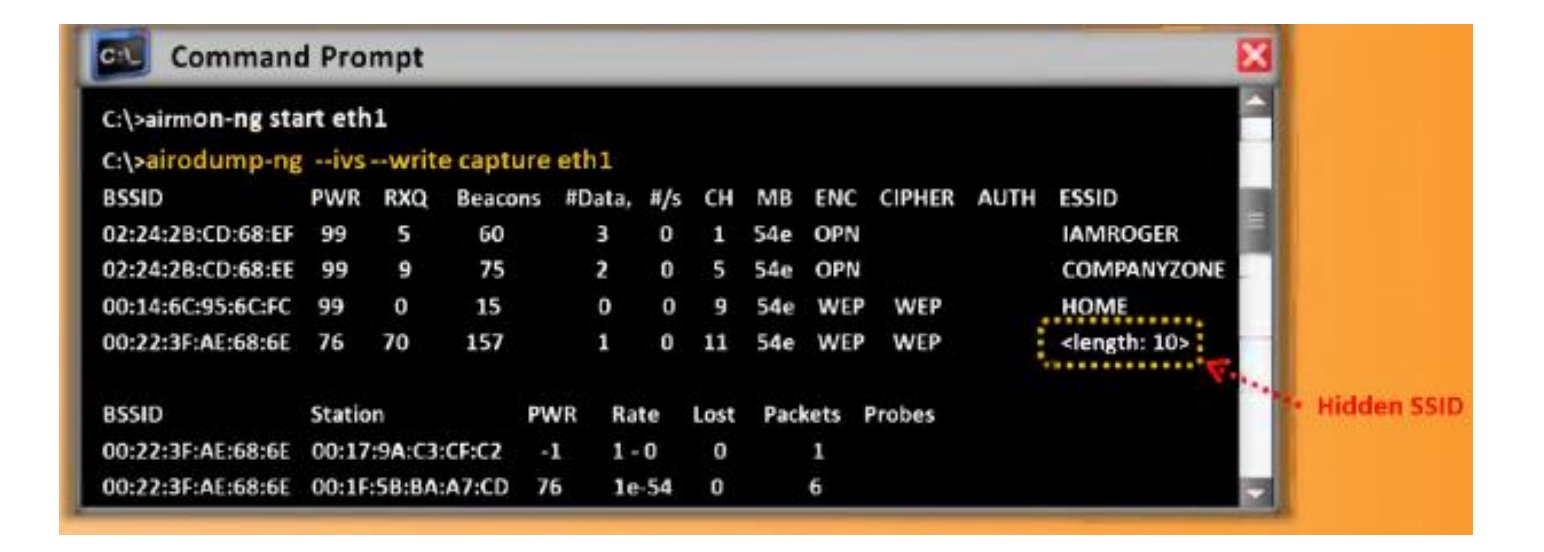

-٣ قم بھجوم إعادة المصادقة لإجبار المستخدم على كشف اسم الشبكة المخفي باستخدام aireplay-ng

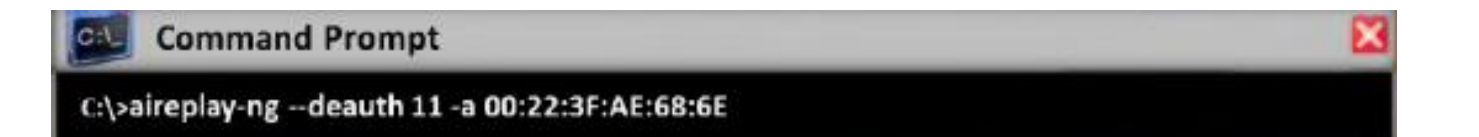

-٤ أذھب إلى ng-airodump لترى اسم SSID

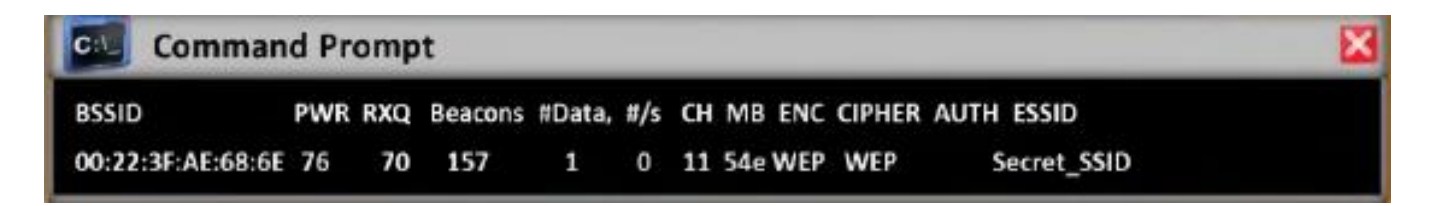

## ھجوم التقسیم Attack Fragmentation

عندما ینجح ھجوم التقسیم یمكن أن تحصل على bytes 1500 من خوارزمیة PRGA

algorithm generation random Pseudo، ھذا الھجوم لا یقوم باستعادة مفتاح WEP ولكنھ یحصل على PRGA التي یمكن أن تستخدم لتولید packets باستخدام ng-packetforge

وھي تتطلب على الأقل packet data one تقوم باستقبالھا من الأكسس بوینت لكي تستطیع البدء بالھجوم، البرنامج یحصل على كمیة قلیلة من المفاتیح الاساسیة من packet ثم یحاول أن یرسل

packets LLC or/and ARP للأكسس بوینت، إذا عادت packet من الأكسس بوینت بنجاح، ھذه الدورة ستعاد عدة مرات

استخدام PRGA مع ng-packetforge لتولید packets لإستخدامھا في ھجوم الحقن في الشبكة

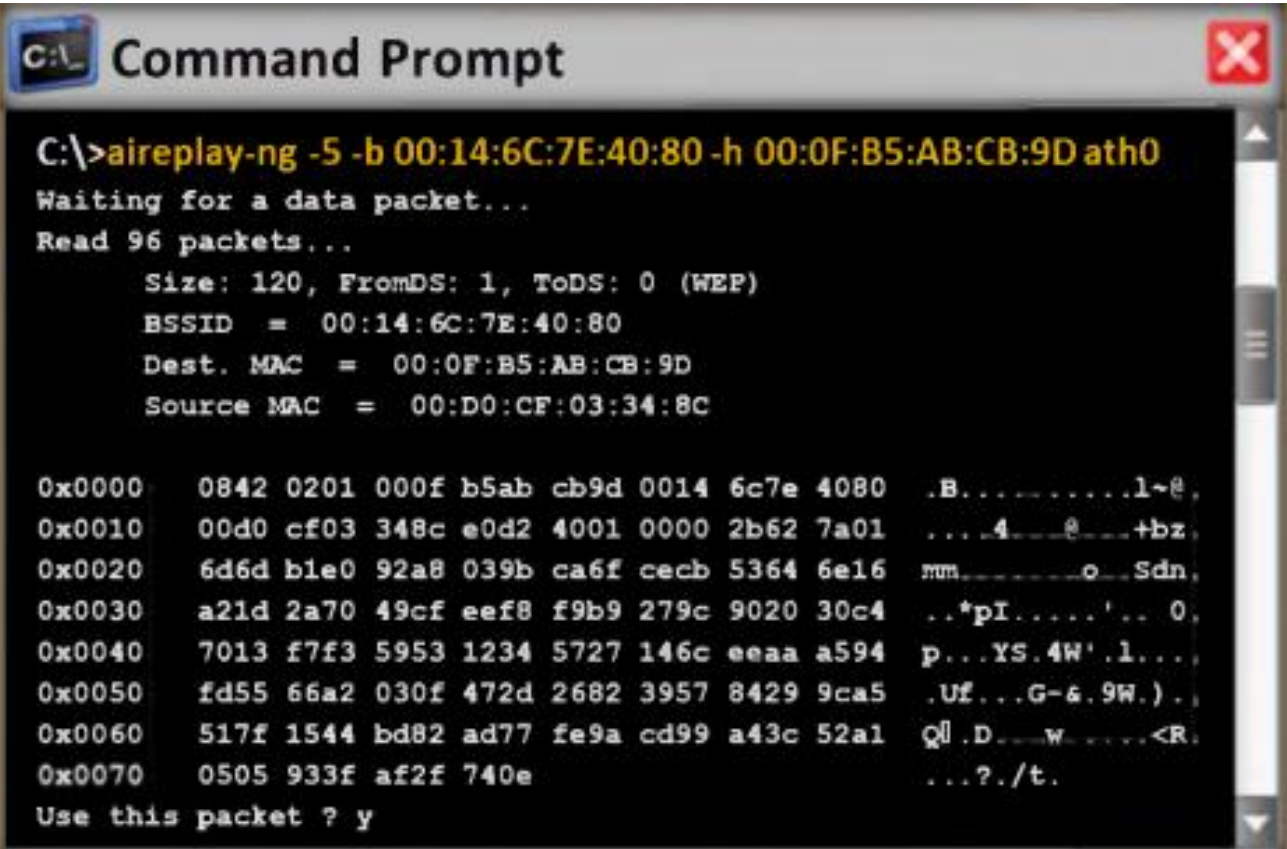

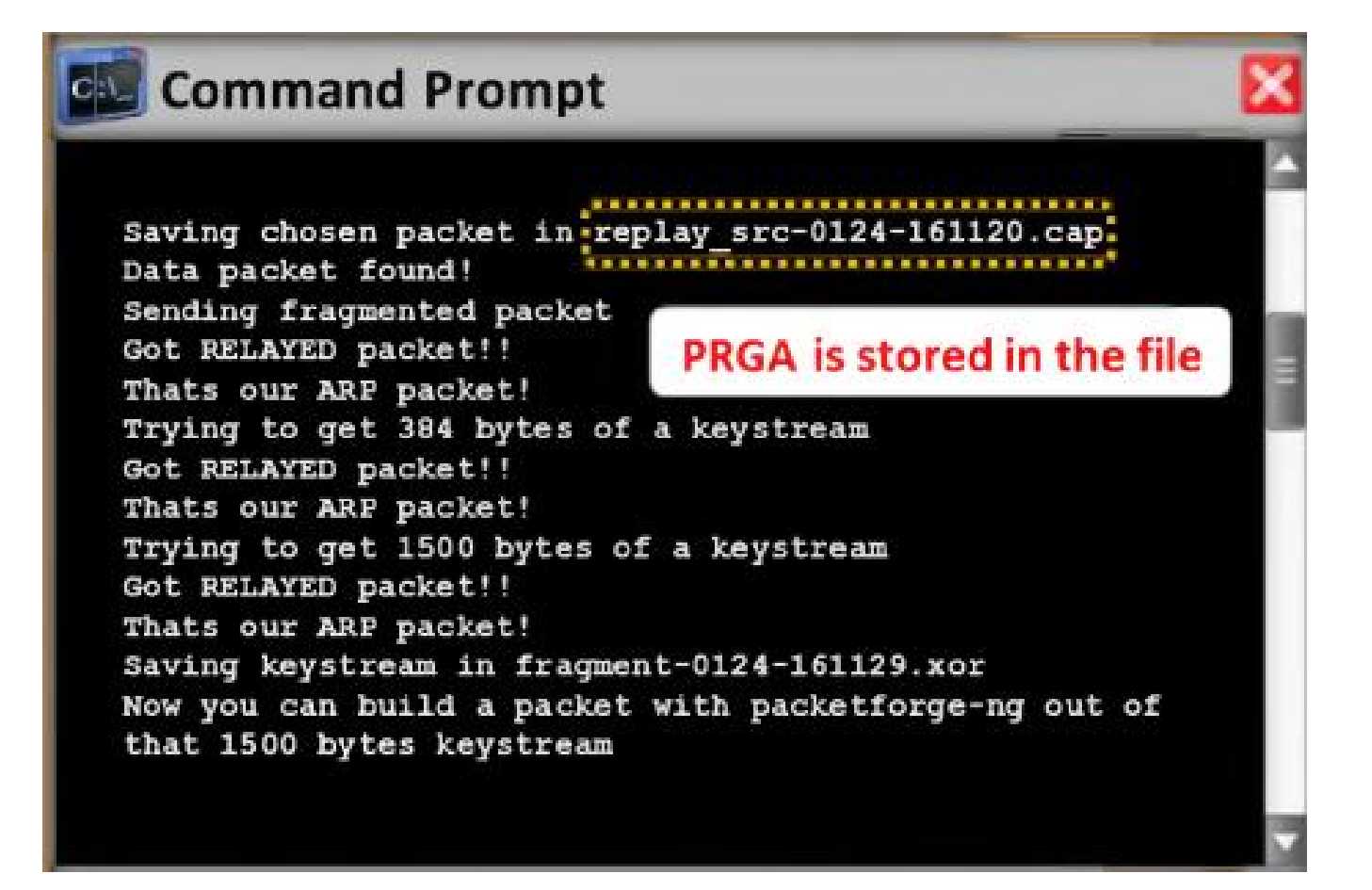

# ھجوم محاكاة عنوان الماك Spoofing MAC

عنوان الماك ھو معرف فرید یخصص لكرت الشبكة

بعض الشبكات تقوم بعملیة فلترة لعناوین الماك كطریفة حمایة، في ھجوم سرقة ومحاكاة عنوان الماك المھاجم یقوم بتغییر عنوانھ الماك إلى عنوان ماك مستخدم مصرح لھ بالوصول للشبكة

للقیام بھذه العملیة في نظام Linux

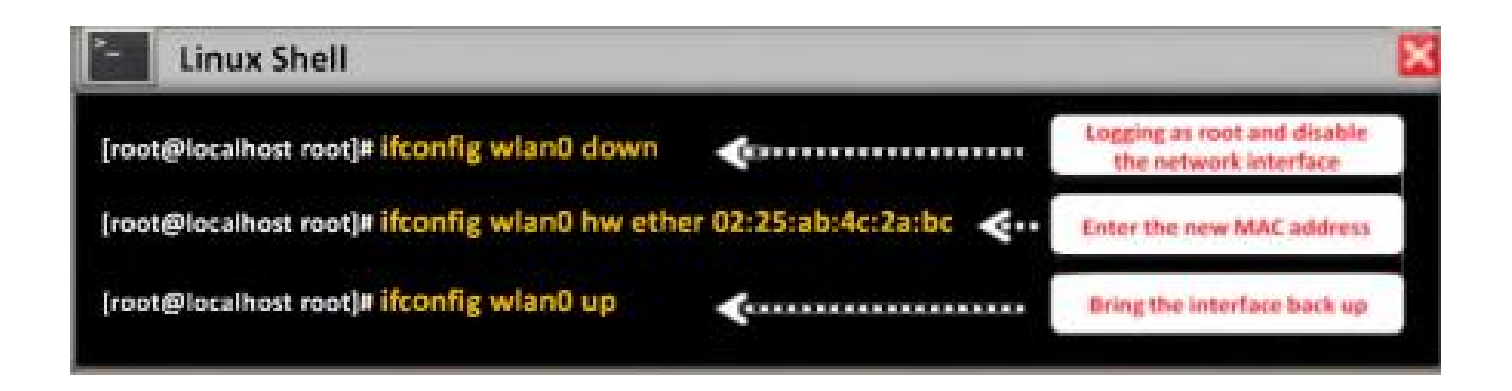

أما في نظام ویندوز فھناك ٣ طرق لتغییر عنوان الماك أما عن طریق الرجیستري او عن طریق خصائص كرت الشبكة أو باستخدام برنامج مثل SMAC

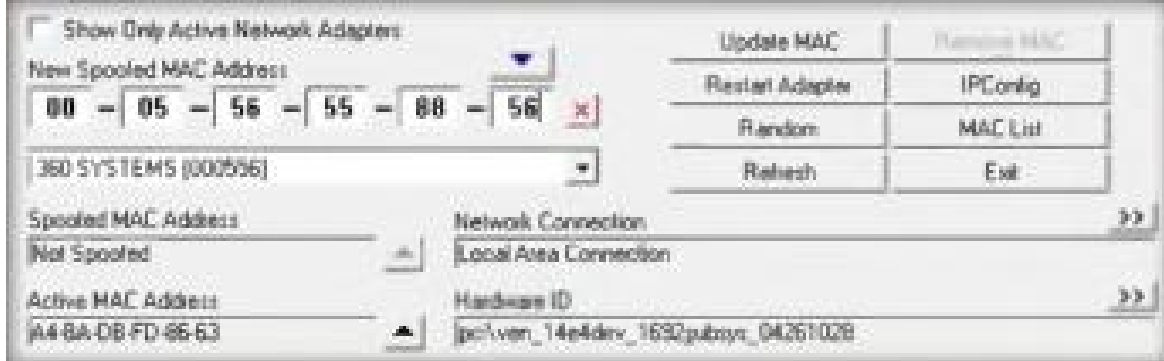

ولكن یجب أن تدرك ان ھناك بعض كروت الشبكة غیر متسامحة مع تغییر العنوان إلى لقیم معینة قد ذكر تھا سابقاً

ھجوم منع الخدمة: ھجوم قطع الاتصال وھجوم إعادة المصادقة

الشبكات اللاسلكیة حساسة لھجوم منع الخدمة (DoS (service-of-denial ، الشبكات اللاسلكیة تعمل في حزم ترددیة غیر مرخصة (مجانیة) وإرسال البیانات یكون على شكل امواج رادیویة

امكانیة منع الخدمة في الشبكة اللاسلكیة كبیرة ویمكن أن یتم باستخدام إحدى التقنیتین

ھجوم قطع الاتصال disassociation وھجوم إعادة المصادقة deauthentication

في ھجوم قطع الاتصال المھاجم یجعل الضحیة غیر متاح للأجھزة اللاسلكیة الاخرى من خلال تدمیر الاتصال بین المستخدم والمحطة

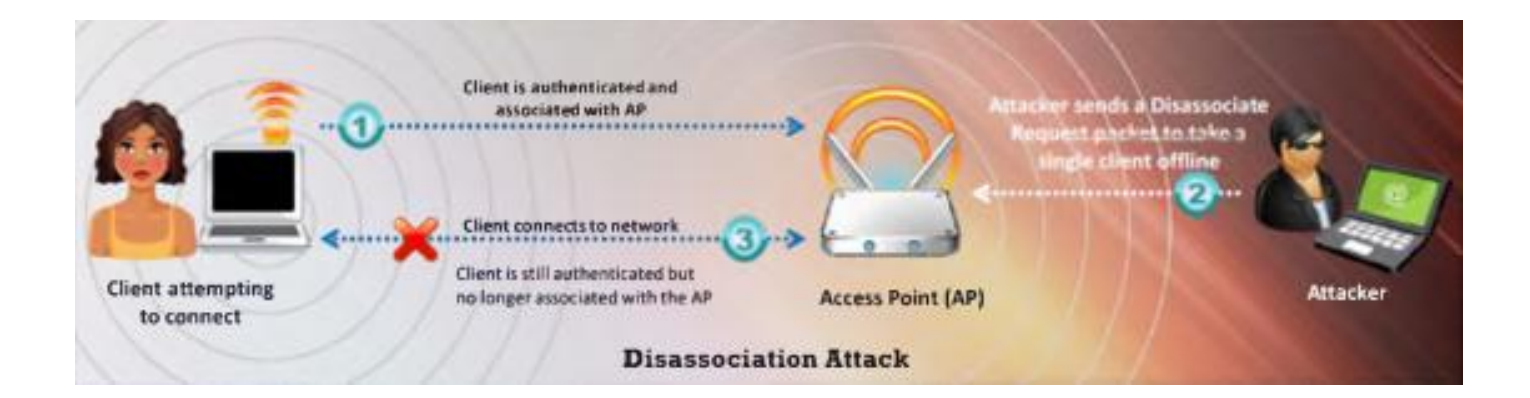

في ھجوم إعادة المصادقة المھاجم یغرق المحطة بإعادة مصادقة كاذبة أو قطع اتصال كاذب لیقطع اتصال المستخدم مع الاكسس بوینت

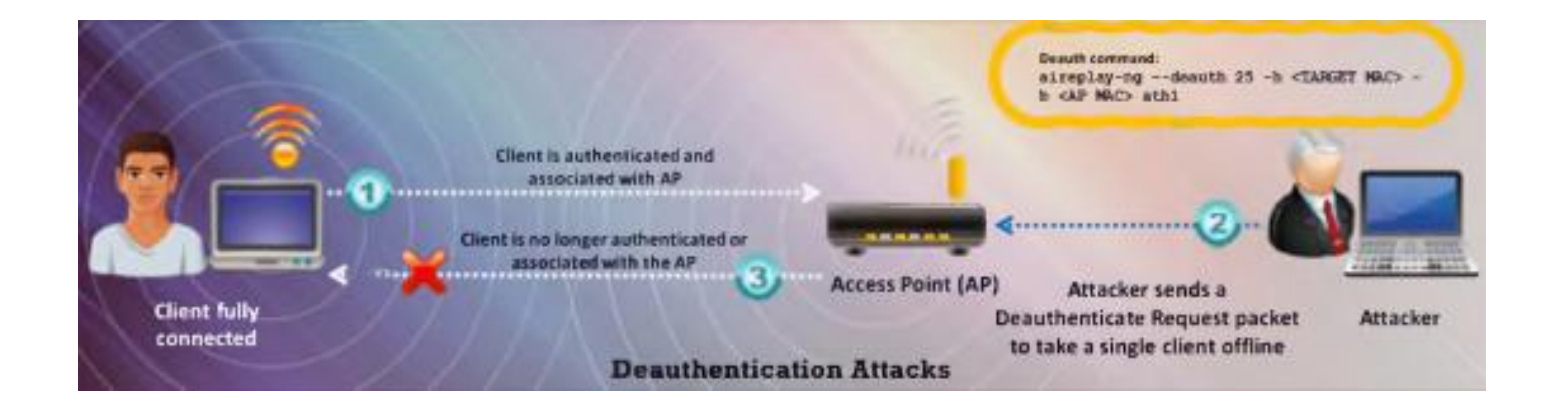

# ھجوم رجل في المنتصف Middle-the-in-Man

ھو attack internet active ،حیث یحاول المھاجم اعتراض وقراءة أو تبدیل المعلومات بین جھازین ھذا الھجوم یمكن أن یتم في الشبكات السلكیة واللاسلكیة من خلال الخطوات التالیة

التجسس

التجسس یمكن أن یتم بسھولة في الشبكات اللاسلكیة لأنھ لا یوجد وسط فیزیائي للاتصال

المھاجم الموجود في منطقة قریبة من الشبكة اللاسلكیة یستطیع استقبال الامواج الرادیویة دون القیام بأي جھد، من أجل منع العامة من الحصول على المعلومات الحساسة یجب تطبیق تشفیر في عدة طبقات

WEP الذي ھو encryption link-data طور من أجل ھذه المھمة، إذا لم یتم استخدام تقنیة حمایة مثل IPSec, SSH, or SSL في عملية الإرسال فإن البيانات المرسلة ستكون متاحة لأي شخص

ولكن WEP یمكن كسره بأدوات متوفرة بشكل مجاني على الانترنت، الدخول إلى الإیمیل باستخدام

protocols IMAP or POP ھو أمر خطیر لأن ھذه البرتوكولات ترسل الإیمیل عبر الشبكة اللاسلكیة بدون أي شكل من التشفیر الإضافي، وأي شخص یمكنھ إلتقاط الترفك المحمي بتشفیر WEP ویقوم بكسر التشفیر

#### التلاعب

التلاعب ھو المرحلة التالیة بعد التجسس، التلاعب یحدث في الوصلة اللاسلكیة عندما یكون المھاجم قادر على استقبال بیانات الضحیة المشفرة ویتلاعب بھا ثم یقوم بإرسالھا، بالإضافة فإن المھاجم یستطیع اعتراض حزم البیانات التي تحوي على بیانات شفرة ویقوم بتغییر عنوان الھدف من أجل توجیھ ھذه الحزم بشكل خاطئ عبر الانترنت أو عبر الشبكة

#### خطوات عملیة الھجوم:

-١ المھاجم یلتقط عناوین الماك واسم الشبكة ورقم القناة الترددیة

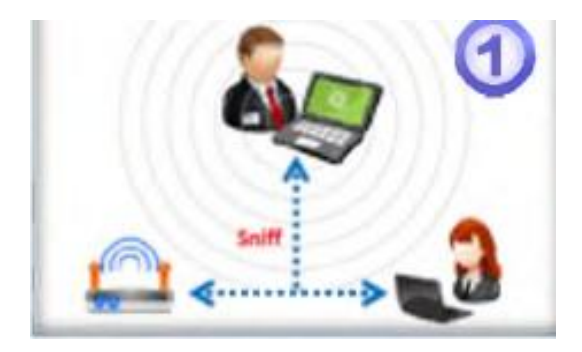

-٢ المھاجم یقوم بإرسال طلب إعادة مصادقة request DEAUTH إلى الضحیة باستخدام عنوان الماك الخاص بالأكسس بوینت

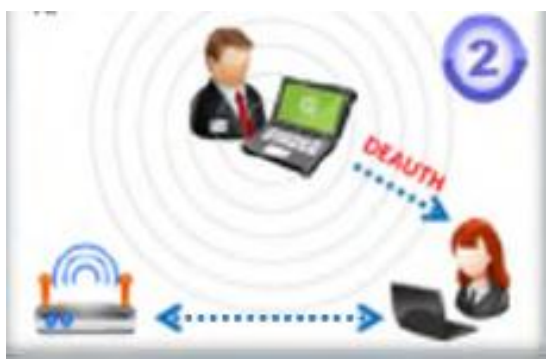

-٣ الضحیة یقوم بعملیة إعادة المصادقة ویبدأ البحث في كل القنوات لیجد الأكسس بوینت

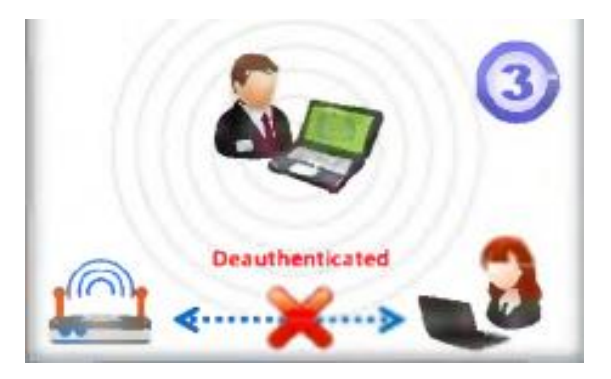

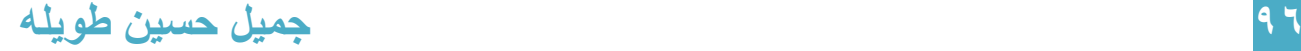

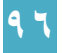

-٤ المھاجم یقوم بإعداد أكسس بوینت مخادعة على قناة جدیدة وذلك باستخدام عنوان الماك للأكسس بوینت الاصلیة واسم الشبكة الاصلي

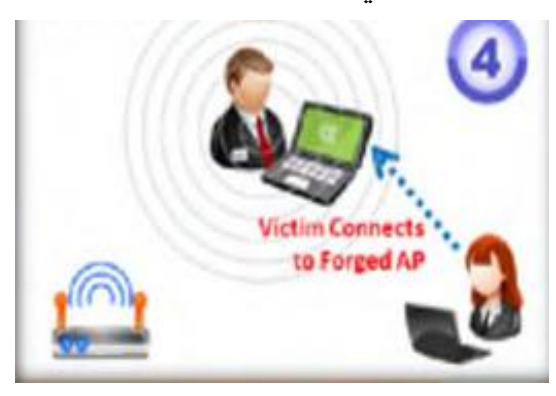

-٥ بعد أن تنجح عملیة اتصال الضحیة مع الأكسس بوینت الكاذبة، المھاجم یكون قد خدع الضحیة الذي یعتقد أنھ اتصل بالأكسس بوینت الأصلیة

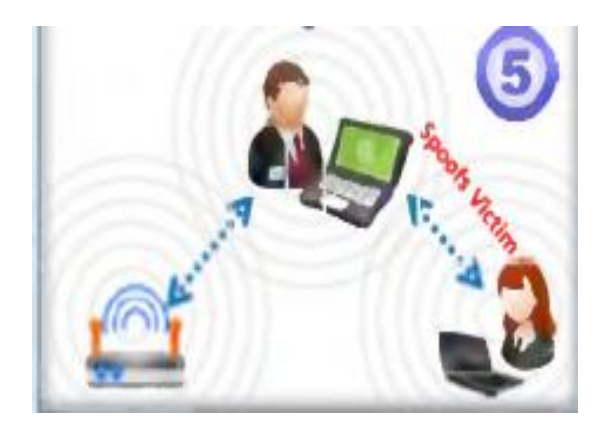

-٦ المھاجم أصبح بین الأكسس بوینت والضحیة ویستطیع الاستماع إلى كل الترفك

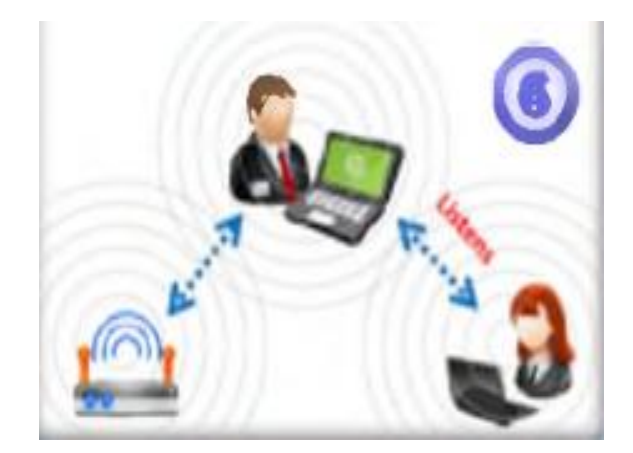

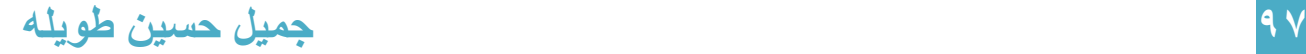

# ھجوم رجل في المنتصف باستخدام ng-Aircrack

1- ضع كرت الشبكة في مود المراقبة عن طريق airmon-ng -٢ ابدأ ng-airodump لإكتشاف الشبكات الموجودة

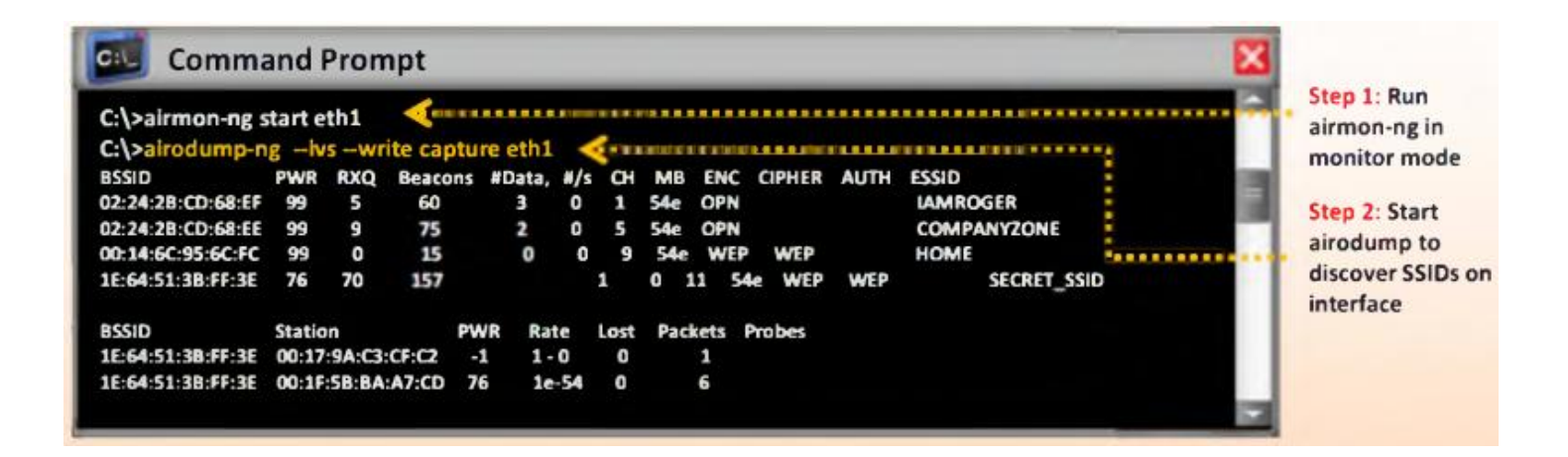

-٣ القیام بھجوم إعادة المصادقة باستخدام ng-Aireplay

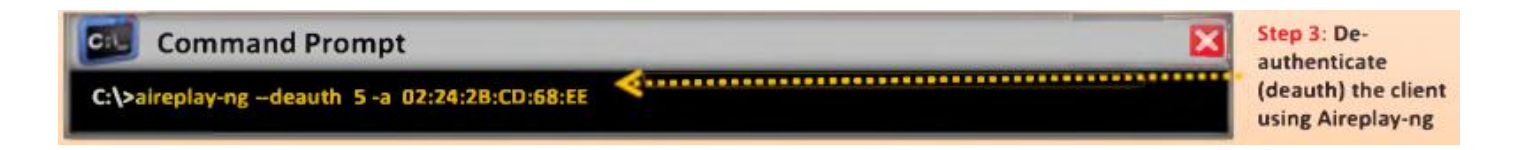

#### -٤ القیام بعملیة اتصال كاذب مع الأكسس بوینت باستخدام ng-aireplay

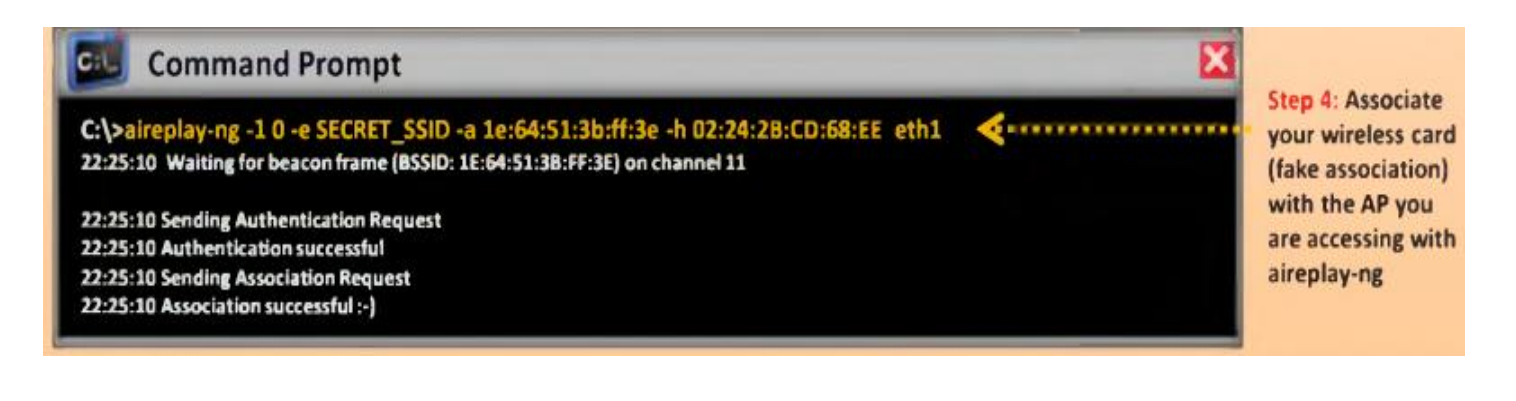

#### ھجوم تسمیم ARP

ARP يستخدم لتحديد عنوان الماك يقوم بترجمة عناوين IP المعروفة، عادتاً هو لا يملك أي خصـائص تعریفیة یمكن أن تخبر أن ھذا الطلب من جھاز شرعي أو أن ھذا الطلب ھو طلب كاذب

تسميم ARP هو هجوم تقني يستغل الضعف في عملية التحقق، في هذه العملية فإن **ARP cache** المخبئ یحتفظ بھ في نظام التشغیل مع عنوان ماك خاطئ قد فسد

ھذا یمكن الوصول إلیھ بإرسال Replay ARP مع عنوان ماك خاطئ

ھجوم تسمیم ARP یؤثر على الأجھزة الموجودة في الشبكة الفرعیة subnet، كل المحطات التي تتصل مع subnet المتأثرة بھجوم تسمیم ARP تصبح عرضة للھجوم ، معظم الأكسس بوینت تلعب دور

brides layer MAC، كل الاجھزة التي تتصل مع hub or switch ھي حساسة لھجوم تسمیم ARP إذا كانت الاكسس بوینت متصلة بشكل مباشر مع hub or switch بدون إي راوتر أو جدار ناري

router or firewall

الحوار التالي یشرح عملیة ھجوم تسمیم ARP:

المھاجم یقوم بسرقة واستخدام عنوان الماك للشخص المتصل بالأكسس بوینت الثانیة ثم یحاول أن یقوم بعملیة مصادقة مع الاكسس بوینت الأولى ، الأكسس بوینت الاولى تقوم بإرسال معلومات تحدیث عناوین الماك إلى switches and routers في الشبكة، والتي تقوم بتشغيل **تحديث ل**جدول التوجيه والتبديل routing and switching tables

الآن الترفك المعد إلى أن یرسل من backbone network إلى جھاز المستخدم لن یرسل إلى الأكسس بوینت الثانیة بل سوف یرسل إلى الأكسس بوینت الأولى

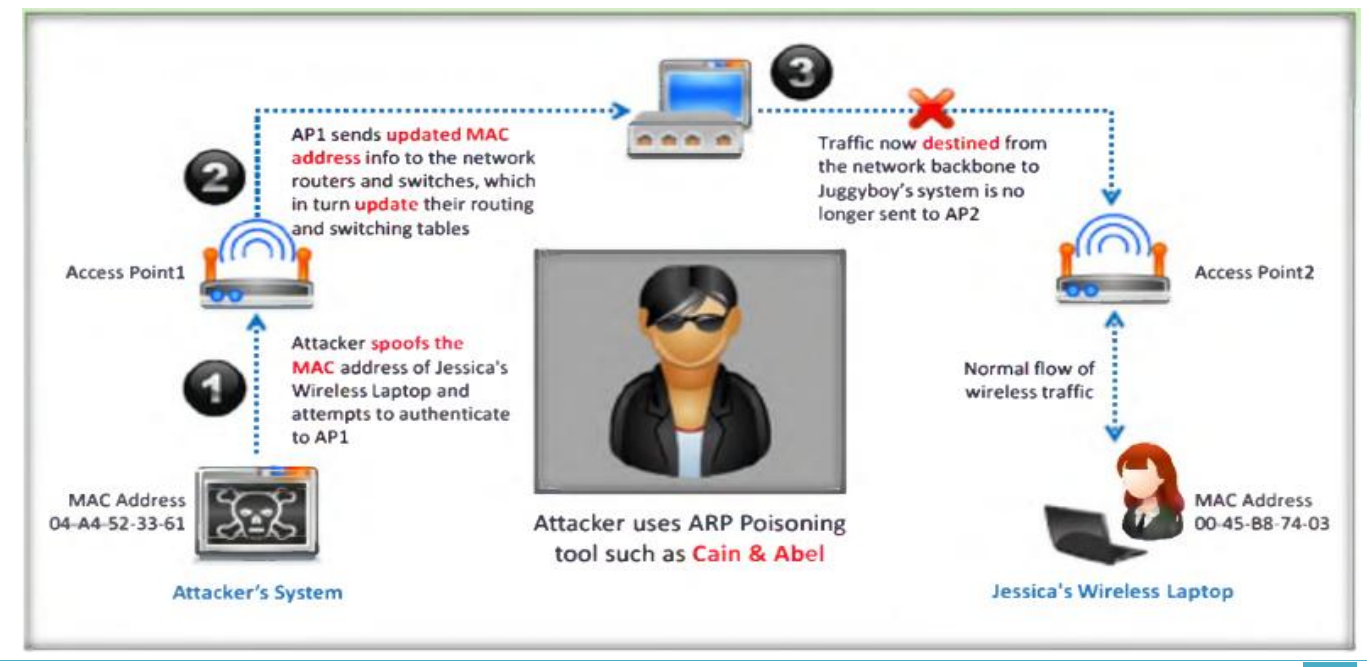

٩٩ جمیل حسین طویلھ

## الأكسس بوینت المخادعة AP Rouge

ھي الأكسس بوینت التي یتم تركیبھا بالشبكة بدون تصریح وخارج إدارة مدیر الشبكة

ھذه الأكسس بوینت المخادعة تسبب عوز في حمایة الشبكة وتؤمن بوابة خلفیة backdoor للوصول للشبكة

لیحصل المھاجم على بوابة خلفیة للوصول للشبكة علیھ القیام بالأمور التالیة:

- اختیار الموقع المناسب لوضع الأكسس بوینت المخادعة الذي یسمح بمنطقة تغطیة أعظمیة
- منع نشر اسم SSID) mode silent (وأي خصائص إداریة أخرى لتجنب كشف الأكسس بوینت
	- وضع الأكسس بوینت خلف جدار ناري إذا أمكن لتجنب scanners network
		- نشر الأكسس بوینت المخادعة لفترة زمنیة قصیرة

### سیناریوھات إعداد الأكسس بوینت المخادعة

- تركیب أكسس بوینت صغیرة الحجم ووصلھا إلى port Ethernet في شبكة الشركة: الأكسس بوینت ذات الحجم الصغیر متوافرة بالأسواق ویمكن اخفائھا بسھولة وتتطلب طاقة قلیة ویمكن تغذیتھا ببطاریة
- الأكسس بوینت المخادعة تتصل مع شبكة الشركة عبر وصلة لاسلكیة: ھذا ممكن عندما تكون الشركة الھدف تملك تغطیة لاسلكیة، والاكسس بوینت تتصل بشكل لاسلكي مع الشبكة وإخفاء الأكسس بوینت ھو أمر سھل ولكن الاتصال اللاسلكي مع الشبكة بحاجة إلى تصریح أو شھادة من الشبكة الھدف، المھاجم یجب أن یستخدم وصلة جسر لاسلكي لكي یتصل مع أكسس بوینت من الشبكة النظامیة
- ً ما یتم وصلھا مع جھاز ویندوز إضافة AP rogue based-USB إلى جھاز من الشركة: عادتا متصل مع الشبكة الھدف إما بشكل سلكي أو بشكل لاسلكي، الوصول للشبكة یمكن أن یتم مشاركتھ مع الأكسس بوينت المخادعة باستخدام USB AP,s software ، هذا يلغي الحاجة إلى استخدام port Ethernet أو ترخیص من الشبكة الھدف من أجل إعداد الأكسس بوینت المخادعة
- AP rogue based-Software تعمل على جھاز ویندوز في الشركة الھدف: في ھذا السیناریو لست بحاجة إلى جهاز أكسس بوينت ولكن يتم إعداد software يدمج مع Wi-Fi adapter في الشبكة الھدف ھذا ممكن من خلال capability Fi-Wi virtual للإصدارات الأخیرة من أنظمة ویندوز

### التؤام الشیطاني Twin Evil

ھي أكسس بوینت تتظاھر على أنھا أكسس بوینت شرعیة من خلال تقلید أو محاكاة اسم شبكة أخر

المھاجم یقوم بإعداد أكسس بوینت مخادعة AP rogue خارج محیط الشركة ویقوم بخداعة المستخدم لیقوم بالاتصال بالأكسس بوینت الخطأ، المھاجم یمكن أن یستخدم أدوات مثل KARMA التي تقوم بمراقبة probes station من أجل خلق twin evil

یمكن اختیار أي اسم SSID ولكن یجب أن تختار اسم SSID مناسب من أجل خداع المستخدمین

الأجهزة عادتاً تتصل مع الأكسس بيونت بالاعتماد على اسم الشبكة SSID و **قوة** الإشارة بالإضافة إلى أن الأجھزة تعاود الاتصال بشكل دینامیكي مع أي SSID اتصلت معھ من قبل، ھذا یسمح للمھاجم خداع المستخدمین بسھولة فقط من خلال وضع أكسس بوینت Twin Evil بجانب الشبكة الھدف وعندما یتصل

بھ المستخدمین یمكن للمھاجم الوصول إلى الشبكة الھدف

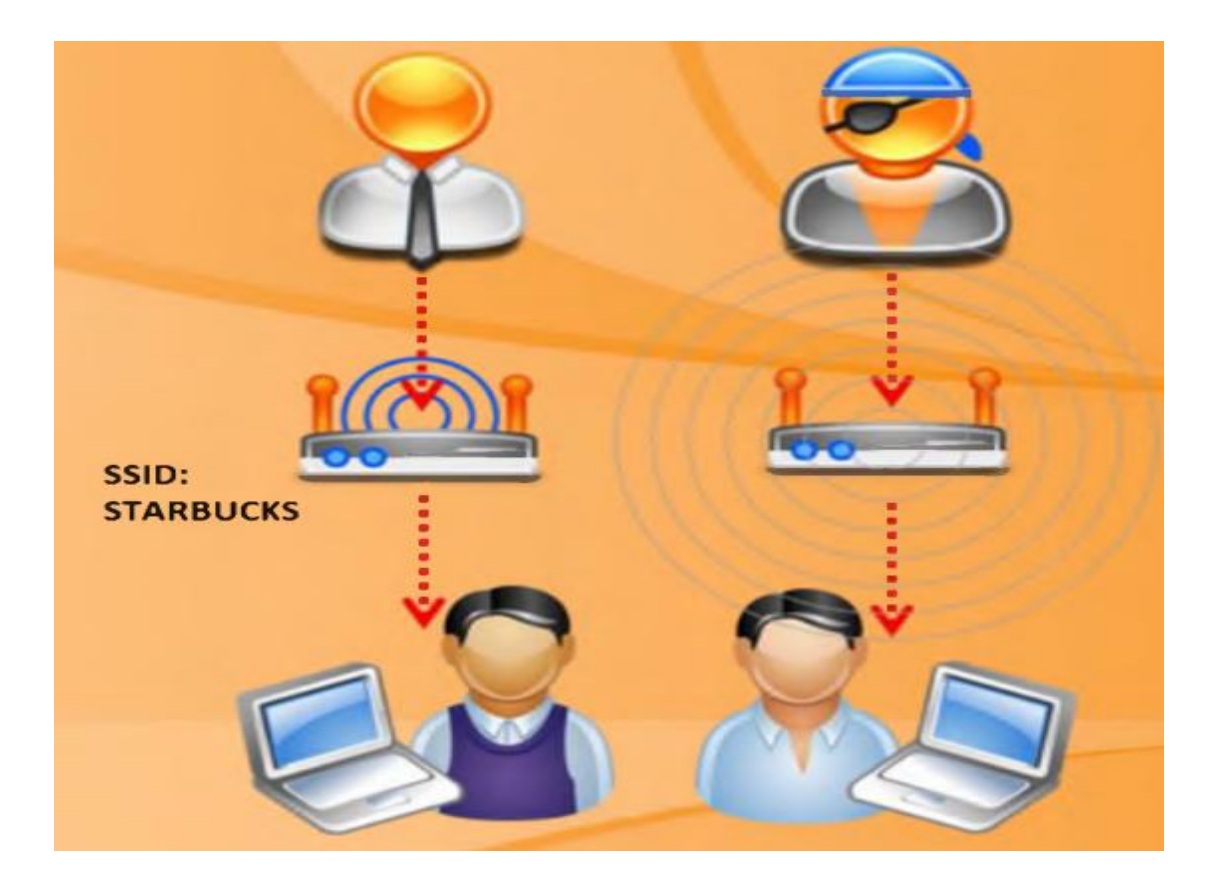

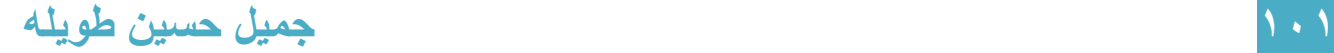

# Fake Hotspot (Evil Twin) إعداد

Hotspot یقصد بھا الشبكة اللاسلكیة في المناطق العامة

Hotspots الموجودة في أي مكان لیست كلھا أكسس بوینت شرعیة، من الممكن أن تكون twin evil مركبة من قبل المھاجم الذي یحاول أن یظھر على أنھ hotspot شرعیة

من الصعب أن تمیز بین hotspot الشرعیة و twin evil لأن twin evil تظھر على أنھا أكسس بوینت شر عية ، مثلاً المستخدم يحاول الدخول ويجد جهازين أكسس بوينت إحداهما شر عية والثانية هي مخادعة

evil twin

التالي هي خطوات إعداد (Fake hotspot (Evil Twin):

يقوم المهاجم بخلق شبكة وتسميتها باسم **مضلل** للضحية و يقوم بعرض كلمة السر مع اسم الشبكة المغري وعندما یقع الضحیة في ھذا الفخ سوف یتصل بشبكة المھاجم، المھاجم یقوم بتشغیل wireshark ویلتقط البیانات ثم یقوم بتحلیلھا والحصول على المعلومات الحساسة الخاصة بالضحیة

یمكنك اجراء ھذا الھجوم من خلال الخطوات التالیة:

-١ اضغط رز ویندوز+R واكتب cmd

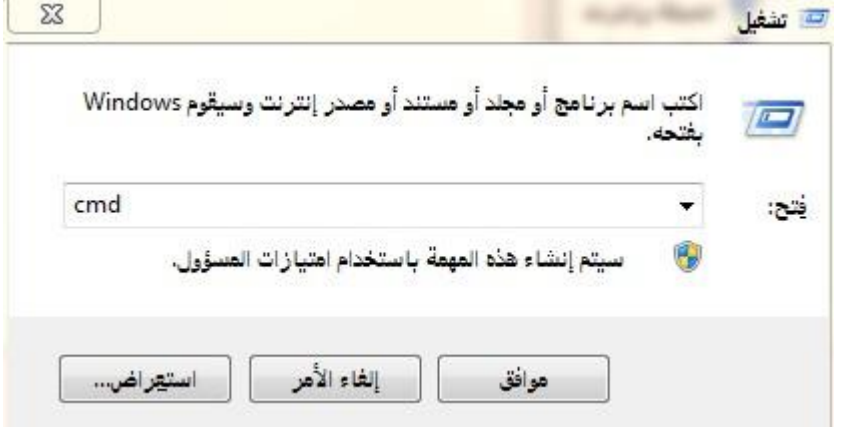

واكتب الأمر التالي

>netsh wlan set hostednetwork mode=allow ssid="free internet key:12345678" key=12345678

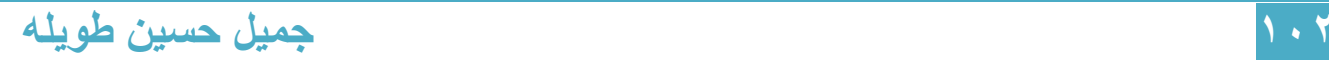

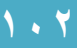

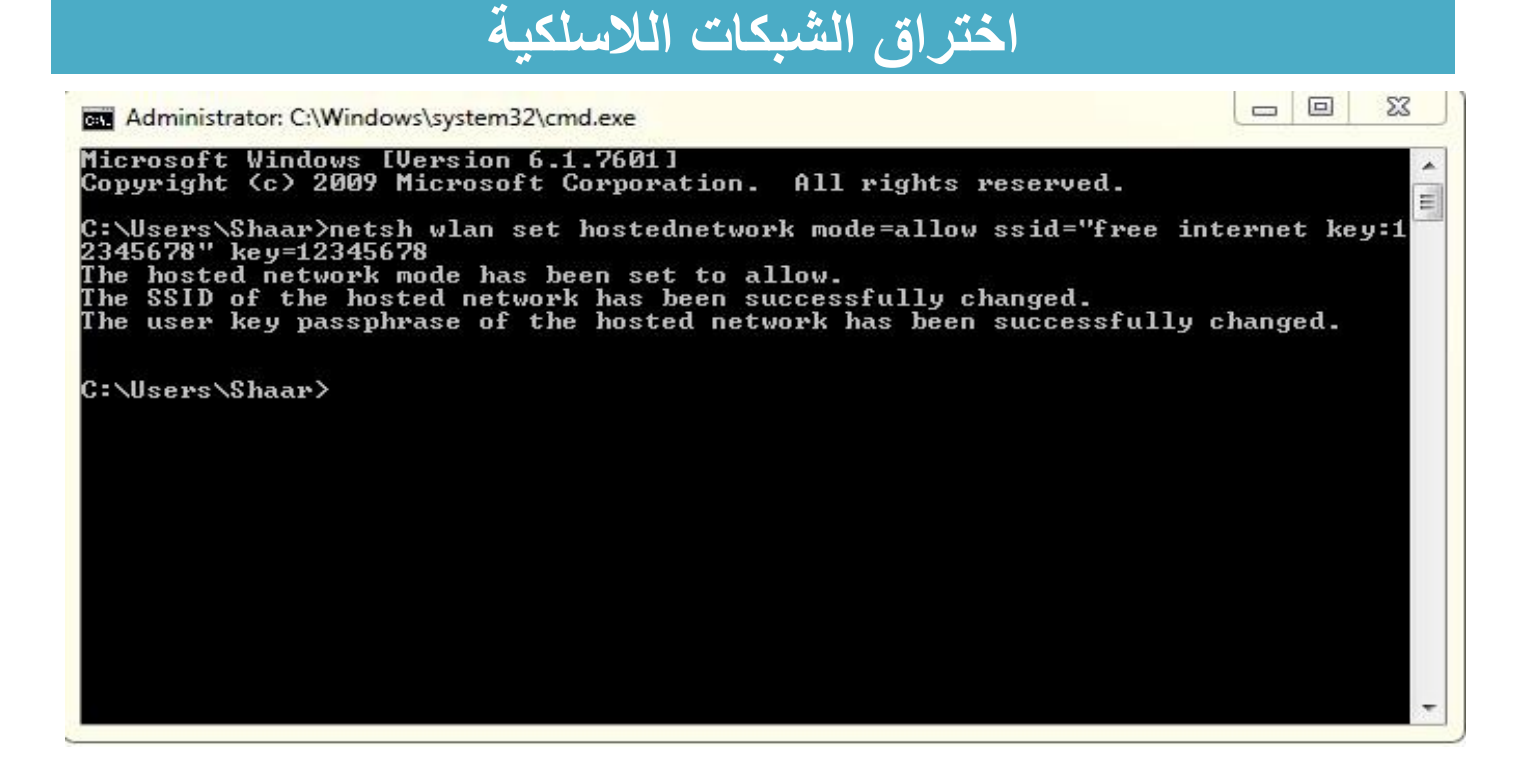

-٢ ثم قم بتفعیل خاصیة السماح للمستخدمین الآخرین على الشبكة بالاتصال باستخدام اتصال انترنت الموجود على الكمبیوتر من قائمة مشاركة من خصائص كرت الشبكة اللاسلكیة

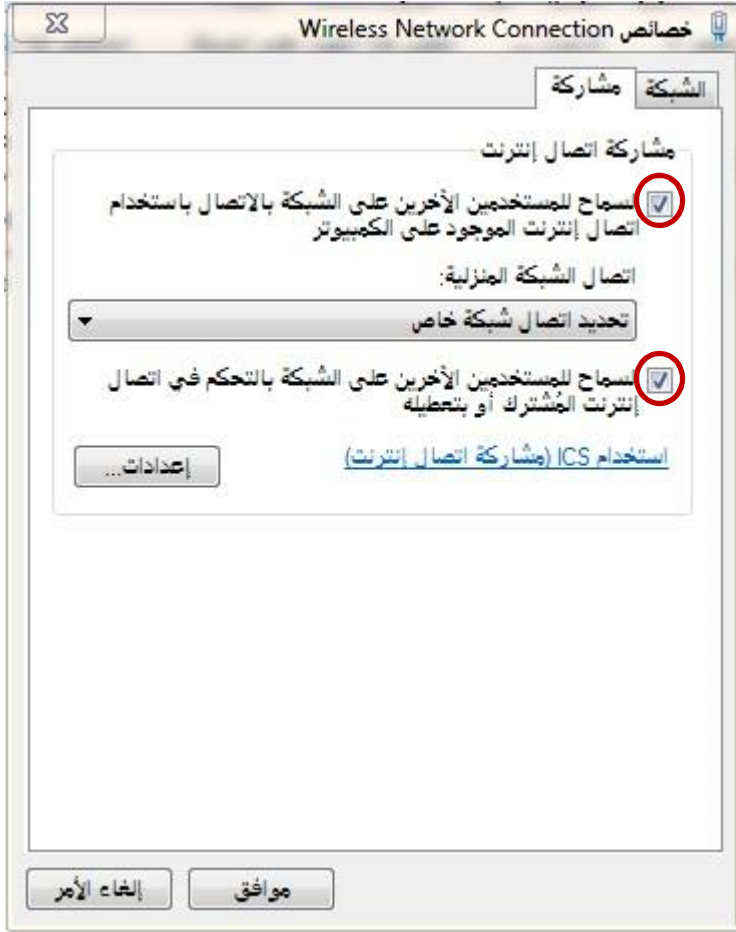

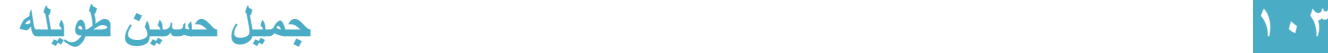

-٣ ثم قم بكتابة الامر التالي

#### >netsh wlan start hostednetwork

-٤ قم بكتابة الأمر التالي لمعرفة إذا اتصل الضحیة بالشبكة

#### >netsh wlan show hostednetwork

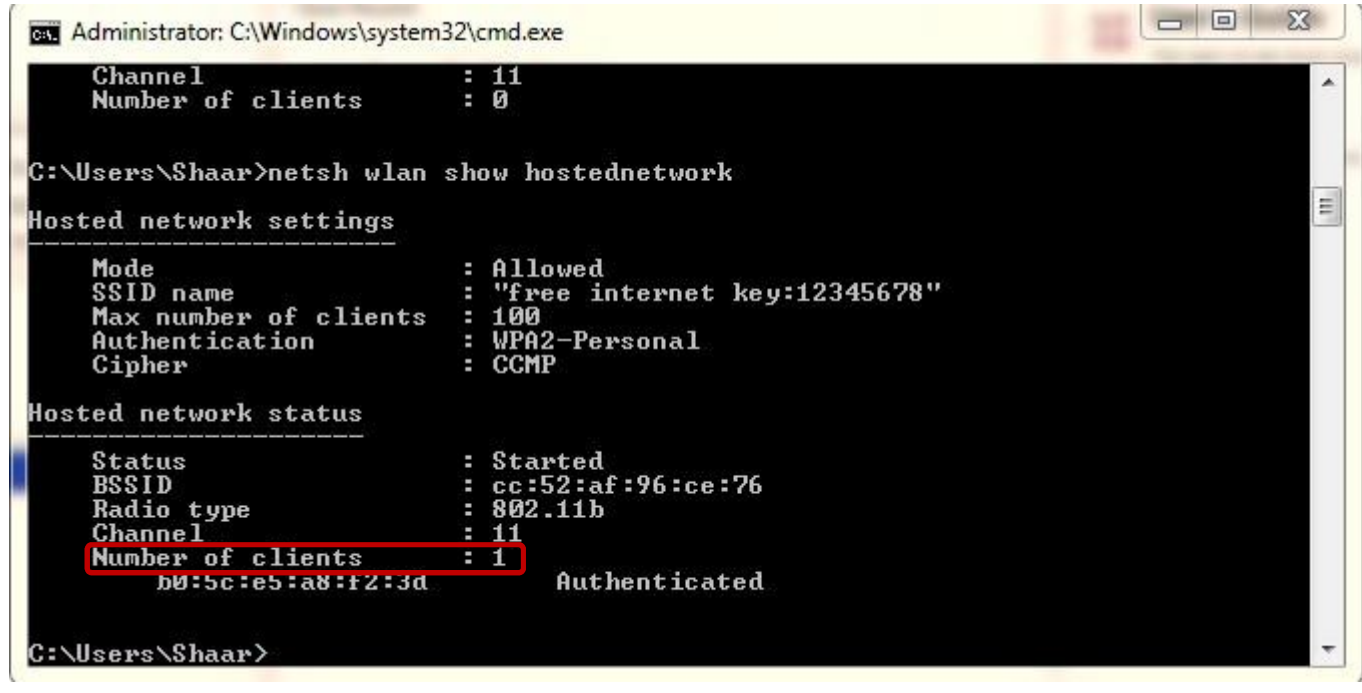

-٥ قم بفتح برنامج wireshark واضغط على List Interface واختر كرت الشبكة الذي تجد علیھ حركة بیانات ثم اضغط start

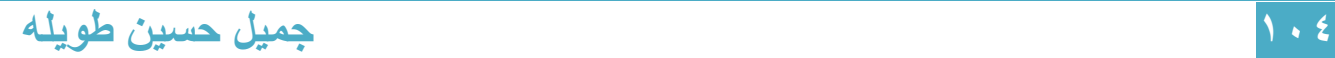

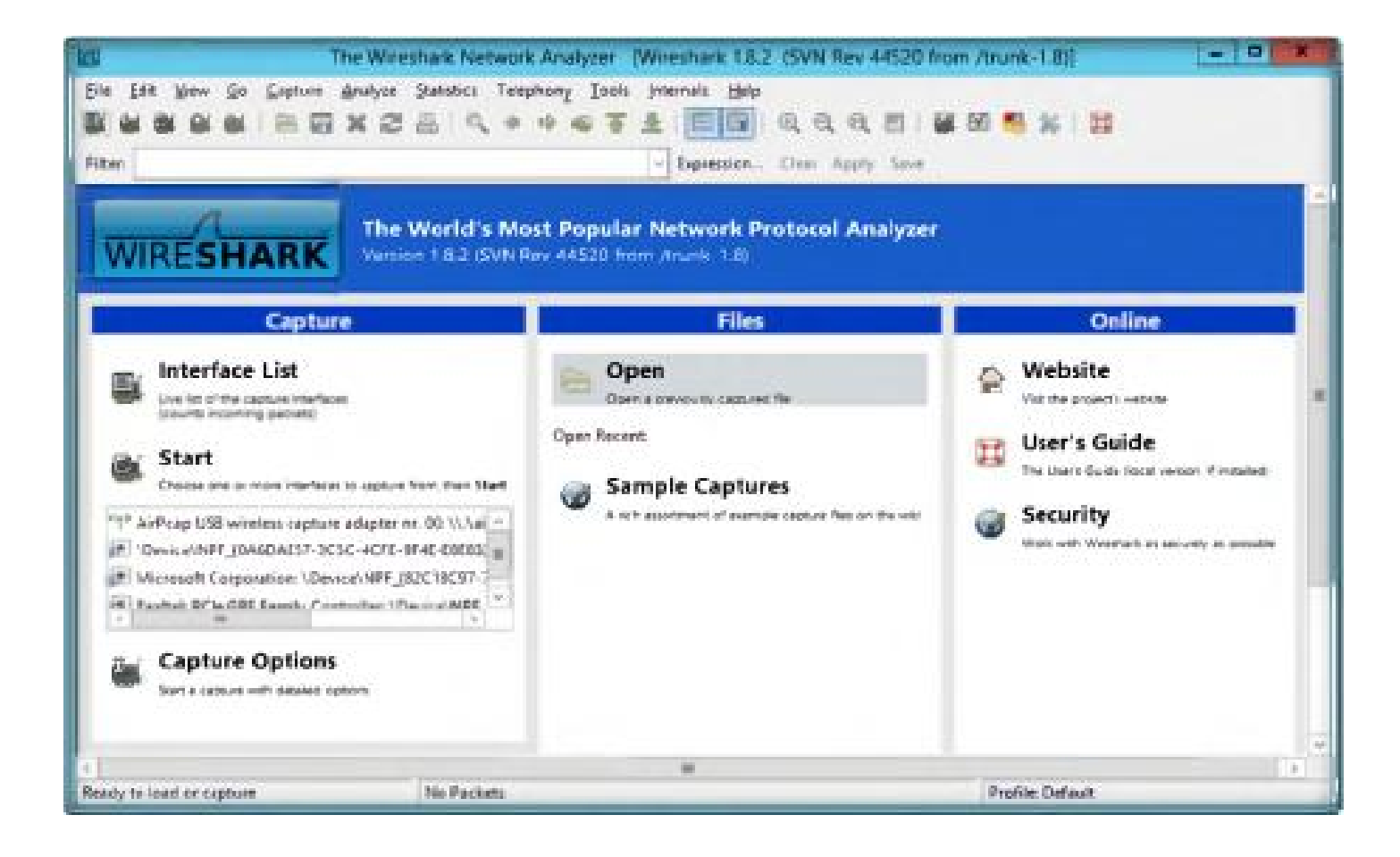

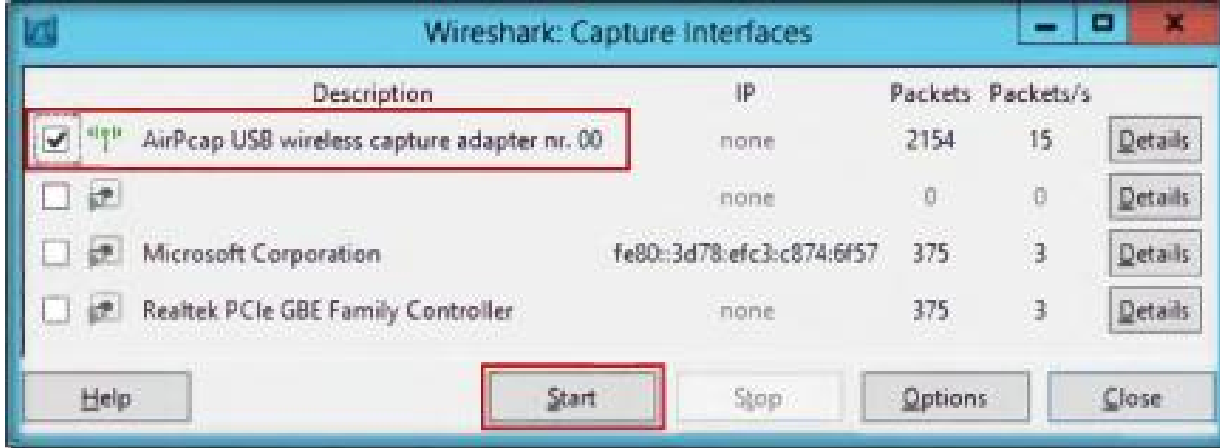

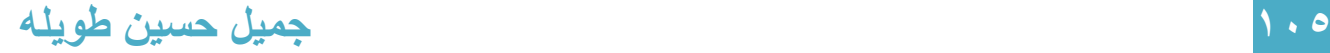

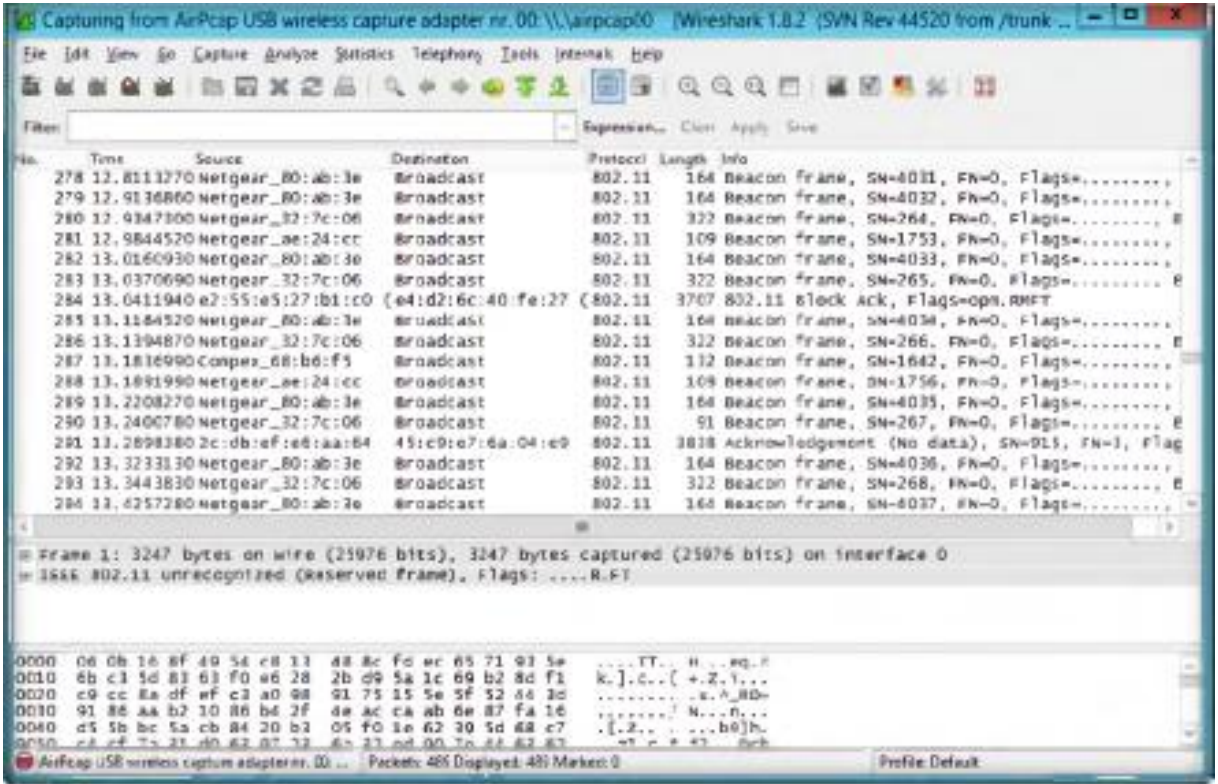

-٦ بعد انتھاء عملیة الإلتقاط ستكون كل معلومات الجلسة الخاصة بالضحیة قد أصبحت لدیك یمكنك استخدام عملیة فلترة ل http والبحث عن المعلومات الحساسة مثل اسم الدخول وكلمة المرور

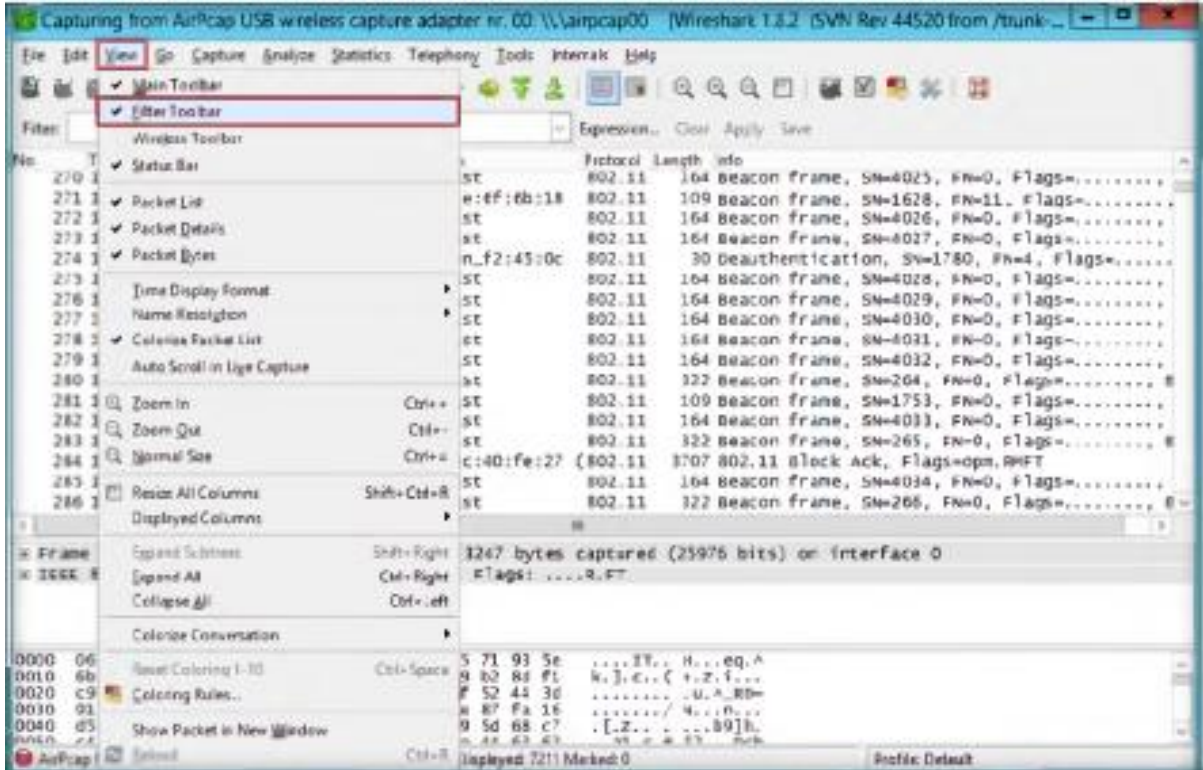

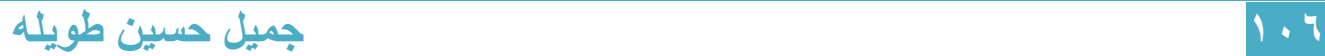

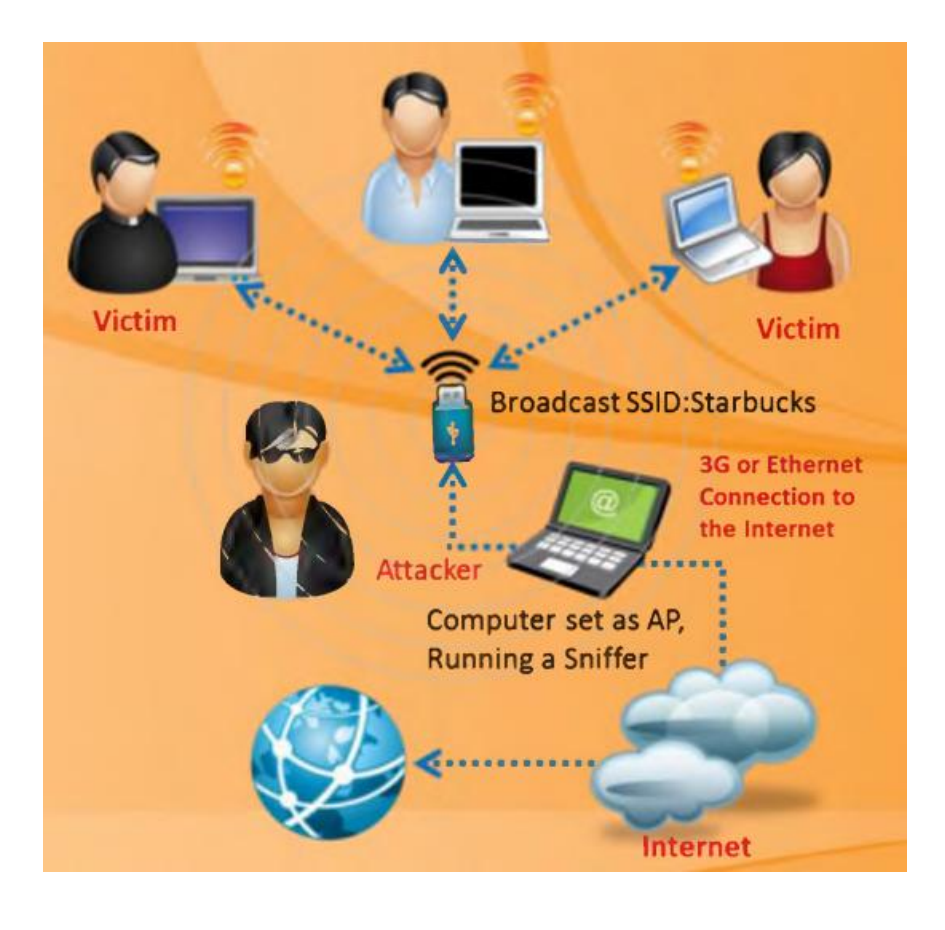

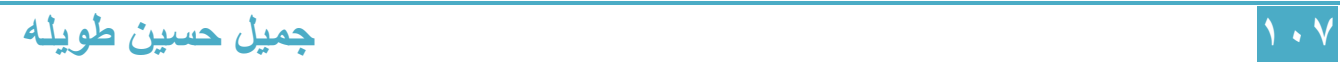
### Wi-Fi Sniffer: Kismet

[http://www.kismetwireless.net](http://www.kismetwireless.net/) :المصدر

ھو مكتشف للشبكات اللاسلكیة في الطبقة الثانیة و sniffer و نظام لكشف التطفل، وھو موجود بشكل تلقائي في نظام Kali ویمكنھ تعریف الشبكات اللاسلكیة من خلال جمع حزم البیانات بشكل غیر فعال ویستطیع كشف اسم الشبكات المخفیة ویكشف حضور الشبكات التي لا تقوم بإرسال فریم beacon عن طریق حركة البیانات

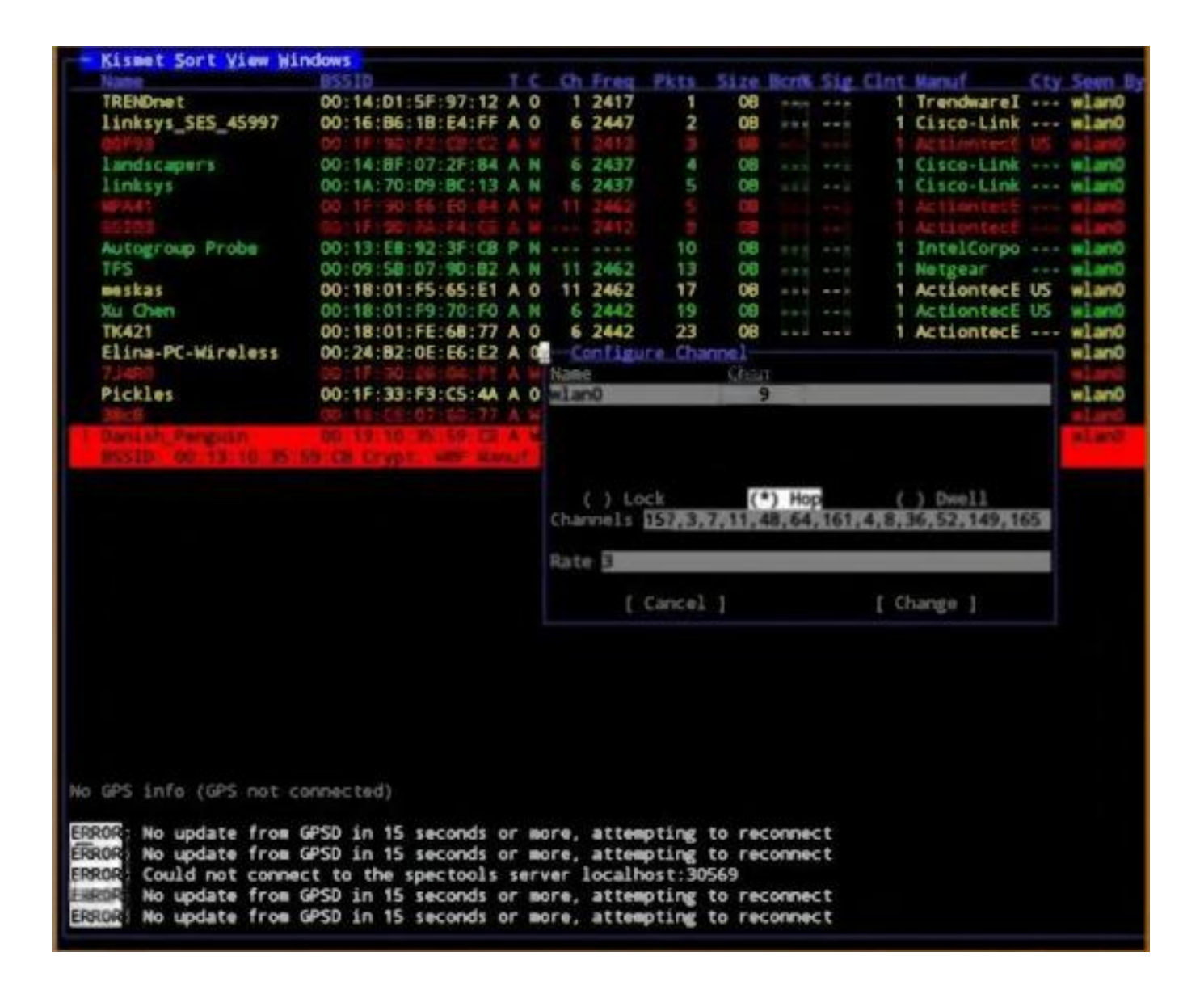

### كشف ومنع الأكسس بوینت المخادعة

كشف ومنع الأكسس بوینت المخادعة أمر ضروري یجب أن تقوم بھ للتأكد من حمایة الشبكة اللاسلكیة الأكسس بوینت المخادعة ھي أكسس بوینت غیر مصرح أو غیر مسموح بھا من قبل مدیر الشبكة المشكلة ھي عند الاتصال بھذه الاكسس بوینت المخادعة أنھا لا تحوي على سیاسة حمایة، ھذا یمكن أن یسمح بفتح interface غیر محمي في الشبكة الموثوقة والمحمیة

ھناك عدة تقنیات لكشف الأكسس بوینت المخادعة:

- مسح التردد الرادیوي scanning RF: إعداد أكسس بوینت تقوم فقط بإلتقاط حزم البیانات وتحللھا (أكسس بوینت تعمل كحساس رادیوي) یتم وصلھا مع الشبكة السلكیة لكشف وتحذیر مدیر الشبكة اللاسلكیة حول أي جھاز لاسلكي یعمل في المنطقة، ھذا الحساس لا یغطي المناطق المیتة (ھي المناطق التي لا یصلھا إشارة الشبكة اللاسلكیة)، یجب إضافة اكثر من حساس لكشف الأكسس بوینت التي توضع في المناطق المیتة
- مسح لأجھزة الأكسس بوینت scanning AP: أجھزة الأكسس بوینت التي تعمل على كشف الأكسس بوینت المجاورة التي تعمل في المناطق القریبة سوف تعرض البیانات عبر web interface ، ھذه الحالة تجعل قدرة الأكسس بوینت على كشف الأجھزة المجاورة لمساحة معینة محدودة

### منع الاكسس بوینت المخادعة

إذا وجدت أي اكسس بوینت مخادعة في الشبكة اللاسلكیة یمكن منعھا بشكل فوري لتجنیب المستخدمین المصرح لھم من الاتصال بھا، ھذا یمكن أن یتم بالخطوات التالیة:

- منع الخدمة من الأكسس بوینت المخادعة عن طریق ھجوم منع الخدمة
- إغلاق port switch الذي تتصل بھ الأكسس بوینت المخادعة أو تحدید مكان الأكسس بوینت المخادعة وإزالتھا

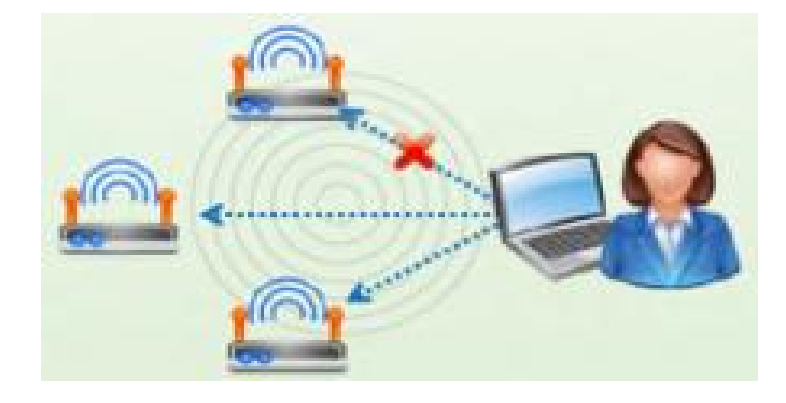

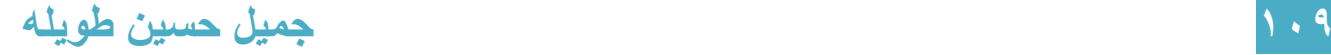

### طبقات الحمایة في الشبكات اللاسلكیة

آلیة الحمایة في الشبكات اللاسلكیة تملك 6 طبقات للتأكد من أن الحمایة مرتبطة بمختلف القضایا

ھذه الطبقات تزید من مجال منع المھاجم من الوصول إلى الشبكة وتزید إمكانیة إلتقاط المھاجم بشكل أسھل، التالي ھو بنیة طبقات الحمایة في الشبكات اللاسلكیة:

- حمایة الاتصال: باستخدام authentication packet/frame یؤمن حمایة كاملة ضد ھجوم رجل في المنتصف man-in-the-middle ، هي لا تسمح للمهاجم من إلتقاط البيانات data Snif عندما یتصل مستخدمین شرعیین مع بعضھم، بھذه الطریقة نكون قد حمینا الاتصال
	- جھاز الحمایة: إدارة الثغرات و الترقیعات pactch and vulnerability ھو عنصر ھام في البنیة التحتیة للحمایة لأنھا تكشف وتحمي نقاط الضعف والثغرات قبل أن تستخدم بشكل خاطئ ویتم الوصول إلى جھاز الحمایة
		- حمایة الإشارة اللاسلكیة: في الشبكات اللاسلكیة استمراریة مراقبة الشبكة والطیف الترددي ضروري لكشف التھدیدات الأمنیة، نظام كشف التطفل اللاسلكي

(WIDS (System Detection Intrusion Wireless یملك القدرة على مراقبة وتحلیل الطیف الترددي، الجھاز الغیر مصرح بھ الذي ینتھك سیاسات الحمایة للشركة یمكن أن یتم كشفھ من خلال تولید إنذار، زیادة عرض الحزمة المستخدم أو التداخل الرادیوي أو الأكسس بوینت المخادعة یتم الإشارة إلیھا على أنھا شبكات خبیثة، بمساعدة ھذه الدلالة تستطیع بسھولة كشف الشبكات الخبیثة والمحافظة على أمن الشبكة اللاسلكیة، استمرار مراقبة الشبكة ھو الاجراء الوحید الذي یمكن أن یستخدم لمنع الھجوم على الشبكة

- حمایة الشبكة: المصادقة القویة تؤكد على أن المستخدمین المصرح لھم فقط یمكنھم الوصول إلى الشبكة ھذه الطریقة تحمي الشبكة من المھاجمین
	- حمایة البیانات: حمایة البیانات یتم من خلال استخدام تشفیر مثل AES and 2WPA
- حمایة في طرف المستخدم: حتى لو اتصل المھاجم مع الأكسس بوینت فإن الجدران الناریة الخاصة الموجودة في نظام المستخدم تمنع المھاجم من الوصول إلى الملفات الموجودة على جھاز المستخدم لذلك یجب استخدام حمایة في طرف المستخدم

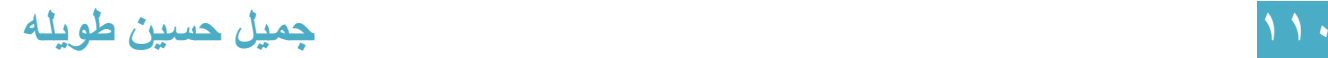

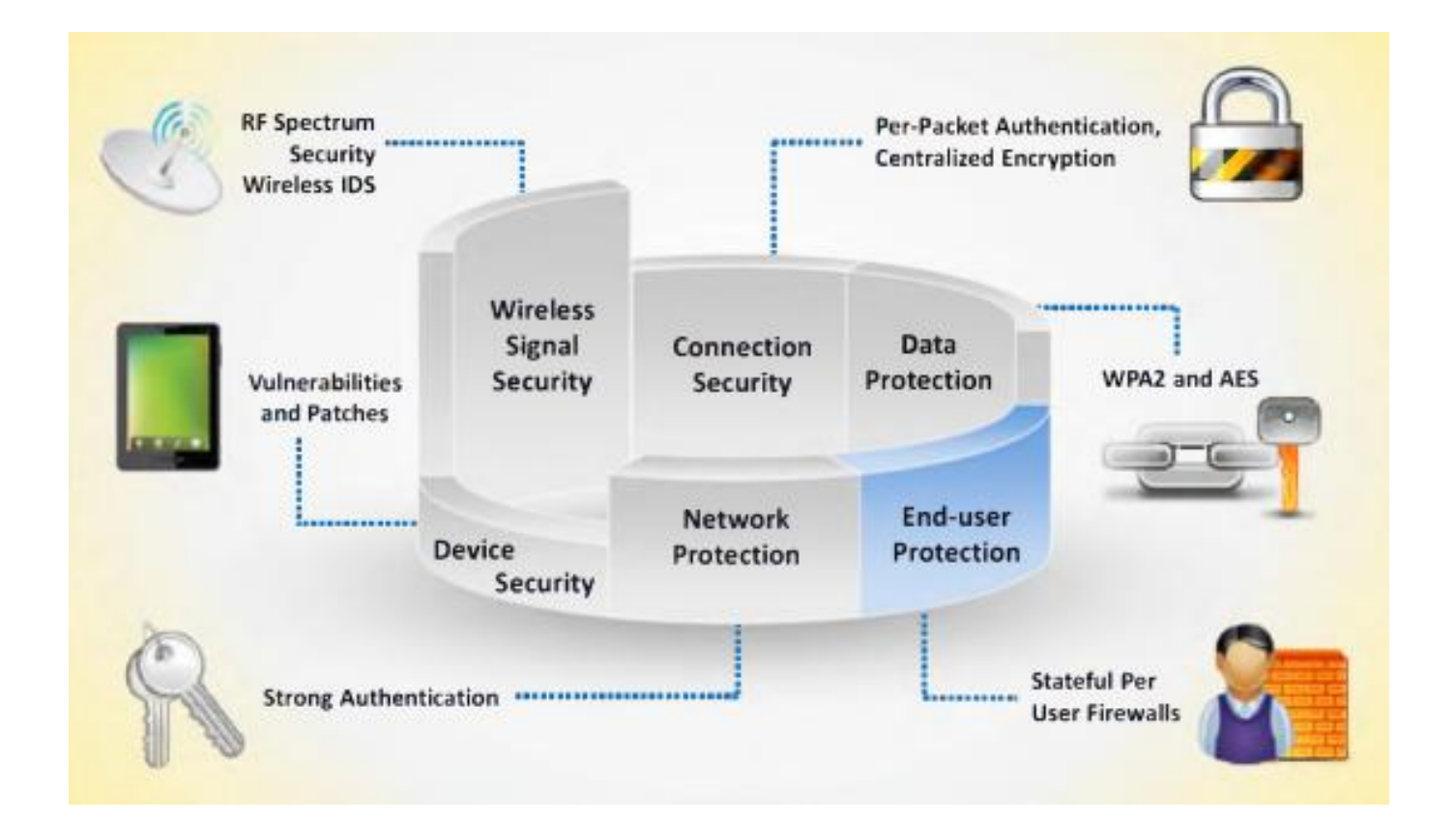

## الحمایة ضد الھجوم على الشبكات اللاسلكیة

بالإضافة إلى استخدام المراقبة لحمایة الشبكة اللاسلكیة المستخدم یمكن أن یقوم ببعض الأمور لیدافع عن شبكتھ ضد أنواع الھجوم والتھدیدات الامنیة المختلفة

التالي بعض الإعدادات للشبكة اللاسلكیة للتأكید على حمایة الشبكة اللاسلكیة:

- تغیر اسم SSID الافتراضي
- وضع كلمة سر قویة وتفعیل الجدار الناري
	- منع نشر SSID
- منع الدخول إلى الراوتر وإدارة الشبكة اللاسلكیة من على بعد
	- تفعیل فلترة عناوین الماك
	- تفعیل التشفیر في الاكسس بوینت

الشبكات اللاسلكیة یمكن أن یتم حمایتھا عن طریق تغییر اسم SSID، التالي ھي الطرق المستخدمة لإعدادات SSID التي تؤكد على حمایة الشبكة اللاسلكیة:

- استخدم نمط إخفاء SSID
- لا تستخدم اسم SSID أو اسم الشركة ككلمة سر للشبكة
- استخدم جدار ناري أو filter packet بین الأكسس بوینت والشبكة الداخلیة للشركة
	- قم بالحد من شدة الإشارة اللاسلكیة لكي لا یتم كشفھا من خارج حدود الشركة
		- افحص الأجھزة اللاسلكیة والإعدادات الخاصة بھا بشكل دوري
		- استخدم تقنیات مختلفة لتشفیر الترفك مثل wireless over IPSec

إعداد مصادقة قویة من أجل الوصول للشبكة اللاسلكیة یمكن أن یعتبر خط دفاع ضد الھجوم على الشبكة اللاسلكیة، التالي ھو بعض الطرق لإعداد المصادقة بأقوى مستوى:

- ً من WEP استخدم WPA بدلا
- استخدم Enterprise 2WPA إذا أمكن
- أطفى الأكسس بوینت في وقت عدم استخدامك للشبكة
	- ضع الأكسس بوینت في مكان آمن
- حافظ على تحدیثات تعاریف كل الاجھزة في الشبكة اللاسلكیة
	- استخدم سیرفر مركزي لعملیة المصادقة

العدید من تقنیات الدفاع في الشبكات اللاسلكیة تتبنى من أجل حمایة الشبكة ضد الھجوم اللاسلكي

استخدام نظام كشف التطفل اللاسلكي WIDS و server RADIUS وتقنیات حمایة أخرى یحمي الشبكة اللاسلكیة من المھاجمین

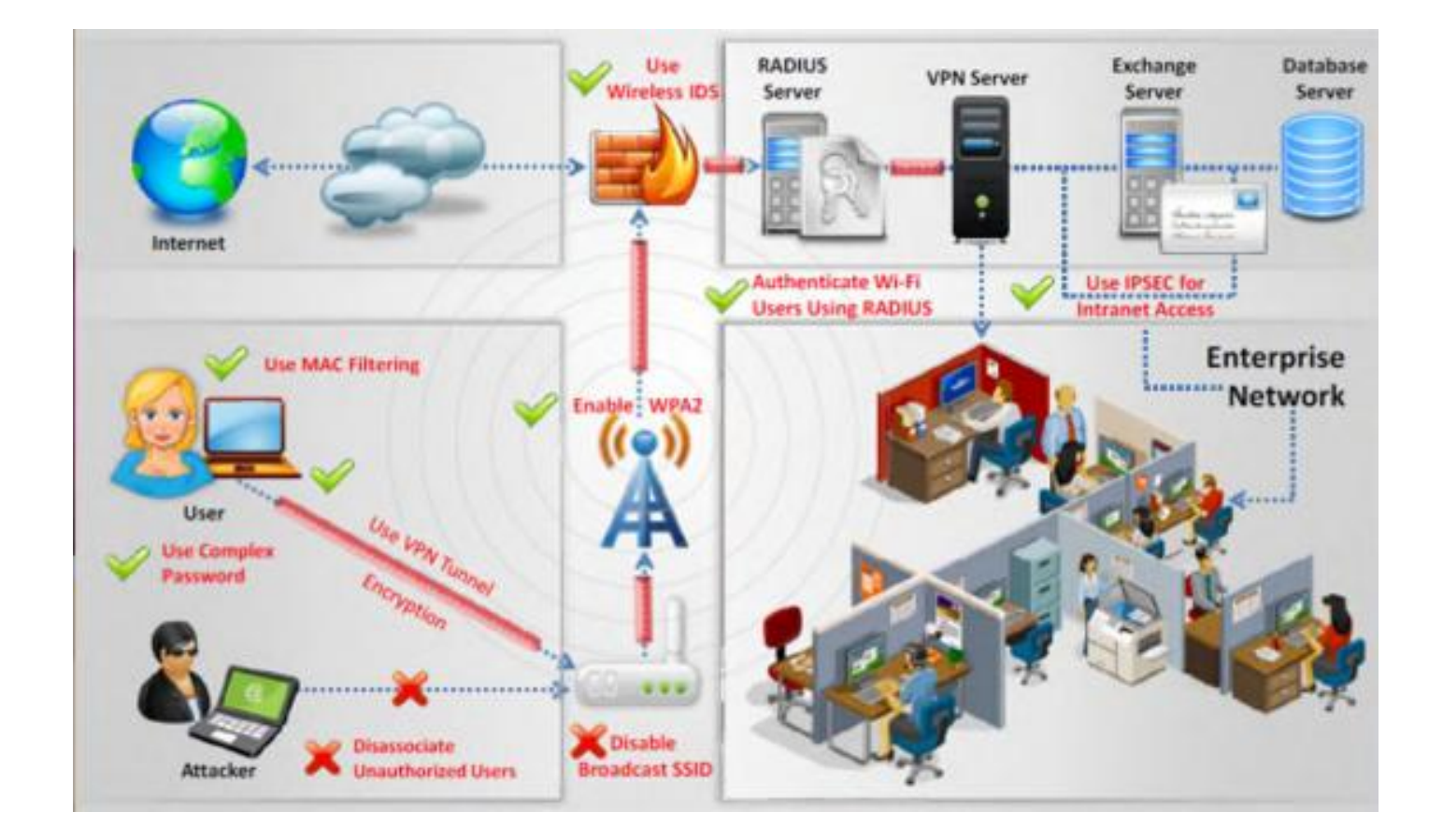

## نظام منع التطفل اللاسلكي

(WIPS (system prevention intrusion Wireless ھو جھاز شبكة یقوم بمراقبة الطیف الرادیوي لكشف أجهزة الأكسس بوينت (كشف التطفل) التي تعمل بدون رخصة، ويُمكن المدير من كشف ومنع عدة أنواع ھجوم على الشبكة

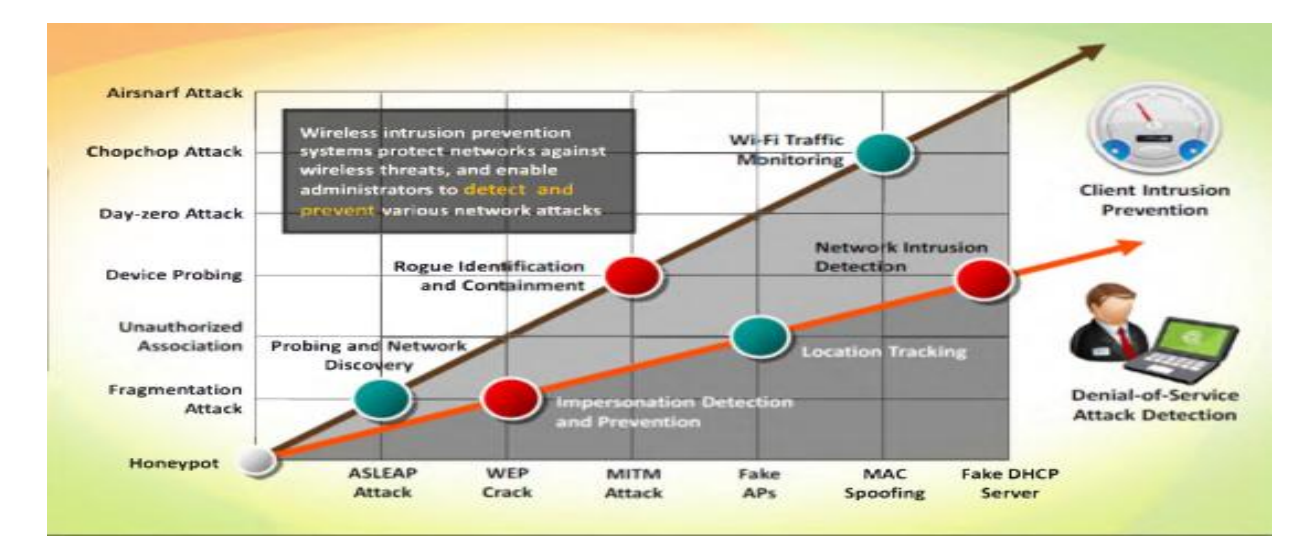

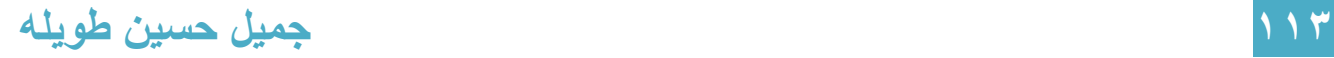

## نشر نظام منع التطفل اللاسلكي WIPS

WIPS مكون من عدد من المكونات التي تعمل مع بعض لتؤمن نظام مراقبة موحد لحمایة الشبكة

مكونات نظام WIPS Cisco:

- Access Points in Monitor Mode
- **Mobility Services Engine**
- Local Mode Access Point(s)
- Wireless LAN Controller(s)
- **Wireless Control System**

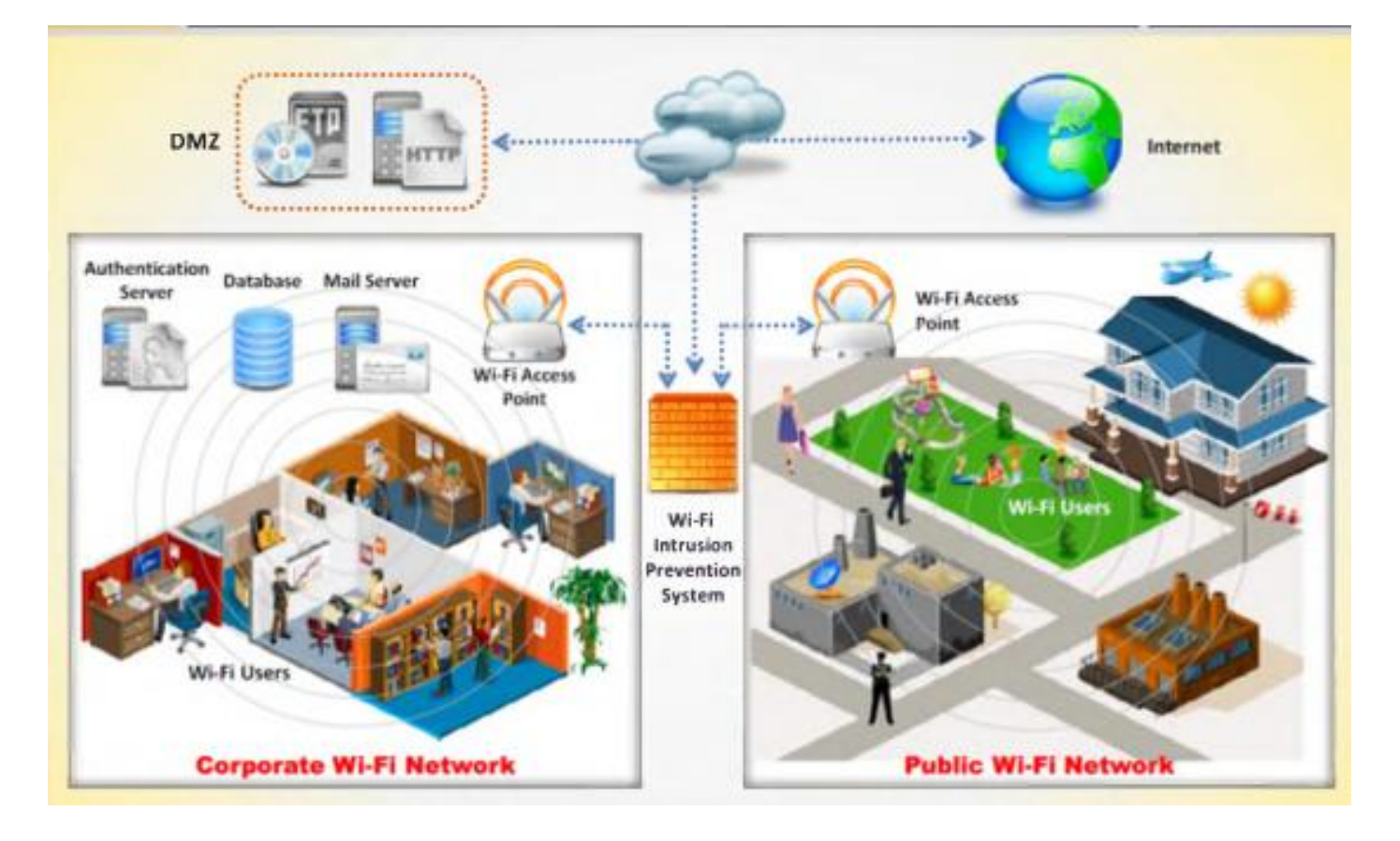

### أداة تدقیق حمایة الشبكة اللاسلكیة: Analyzer WiFi AirMangnet

[http://www.flukenetworks.com](http://www.flukenetworks.com/) :المصدر

mobile **auditing** and **troubleshooting** enterprise Wi-Fi network رية له mobile **auditing** and **troubleshooting** وھو یساعد طاقم IT على حل مشاكل المستخدمین حیث یكتشف المخاطر الأمنیة على الشبكة اللاسلكیة بشكل دینامیكي ویسمح بإدارة الشبكة واختبار وتشخیص العدید من مشاكل أداء الشبكات اللاسلكیة یتضمن ذلك مشاكل الإنتاجیة throughput ومشاكل الاتصالیة و اختلاف الأجھزة ومشاكل المسارات المتعددة للإشارات وبشكل دینامیكي یرسم خریطة من معلومات الشبكة التي یقوم بجمعھا

وھو متوفر بنسختین PRO and Express ، Express یؤمن إصلاح مشاكل وتدقیق للشبكة اللاسلكیة مع قدرة على رؤیة الاجھزة وبشكل دینامیكي یقوم بتعریف المشاكل الشائعة ویحدد بشكل فیزیائي موقع جھاز معین

نسخة PRO تحوي على كل میزات Express بالإضافة العدید من الأمور التي تؤمن أداة شبكة لاسلكیة لحل أي نوع من مشاكل الأداء والحمایة

Analyzer WiFi AirMagnet یستطیع كشف الھجوم على الشبكة اللاسلكیة مثل ھجوم منع الخدمة attack DoS وھجوم المصادقة والتشفیر وھجوم اختراق الشبكة ویمكن بسھولة أن یحدد مكان الاكسس بوینت المخادعة أو أي جھاز معتدي على سیاسة الحمایة

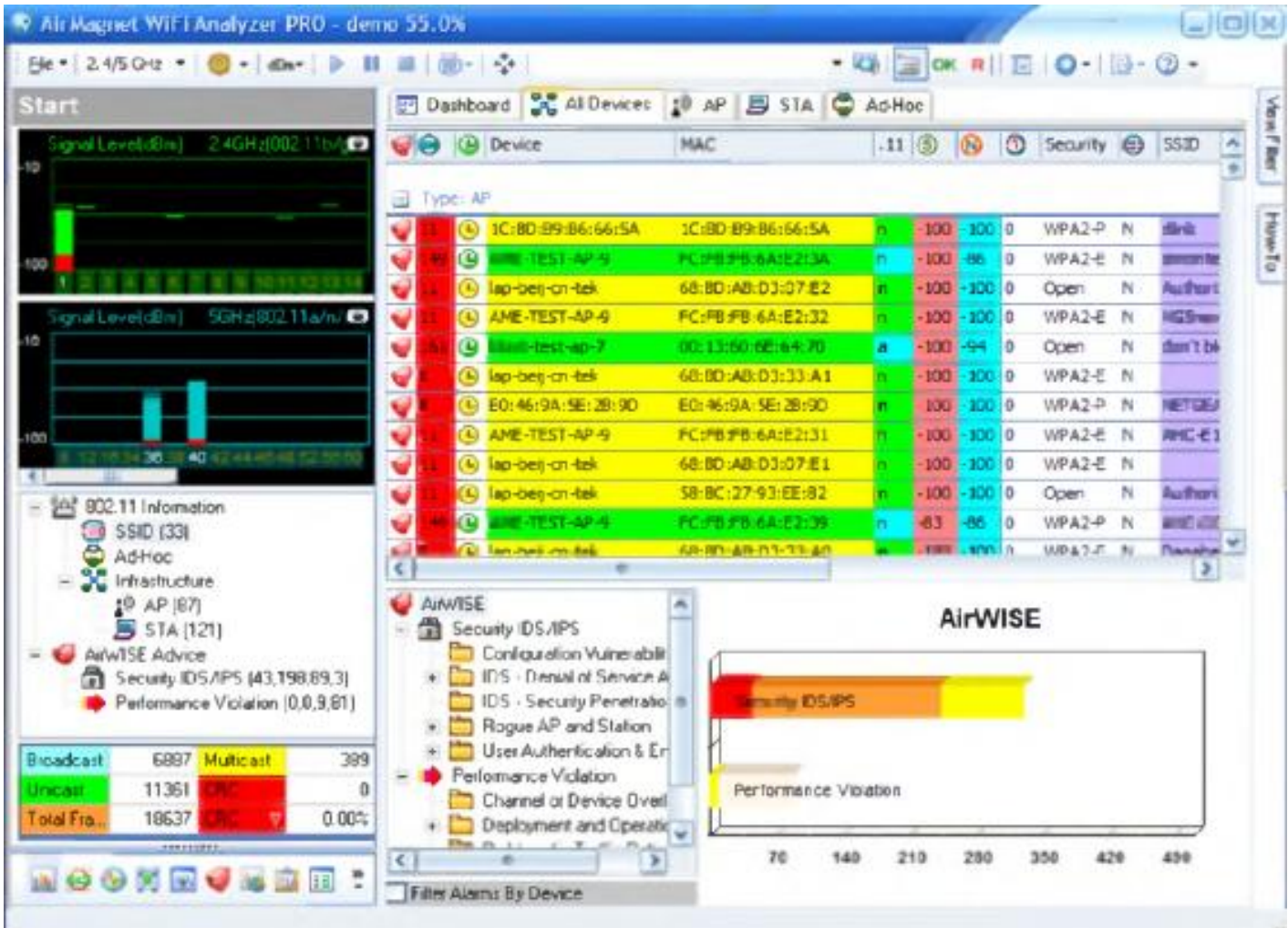

### أداة تدقیق حمایة الشبكة اللاسلكیة: AirDefense

[http://www.airdefense.net](http://www.airdefense.net/):المصدر

یؤمن منصة لمراقبة ومنع التطفل على الشبكات اللاسلكیة والتقلیل من المخاطر الأمنیة بشكل مؤتمت

ویؤمن أدوات لكشف الأكسس بوینت المخادعة وتطبیق سیاسة الحمایة ومنع التطفل ویستخدم حساسات موزعة تعمل واحد بعد الأخر مع اداة قویة لمراقبة الترفك اللاسلكي في الوقت الحقیقي

ویقوم بتحلیل المخاطر الموجودة ویكشف الھجوم على الشبكة اللاسلكیة وھو قادر على مراجعة تفاصیل السجلات في الشبكة اللاسلكیة وھذا یساعد في التحقیقات القضائیة

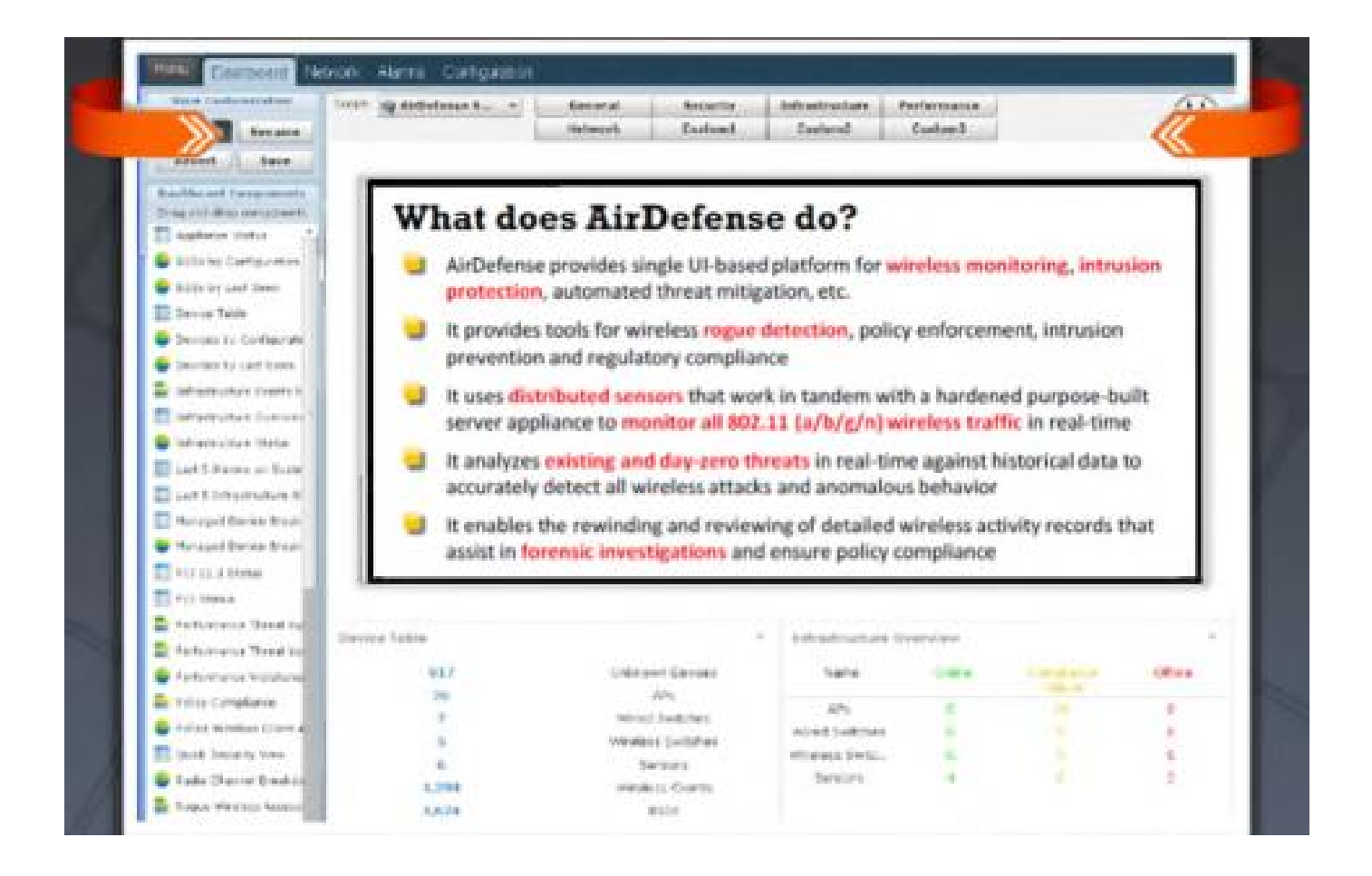

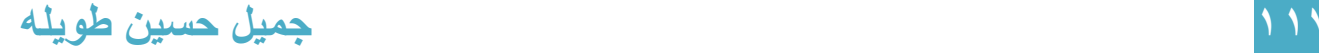

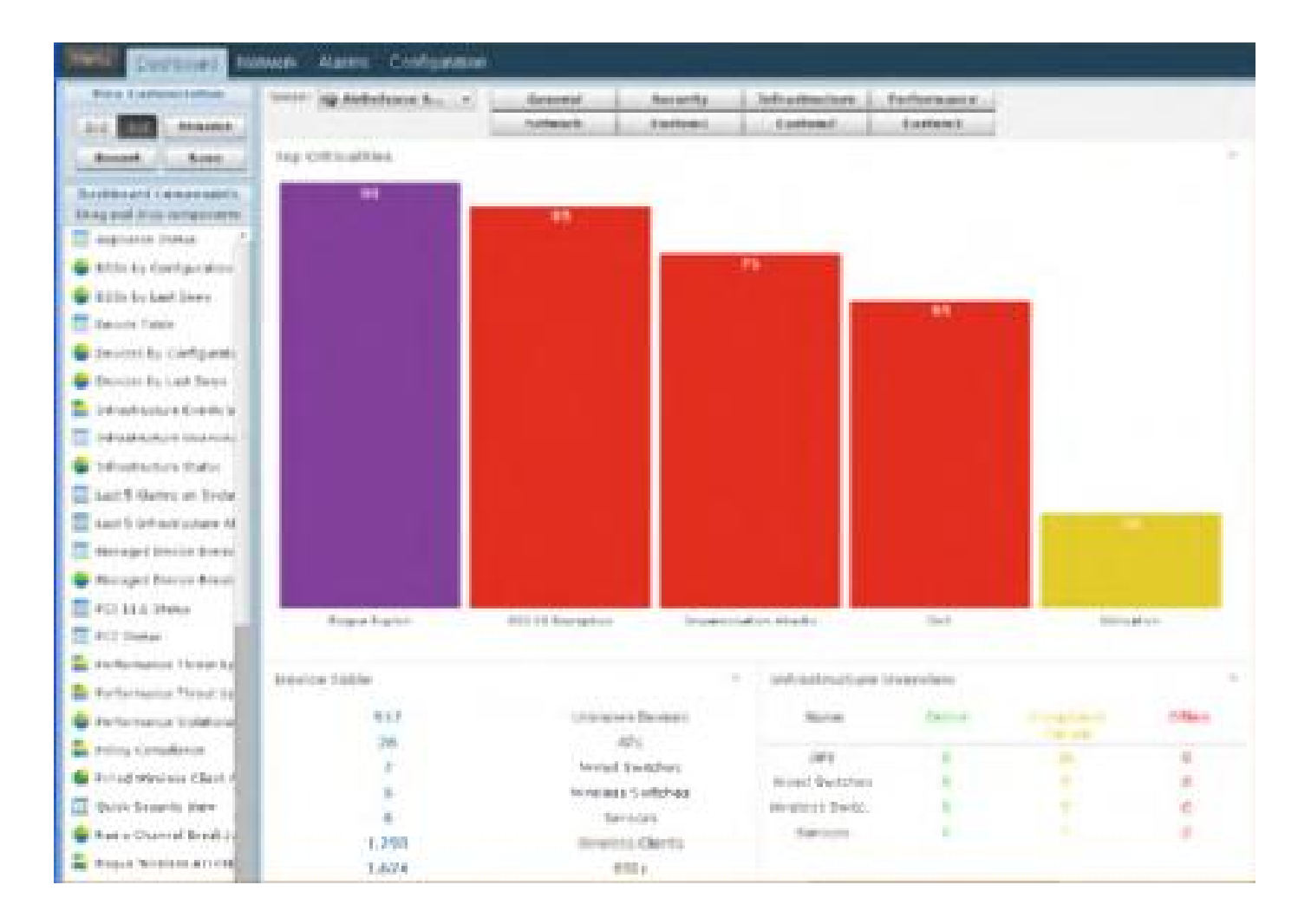

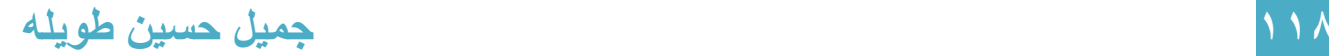

## أداة تدقیق حمایة الشبكة اللاسلكیة: IPS Wireless Adaptive

[http://www.cisco.com](http://www.cisco.com/) :المصدر

یؤمن كشف للمخاطر التي تھدد الشبكة ویقلل من الھجوم الشریر ونقاط الضعف في الشبكة اللاسلكیة ویملك القدرة على كشف وتحلیل المخاطر الأمنیة التي تھدد الشبكة وھي تجعل المستخدم على وعي مستمر لبیئتھ الرادیویة

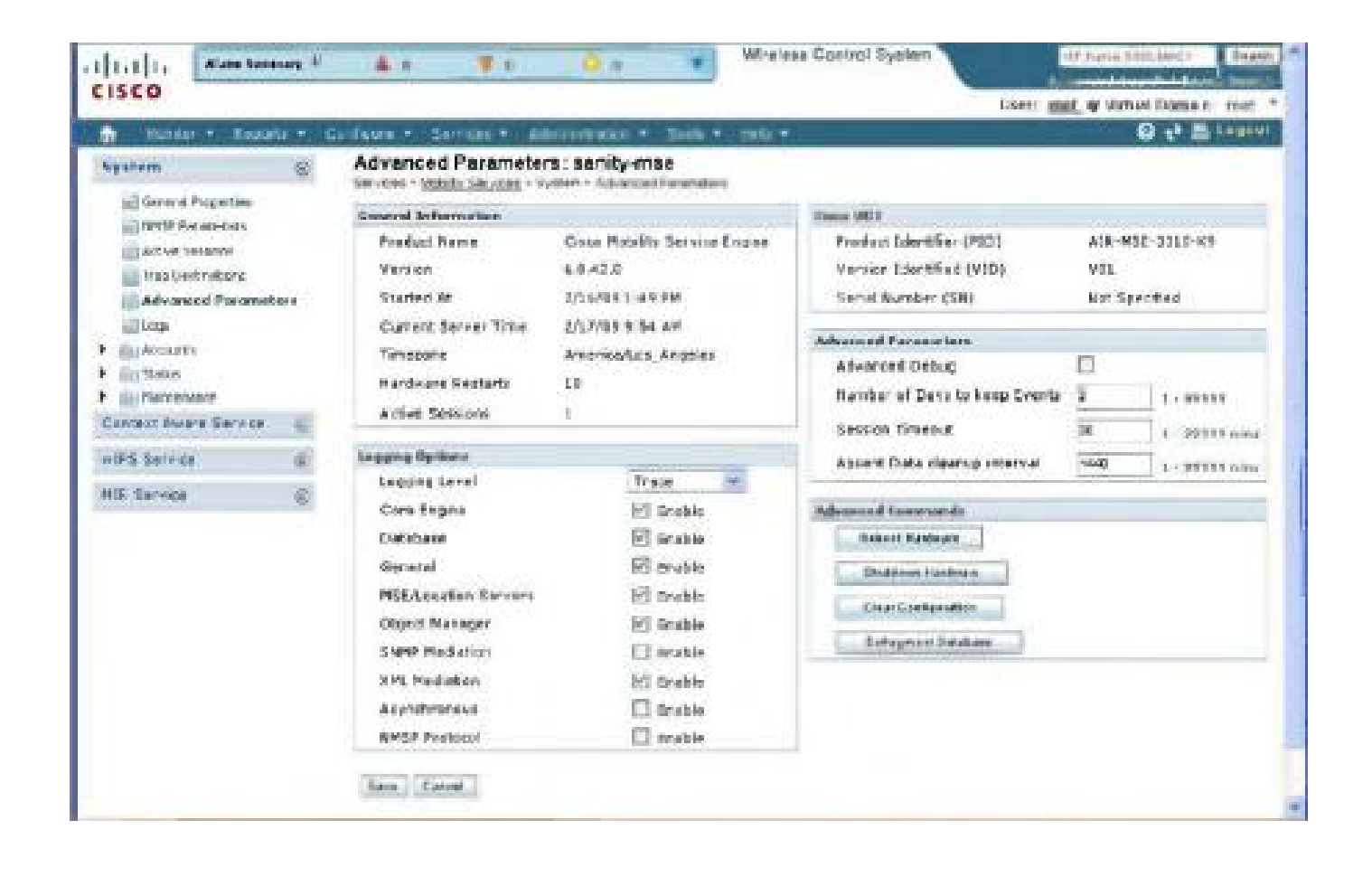

### اختبار اختراق الشبكات اللاسلكیة

اختبار الاختراق في الشبكات اللاسلكیة یمكن أن یتم من أجل الأھداف التالیة:

- فحص التحكم بالحمایة: لفحص والتحقق من فعالیة الحمایة للشبكة اللاسلكیة
- كشف سرقة البیانات: إیجاد سلسلة من البیانات الحساسة عن طریق إلتقاط الترفك sniffing traffic
- إدارة نظام المعلومات: جمع معلومات عن برتوكولات الحمایة وقوة الشبكة والأجھزة المتصلة یتم ذلك باستخدام أدوات اكتشاف الشبكات اللاسلكية و port scanner
	- منع المخاطر والإجابة: تؤمن وصول شامل إلى الخطوات التي یمكن أن تتم لمنع الاستغلال
		- تحسین البنیة التحتیة: تغیر أو تحسین البینة التحتیة من software hardware, and network design
			- تخمین المخاطر الامنیة: تعریف المخاطر الأمنیة التي تھدد معلومات الشركة

### ھیكلیة اختبار اختراق الشبكات اللاسلكیة

اختبار الاختراق یتم عبر سلسلة من الخطوات لإیجاد الثغرات ونقاط الضعف في الشبكة اللاسلكیة التالي ھي خطوات الاختراق التي یجب علیك كمختبر اختراق أن تتبعھا لتختبر اختراق الشبكة اللاسلكیة الھدف:

#### -١ اكتشاف الأجھزة اللاسلكیة

أول خطوة ھي اكتشاف الأجھزة اللاسلكیة الموجودة في الجوار، العدید من أدوات اكتشاف الشبكات اللاسلكية المتوفرة مجاناً على الانترنت تعطيك معلومات حول الشبكات اللاسلكية في الجوار امثلة على insider, NetSurveyor, NetStumbler, Visstumbler and Wavestumbler الادوات ھذه

#### -٢ فحص فیما إذا كان یوجد جھاز لاسلكي

- إذا وجدت، وثق كل الأجھزة الموجودة
- إذا لم تجد، حاول اكتشاف الاجھزة مرة ثانیة

#### -٣ شاھد إذا كان یوجد شبكة لاسلكیة

إذا وجدت قم بھجوم شامل على الشبكة اللاسلكیة وافحص تقنیة التشفیر المستخدمة

إذا لم تجد حاول اكتشاف الاجھزة مرة ثانیة

#### -٤ ابحث فیما إذا كانت شبكة تستخدم تشفیر WEP

إذا كان الجواب نعم، قوم باختبار اختراق كسر ھذا التشفیر

١٢٠ جمیل حسین طویلھ

إذا كان الجواب لا، ابحث عن تقنیات تشفیر أخرى

#### -٥ ابحث فیما إذا كانت الشبكة تستخدم تشفیر 2WPA/WPA

إذا كان الجواب نعم، قم باختبار كسر تشفیر 2WPA/WPA

إذا كان الجواب لا، ابحث عن تقنیات تشفیر أخرى

-٦ ابحث فیما إذا كانت الشبكة اللاسلكیة تستخدم تشفیر LEAP

إذا كان الجواب نعم، قم باختبار كسر تشفیر LEAP

إذا كان الجواب لا، ابحث فیما إذا كانت الشبكة اللاسلكیة مشفرة أو لا

LEAP ھو Protocol Authentication Extensible Lightweight وھو برتوكول مصادقة مملوك لشركة Cisco

-٧ حدد إذا كانت الشبكة اللاسلكیة غیر مشفرة

إذا كان الجواب نعم، قم باختبار اختراق الشبكة الغیر مشفرة

إذا كان الجواب لا، قم بتنفیذ ھجوم عام على الشبكات اللاسلكیة

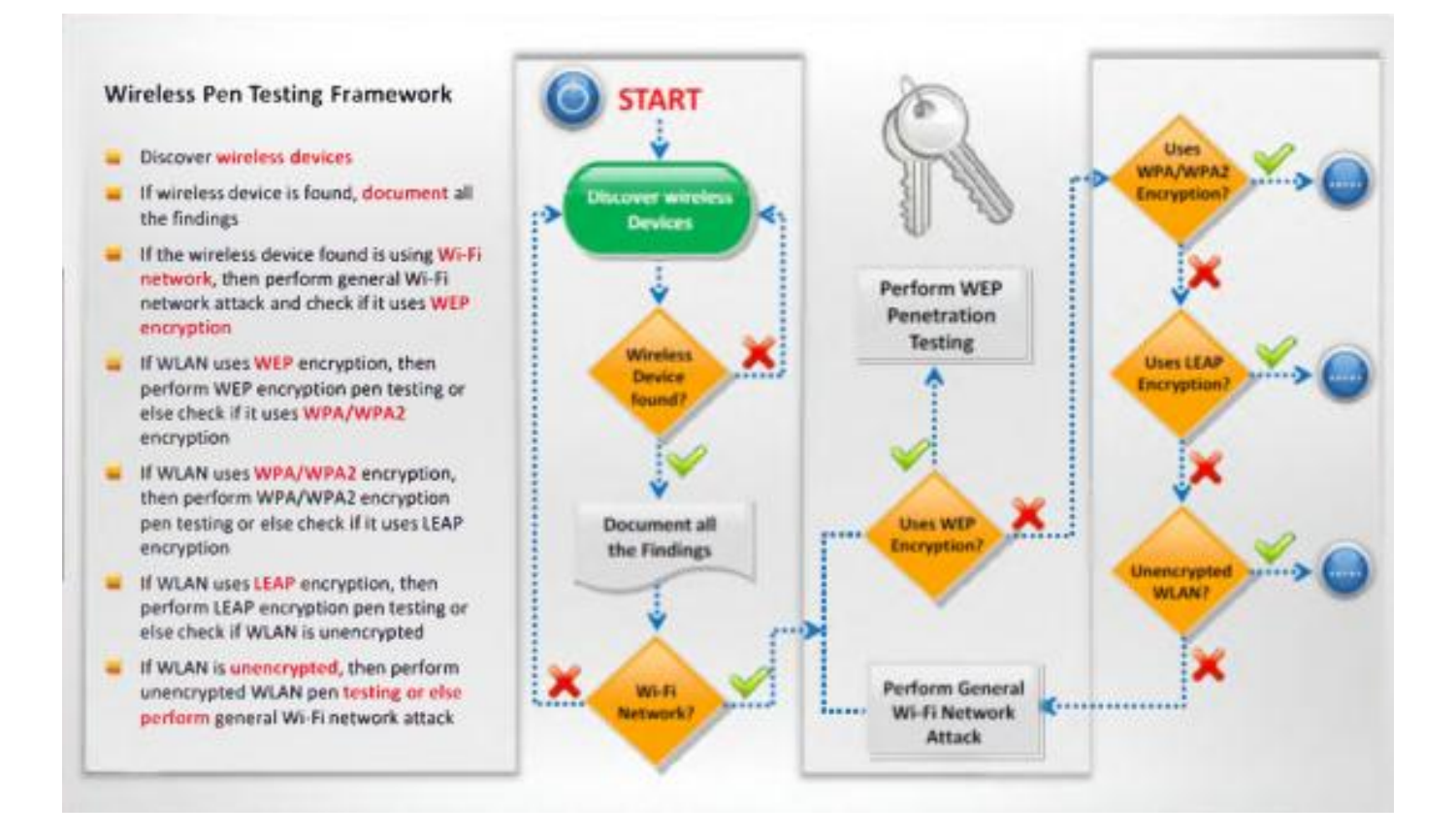

١٢١ جمیل حسین طویلھ

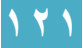

## أدوات اكتشاف الشبكات اللاسلكیة

- WiFi Hopper available at [http://www.wifihopper.com](http://www.wifihopper.com/)
- Wavestumbler available at [http://www.cqure.net](http://www.cqure.net/)
- iStumbler available at [http://www.istumbler.net](http://www.istumbler.net/)
- WiFinder available at [http://www.pgmsoft.com](http://www.pgmsoft.com/)
- Meraki WiFi Stumbler available at [http://meraki.com](http://meraki.com/)
- Wellenreiter available at [http://wellenreiter.sourceforge.net](http://wellenreiter.sourceforge.net/)
- AirCheck Wi-Fi Tester available at [http://www.flukenetworks.com](http://www.flukenetworks.com/)
- AirRadar 2 available at [http://www.koingosw.com](http://www.koingosw.com/)
- Xirrus Wi-Fi Inspector available at [http://www.xirrus.com](http://www.xirrus.com/)
- Wifi Analyzer available at [http://a.farproc.com](http://a.farproc.com/)

## أدوات كسر WPA/WEP

- WepAttack available at [http://wepattack.sourceforge.net](http://wepattack.sourceforge.net/)
- Wesside-ng available at [http://www.aircrack-ng.org](http://www.aircrack-ng.org/)
- Aircrack-ng available at [http://www.aircrack-ng.org](http://www.aircrack-ng.org/)
- WEPCrack available at [http://wepcrack.sourceforge.net](http://wepcrack.sourceforge.net/)
- WepDecrypt available at [http://wepdecrvpt.sourceforge.net](http://wepdecrvpt.sourceforge.net/)
- Portable Penetrator available at [http://www.secpoint.com](http://www.secpoint.com/)
- CloudCracker available at https://www.cloudcracker.com
- coWPAtty available at [http://wirelessdefence.org](http://wirelessdefence.org/)
- Wifite available at [http://code.google.com](http://code.google.com/)
- WepOff available at [http://www.ptsecuritv.ru](http://www.ptsecuritv.ru/)

## أدوات wardriving

- airbase-ng available at [http://aircrack-ng.org](http://aircrack-ng.org/)
- ApSniff available at http://www.monolith81.de
- WiFiFoFum available at [http://www.aspecto-software.com](http://www.aspecto-software.com/)
- MiniStumbler available at [http://www.netstumbler.com](http://www.netstumbler.com/)

- WarLinux available at [http://sourceforge.net](http://sourceforge.net/)
- MacStumbler available at [http://www.macstumbler.com](http://www.macstumbler.com/)
- WiFi-Where available at [http://www.threejacks.com](http://www.threejacks.com/)
- AirFart available at [http://airtraf.sourceforge.net](http://airtraf.sourceforge.net/)

# أدوات مراقبة التردد الرادیوي

- NetworkManager available at [http://proiects.enome.org](http://proiects.enome.org/)
- KWiFiManager available at [http://kwifimanager.sourceforge.net](http://kwifimanager.sourceforge.net/)
- NetworkControl available at [http://www.arachnoid.com](http://www.arachnoid.com/)
- KOrinoco available at [http://korinoco.sourceforge.net](http://korinoco.sourceforge.net/)/
- Sentry Edge II available at [http://www.tek.com](http://www.tek.com/)
- WaveNode available at [http://www.wavenode.com](http://www.wavenode.com/)
- xosview available at [http://xosview.sourceforge.net](http://xosview.sourceforge.net/)
- RF Monitor available at [http://www.newsteo.com](http://www.newsteo.com/)
- ODTC-340 RFXpert available at [http://www.dektec.com](http://www.dektec.com/)
- Home Curfew RF Monitoring System available at http://solutions.3m.com

# أدوات تحلیل الترفك اللاسلكي

- RFProtect Spectrum Analyzer available at [http://www.arubanetworks.com](http://www.arubanetworks.com/)
- AirMagnet WiFi Analyzer available at [http://www.flukenetworks.com](http://www.flukenetworks.com/)
- Network Traffic Monitor & Analyzer CAPSA available at [http://www.iavvin.com](http://www.iavvin.com/)
- Observer available at [http://www.netinst.com](http://www.netinst.com/)
- Ufasoft Snif available at [http://www.ufasoft.com](http://www.ufasoft.com/)
- vxSniffer available at [http://www.cambridgevx.com](http://www.cambridgevx.com/)
- OneTouch™ AT Network Assistant available at [http://www.flukenetworks.com](http://www.flukenetworks.com/)
- Capsa Network Analyzer available at [http://www.colasoft.com](http://www.colasoft.com/)

 SoftPerfect Network Protocol Analyzer available at [http://www.softperfect.com](http://www.softperfect.com/)

## Packet Sniffer أدوات

- Sniffer Portable Professional Analyzer available at [http://www.netscout.com](http:/www.netscout.com)
- Capsa WiFi available at [http://www.colasoft.com](http:/www.colasoft.com)
- PRTG Network Monitor available at [http://www.paessler.com](http://www.paessler.com/)
- ApSniff available at http://www.monolith81.de
- Network Miner available at [http://www.netresec.com](http://www.netresec.com/)
- Airscanner Mobile Sniffer available at [http://www.airscanner.com](http://www.airscanner.com/)
- Observer available at [http://www.networkinstruments.com](http://www.networkinstruments.com/)
- WifiScanner available at [http://wifiscanner.sourceforge.net](http://wifiscanner.sourceforge.net/)
- Moenet available at http://www.monolith81.de
- Iperf available at [http://iperf.sourceforge.net](http://iperf.sourceforge.net/)

# أدوات إلتقاط حزم البیانات packet

- WirelessNetView available at [http://www.nirsoft.net](http://www.nirsoft.net/)
- Tcpdump available at [http://www.tcpdump.org](http://www.tcpdump.org/)
- Airview available at [http://airview.sourceforge.net](http://airview.sourceforge.net/)
- RawCap available at [http://www.netresec.com](http://www.netresec.com/)
- Airodump-ng available at [http://www.aircrack-ng.org](http://www.aircrack-ng.org/)

# أدوات تحلیل الطیف

- Cisco Spectrum Expert available at [http://www.cisco.com](http://www.cisco.com/)
- AirMedic® USB available at [http://www.flukenetworks.com](http://www.flukenetworks.com/)
- AirSleuth-Pro available at [http://nutsaboutnets.com](http://nutsaboutnets.com/)

١٢٤ جمیل حسین طویلھ

- BumbleBee-LX Handheld Spectrum Analyzer available at [http://www.bvsvstems.com](http://www.bvsvstems.com/)
- Wi-Spy available at [http://www.metageek.net](http://www.metageek.net/)

# أنظمة منع التطفل على الشبكة اللاسلكیة

- Enterasys® Intrusion Prevention System available at [http://www.enterasvs.com](http://www.enterasvs.com/)
- RFProtect Wireless Intrusion Protection available at [http://www.arubanetworks.com](http://www.arubanetworks.com/)
- SonicWALL Wireless Networking available at [http://www.sonicwall.com](http://www.sonicwall.com/)
- AirTight WIPS available at [http://www.airtightnetworks.com](http://www.airtightnetworks.com/)
- Network Box IDP available at [http://www.network-box.co.uk](http://www.network-box.co.uk/)
- AirMobile Server available at [http://www.airmobile.se](http://www.airmobile.se/)
- WLS Manager available at [http://www.airpatrolcorp.com](http://www.airpatrolcorp.com/)
- Wireless Policy Manager (WPM) available at [http://www.airpatrolcorp.com](http://www.airpatrolcorp.com/)
- ZENworks<sup>®</sup> Endpoint Security Management available at
- [http://www.novell.com](http://www.novell.com/)

أدوات تصمیم الشبكات اللاسلكیة

- AirMagnet Planner available at [http://www.flukenetworks.com](http://www.flukenetworks.com/)
- Cisco Prime Infrastructure available at [http://www.cisco.com](http://www.cisco.com/)
- AirTight Planner available at http://www.airtightnetworks.com
- LAN PIanner available at [http://www.motorola.com](http://www.motorola.com/)
- Ring Master available at [http://www.juniper.net](http://www.juniper.net/)
- Connect EZPredictive RFCAD Design available at http://www.connect802.com
- Ekahau Site Survey (ESS) available at [http://www.ekahau.com](http://www.ekahau.com/)

- ZonePlanner available at [http://www.ruckuswireless.com](http://www.ruckuswireless.com/)
- Wi-Fi Planning Tool available at [http://www.aerohive.com](http://www.aerohive.com/)
- TamoGraph Site Survey available at [http://www.tamos.com](http://www.tamos.com/)

## أدوات البحث عن ثغرات ونقاط ضعف في الشبكات اللاسلكیة

- Zenmap available at [http://nmap.org](http://nmap.org/)
- Nessus available at [http://www.tenable.com](http://www.tenable.com/)
- OSWA available at [http://securitystartshere.org](http://securitystartshere.org/)
- WiFiZoo available at [http://community.corest.com](http://community.corest.com/)
- Network Security Toolkit available at [http://networksecuritvtoolkit.org](http://networksecuritvtoolkit.org/)
- Nexpose Community Edition available at http://www.rapid7.com
- WiFish Finder available at [http://www.airtightnetworks.com](http://www.airtightnetworks.com/)
- Penetrator Vulnerability Scanning Appliance available at [http://www.secpoint.com](http://www.secpoint.com/)
- SILICA available at [http://www.immunityinc.com](http://www.immunityinc.com/)
- Wireless Network Vulnerability Assessment available at [http://www.secnap.com](http://www.secnap.com/)

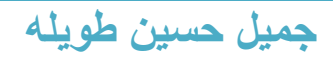

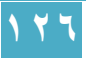